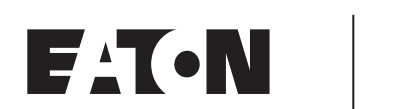

# **Cutler-Hammer**

# **HVX9000 AF Drives**

User Manual

August 2006 Supersedes April 2005

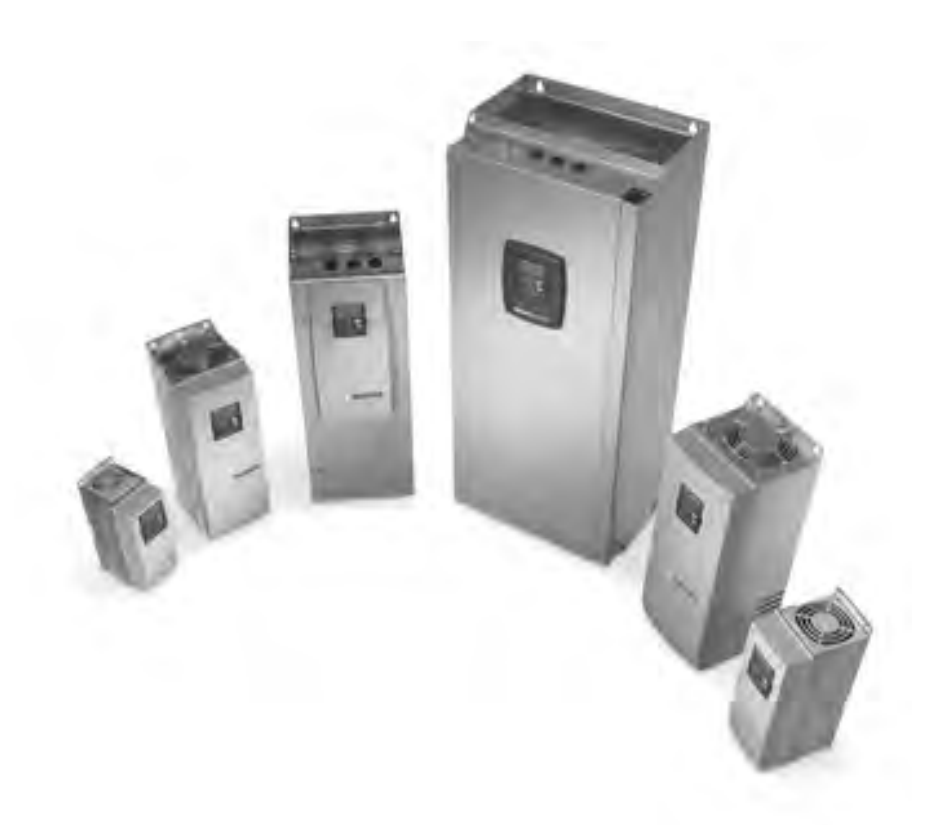

# **Important Notice – Please Read**

The product discussed in this literature is subject to terms and conditions outlined in Eaton Electrical Inc. selling policies. The sole source governing the rights and remedies of any purchaser of this equipment is the relevant Eaton Electrical Inc. selling policy.

NO WARRANTIES, EXPRESS OR IMPLIED, INCLUDING WARRANTIES OF FITNESS FOR A PARTICULAR PURPOSE OR MERCHANTABILITY, OR WARRANTIES ARISING FROM COURSE OF DEALING OR USAGE OF TRADE, ARE MADE REGARDING THE INFORMATION, RECOMMENDATIONS AND DESCRIPTIONS CONTAINED HEREIN. In no event will Eaton Electrical Inc. be responsible to the purchaser or user in contract, in tort (including negligence), strict liability or otherwise for any special, indirect, incidental or consequential damage or loss whatsoever, including but not limited to damage or loss of use of equipment, plant or power system, cost of capital, loss of power, additional expenses in the use of existing power facilities, or claims against the purchaser or user by its customers resulting from the use of the information, recommendations and descriptions contained herein.

The information contained in this manual is subject to change without notice.

Cover Photo: Cutler-Hammer® HVX9000 Drives

# **Table of Contents**

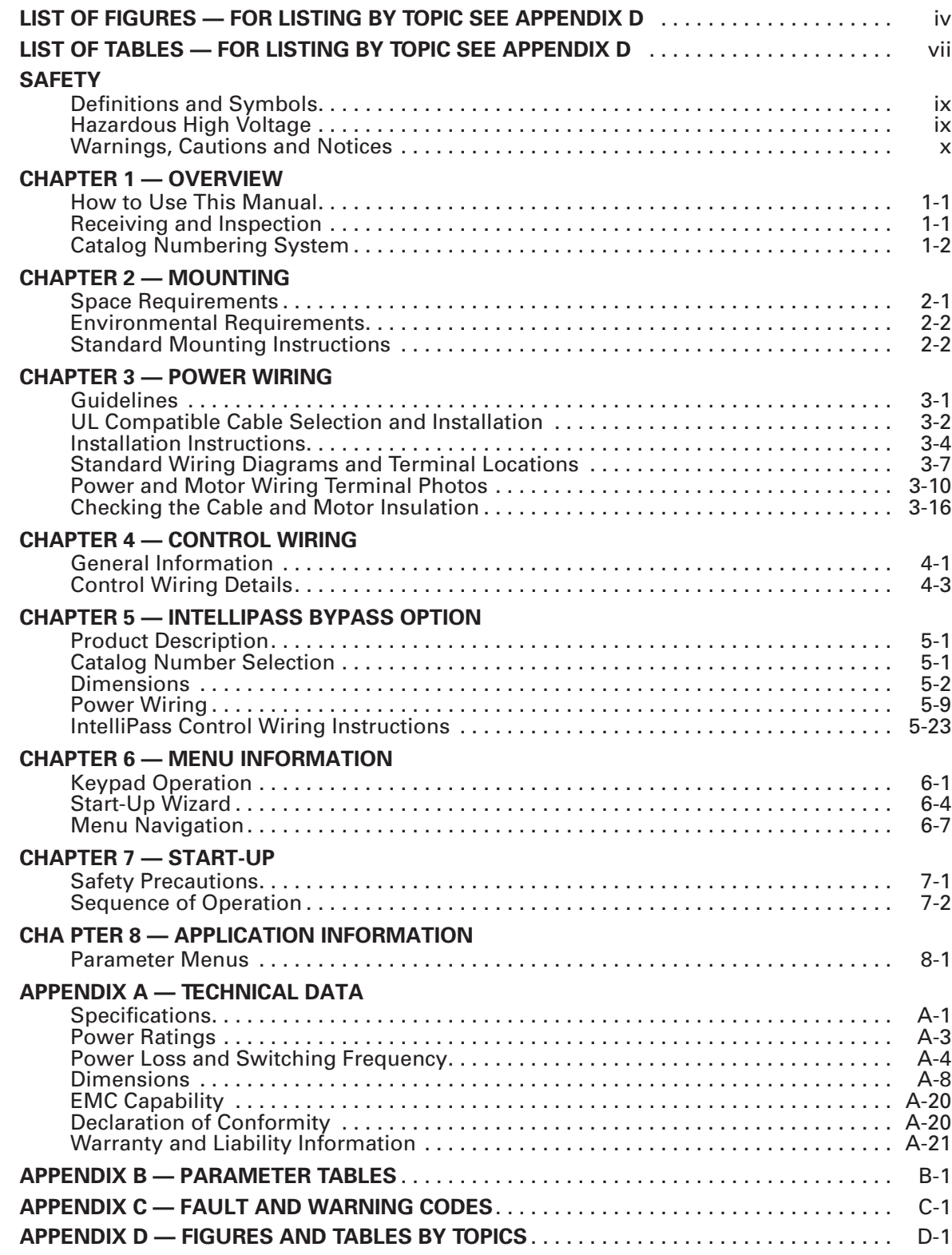

# **List of Figures — For Listing by Topic see Appendix D**

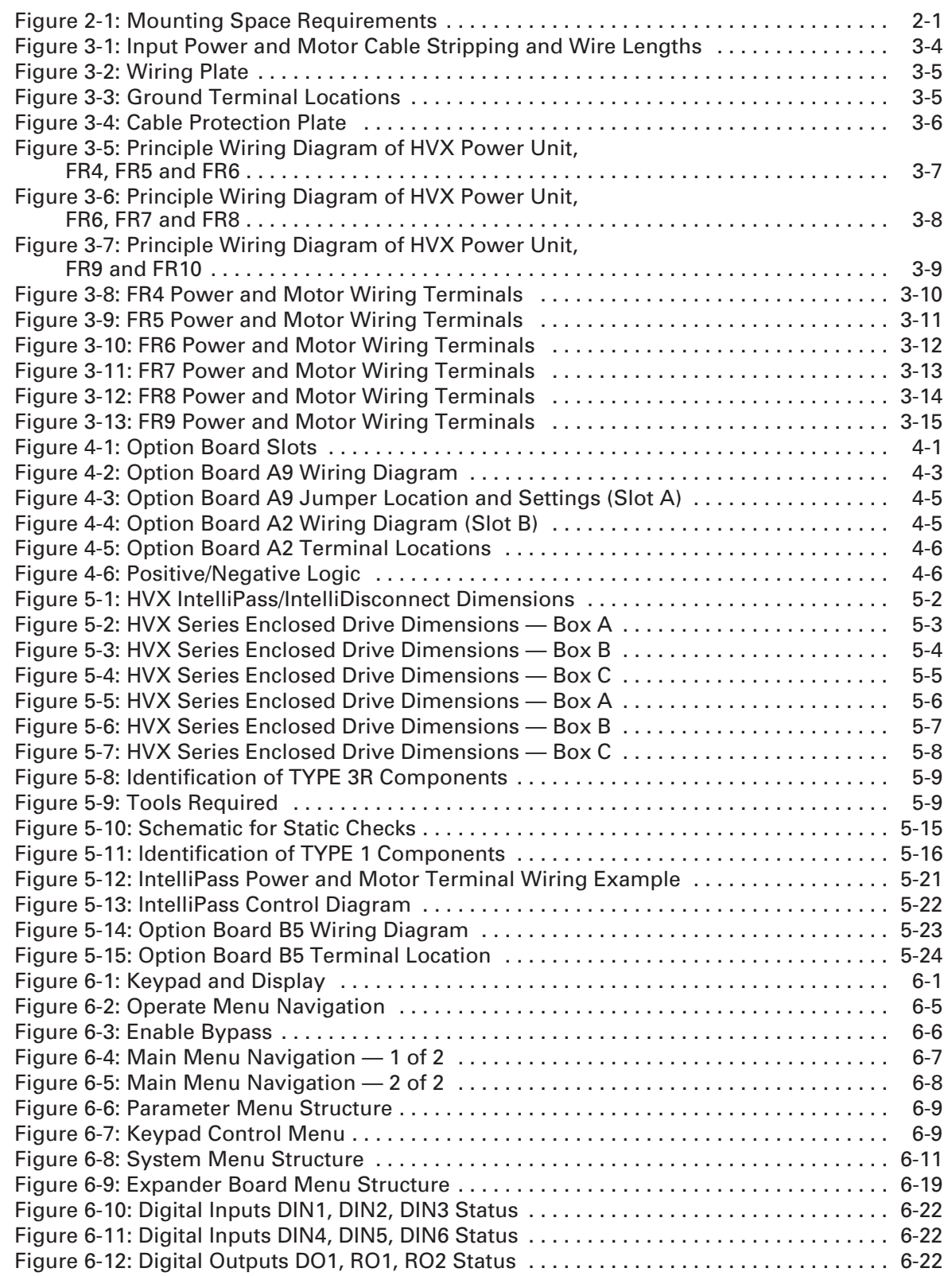

# **List of Figures — For Listing by Topic see Appendix D, continued**

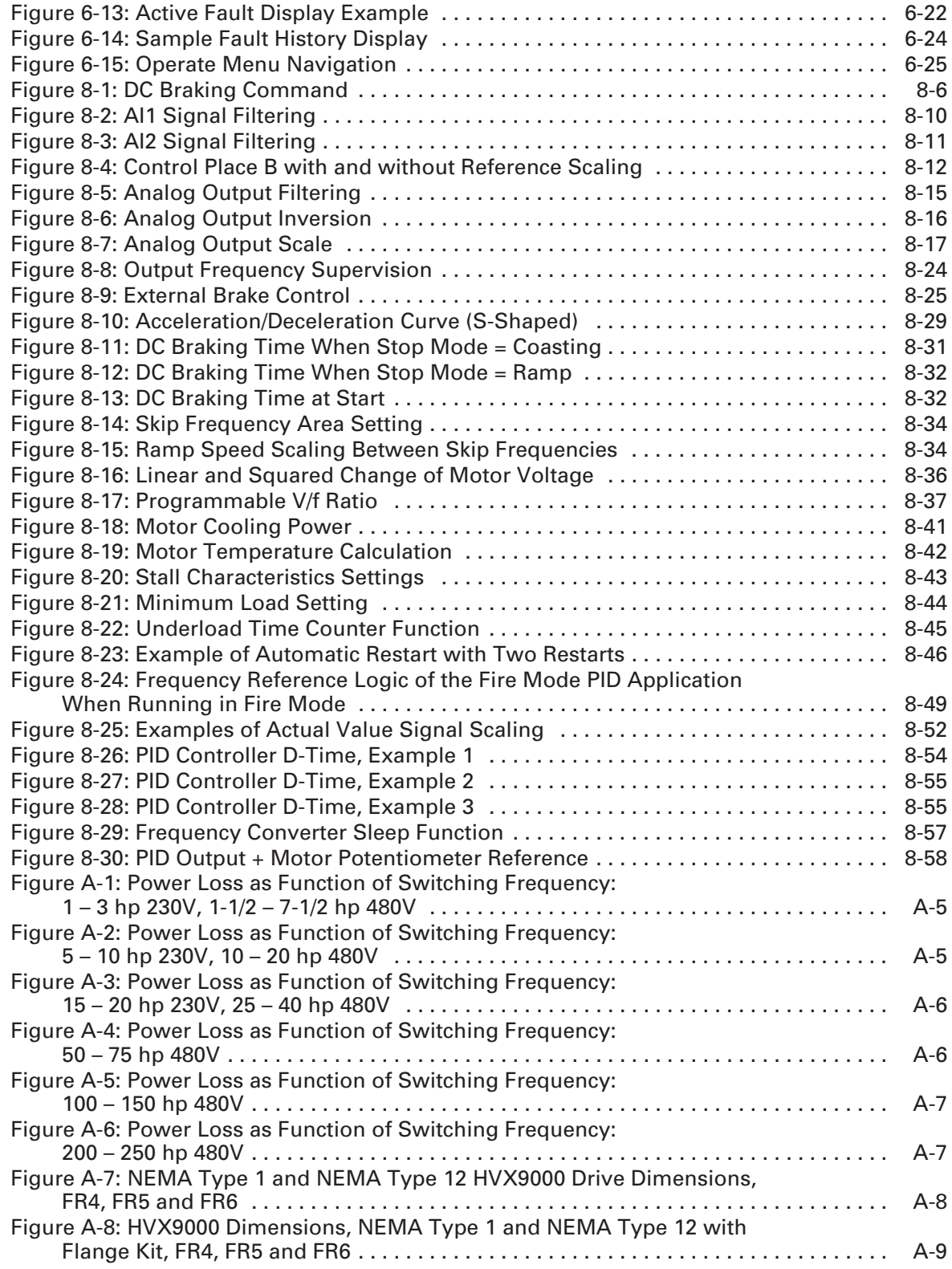

# **List of Figures — For Listing by Topic see Appendix D, continued**

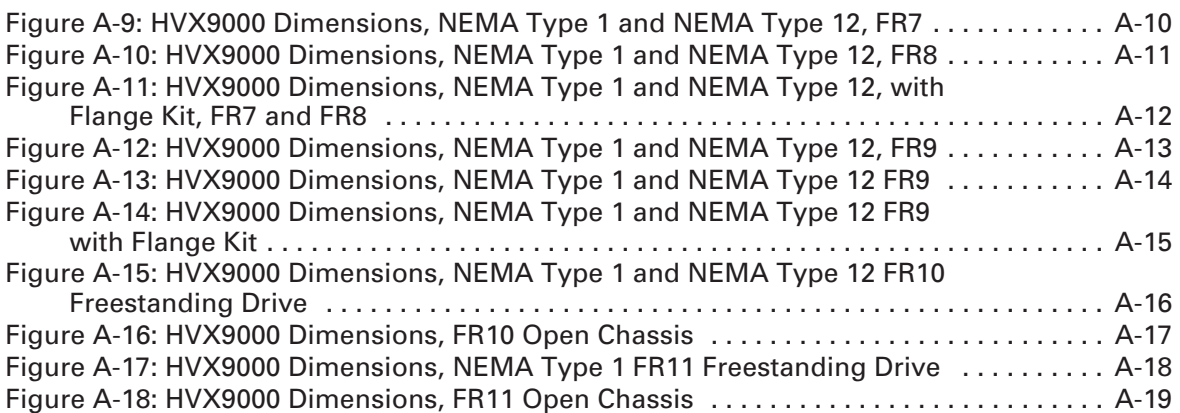

# **List of Tables — For Listing by Topic see Appendix D**

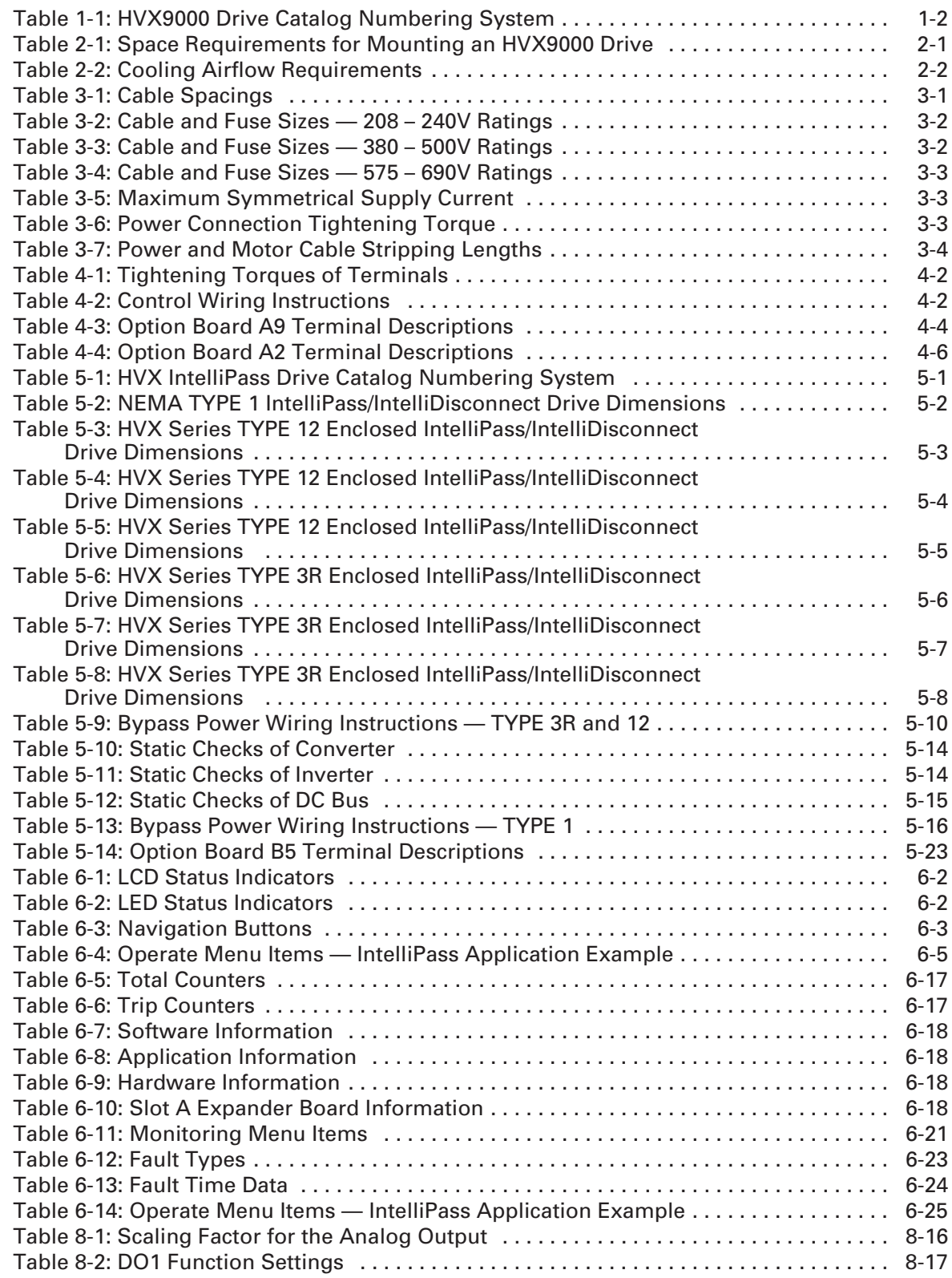

# **List of Tables — For Listing by Topic see Appendix D, continued**

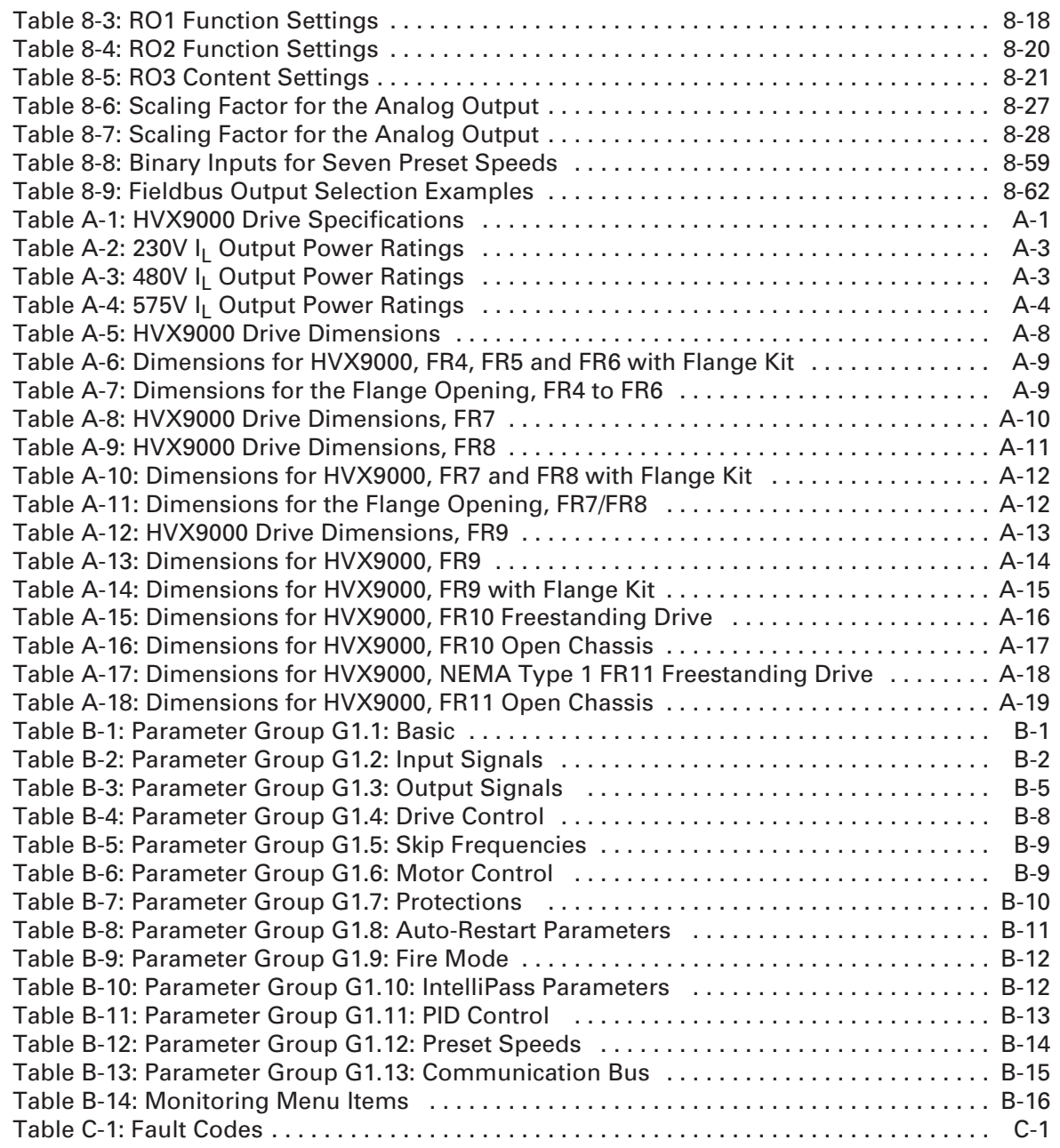

# **Safety**

# **Definitions and Symbols**

**WARNING**

This symbol indicates high voltage. It calls your attention to items or operations that could be dangerous to you and other persons operating this equipment. Read the message and follow the instructions carefully.

A

This symbol is the "Safety Alert Symbol." It occurs with either of two signal words: WARNING or CAUTION as described below.

# **WARNING**

Indicates a potentially hazardous situation which, if not avoided, can result in serious injury or death.

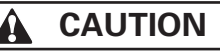

Indicates a potentially hazardous situation which, if not avoided, can result in minor to moderate injury, or serious damage to the equipment. The situation described in the CAUTION may, if not avoided, lead to serious results. Important safety measures are described in CAUTION (as well as WARNING).

# **Hazardous High Voltage**

**WARNING**

Motor control equipment and electronic controllers are connected to hazardous line voltages. When servicing drives and electronic controllers, there may be exposed components with housings or protrusions at or above line potential. Extreme care should be taken to protect against shock.

- Stand on an insulating pad and make it a habit to use only one hand when checking components.
- Always work with another person in case an emergency occurs.
- Disconnect power before checking controllers or performing maintenance.
- Be sure equipment is properly grounded.
- Wear safety glasses whenever working on electronic controllers or rotating machinery.

# **Warnings, Cautions and Notices**

Read this manual thoroughly and make sure you understand the procedures before you attempt to install, set up, or operate this Cutler-Hammer<sup>®</sup> HVX9000 Adjustable Frequency Drive from Eaton's electrical business.

#### *Warnings*

# **WARNING**

Be sure to ground the unit following the instructions in this manual. Ungrounded units may cause electric shock and/or fire.

# **WARNING**

This equipment should be installed, adjusted, and serviced by qualified electrical maintenance personnel familiar with the construction and operation of this type of equipment and the hazards involved. Failure to observe this precaution could result in death or severe injury.

# **WARNING**

Components within the HVX9000 power unit are live when the drive is connected to power. Contact with this voltage is extremely dangerous and may cause death or severe injury.

# **WARNING**

Line terminals (L1, L2, L3), motor terminals (U, V, W) and the DClink/brake resistor terminals  $(-/+)$  are live when the drive is connected to power, even if the motor is not running. Contact with this voltage is extremely dangerous and may cause death or severe injury.

# **WARNING**

Even though the control I/O-terminals are isolated from line voltage, the relay outputs and other I/O-terminals may have dangerous voltage present even when the drive is disconnected from power. Contact with this voltage is extremely dangerous and may cause death or severe injury.

# **WARNING**

The HVX9000 drive has a large capacitive leakage current during operation, which can cause enclosure parts to be above ground potential. Proper grounding, as described in this manual, is required. Failure to observe this precaution could result in death or severe injury.

#### **WARNING** 41

Before applying power to the HVX9000 drive, make sure that the front and cable covers are closed and fastened to prevent exposure to potential electrical fault conditions. Failure to observe this precaution could result in death or severe injury.

#### **WARNING**  $\boldsymbol{P}$

An upstream disconnect/protective device must be provided as required by the National Electric Code (NEC). Failure to follow this precaution may result in death or severe injury.

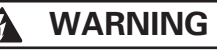

Before opening the HVX9000 drive covers:

- Disconnect all power to the HVX9000 drive.
- Wait a minimum of 5 (five) minutes after all the lights on the keypad are off. This allows time for the DC bus capacitors to discharge.
- A hazardous voltage may still remain in the DC bus capacitors even if the power has been turned off. Confirm that the capacitors have fully discharged by measuring their voltage using a multimeter set to measure DC voltage.

Failure to follow the above precautions may cause death or severe injury.

**WARNING**

The HVX9000 output terminals U, V and W correspond to a phase rotation of ABC. If the input terminals L1, L2 and L3 have not been wired for ABC, the motor rotation will be different when powered from the bypass instead of the HVX9000 which can result in personal injury and equipment damage. In this situation the input line wiring must be changed to correspond to ABC rotation.

*Cautions*

# **CAUTION**

Do not perform any meggar or voltage withstand tests on any part of the HVX9000 drive or its components. Improper testing may result in damage.

# **CAUTION**

Prior to any tests or measurements of the motor or the motor cable, disconnect the motor cable at the HVX9000 output terminals (U, V, W) to avoid damaging the HVX9000 during the motor or cable testing.

# **CAUTION**

Do not touch any components on the circuit boards. Static voltage discharge may damage the components.

# **CAUTION**

Any electrical or mechanical modification to this equipment without prior written consent of Eaton will void all warranties and may result in a safety hazard in addition and voiding of the UL listing.

A

# **CAUTION**

Install the HVX9000 drive on flame-resistant material such as a steel plate to reduce the risk of fire.

#### **CAUTION** 44

Install the HVX9000 drive on a perpendicular surface that is able to support the weight of the drive and is not subject to vibration, to lessen the risk of the drive falling and being damaged and/or causing personal injury.

# **CAUTION**

Prevent foreign material such as wire clippings or metal shavings from entering the drive enclosure, as this may cause arcing damage and fire.

# **CAUTION**

Install the HXV9000 drive in a well-ventilated room that is not subject to temperature extremes, high humidity, or condensation, and avoid locations that are directly exposed to sunlight, or have high concentrations of dust, corrosive gas, explosive gas, inflammable gas, grinding fluid mist, etc. Improper installation may result in a fire hazard.

#### *Motor and Equipment Safety*

# **CAUTION**

Before starting the motor, check that the motor is mounted properly and aligned with the driven equipment. Ensure that starting the motor will not cause personal injury or damage equipment connected to the motor.

#### **CAUTION** ₳⊾

Set the maximum motor speed (frequency) in the HXV9000 drive according to the requirements of the motor and the equipment connected to it. Incorrect maximum frequency settings can cause motor or equipment damage and the potential for personal injury.

#### **CAUTION** AL

Before reversing the motor rotation, ensure that this will not cause personal injury or equipment damage.

# **CAUTION**

Make sure that no power factor correction capacitors are connected to the HVX9000 output or the motor terminals to prevent HVX9000 malfunction and potential damage.

# **CAUTION**

Make sure that the HVX9000 output terminals (U, V, W) are not connected to the utility line power as severe damage to the HVX9000 drive and personal injury may occur.

# **Chapter 1 — Overview**

This chapter describes the purpose and contents of this manual, the receiving inspection recommendations and the Cutler-Hammer® HVX9000 catalog numbering system.

# **How to Use This Manual**

The purpose of this manual is to provide you with information necessary to install, set and customize parameters, start-up, troubleshoot and maintain the Cutler-Hammer HVX9000 drive from Eaton's electrical business. To provide for safe installation and operation of the equipment, read the safety guidelines at the beginning of this manual and follow the procedures outlined in the following chapters before connecting power to the HVX9000 drive. Keep this operating manual handy and distribute to all users, technicians and maintenance personnel for reference.

Chapter 1 – Overview

Chapter 2 – Mounting

Chapter 3 – Power Wiring

Chapter 4 – Control Wiring

Chapter 5 – IntelliPass Bypass Option

Chapter 6 – Menu Information

Chapter 7 – Start-Up

Chapter 8 – Application Information

Appendix A – Technical Data

Appendix B – Parameter Tables

Appendix C – Fault and Warning Codes

# **Receiving and Inspection**

The HVX9000 AC drive has met a stringent series of factory quality requirements before shipment. It is possible that packaging or equipment damage may have occurred during shipment. After receiving your HVX9000 drive, please check for the following:

- Check to make sure that the package(s) includes the HVX9000 drive, the User Manual, rubber conduit covers, screws, conduit plate and ground straps.
- Inspect the unit to ensure it was not damaged during shipment.
- Make sure that the part number indicated on the nameplate corresponds with the Catalog Number on your order.

If shipping damage has occurred, please contact and file a claim with the carrier involved immediately.

If the delivery does not correspond to your order, please contact your Eaton representative.

**Note:** Do not destroy the packing. The template printed on the protective cardboard can be used for marking the mounting points of the HVX9000 on the wall or cabinet.

# **Catalog Numbering System**

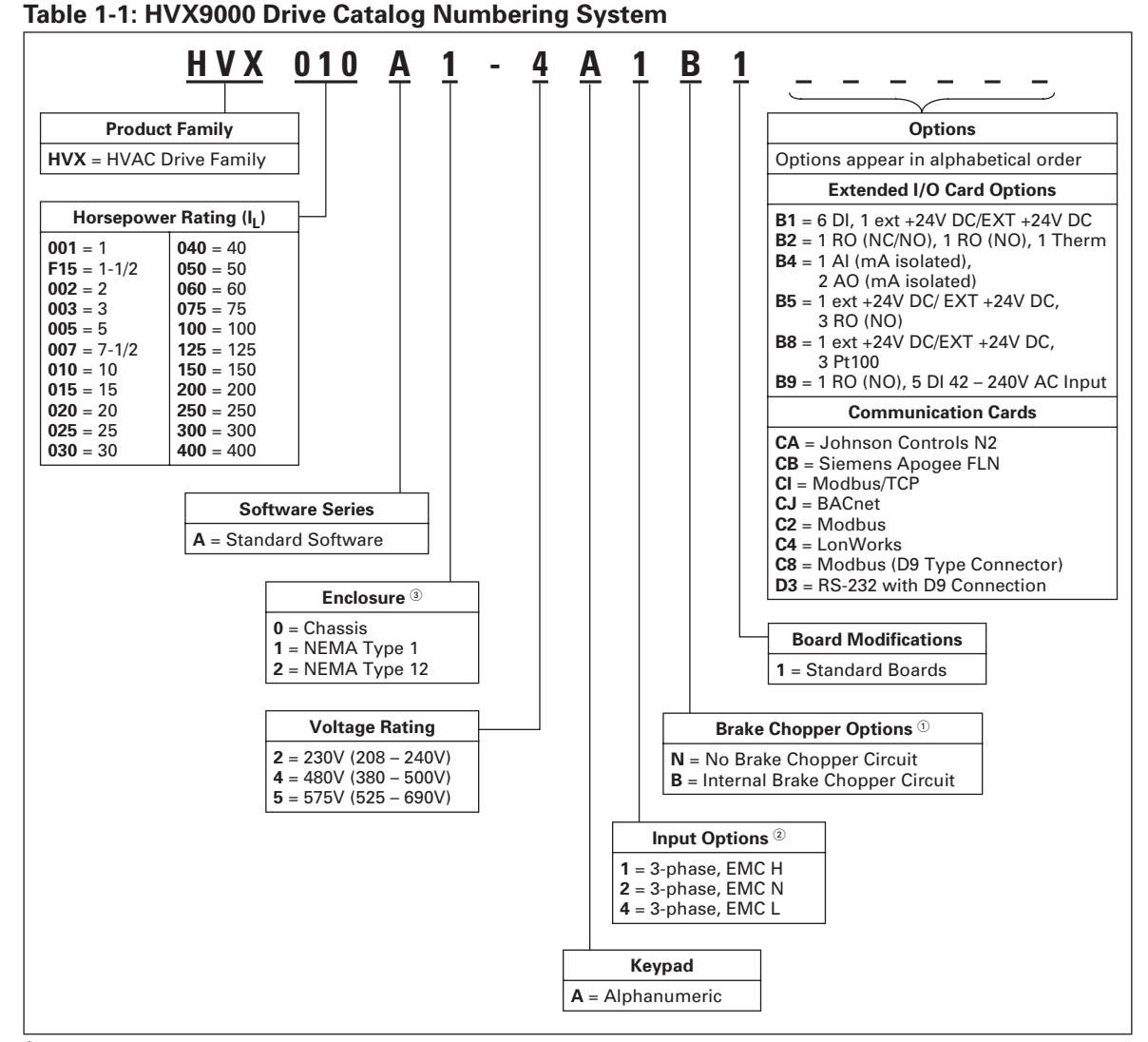

 $^{\circ}$ 480V Drives up to 40 hp (I<sub>I</sub>) are only available with Brake Chopper Option **B**. 480V Drives 50 hp (IL) or larger are only available with Brake Chopper Option **N**.

230V Drives up to 20 hp (IL) are only available with Brake Chopper Option **B**.

575V Drives are standard without Brake Chopper Option **N**.

All 230V Drives and 480V Drives up to 250 hp (IL) are only available with Input Option **1**.

480V Freestanding Drives are available with Input Option **4** (EMC Level L). 575V Drives up to 200 hp (IL) are only available with Input Option **4** (EMC Level L).

 480V Drives 300 – 600 hp (IL) are available with enclosure style **0** (Chassis). 480V FR10 Freestanding Drives are available with enclosure style **1** (NEMA Type 1) or **2** (NEMA Type 12). FR11 Freestanding Drives are only available with enclosure style **1** (NEMA Type 1).

**Note:** Availability —

480V: 1-1/2 – 400 hp, 230V: 1 – 75 hp, 575V: 3 – 200 hp.

# **Chapter 2 — Mounting**

HVX9000 drives may be mounted side-by-side or stacked vertically, as outlined in the following section.

# **Space Requirements**

To ensure proper air circulation and cooling, follow the guidelines below.

| <b>Drive Type</b><br><b>Variable Torque Rating</b>              | <b>Approximate Dimensions in Inches (mm)</b> <sup>®</sup> |                |         |            |                                           |  |  |
|-----------------------------------------------------------------|-----------------------------------------------------------|----------------|---------|------------|-------------------------------------------|--|--|
|                                                                 | A                                                         | A <sub>2</sub> | B       | C          | D                                         |  |  |
| $230V, 1 - 3$ hp<br>480V, 1-1/2 - 7-1/2 hp                      | 0.8(20)                                                   |                | 0.8(20) | 3.9(100)   | 2.0(50)                                   |  |  |
| $230V, 5 - 10$ hp<br>480V, $10 - 20$ hp                         | 0.8(20)                                                   |                | 0.8(20) | 4.7(120)   | 2.4(60)                                   |  |  |
| $230V$ , 15 – 20 hp<br>480V, 25 - 40 hp<br>$575V$ , $3 - 30$ hp | 1.2(30)                                                   |                | 0.8(20) | 6.3(160)   | 3.1(80)                                   |  |  |
| $230V$ , $25 - 30$ hp<br>480V, 50 - 75 hp<br>575V, $40 - 50$ hp | 3.1(80)                                                   |                | 3.1(80) | 11.8 (300) | 3.9(100)                                  |  |  |
| 480V, $100 - 150$ hp<br>575V, $60 - 100$ hp                     | 3.1(80)                                                   | 5.9(150)       | 3.1(80) | 11.8 (300) | 7.9(200)                                  |  |  |
| 480V, 200 - 250 hp<br>575V, 125 - 200 hp                        | 2.0(50)                                                   |                | 3.1(80) | 15.7 (400) | 9.8(250)<br>$13.8 \text{ }^{\circ}$ (350) |  |  |

**Table 2-1: Space Requirements for Mounting an HVX9000 Drive**

 $^\circledR$  Dimensions represent the minimum clearance needed when mounting a drive. See **Figure 2-1** below.

A = clearance around the HVX9000.

 $A_2$  = clearance needed to change the fan without disconnecting the motor cables.

B = distance between adjacent HVX9000s or between the HVX9000 and an enclosure wall.

C = clearance above the HVX9000.

D = clearance below the HVX9000.

Minimum clearance below the HVX9000 needed to change the fan.

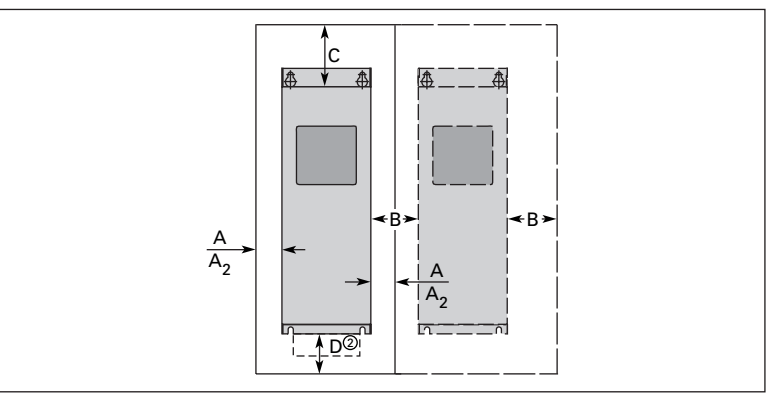

**Figure 2-1: Mounting Space Requirements**

If several units are mounted above each other, the clearance between the drives should equal C + D (see **Table 2-1** and **Figure 2-1** above). In addition, the outlet air used for cooling the lower unit must be directed away from the inlet air used by the upper unit.

# **Environmental Requirements**

Ensure that the environment meets the requirements listed in **Table A-1** of **Appendix A** for any storage or operating situation.

The following table specifies the minimum airflow required in the area where the drive will be mounted. Note that this drive is suitable for installation in a compartment handling conditioned air.

**Table 2-2: Cooling Airflow Requirements**

| <b>Drive Type</b><br><b>Variable Torque Ratings</b>            | <b>Cooling Air Required</b>          |
|----------------------------------------------------------------|--------------------------------------|
| $230V, 1 - 3$ hp<br>480V, 1-1/2 - 7-1/2 hp                     | 41 cfm $(70 \text{ m}^3/h)$          |
| $230V, 5 - 10$ hp<br>480V, $10 - 20$ hp                        | 112 cfm (190 m <sup>3</sup> /h)      |
| $230V$ , 15 – 20 hp<br>480V, $25 - 40$ hp<br>$575V.3 - 30 h$ p | 250 cfm $(425 \text{ m}^3/\text{h})$ |
| 230V, 25 - 30 hp<br>480V, $50 - 75$ hp<br>575V, $40 - 50$ hp   | 250 cfm $(425 \text{ m}^3/\text{h})$ |
| 480V, 100 - 150 hp<br>575V, $60 - 100$ hp                      | 383 cfm (650 m <sup>3</sup> /h)      |
| 480V, 200 - 250 hp<br>575V, 125 - 200 hp                       | 765 cfm (1300 m <sup>3</sup> /h)     |

## **Standard Mounting Instructions**

- 1. Measure the mounting space to ensure that it allows for the minimum space surrounding the HVX9000 drive. Drive dimensions are in **Appendix A**.
- 2. Make sure the mounting surface is flat and strong enough to support the drive, is not flammable, and is not subject to excessive motion or vibration.
- 3. Ensure that the minimum airflow requirements for your drive are met at the mounting location.
- 4. Mark the location of the mounting holes on the mounting surface, using the template provided on the cover of the cardboard shipping package.
- 5. Using fasteners appropriate to your drive and mounting surface, securely attach the drive to the mounting surface using all 4 screws or bolts.

# **Chapter 3 — Power Wiring**

# **Guidelines**

To ensure proper wiring, use the following guidelines:

- Use heat-resistant copper cables only, +75°C or higher.
- The input line cable and line fuses must be sized in accordance with the rated input current of the unit. See **Tables 3-2** and **3-5**.
- Consistent with UL listing requirements, for maximum protection of the HVX9000 drive, UL recognized fuses type RK should be used.
- If motor temperature sensing is used for overload protection, the output wire size may be selected based on the motor specifications.
- If three or more shielded cables are used in parallel for the output on the larger units, every cable must have its own overload protection.
- Avoid placing the motor cables in long parallel lines with other cables.
- If the motor cables run in parallel with other cables, note the minimum distances between the motor cables and other cables given in **Table 3-1** below:

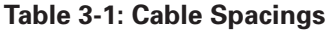

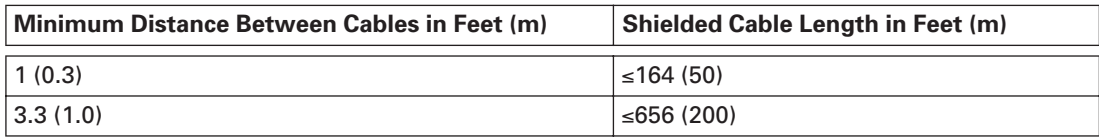

- The spacings of **Table 3-1** also apply between the motor cables and signal cables of other systems.
- Maximum length of the motor cables is as follows:
	- **–** 1 2 hp 230V units, 328 ft. (100m)
	- **–** All other hp units, 984 ft. (300m)
- The motor cables should cross other cables at an angle of 90 degrees.
- If conduit is being used for wiring, use separate conduits for the input power wiring, the output power wiring, the signal wiring, and the control wiring.

# **UL Compatible Cable Selection and Installation**

Use only copper wire with temperature rating of at least 167°F (75°C).

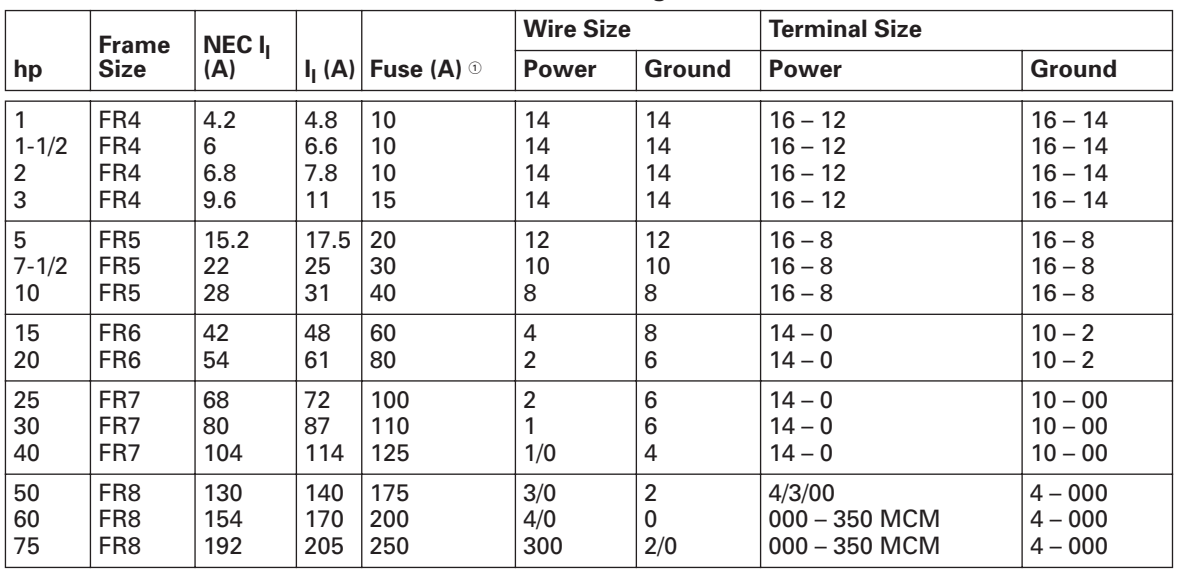

## **Table 3-2: Cable and Fuse Sizes — 208 – 240V Ratings**

 $^\circledR$  UL recognized type RK.

## **Table 3-3: Cable and Fuse Sizes — 380 – 500V Ratings**

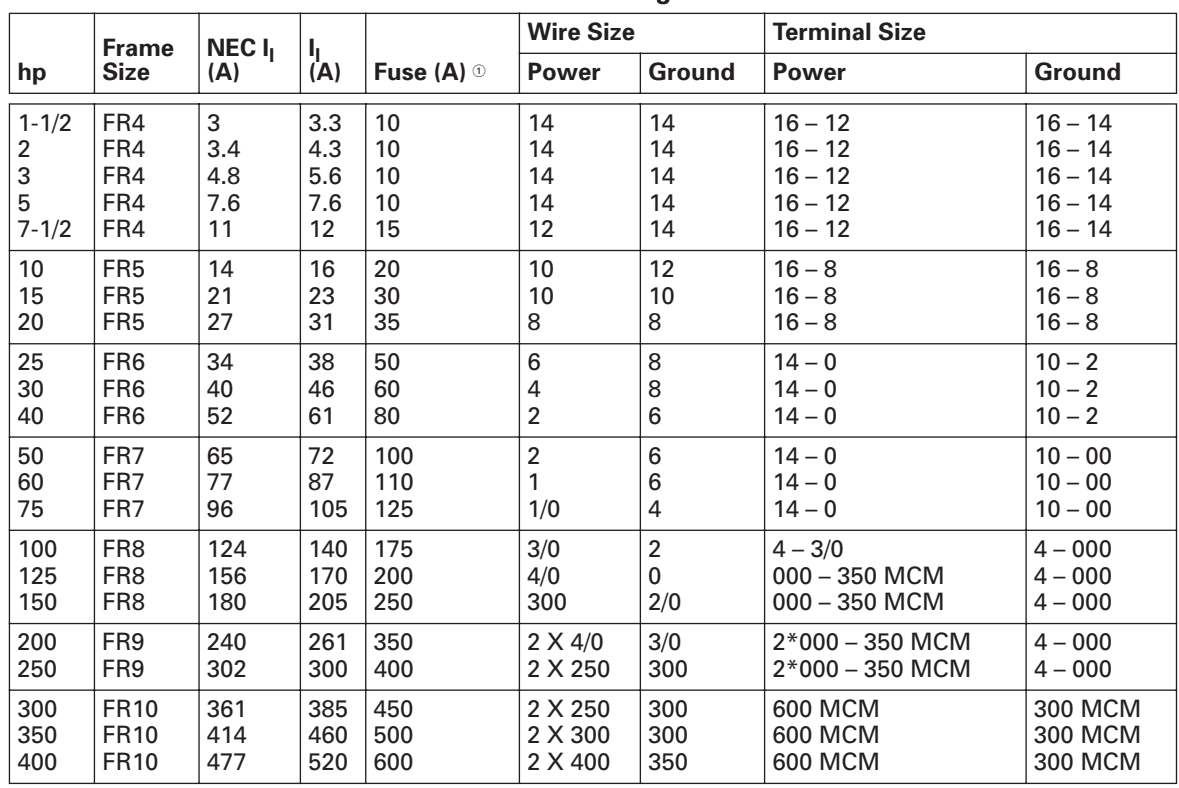

 $^{\circledR}$  UL recognized type RK5.

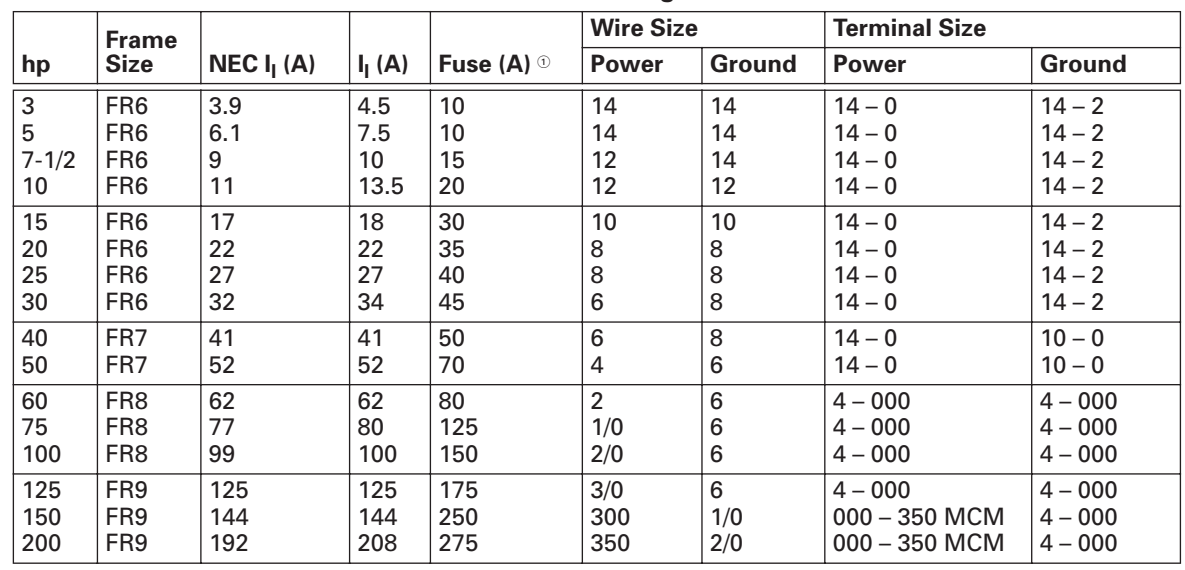

# **Table 3-4: Cable and Fuse Sizes — 575 – 690V Ratings**

 $^{\circledR}$  UL recognized type RK5.

# **Table 3-5: Maximum Symmetrical Supply Current**

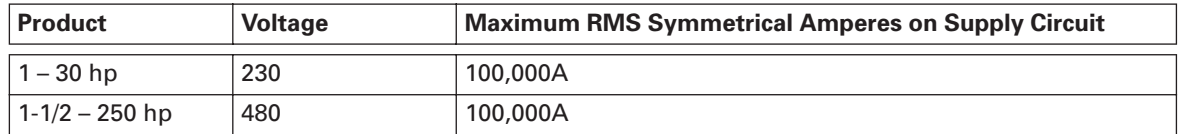

## **Table 3-6: Power Connection Tightening Torque**

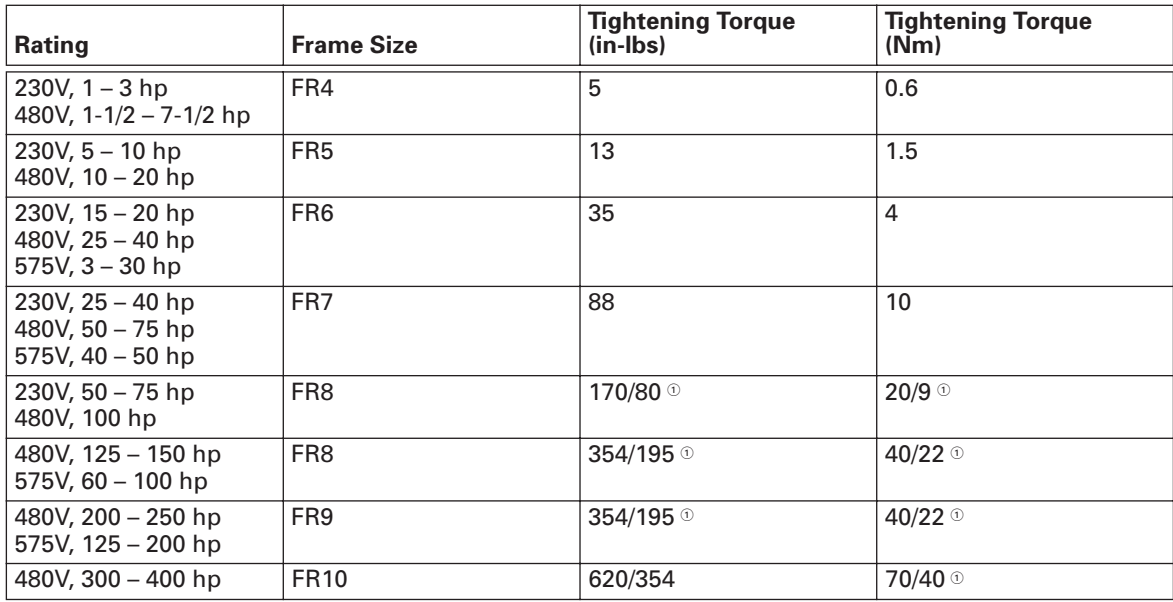

 $^\circ$  The isolation standoff of the bus bar will not withstand the listed tightening torque. Use a wrench to apply a counter torque when tightening.

# **Installation Instructions**

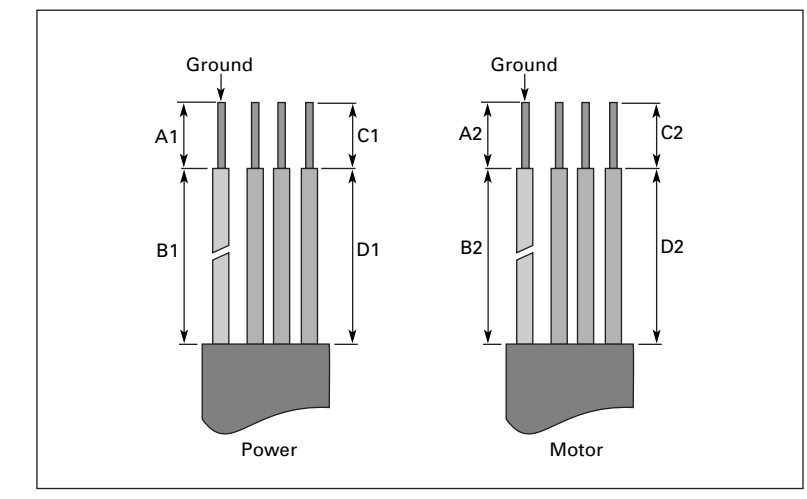

1. Strip the motor and power cables as shown in **Figure 3-1** and **Table 3-7**.

**Figure 3-1: Input Power and Motor Cable Stripping and Wire Lengths**

| <b>Product</b>                         |                   | <b>Frame</b>    | Power Wiring in Inches (mm) |                |                | <b>Motor Wiring in Inches (mm)</b> |              |                |                |                |
|----------------------------------------|-------------------|-----------------|-----------------------------|----------------|----------------|------------------------------------|--------------|----------------|----------------|----------------|
| <b>Horsepower</b>                      | <b>Voltage</b>    | <b>Size</b>     | A <sub>1</sub>              | <b>B1</b>      | C <sub>1</sub> | D <sub>1</sub>                     | A2           | <b>B2</b>      | C <sub>2</sub> | D <sub>2</sub> |
| $1 - 3$<br>$1 - 1/2 - 7 - 1/2$         | 230<br>480        | FR4             | 0.59<br>(15)                | 1.38<br>(35)   | 0.39<br>(10)   | 0.79<br>(20)                       | 0.28<br>(7)  | 1.97<br>(50)   | 0.28<br>(7)    | 1.38<br>(35)   |
| $5 - 10$<br>$10 - 20$                  | 230<br>480        | FR <sub>5</sub> | 0.79<br>(20)                | 1.57<br>(40)   | 0.39<br>(10)   | 1.18<br>(30)                       | 0.79<br>(20) | 2.36<br>(60)   | 0.39<br>(10)   | 1.57<br>(40)   |
| $15 - 20$<br>$25 - 40$<br>$3 - 30$     | 230<br>480<br>575 | FR <sub>6</sub> | 0.79<br>(20)                | 3.54<br>(90)   | 0.59<br>(15)   | 2.36<br>(60)                       | 0.79<br>(20) | 3.54<br>(90)   | 0.59<br>(15)   | 2.36<br>(60)   |
| $25 - 40$<br>$50 - 75$<br>$40 - 50$    | 230<br>480<br>575 | FR <sub>7</sub> | 0.98<br>(25)                | 4.72<br>(120)  | 0.98<br>(25)   | 4.72<br>(120)                      | 0.98<br>(25) | 4.72<br>(120)  | 0.98<br>(25)   | 4.72<br>(120)  |
| $50 - 75$<br>$100 - 150$<br>$60 - 100$ | 230<br>480<br>575 | FR <sub>8</sub> | 1.1<br>(28)                 | 9.45<br>(240)  | 1.1<br>(28)    | 9.45<br>(240)                      | 1.1<br>(28)  | 9.45<br>(240)  | 1.1<br>(28)    | 9.45<br>(240)  |
| $200 - 250$<br>$125 - 200$             | 480<br>575        | FR <sub>9</sub> | 1.1<br>(28)                 | 11.61<br>(295) | 1.1<br>(28)    | 11.61<br>(295)                     | 1.1<br>(28)  | 11.61<br>(295) | 1.1<br>(28)    | 11.61<br>(295) |

**Table 3-7: Power and Motor Cable Stripping Lengths**

- 2. Locate the plastic bag shipped with the drive containing the wiring plate.
- **Note:** Part numbers for these kits in plastic bags are: Frame 4 FR00040; Frame 5 FR00050; Frame 6 — FR00060.

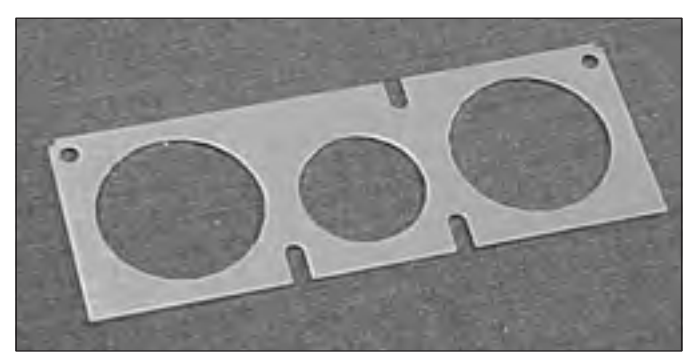

**Figure 3-2: Wiring Plate**

- 3. If conduit is being used, attach the wiring plate to it.
- 4. Pass the motor and input power wires/cables through the holes of the wiring plate.
- 5. Connect the input power and motor wires to their respective terminals according to the wiring diagrams in the following section marked "Standard Wiring Diagrams and Terminal Locations" on **Page 3-7**.
- 6. If an optional external brake resistor is used, connect its cable to the appropriate terminals. See "Standard Wiring Diagrams and Terminal Locations".
- 7. If shielded cable is used, connect the shields of the input line power cable and the motor cable to the ground terminals of the HVX9000 drive, the motor and the line power supply.

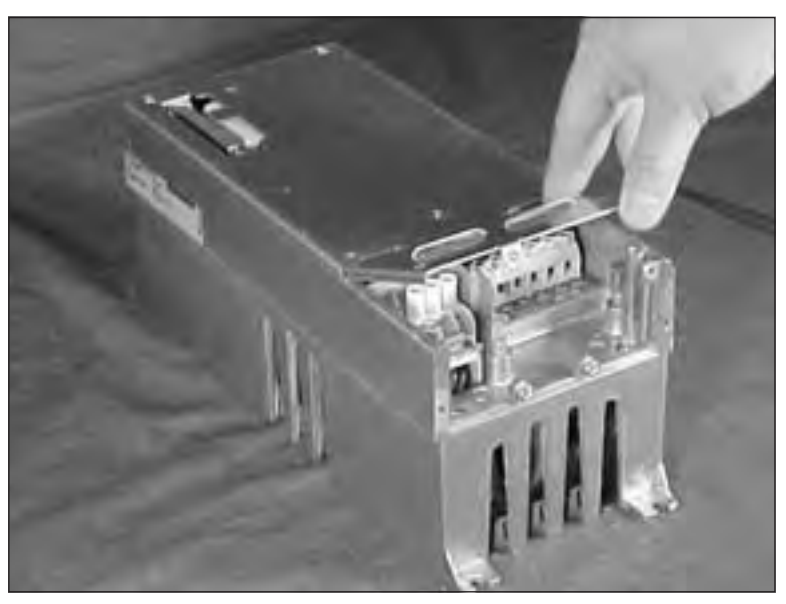

**Figure 3-3: Ground Terminal Locations**

- 8. If shielded cable is not used, check the connection of the ground cable to the motor, the HVX9000 drive and the input line power terminals marked with  $\Box$ .
- 9. Attach the wiring plate with the screws provided. Ensure that no wires are trapped between the frame and the wiring plate.
- 10. Insert the rubber grommets into the wiring plate holes that have not been used as illustrated in **Figure 3-4**.

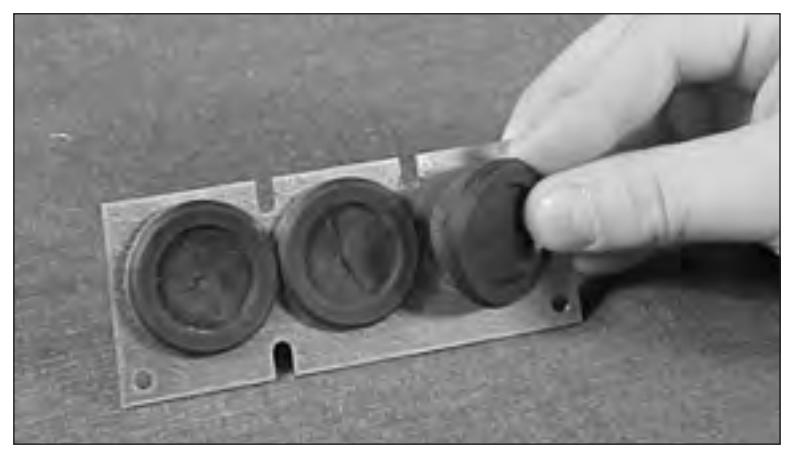

**Figure 3-4: Cable Protection Plate**

# **Standard Wiring Diagrams and Terminal Locations**

## *Power and Motor Wiring Terminal Schematics for HVX9000 Drives*

The following wiring diagrams show the line and motor connections of the frequency converter.

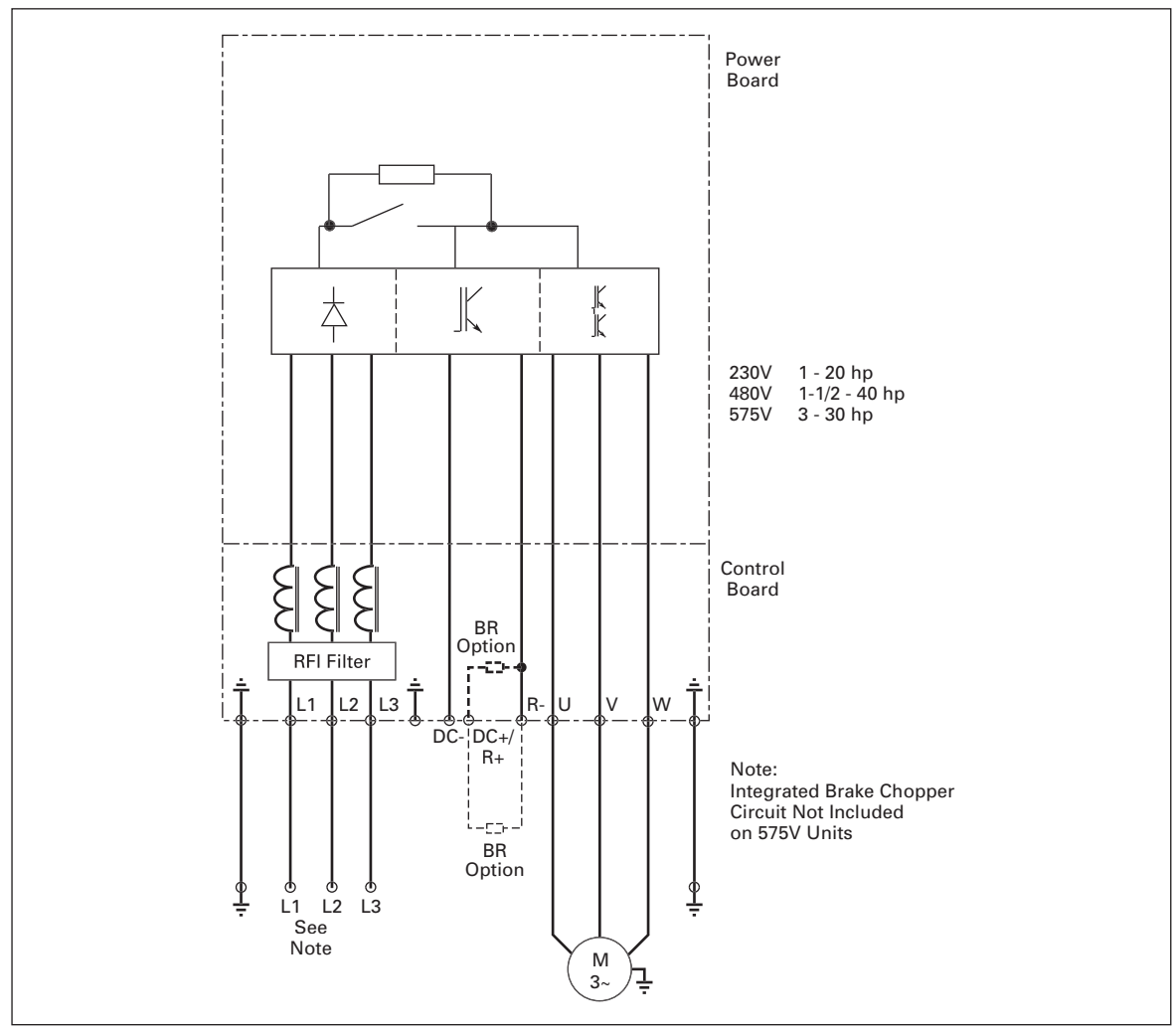

**Figure 3-5: Principle Wiring Diagram of HVX Power Unit, FR4, FR5 and FR6**

**Note:** When using a 1-phase supply, for units rated for such, connect the input power to terminals L1 and L2. Refer to **Tables A-2**, **A-3** and **A-4** in **Appendix A**.

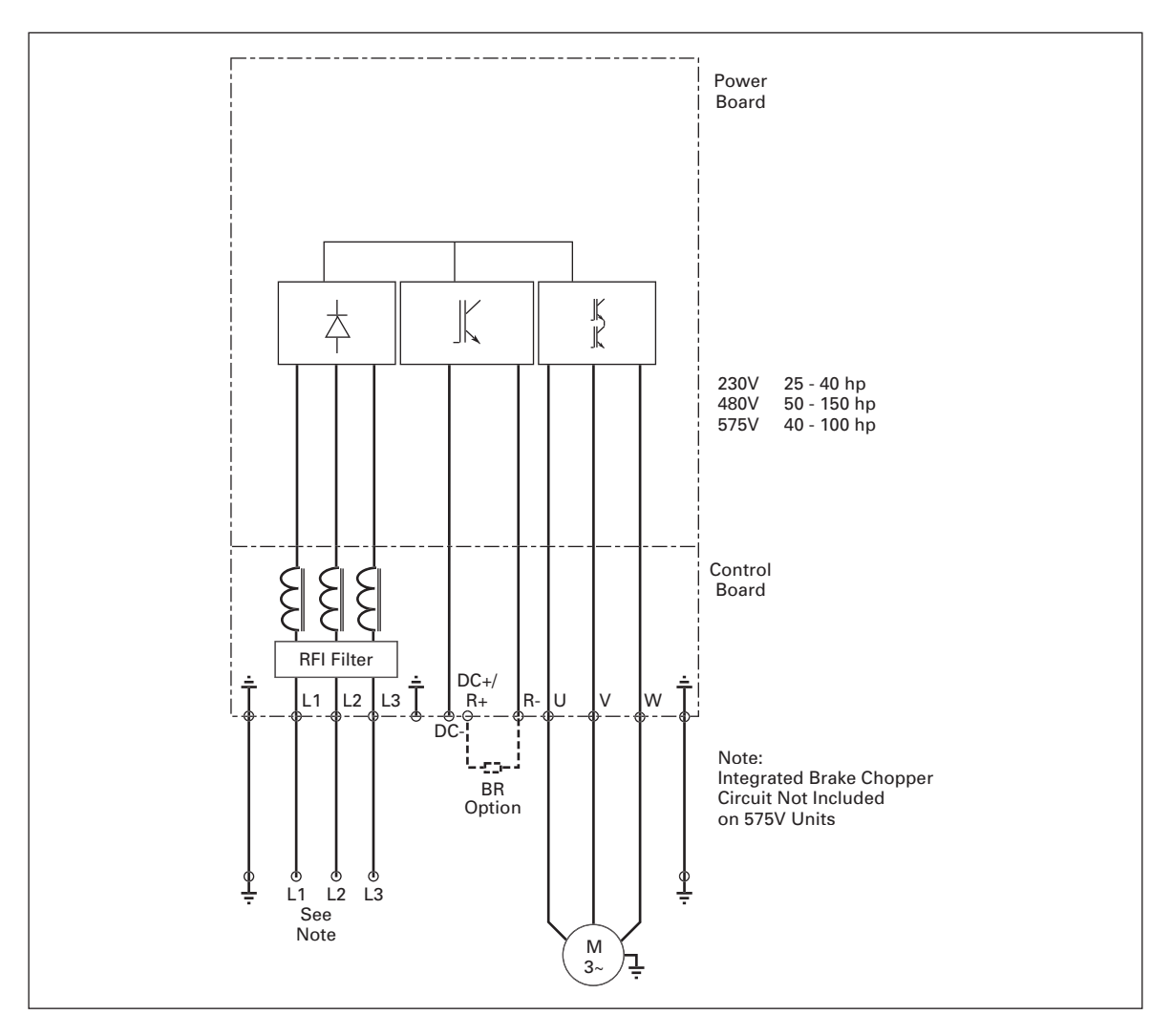

**Figure 3-6: Principle Wiring Diagram of HVX Power Unit, FR6, FR7 and FR8**

**Note:** When using a 1-phase supply, for units rated for such, connect the input power to terminals L1 and L2. Refer to **Tables A-2**, **A-3** and **A-4** in **Appendix A**.

**Cutler-Hammer** 

August 2006

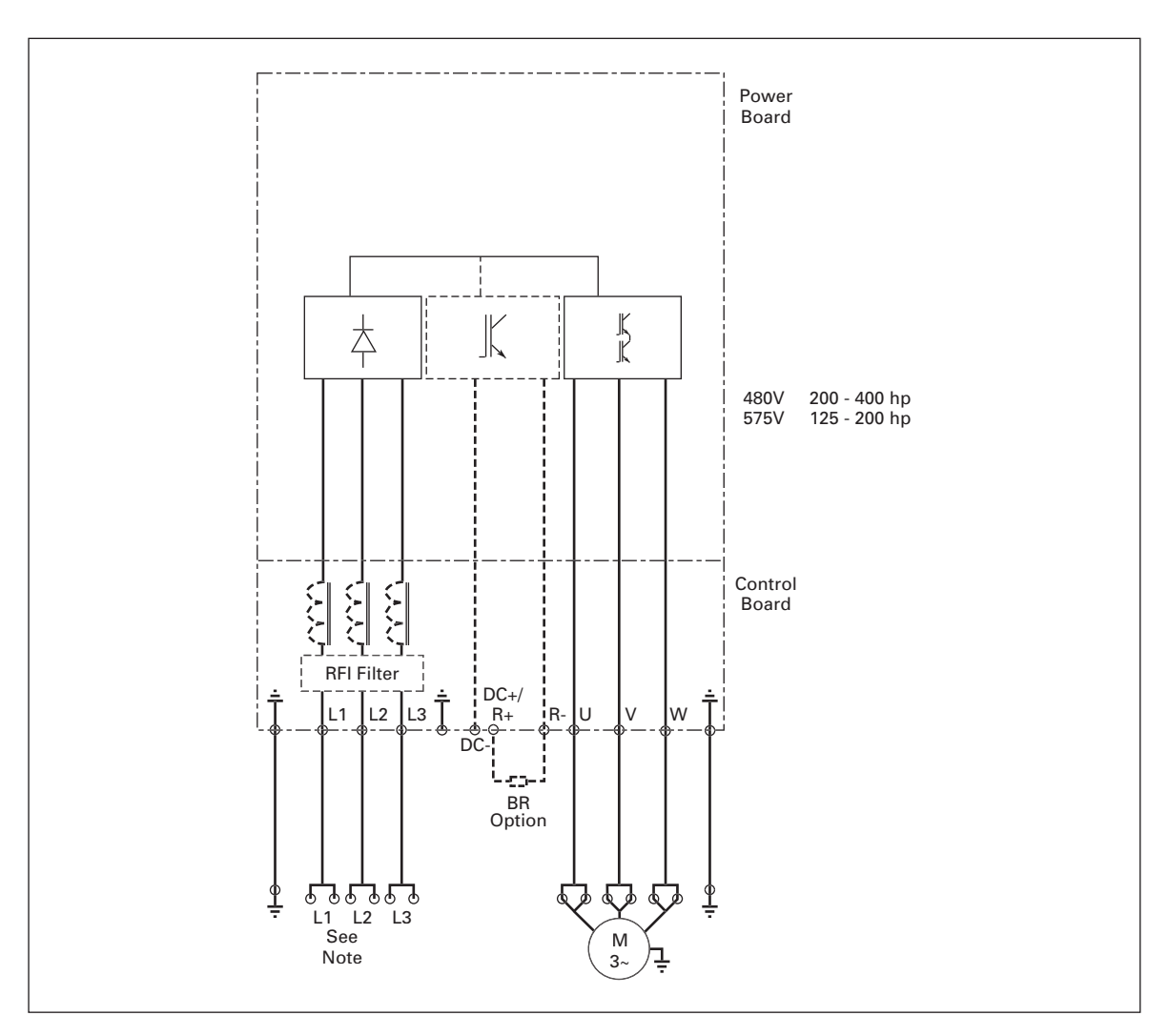

# **Figure 3-7: Principle Wiring Diagram of HVX Power Unit, FR9 and FR10**

*The dotted lines refer to components present in FR9 but not in FR10.*

**Note:** When using a 1-phase supply, for units rated for such, connect the input power to terminals L1 and L2. Refer to **Tables A-3** and **A-4** in **Appendix A**.

**E**AT.N

# **Power and Motor Wiring Terminal Photos**

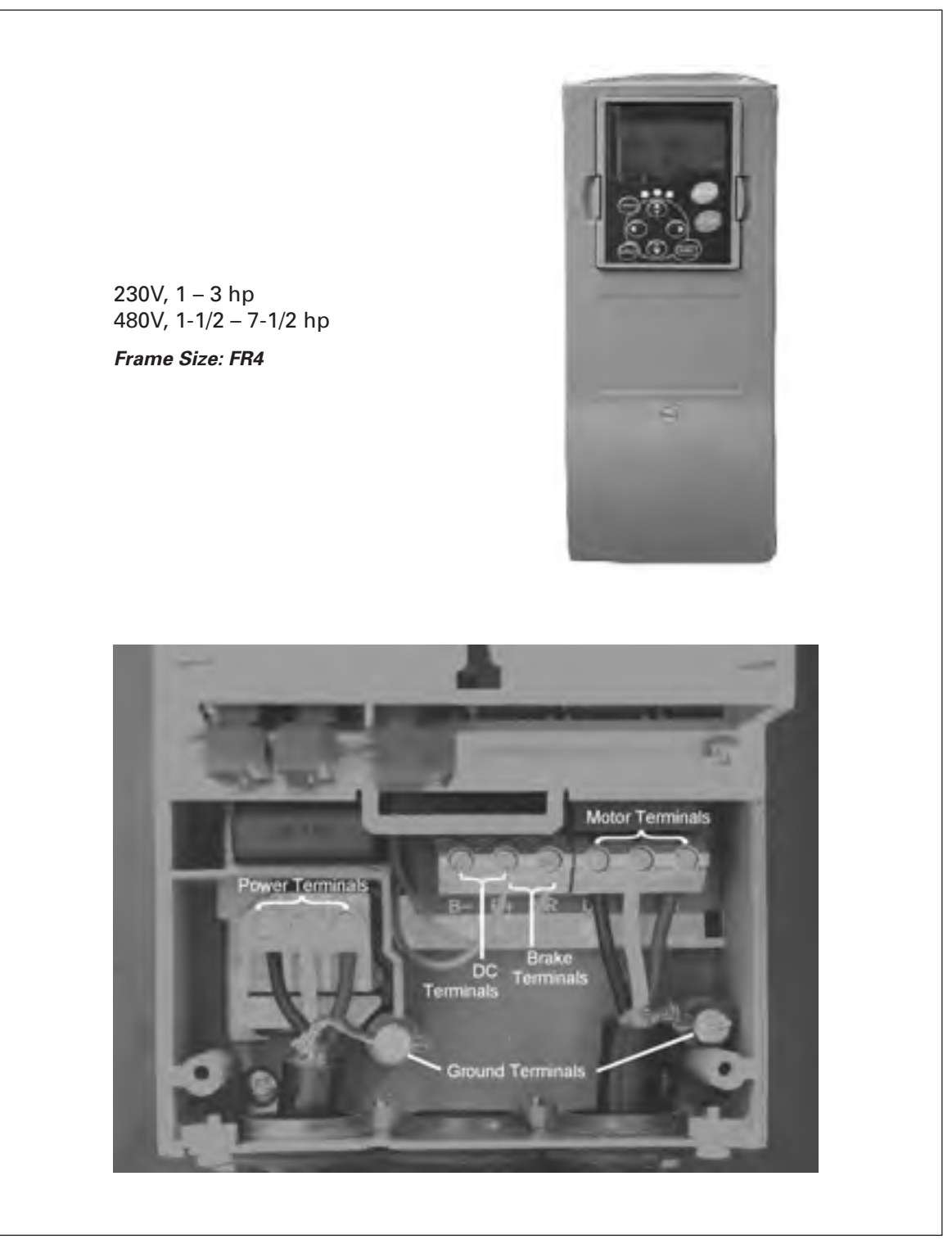

**Figure 3-8: FR4 Power and Motor Wiring Terminals**

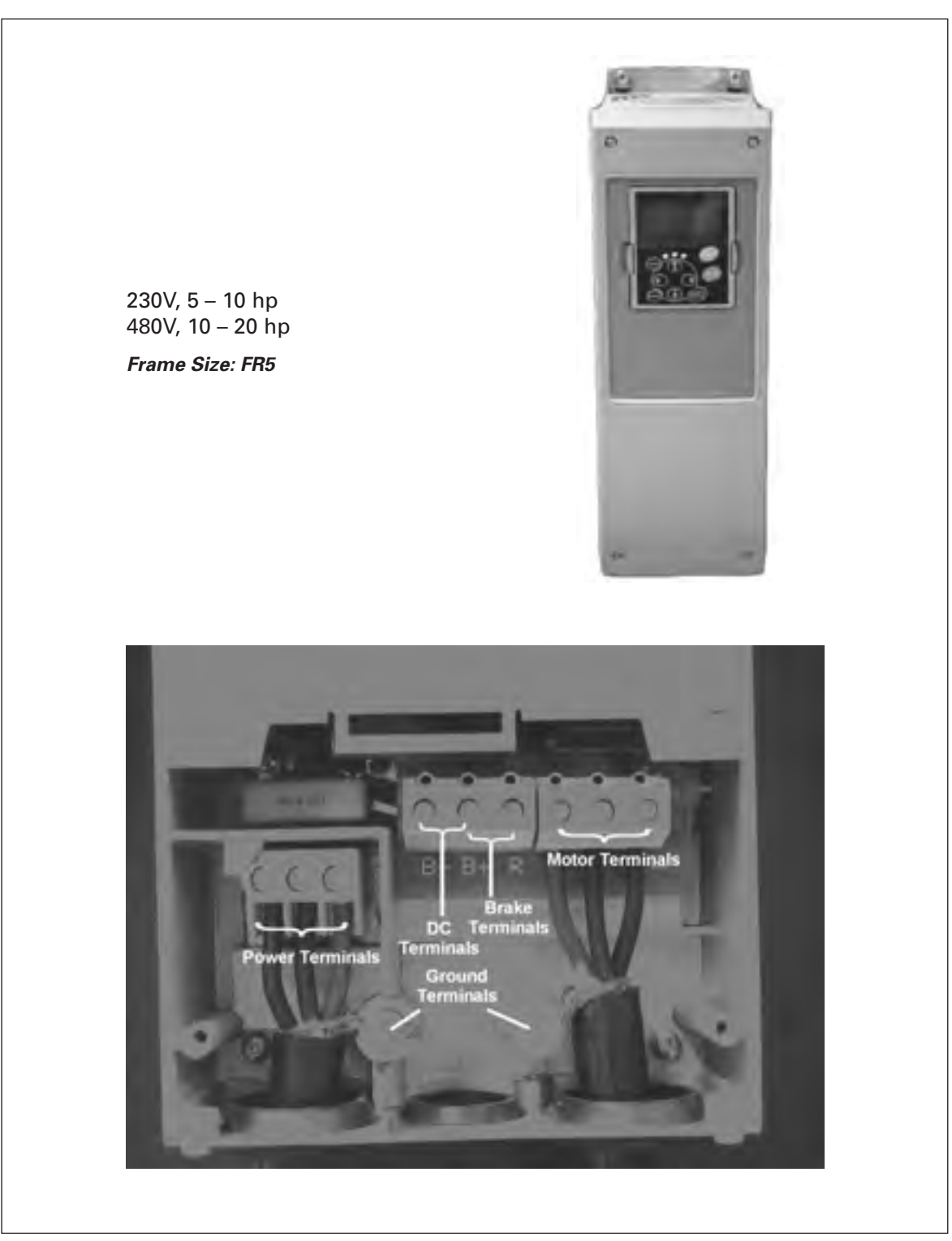

**Figure 3-9: FR5 Power and Motor Wiring Terminals**

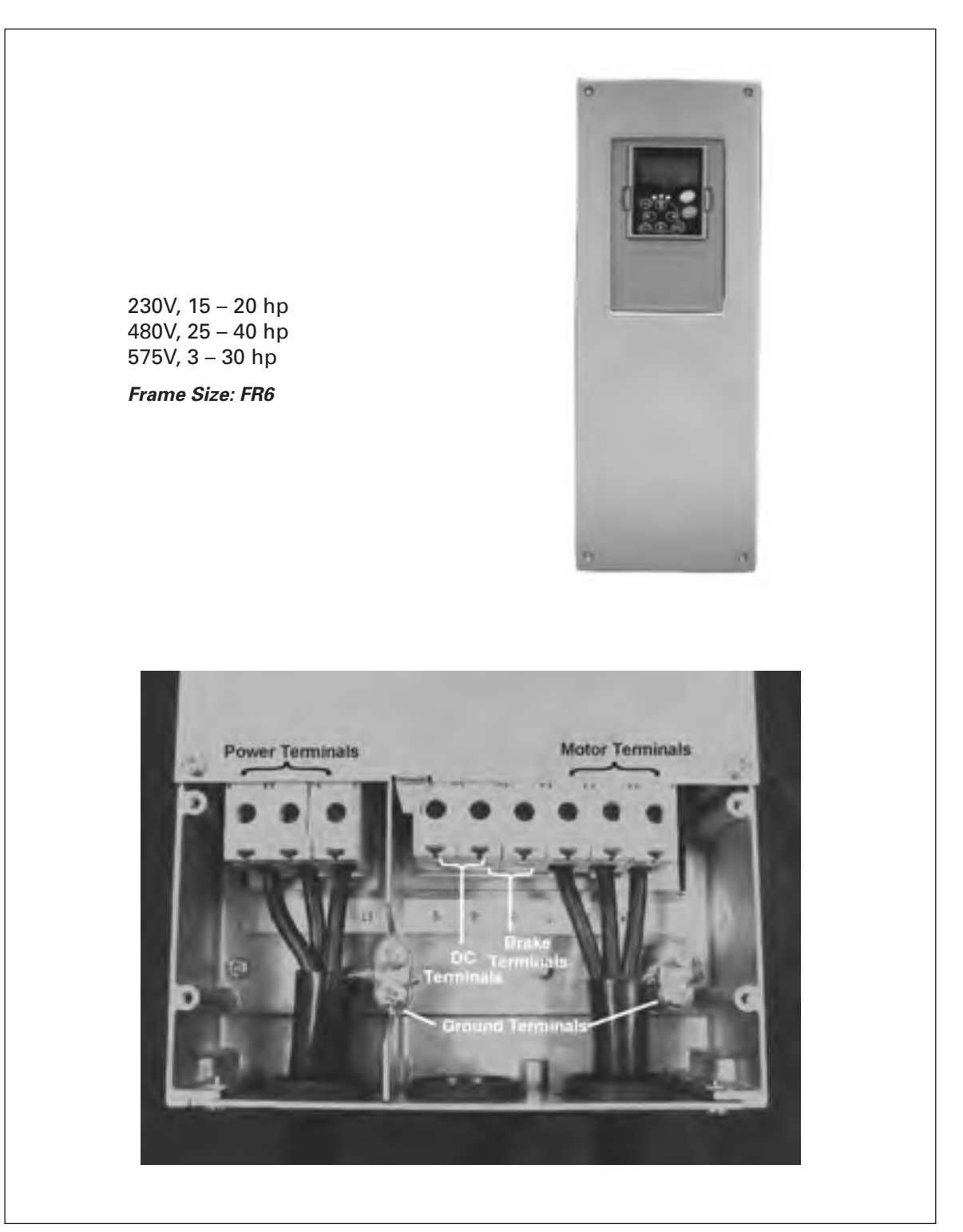

**Figure 3-10: FR6 Power and Motor Wiring Terminals**

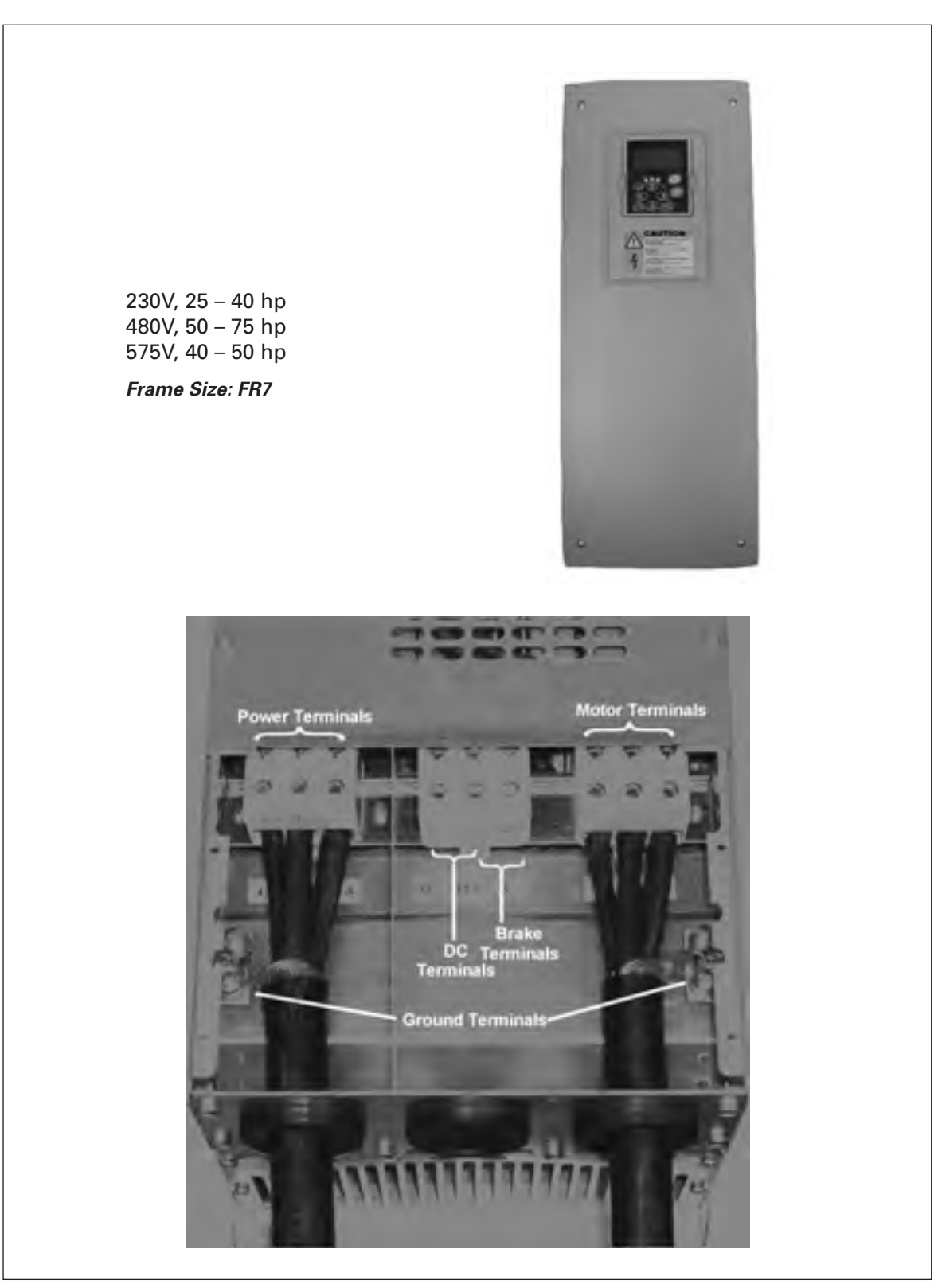

**Figure 3-11: FR7 Power and Motor Wiring Terminals**

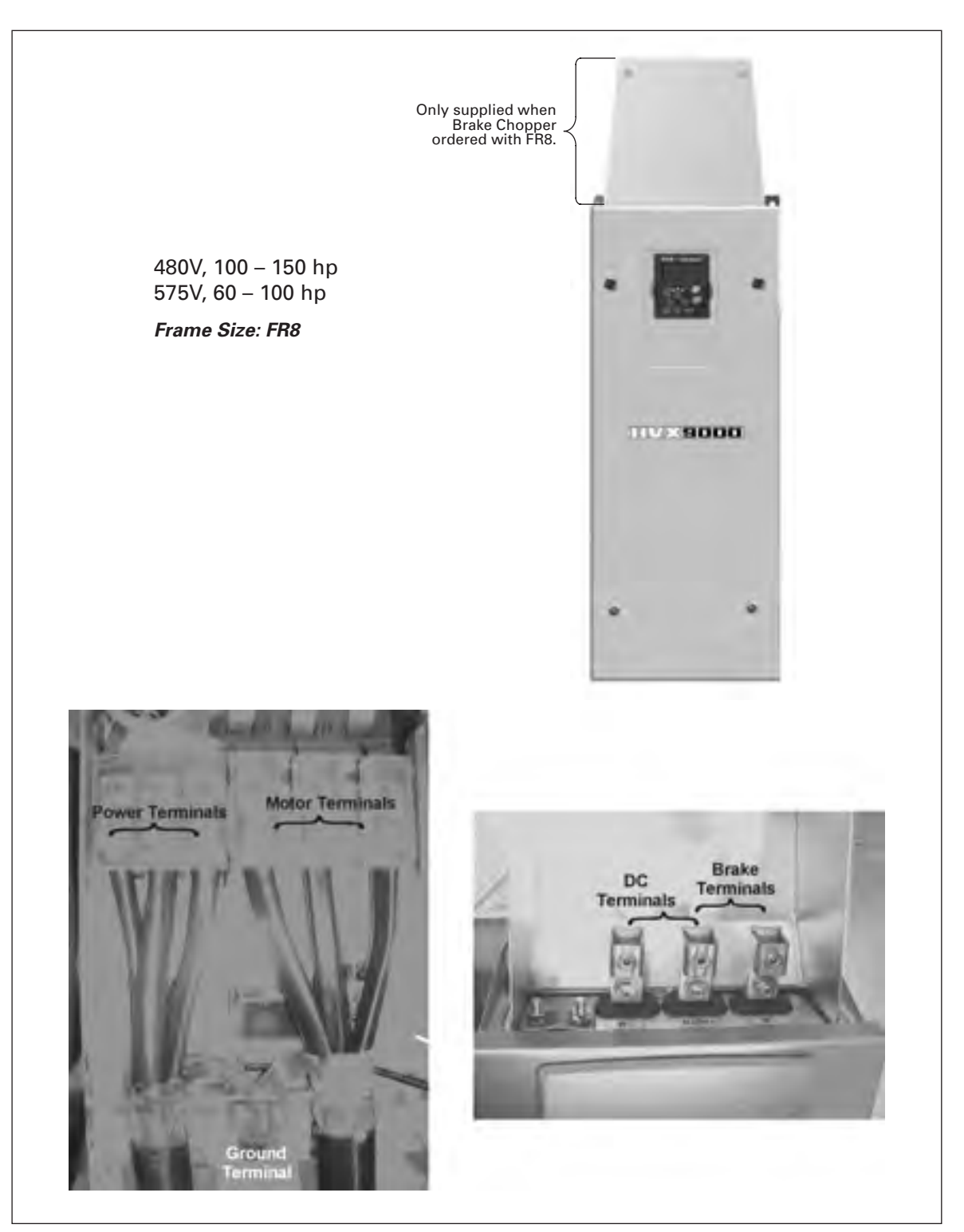

**Figure 3-12: FR8 Power and Motor Wiring Terminals**

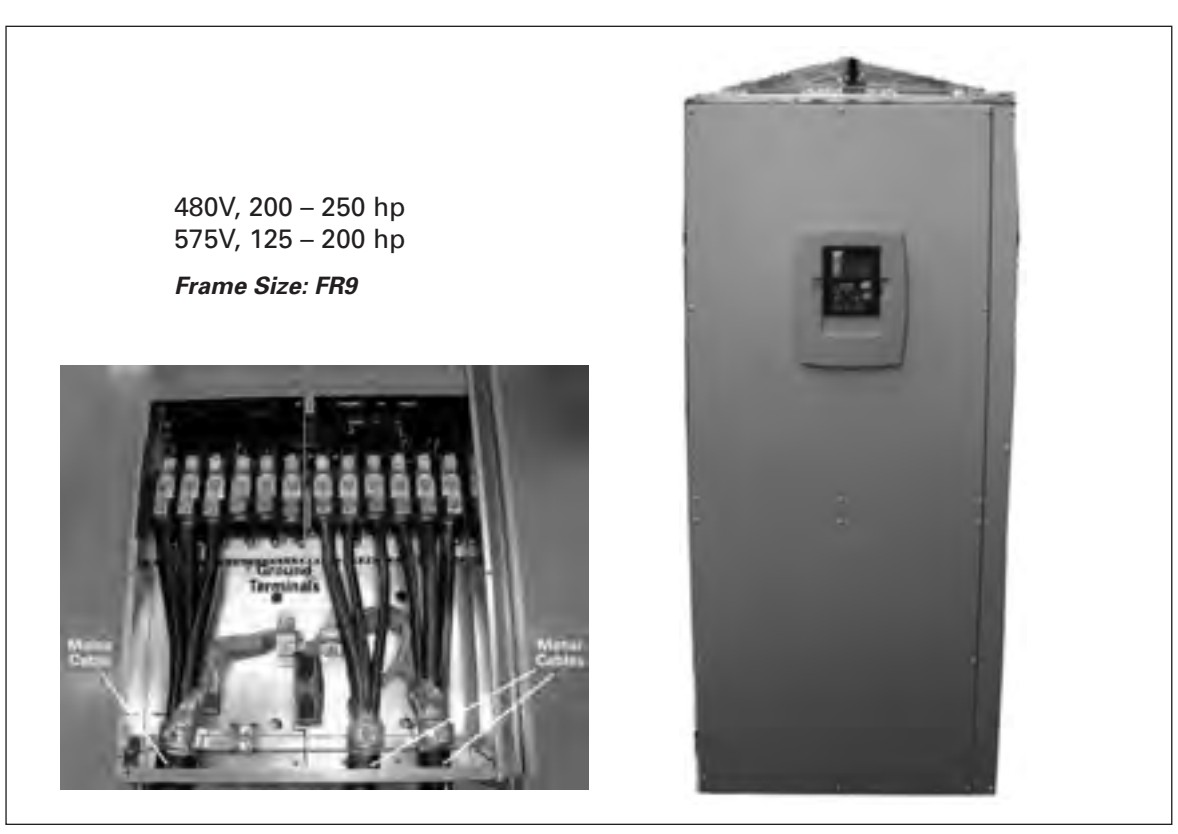

**Figure 3-13: FR9 Power and Motor Wiring Terminals**

# **Checking the Cable and Motor Insulation**

- 1. Check the motor cable insulation as follows:
	- Disconnect the motor cable from terminals U, V and W of the HVX900 and from the motor.
	- Measure the insulation resistance of the motor cable between each phase conductor as well as between each phase conductor and the protective ground conductor.
	- The insulation resistance must be  $>1\text{M}\Omega$ .
- 2. Check the input power cable insulation as follows:
	- Disconnect the input power cable from terminals L1, L2 and L3 of the HVX9000 and from the utility line feeder.
	- Measure the insulation resistance of the input power cable between each phase conductor as well as between each phase conductor and the protective ground conductor.
	- The insulation resistance must be  $>1\text{M}\Omega$ .
- 3. Check the motor insulation as follows:
	- Disconnect the motor cable from the motor and open any bridging connections in the motor connection box.
	- Measure the insulation resistance of each motor winding. The measurement voltage must equal at least the motor nominal voltage but not exceed 1000V.
	- The insulation resistance must be  $>1\text{M}\Omega$ .

# **Chapter 4 — Control Wiring**

# **General Information**

The control unit of the HVX9000 drive consists of the control board and various option boards that plug into the five slot connectors (A to E) of the control board.

Galvanic isolation of the control terminals is provided as follows:

- Control connections are isolated from power, and the GND terminals are permanently connected to ground.
- Digital inputs are galvanically isolated from the I/O ground.
- Relay outputs are double-isolated from each other at 300V AC.

## *Option Board General Information*

The HVX9000 Series drives can accommodate a wide selection of *expander* and *adapter* boards to customize the drive for your application needs.

The drive's control unit is designed to accept a total of five option boards. Option boards are available for normal analog and digital inputs and outputs, for communication and for additional application-specific hardware.

The HVX9000 factory installed standard option board configuration includes an A9 I/O board and an A2 relay output board, which are installed in slots A and B. For information on additional option boards, see the 9000X Series Drives Option Board Manual.

**Note:** If your HVX9000 has been shipped with a factory installed IntelliPass bypass, the B5 option board is installed in slot C.

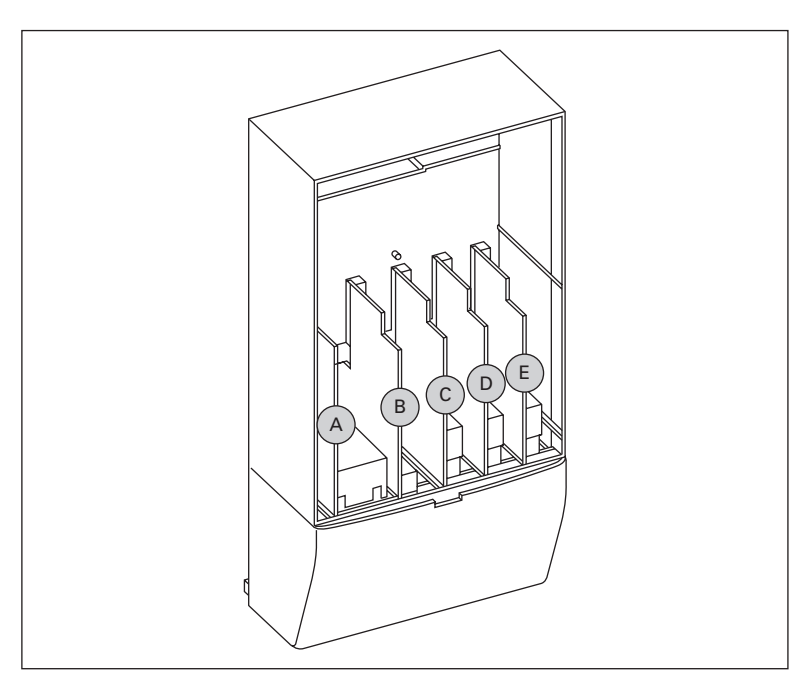

**Figure 4-1: Option Board Slots**

## *Control Wiring Guidelines*

Wire the control terminals using the following guidelines:

- $\bullet$  The control wires shall be at least AWG 20 (0.5 mm<sup>2</sup>) shielded cables.
- The maximum wire size is AWG 14 (2.5  $mm<sup>2</sup>$ ) for the relay terminals and AWG 16  $(1.5 \text{ mm}^2)$  for all other terminals.
- The tightening torques for the option board terminals are listed in **Table 4-1**.

#### **Table 4-1: Tightening Torques of Terminals**

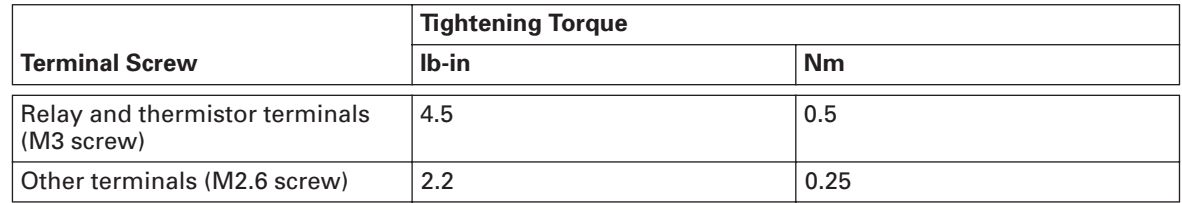

## *Control Wiring Instructions*

#### **Table 4-2: Control Wiring Instructions**

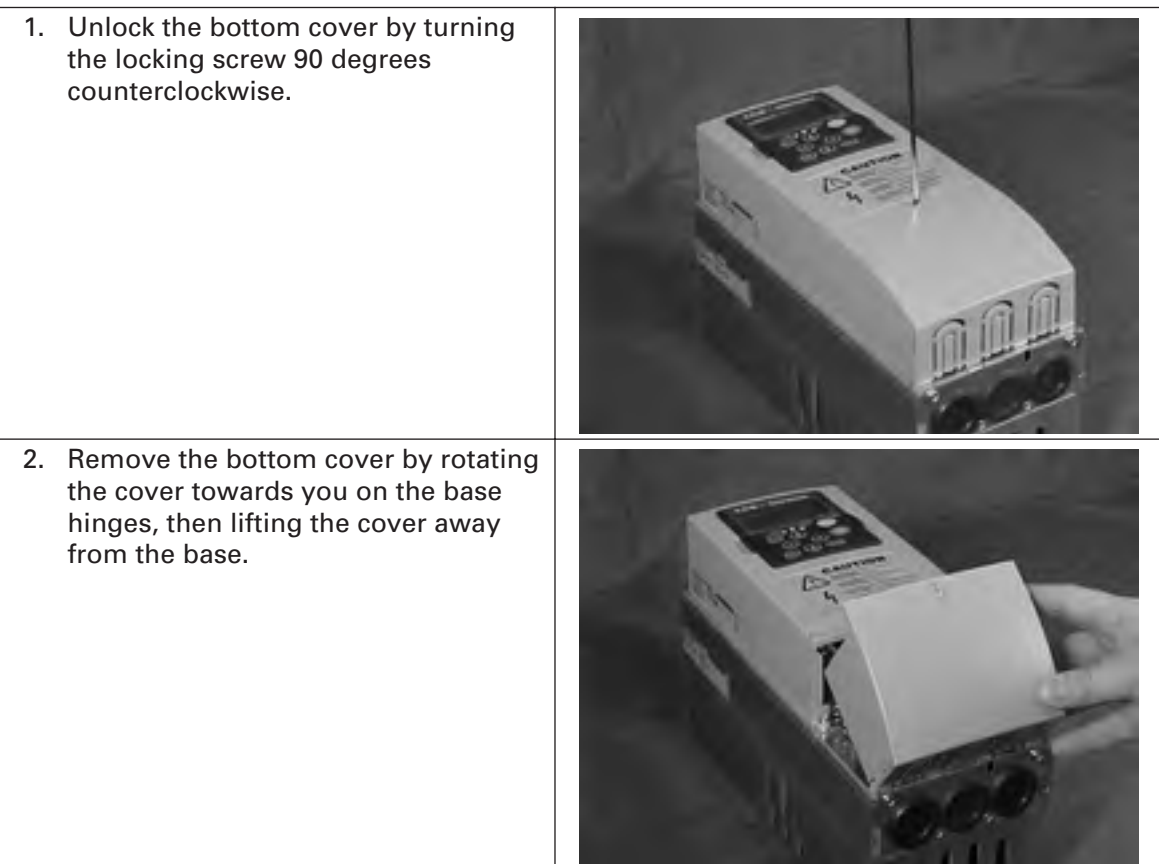
#### **Table 4-2: Control Wiring Instructions (Continued)**

- 3. Wire the control terminals following the details for the specific option boards shown on the following pages.
- **Note:** For ease of access, the option board terminal blocks can be unplugged for wiring.

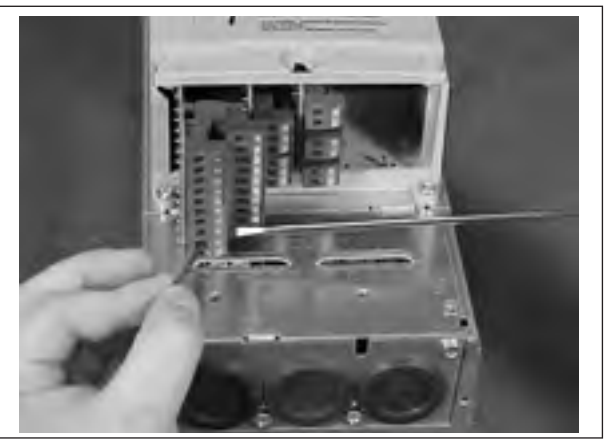

# **Control Wiring Details**

## *Wiring Option Board A9*

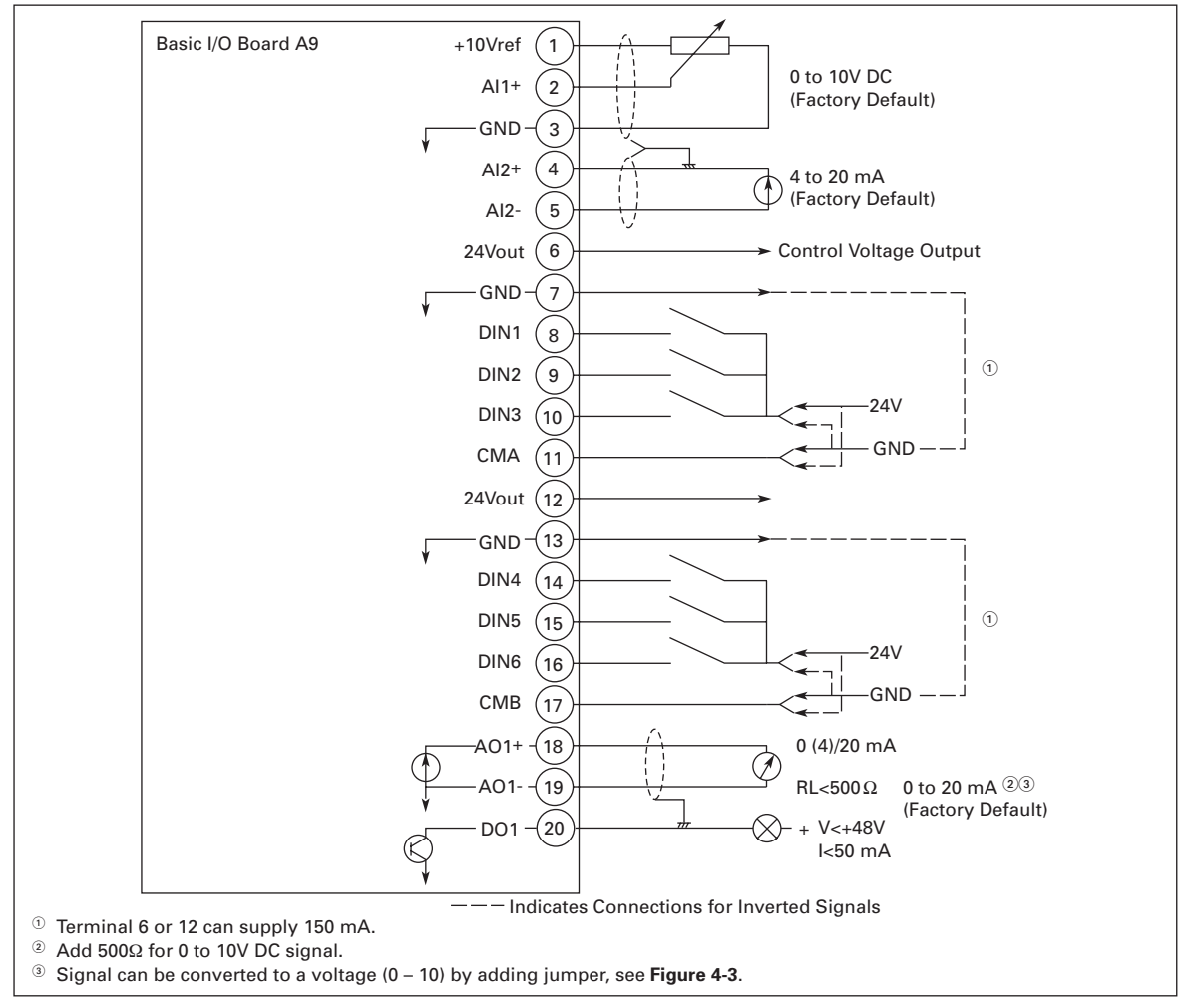

**Figure 4-2: Option Board A9 Wiring Diagram**

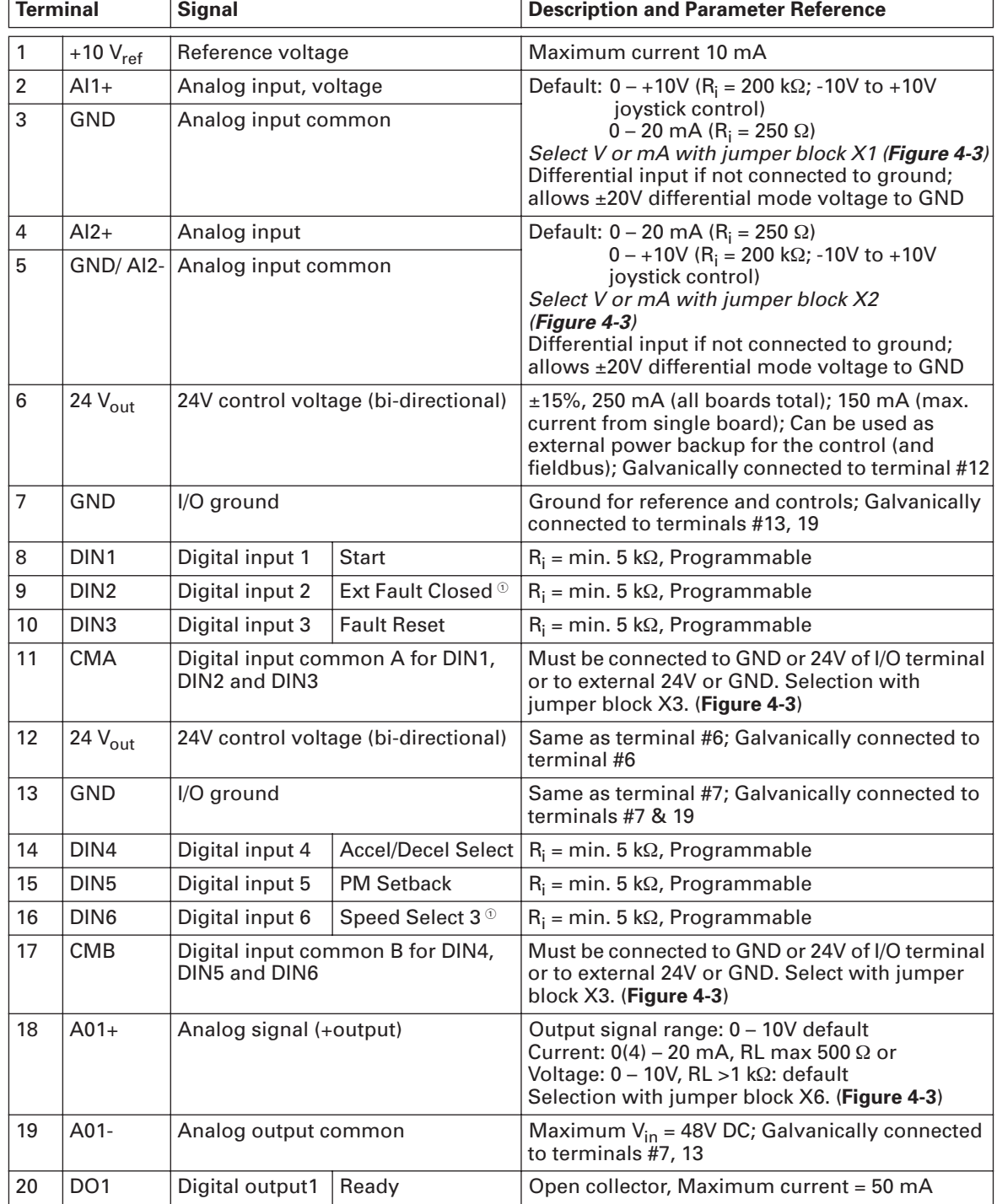

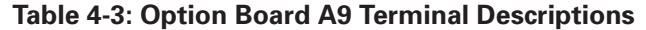

 $^\circledR$  For IntelliPass, this is programmed for Bypass Overload fault. The bypass must be enabled at least once or Parameter P1.10.3, Auto Bypass, must be enabled for software to automatically change DIN6 programmable sele

**Cutler-Hammer** 

August 2006

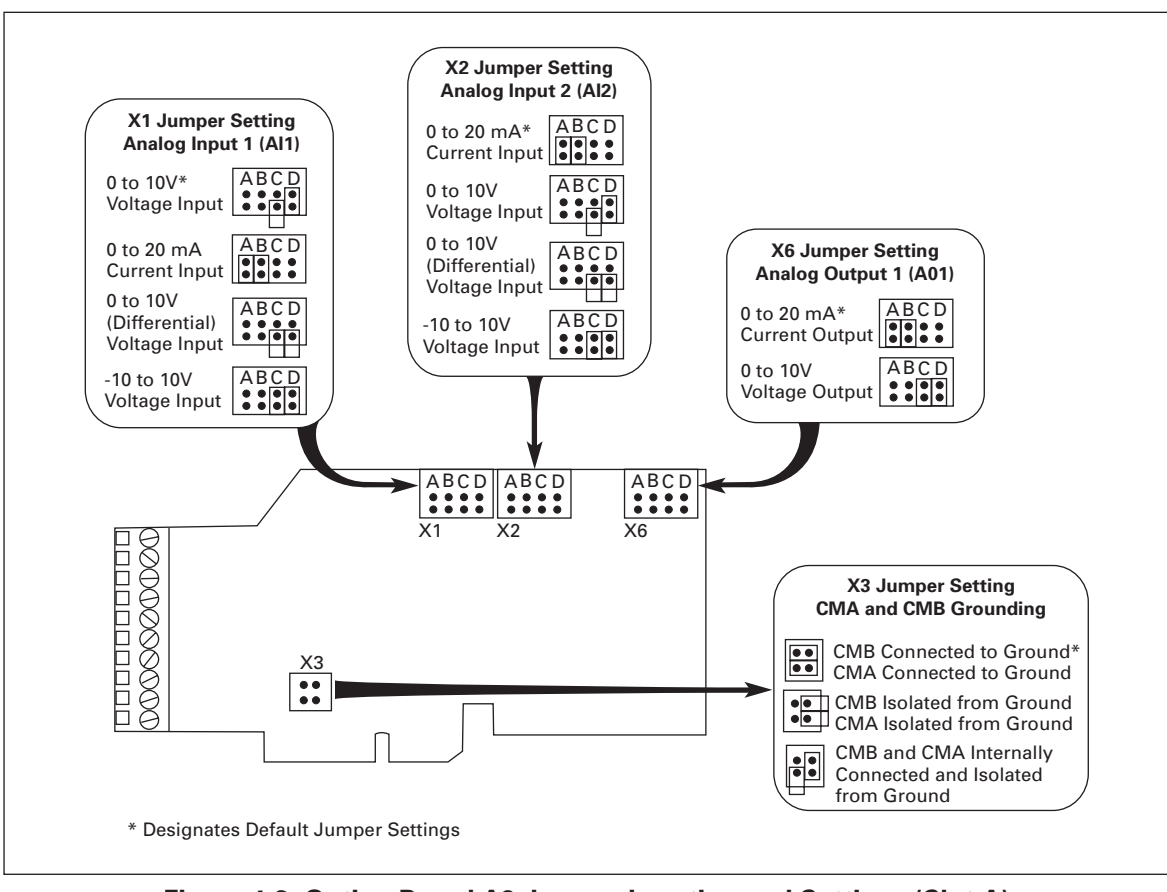

**Figure 4-3: Option Board A9 Jumper Location and Settings (Slot A)**

*Wiring Option Board A2*

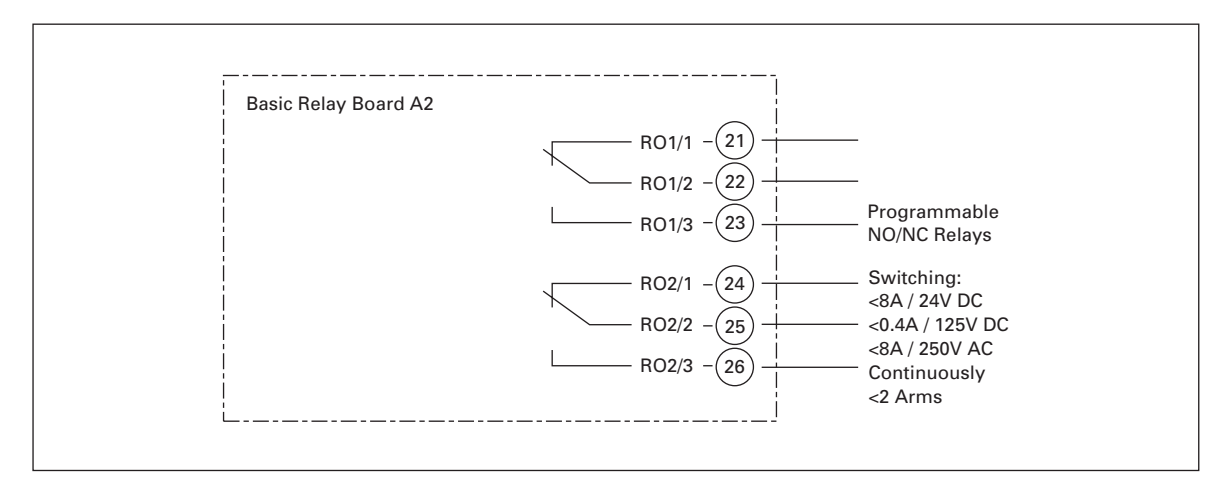

**Figure 4-4: Option Board A2 Wiring Diagram (Slot B)**

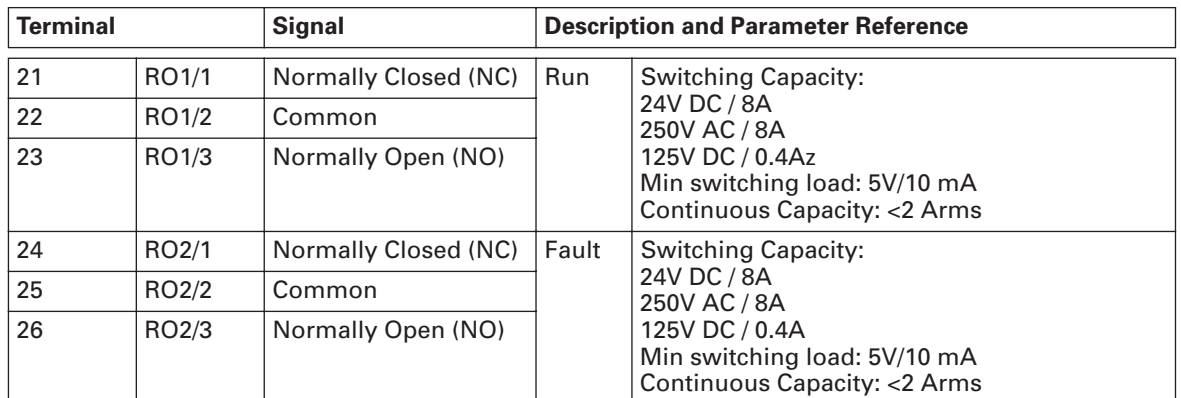

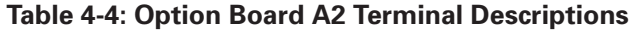

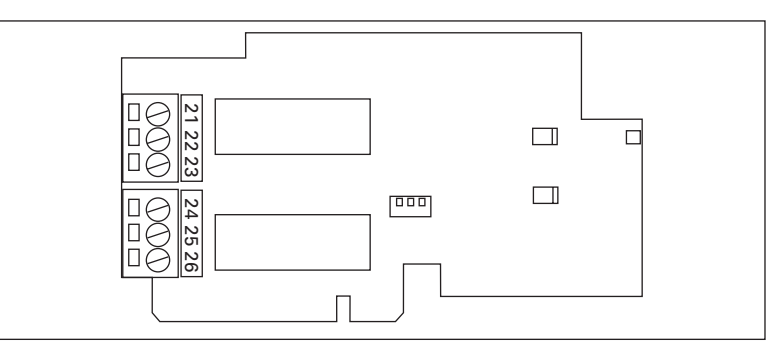

**Figure 4-5: Option Board A2 Terminal Locations**

#### *Inverting the Digital Input Signal*

The active signal level depends on which potential the common inputs CMA and CMB (terminals 11 and 17) are connected to. The alternatives are either +24V or ground (0V). See **Figure 4-6**.

The 24-volt control voltage and the ground for the digital inputs and the common inputs (CMA, CMB) can be either the internal 24V supply or an external supply.

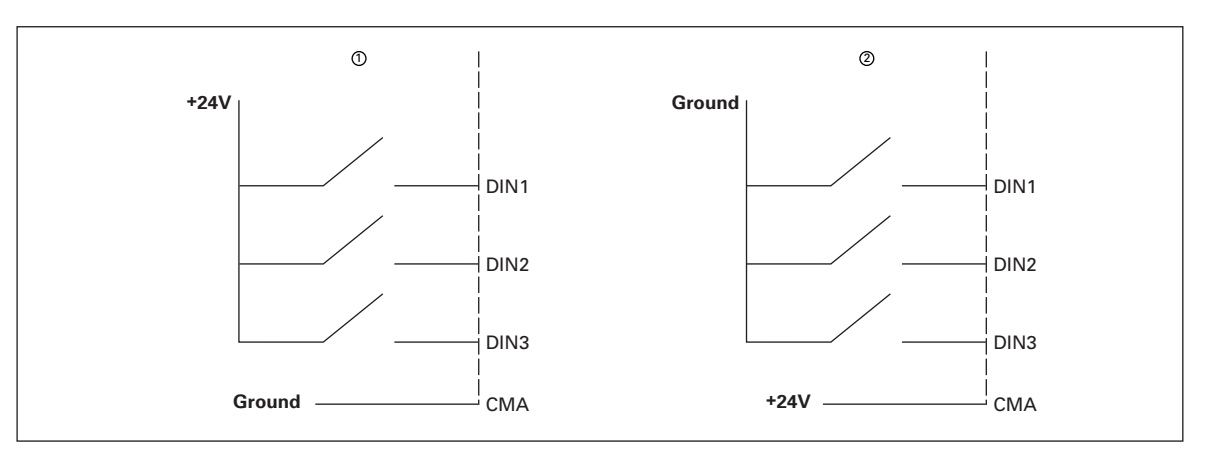

#### **Figure 4-6: Positive/Negative Logic**

 $^\circledR$  Positive logic (+24V is the active signal) = the input is active when the switch is closed.

 $\textcircled{\tiny{2}}$  Negative logic (0V is the active signal) = the input is active when the switch is closed.

# **Chapter 5 — IntelliPass Bypass Option**

## **Product Description**

The Cutler-Hammer® IntelliPass Drive continues Eaton's tradition of providing a premier intelligent drive integrated with a reliable bypass configuration, by taking advantage of the Cutler-Hammer Intelligent Technologies (*IT*.), enclosed control and circuit breaker expertise.

The IntelliPass bypass is a two- or three-contactor design utilizing the Cutler-Hammer 24V DC *IT*. series of contactors and power supplies. The *IT*. features, function and form allow the drive and bypass to become an integrated design, enabling Eaton to manufacture the world's smallest drive and bypass package. The IntelliPass comes standard with a Cutler-Hammer protective disconnect integrated into the drive and bypass design.

# **Catalog Number Selection**

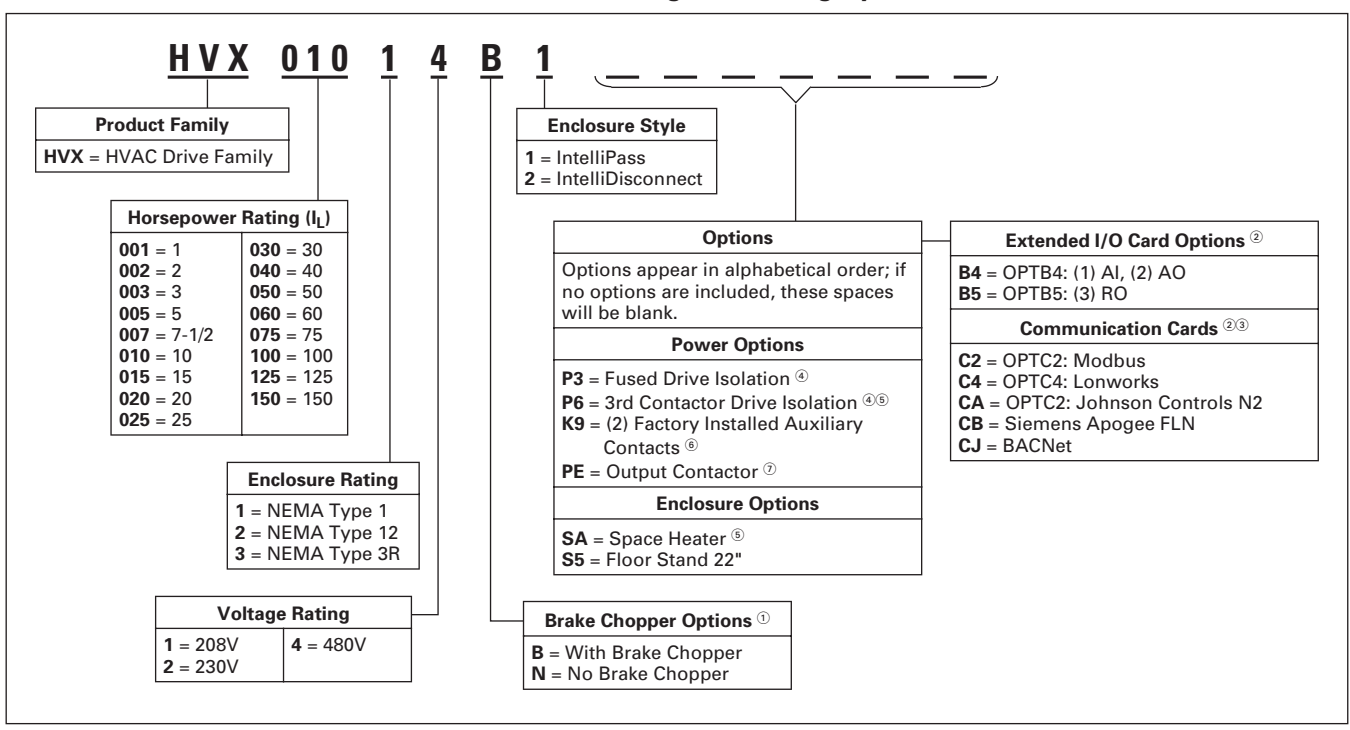

**Table 5-1: HVX IntelliPass Drive Catalog Numbering System**

 $^{\circ}$  480V Drives, 1 – 40 hp are only available with Brake Chopper Option **B**. 480V Drives, 50 – 150 hp are only available with Brake Chopper Option **N**. 208/230V Drives, 1 – 20 hp are only available with Brake Chopper Option **B**. 208/230V Drives, 25 – 75 hp are only available with Brake Chopper Option **N**.

 $@$  Two slots (D, E) available for expansion cards.

 $\circledast$  Only one communication card can be installed at a time.

Fused Drive Isolation (**P3**) and 3rd Contactor Drive Isolation (**P6**) cannot be installed together in NEMA Type 1 Design.

<sup>5</sup> Space Heater (SA) option only applicable in NEMA Type 12/3R enclosures.

<sup>6</sup> IntelliPass Only.

<sup>2</sup> IntelliDisconnect Only.

# **Dimensions**

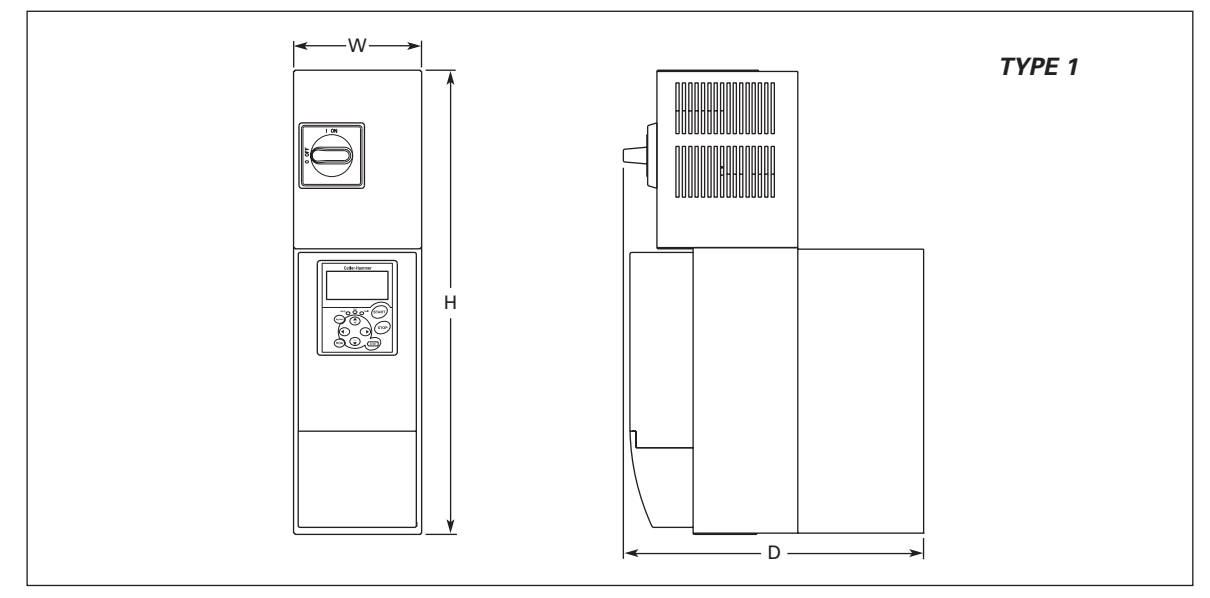

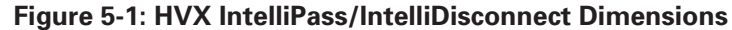

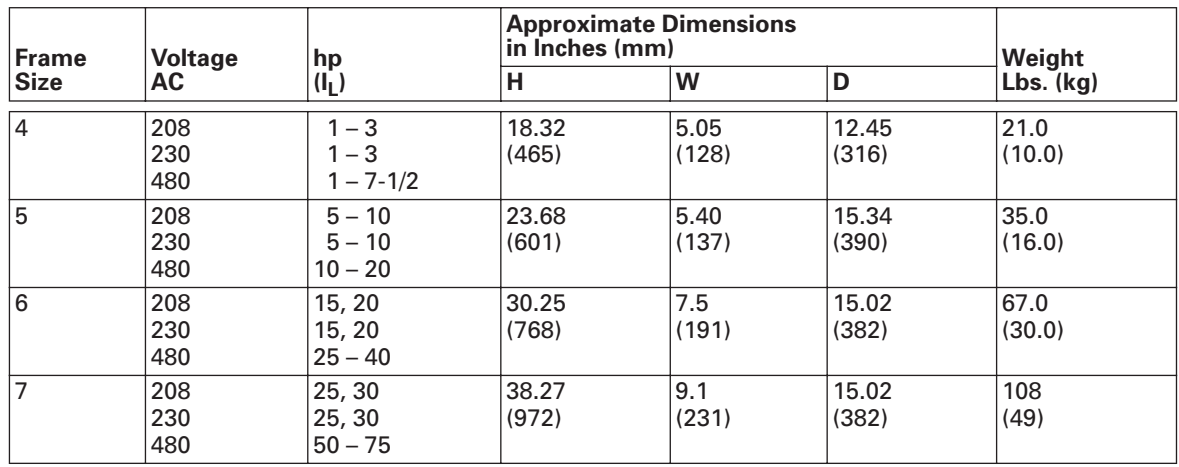

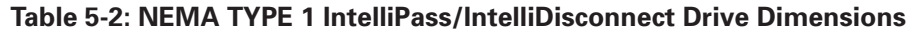

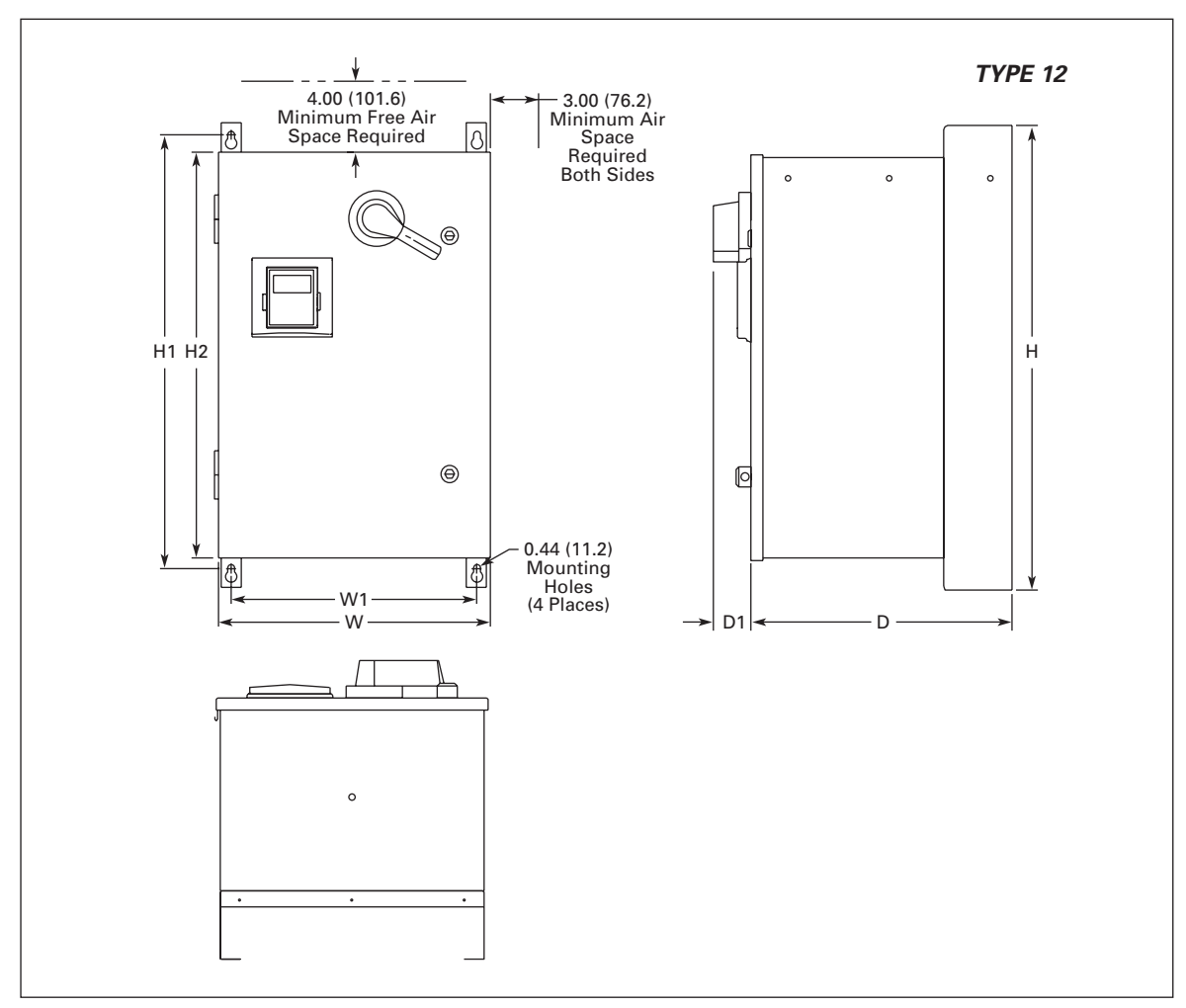

**Figure 5-2: HVX Series Enclosed Drive Dimensions — Box A**

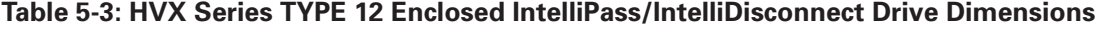

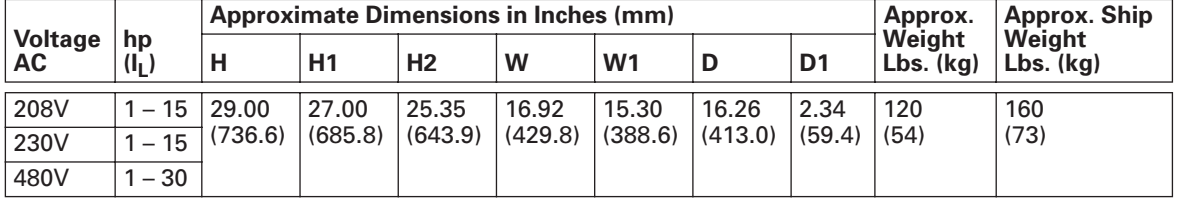

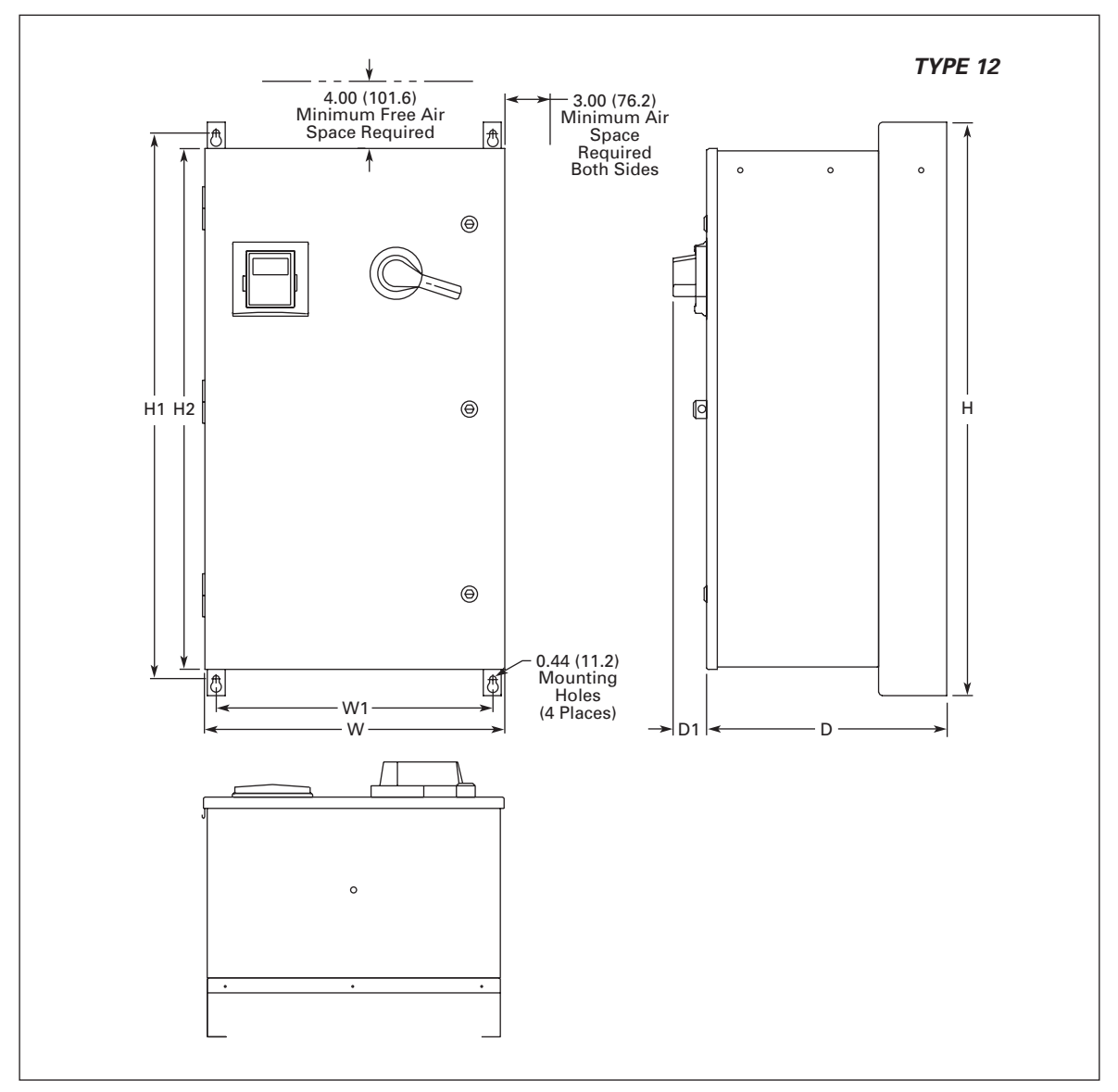

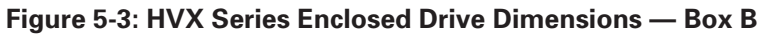

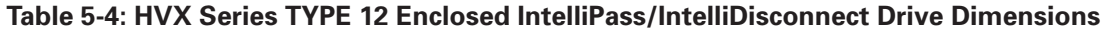

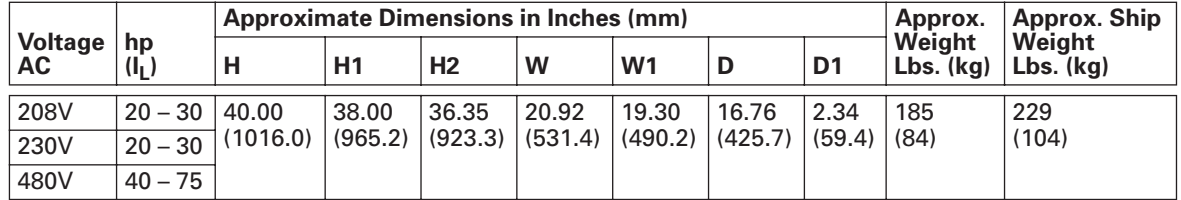

**Cutler-Hammer EACN** 

August 2006

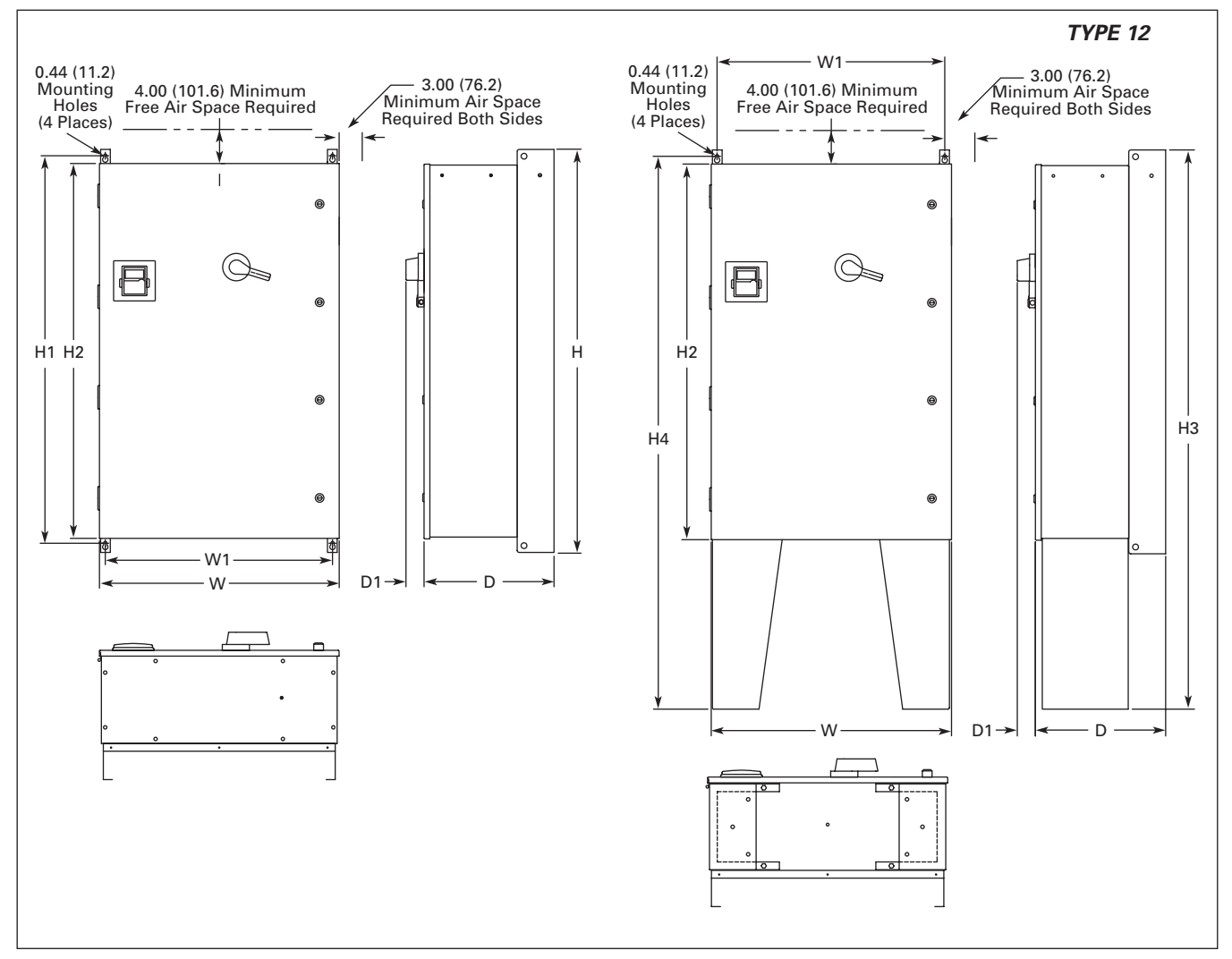

**Figure 5-4: HVX Series Enclosed Drive Dimensions — Box C**

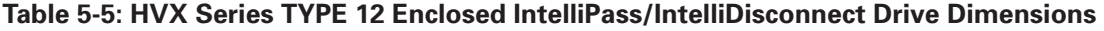

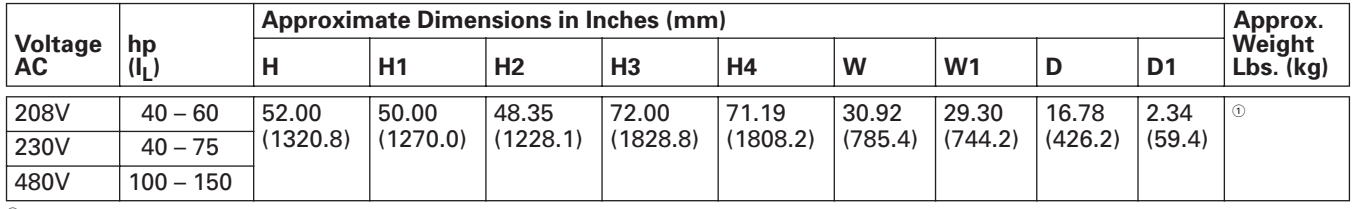

 $\,{}^{\circ}$  Consult Factory.

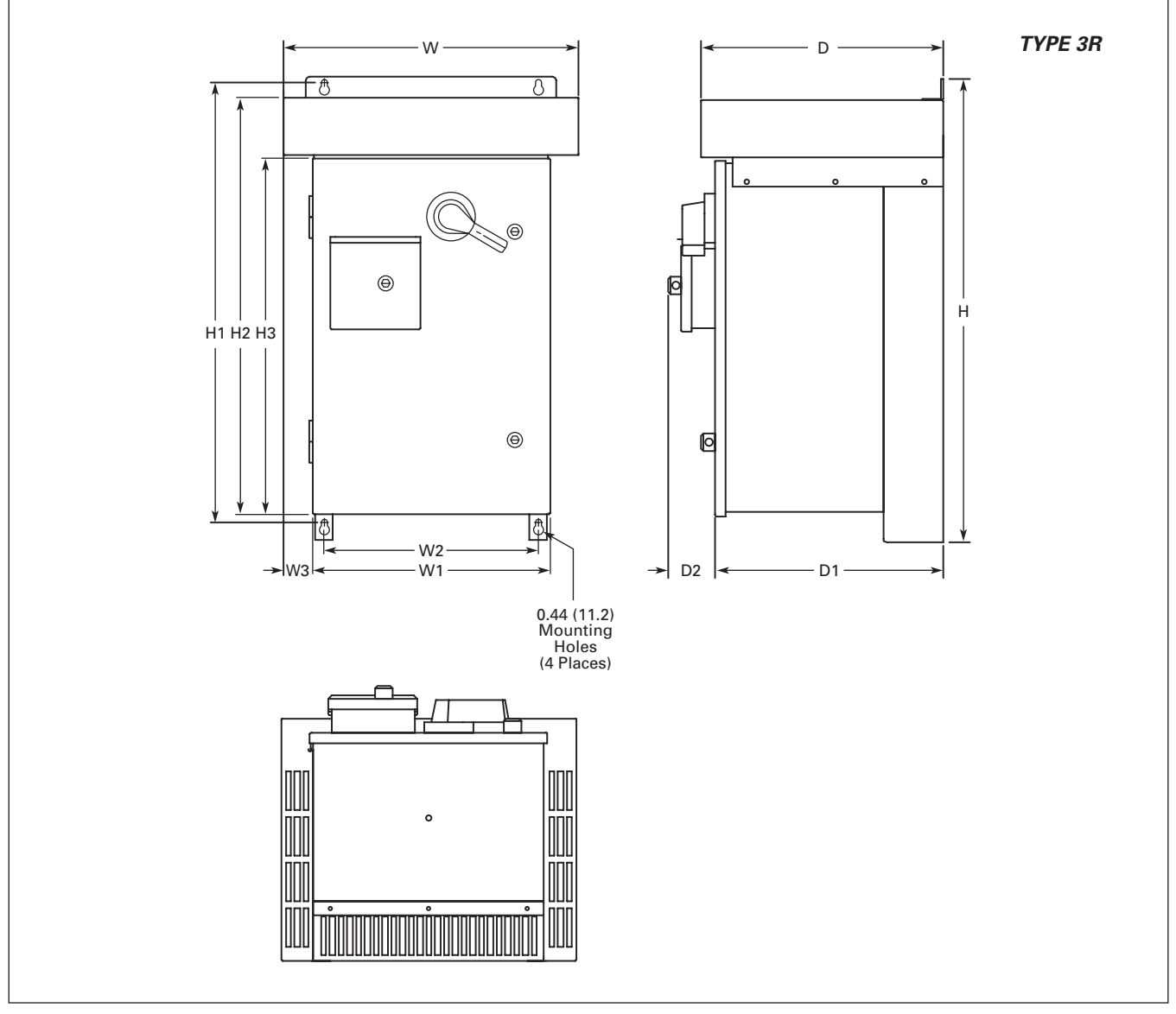

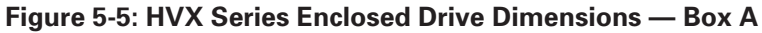

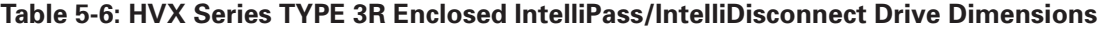

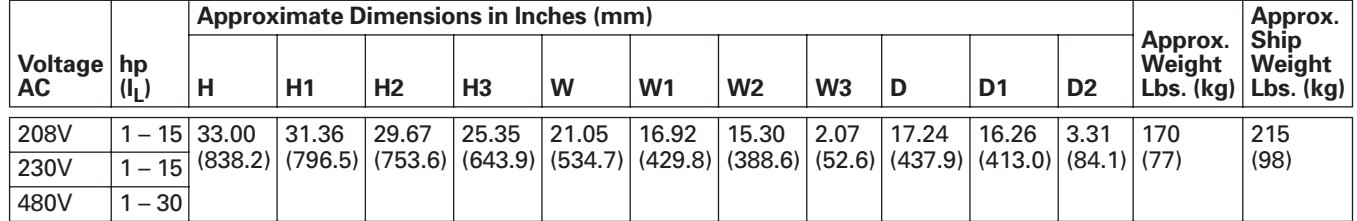

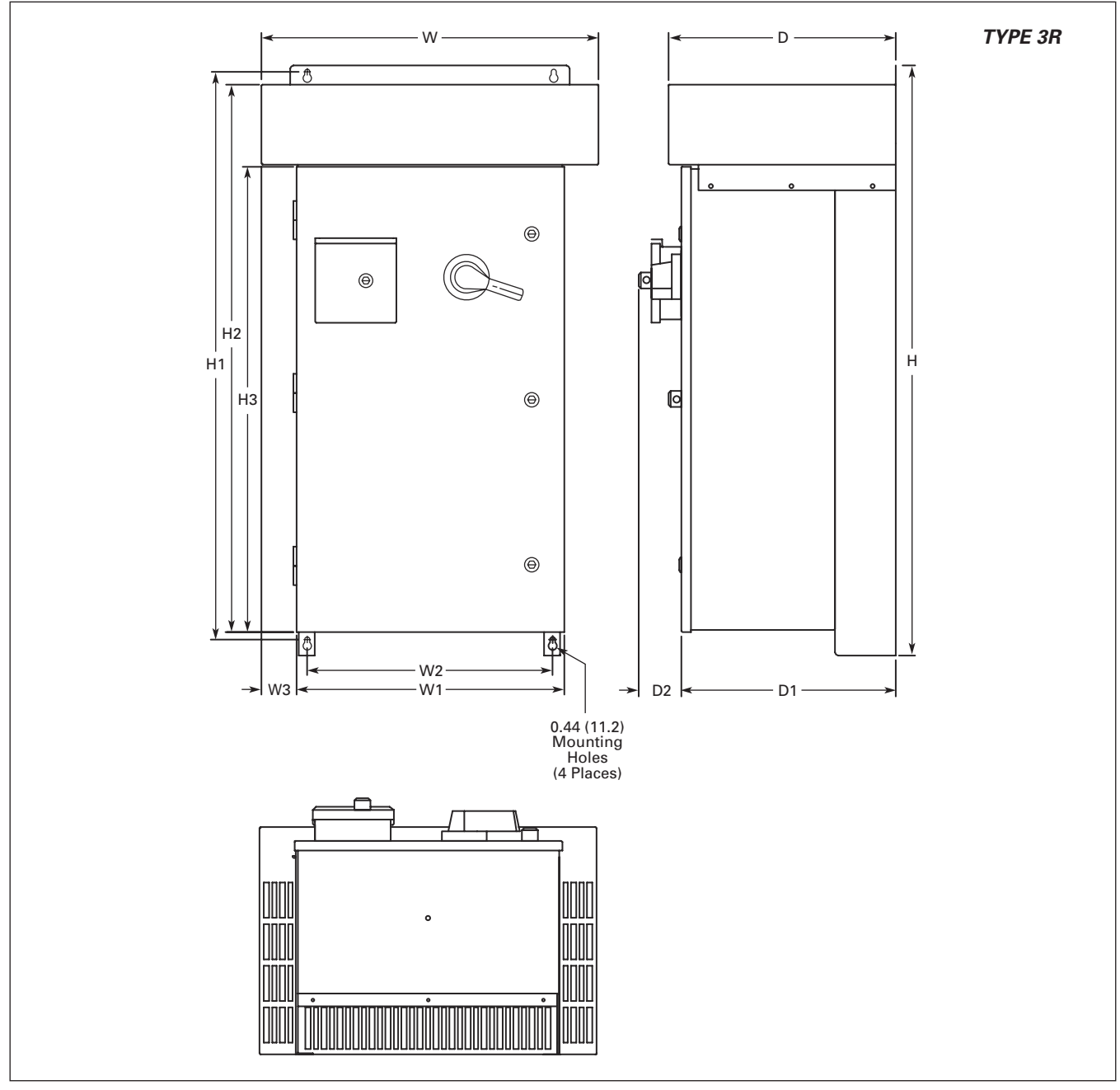

**Figure 5-6: HVX Series Enclosed Drive Dimensions — Box B**

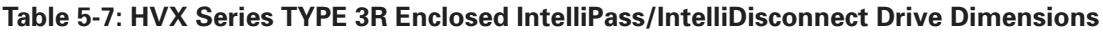

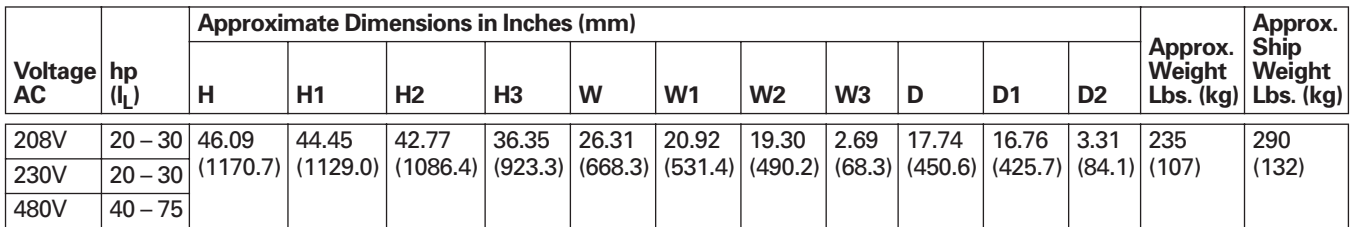

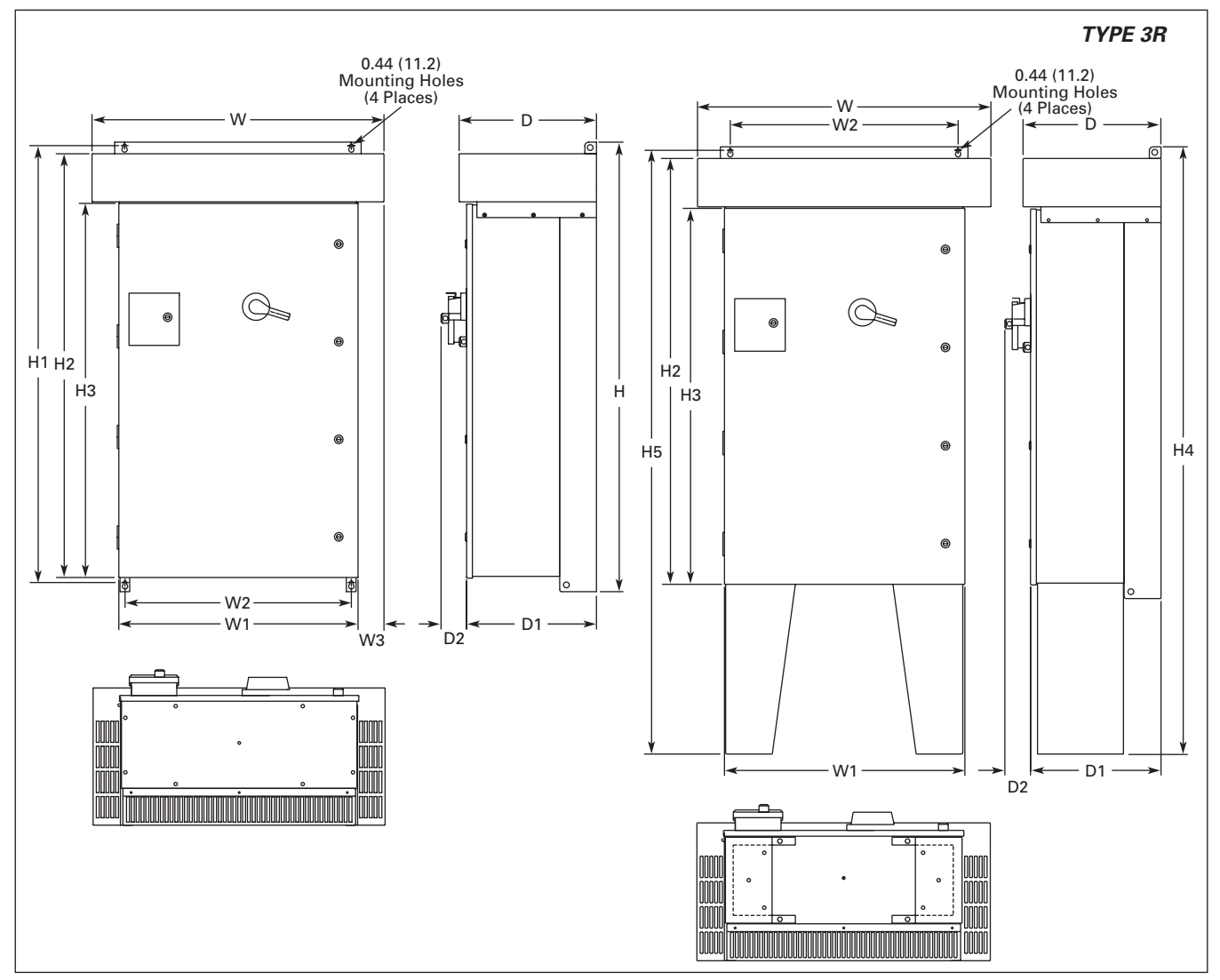

**Figure 5-7: HVX Series Enclosed Drive Dimensions — Box C**

## **Table 5-8: HVX Series TYPE 3R Enclosed IntelliPass/IntelliDisconnect Drive Dimensions**

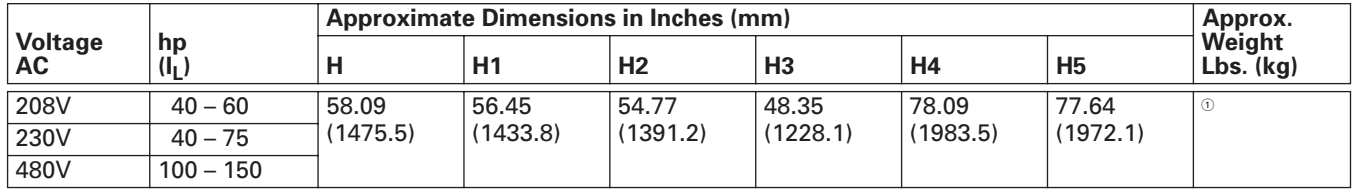

 $\,{}^{\circ}$  Consult Factory.

## **Table 5-8: HVX Series TYPE 3R Enclosed IntelliPass/IntelliDisconnect Drive Dimensions, continued**

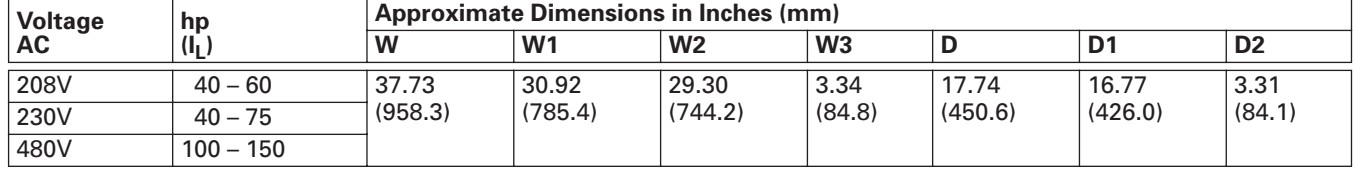

#### **Cutler-Hammer E**AT.N

August 2006

## **Power Wiring**

## *IntelliPass Power Wiring for TYPE 3R and 12*

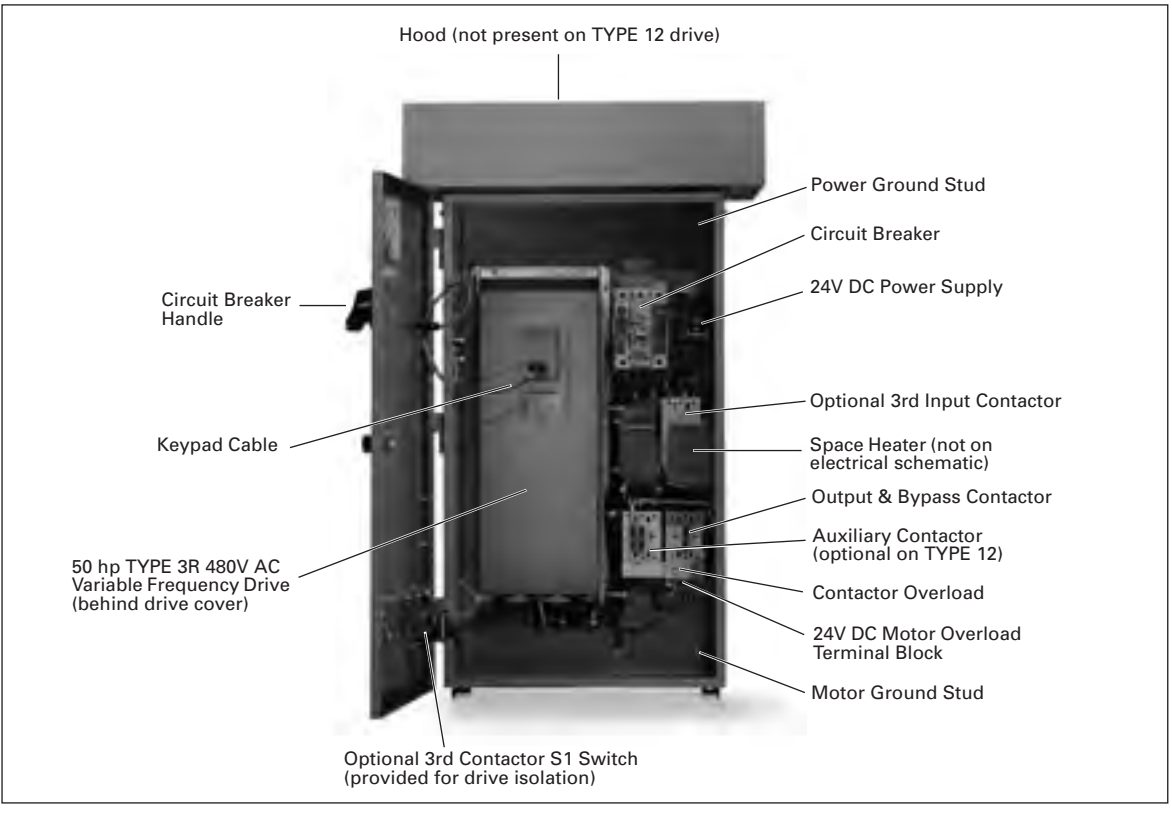

**Figure 5-8: Identification of TYPE 3R Components**

**Note:** You will need to consult the electrical schematic supplied with the drive and the appropriate wiring diagram.

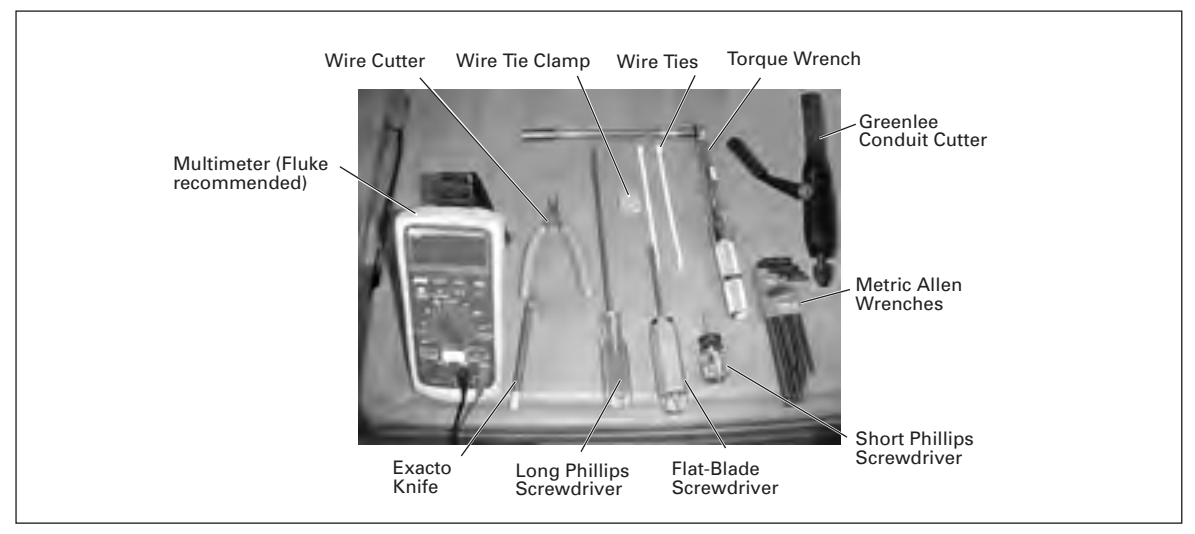

**Figure 5-9: Tools Required**

#### **Table 5-9: Bypass Power Wiring Instructions — TYPE 3R and 12**

- 1. Verify that the main power source is removed upstream.
- 2. Remove the keypad cable from the drive.
- 3. Remove the screws from the drive cover, and remove the cover.

# **CAUTION**

The circuit breaker extension bar is sharp and can cause injury.

- 4. Calibrate the circuit breaker amperage, so it is four to six times the value on the motor nameplate, by turning the red set screw located below the circuit breaker extension bar. See the circuit breaker user's manual supplied with the drive.
- 5. Using a Greenlee conduit cutter (recommended), cut three holes in the drive's enclosure for the incoming power, motor and low-voltage control leads.
- **Note:** Power, motor and control leads must each be located in separate conduit.
	- 6. Connect the incoming power leads to circuit breaker terminals labeled L1, L2 and L3.
	- 7. Using the torque wrench, tighten each terminal to the torque value found in the appropriate user's manual supplied with the drive.
	- 8. Connect the power ground wire to the ground stud.

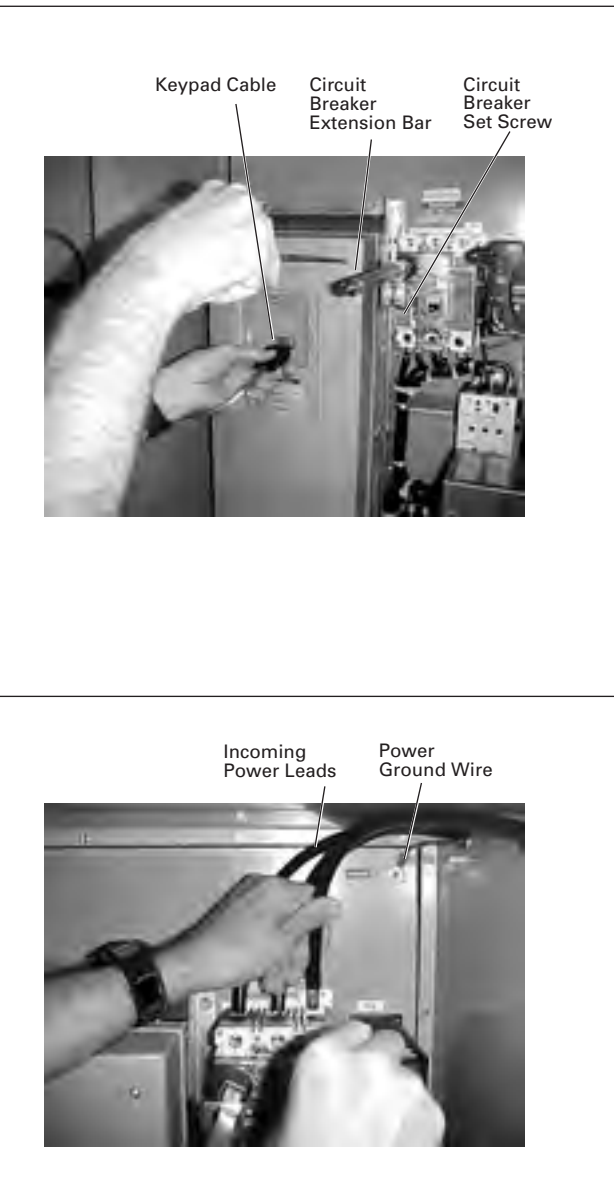

Space Heater Set Knob

Orange Retaining Clips

- 9. If applicable, set the space heater. See the space heater user's manual supplied with the drive.
- **Note:** The space heater is used to prevent condensation from damaging the equipment when the drive is not operating (OFF).

- 10. Use your first and second fingers and simultaneously push down to release the two orange retaining clips (one on each side of the 24V DC motor overload terminal block).
- 11. If necessary, use a flat-blade screwdriver to carefully remove the terminal block in a straight plane to avoid damaging it.
- 12. Lift to open the cover on the motor overload, and use a flatblade screwdriver to set the overload amperage to match the value on the motor nameplate.
- 13. Turn the auto/manual reset (factory default is manual) on the motor overload 90° to the auto position.

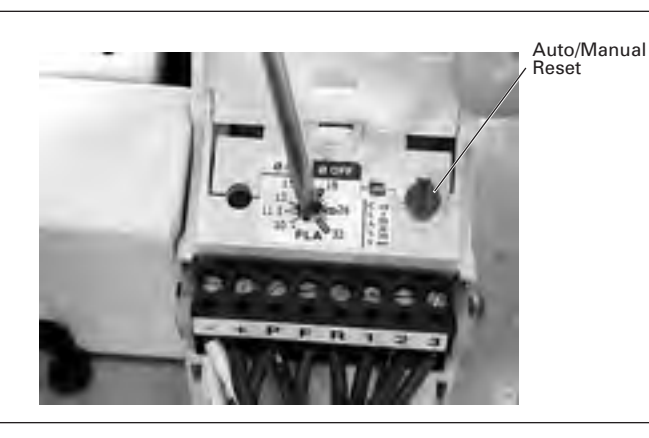

#### **Table 5-9: Bypass Power Wiring Instructions — TYPE 3R and 12, continued**

- 14. Connect the motor leads to the motor overload terminals labeled 1TA, 1TB and 1TC.
- 15. Using the appropriate **metric** Allen wrench (2.5 mm, 3 mm or 4 mm), tighten each overload terminal per the specifications in the contactor user's manual.

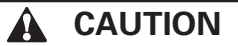

An English Allen wrench will damage the terminals, and the motor overload will need to be replaced (not covered by warranty).

- 16. Using the torque wrench, tighten each terminal to the torque value found in the appropriate user's manual supplied with the drive.
- 17. Reinsert the motor overload terminal block.
- 18. Connect the motor ground wire to the ground stud.
- 19. Use a flat-blade screwdriver to carefully remove the lowvoltage I/O terminal block.
- 20. Insert the incoming control leads into the terminal block. Refer to the electrical schematic supplied with the drive.
- 21. Reinsert the I/O terminal block into the control board.

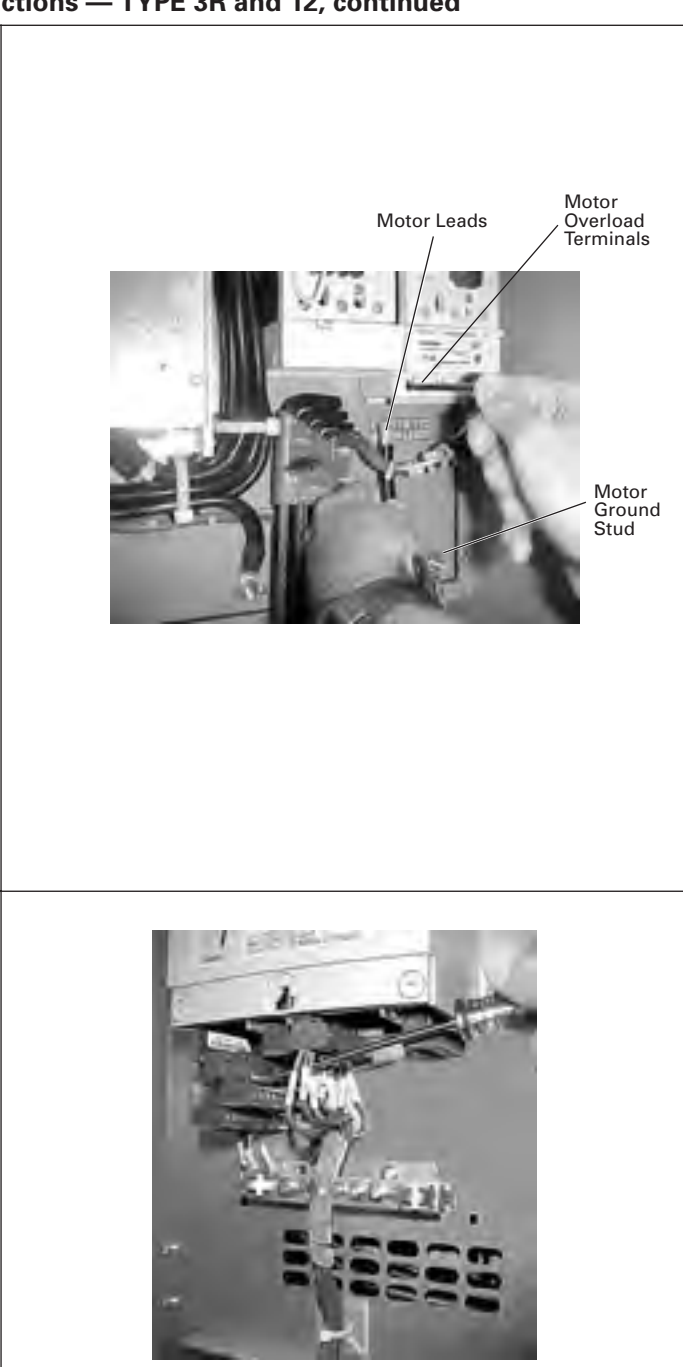

## 22. Use a Phillips screwdriver to remove all the faceplate screws on the high-voltage faceplate, and remove the faceplate. **Note:** Location of the screws may vary from the drive illustrated. There may be screws securing a bottom faceplate, which also need to be removed. 23. Make sure power is off, and perform static checks as described in **Table 5-10** (for the converter), **Table 5-11** (for the inverter) and **Table 5-12** (for the DC bus). **Note:** Static check shown is for L3 and B+ terminals. 24. Once the pre-power static checks are completed, reinstall the faceplate and drive cover, tightening all the screws. 25. Reinsert the keypad cable. 26. Make sure that the drive's 3rd contactor S1 switch, if present, is in the ON position (shown in OFF position). **Note:** The bypass mode operates with the switch in the OFF position, however the drive will not run. Yet the keypad will operate. 27. Close the drive door, and turn the circuit breaker handle in a clockwise direction. **Note:** If the circuit breaker latch is locked, use a flat-blade screwdriver to turn the screw to release the handle. **WARNING** High voltage • Always work with another person • Be sure equipment is properly grounded • Wear safety glasses High-Voltage Faceplate Optional Bottom **Faceplate** L1, L2, L3 B-, B+, BT T1, T2, T3

#### *Static Checking*

Static checking tests the integrity of the power-carrying components (diodes, capacitors and IGBTs) within the drive assembly. Performing these static checks ensures that no damage occurred during shipping or installation that could cause a failure when the drive is powered.

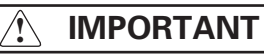

Make sure there is no power to the drive before proceeding with any of the static checks.

After checking each set of terminals, zero out the multimeter by touching the metal tips of the red (positive) and black (negative) leads to each other.

**Note:** Set the multimeter to the diode function, and check each power terminal consecutively with each DC bus terminal as indicated in **Table 5-10**.

**Table 5-10: Static Checks of Converter**

| <b>DC Bus Terminal</b>                                                                            | <b>Power Terminal</b>                                                  |                                      |                                      | <b>Multimeter</b>               |  |
|---------------------------------------------------------------------------------------------------|------------------------------------------------------------------------|--------------------------------------|--------------------------------------|---------------------------------|--|
|                                                                                                   | L1                                                                     | L2                                   | L <sub>3</sub>                       | <b>Reading</b>                  |  |
| B+ (1st Overload Check)<br>Insert red (+) multimeter lead.                                        | Insert black (-)<br>multimeter lead.                                   | Insert black (-)<br>multimeter lead. | Insert black (-)<br>multimeter lead. | .OL                             |  |
| B- (2nd Overload Check)                                                                           | Insert red $(+)$<br>Insert black (-) multimeter lead. multimeter lead. |                                      | Insert red $(+)$<br>multimeter lead. | .OL                             |  |
| B- (1st Voltage Check)<br>Insert black (-)<br>Insert red (+) multimeter lead.<br>multimeter lead. |                                                                        | Insert black (-)<br>multimeter lead. | Insert black (-)<br>multimeter lead. | $.25 - .55V$ DC<br>$(\pm 10\%)$ |  |
| Insert red $(+)$<br>B+ (2nd Voltage Check)<br>Insert black (-) multimeter lead. multimeter lead.  |                                                                        | Insert red $(+)$<br>multimeter lead. | Insert red $(+)$<br>multimeter lead. | $.25 - .55V$ DC<br>$(\pm 10\%)$ |  |

**Note:** Set the multimeter to the diode function, and check each motor terminal consecutively with each DC bus terminal as indicated in **Table 5-11**.

#### **Table 5-11: Static Checks of Inverter**

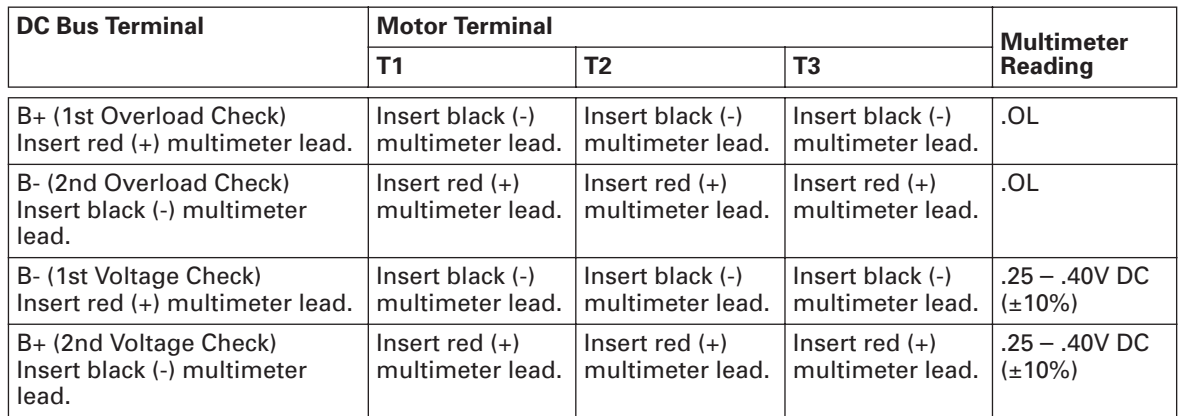

**Note:** Set the multimeter to the ohm function, and check the power ground terminal and DC bus terminals as indicated in **Table 5-12**.

**Table 5-12: Static Checks of DC Bus**

| <b>DC Bus Terminal</b>                                                    | <b>DC Bus Terminal (B-)</b> | <b>Ground Terminal</b><br>(Power)          | <b>Multimeter</b><br><b>Reading</b> |
|---------------------------------------------------------------------------|-----------------------------|--------------------------------------------|-------------------------------------|
| B+ (Overload Check)<br>Insert red (+) multimeter lead.   multimeter lead. | Insert black (-)            | Not used.                                  | .OL                                 |
| B+ (1st Ohm Check)<br>Insert black (-) multimeter<br>lead.                | Not used.                   | $Insert red (+) multimeter   O.L$<br>lead. |                                     |
| B- (2nd Ohm Check)<br>Not used.<br>Insert black (-) multimeter<br>lead.   |                             | $Insert red (+) multimeter   O.L$<br>lead. |                                     |

**Figure 5-10** is a detailed schematic to aid in performing the static checks.

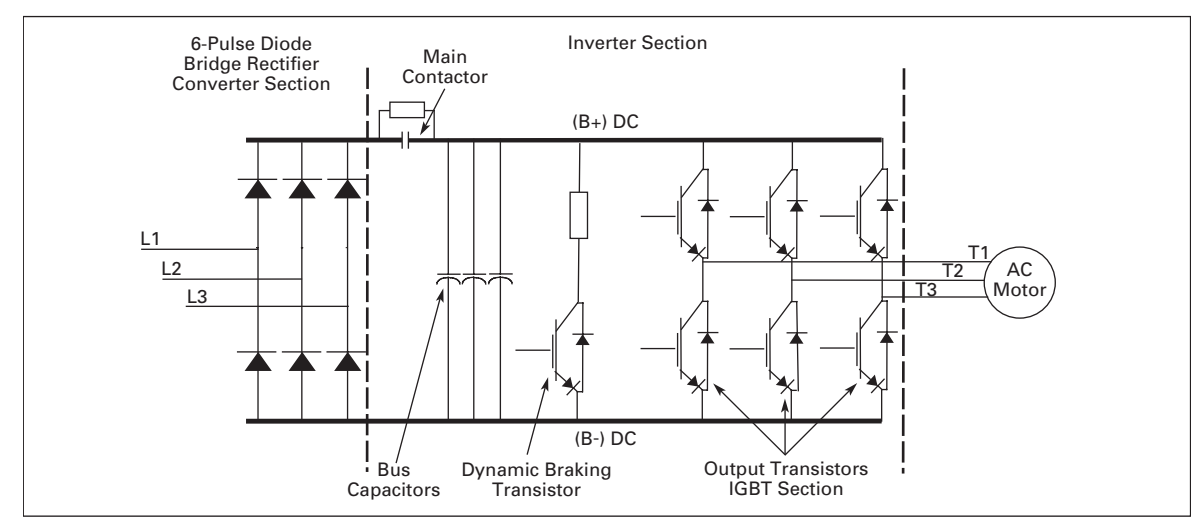

**Figure 5-10: Schematic for Static Checks**

## *IntelliPass Power Wiring for TYPE 1*

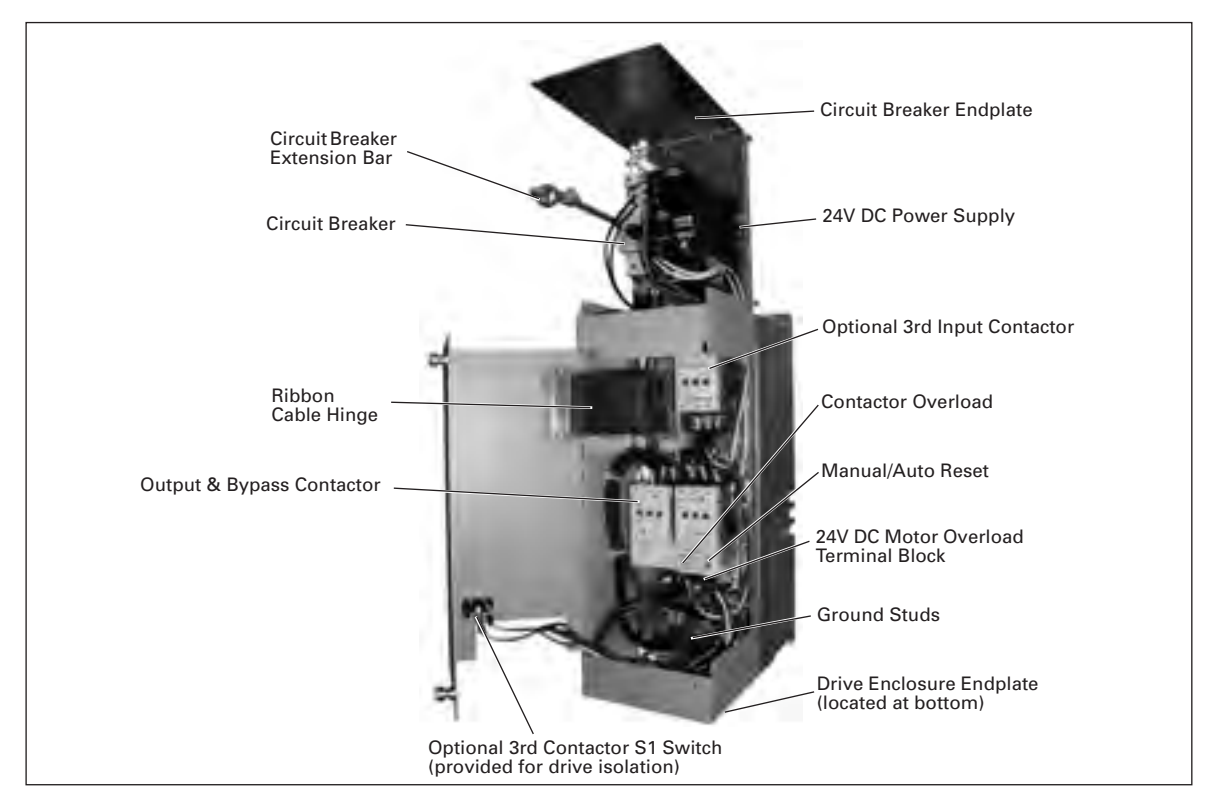

Use the same tools shown in **Figure 5-9** to install a TYPE 1 Drive.

**Figure 5-11: Identification of TYPE 1 Components**

**Note:** You will need to consult the electrical schematic supplied with the drive and the appropriate wiring diagram. The Auxiliary Contactor is optional on TYPE 1 Drives.

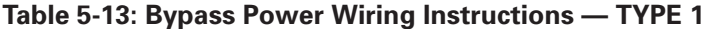

1. Verify that the main power source is removed upstream. 2. Using a flat-blade screwdriver, remove the four screws securing the outer cover of the drive and remove the cover. 3. Using the same screwdriver, remove the two center screws securing the side cover. 4. Make sure there is adequate room, and open the hinged side cover. Outer Cover Two Screws on Side Cover

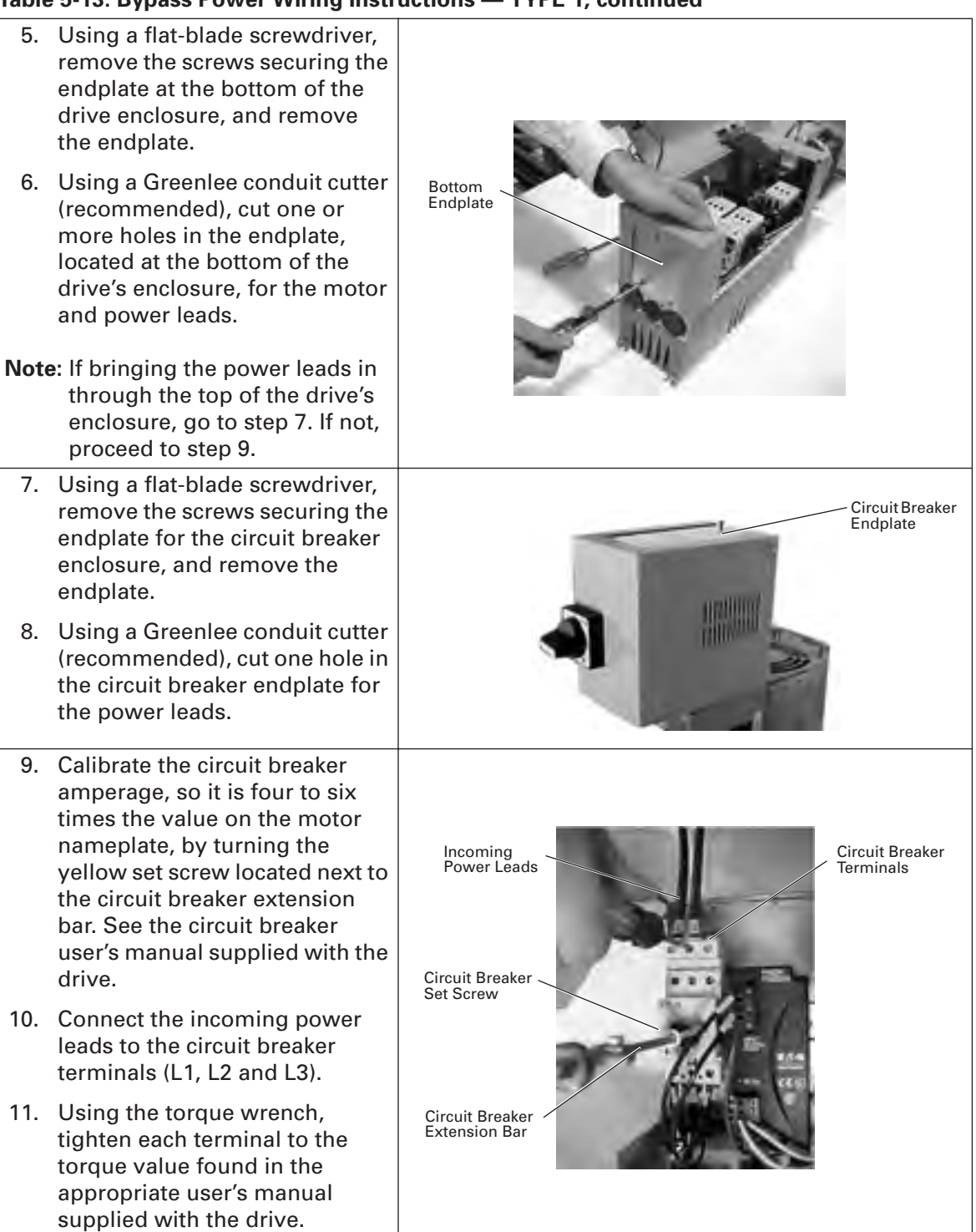

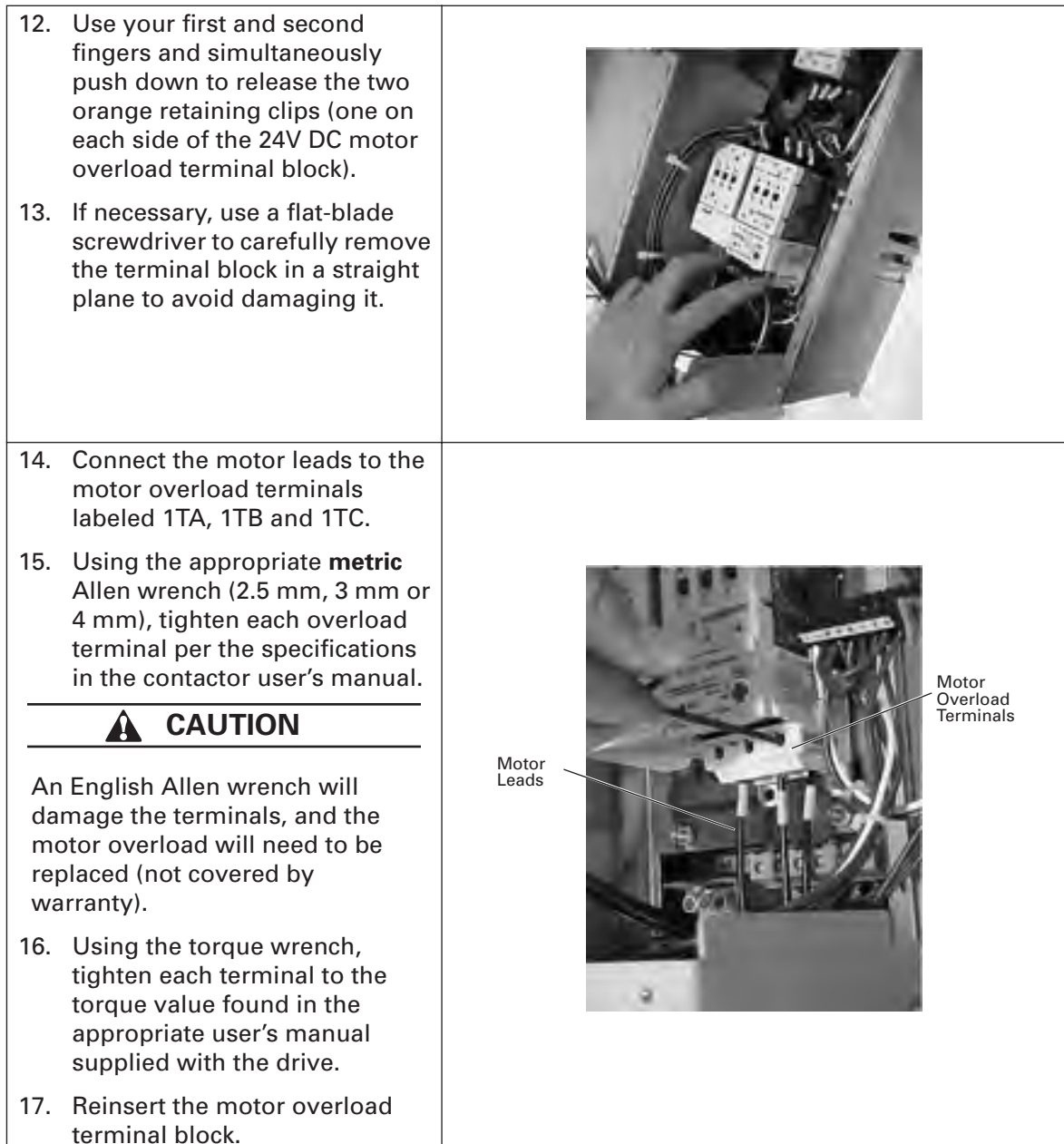

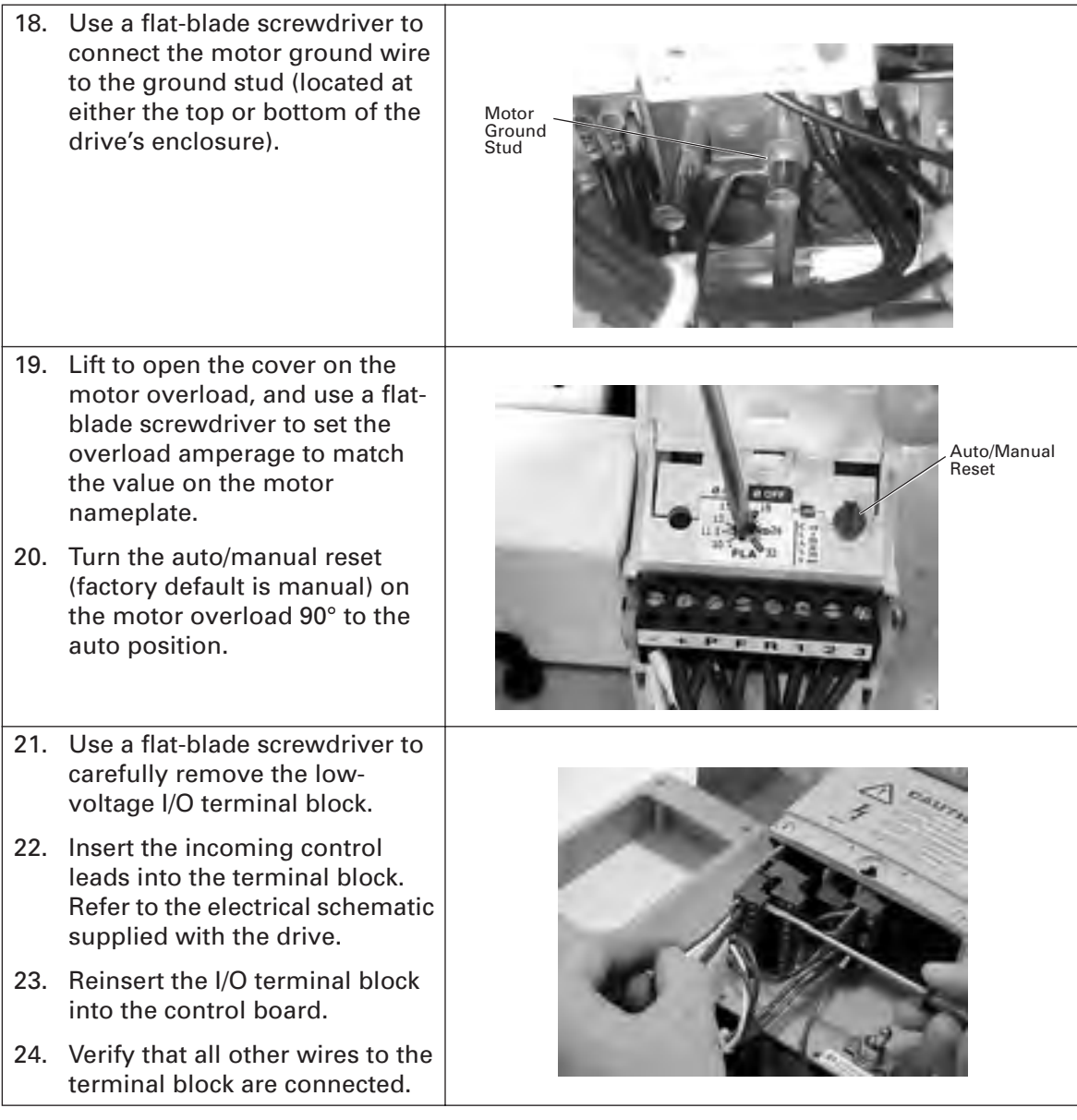

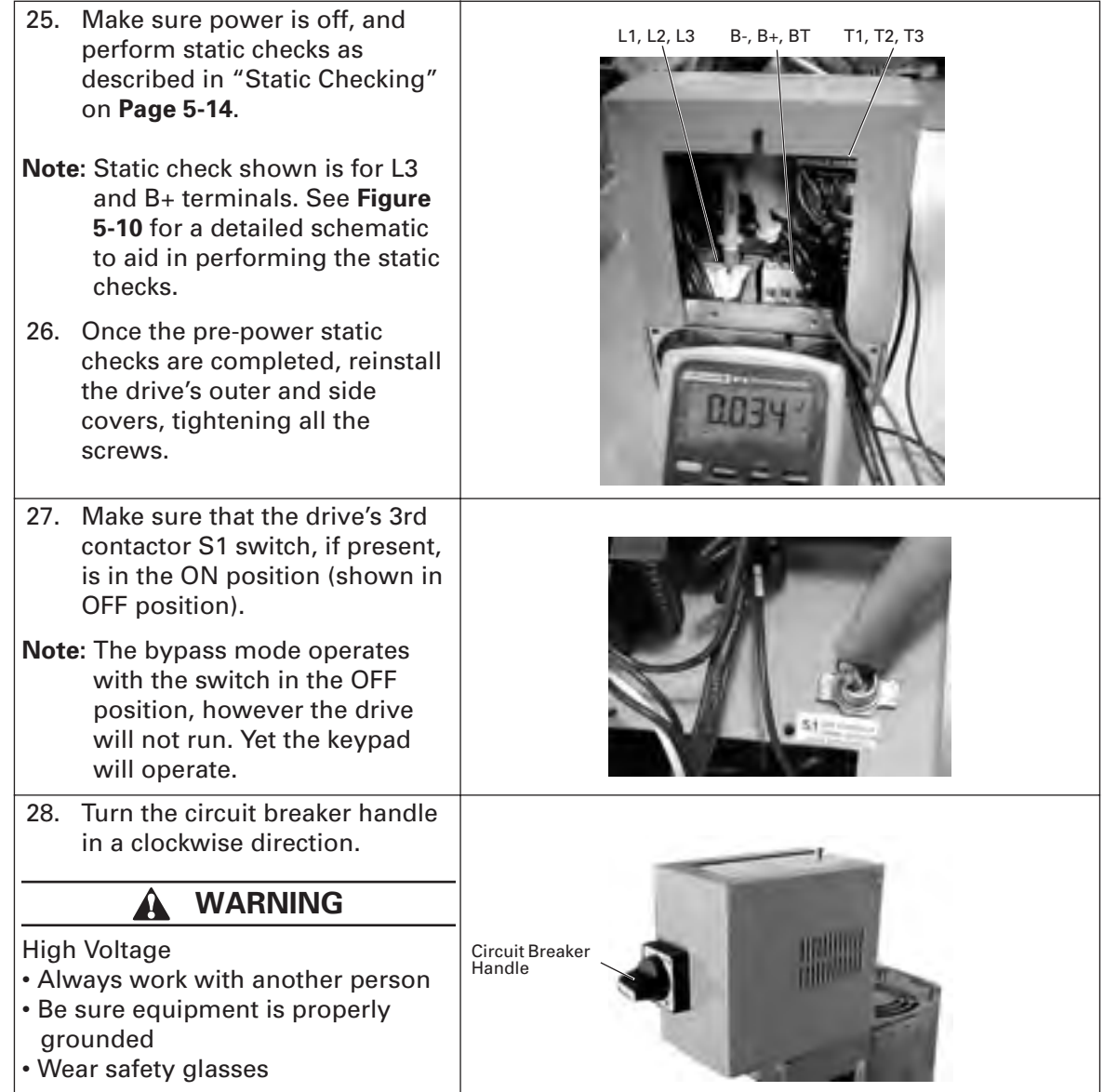

## *Power and Motor Wiring Schematic*

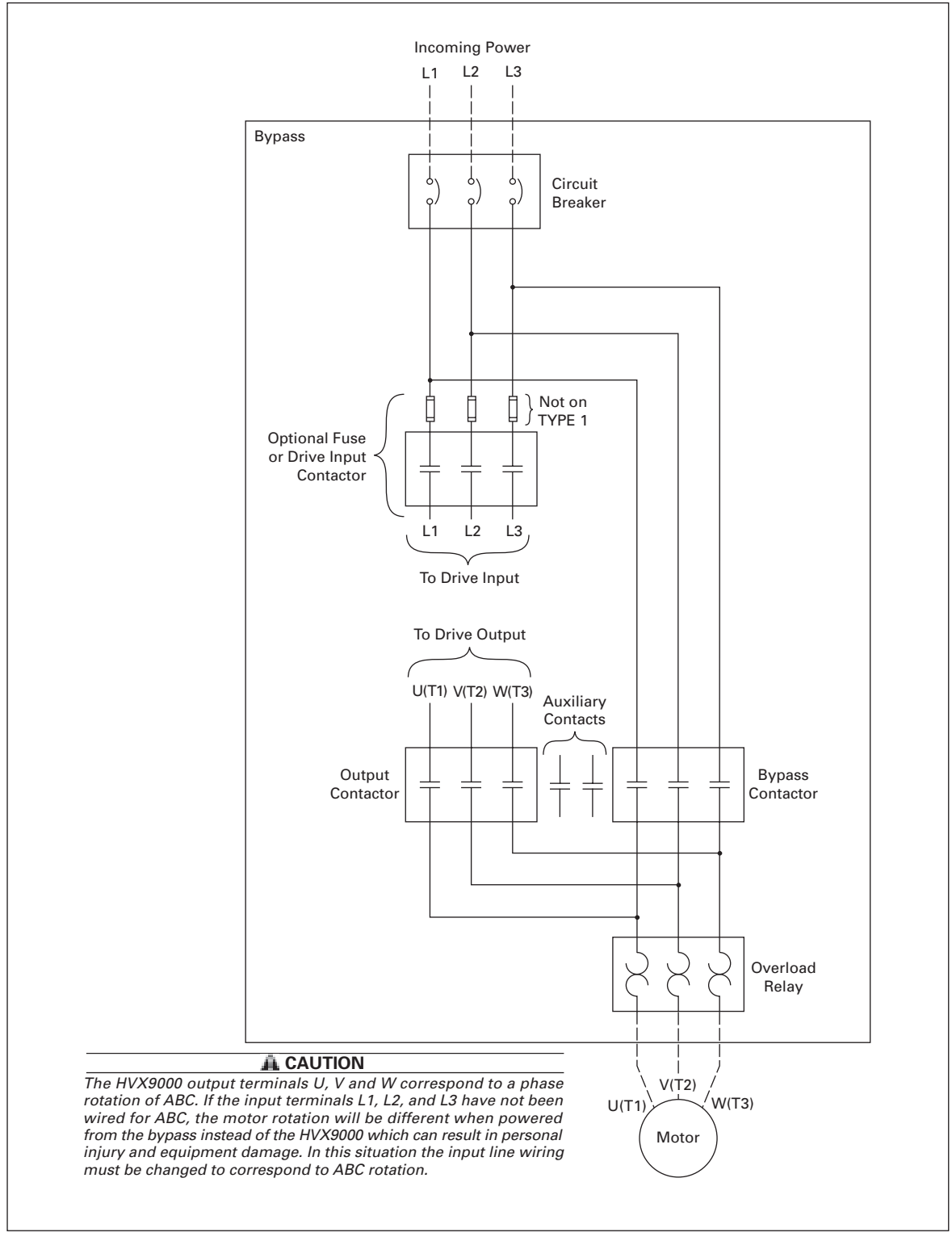

**Figure 5-12: IntelliPass Power and Motor Terminal Wiring Example**

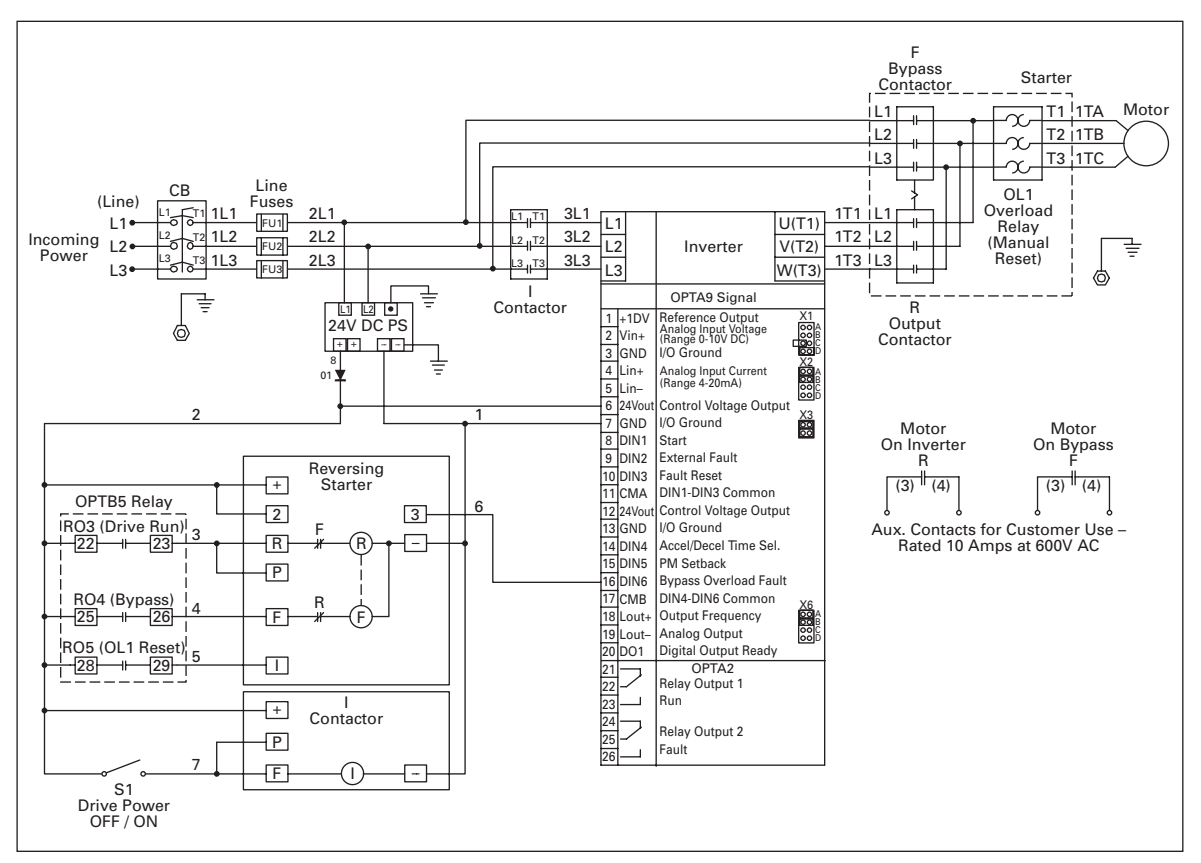

**Figure 5-13: IntelliPass Control Diagram**

## **IntelliPass Control Wiring Instructions**

Use the instructions and diagrams in Chapter 4 "Control Wiring" for wiring standard option boards A9 and A2.

In addition to these two boards, the IntelliPass Bypass includes option board B5, which is described in the following section.

## *Wiring Option Board B5*

● This board is to be mounted in slot C.

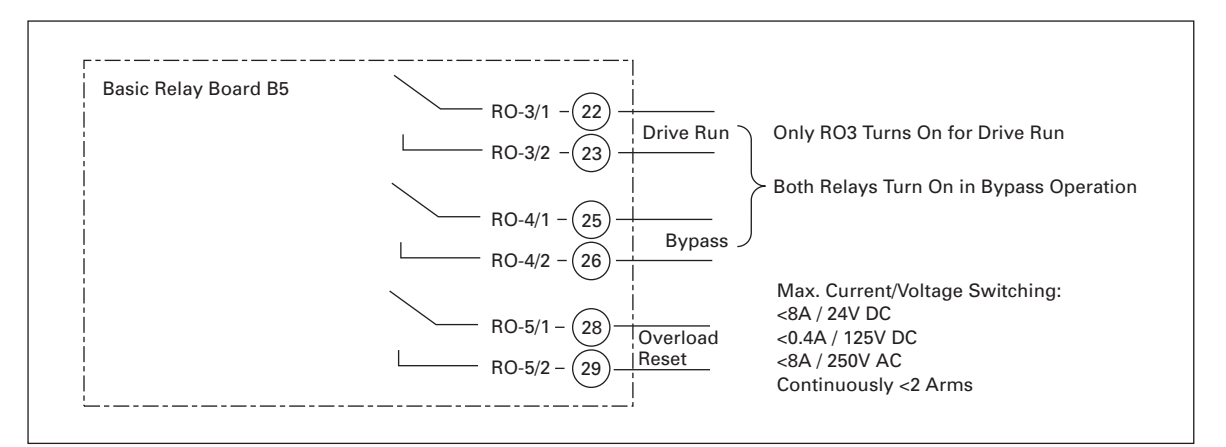

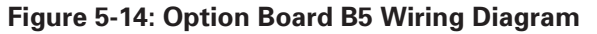

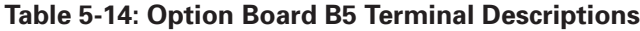

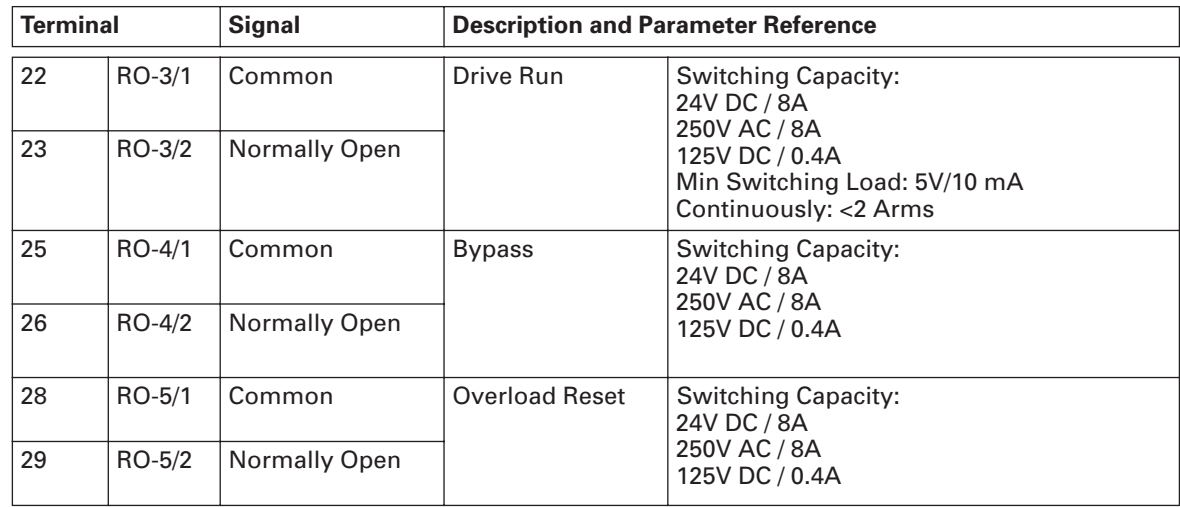

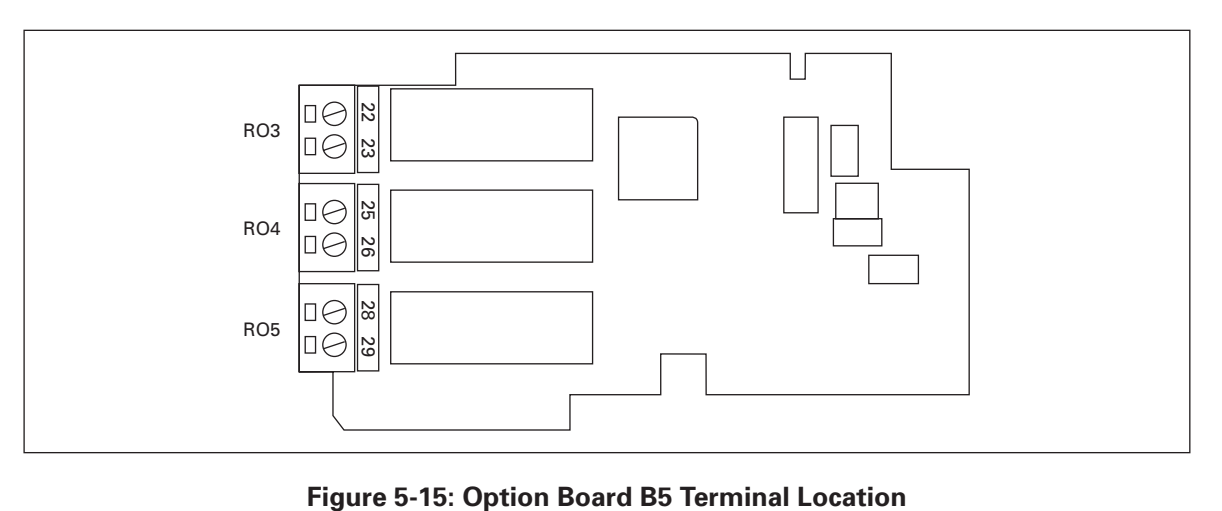

# **Chapter 6 — Menu Information**

# **Keypad Operation**

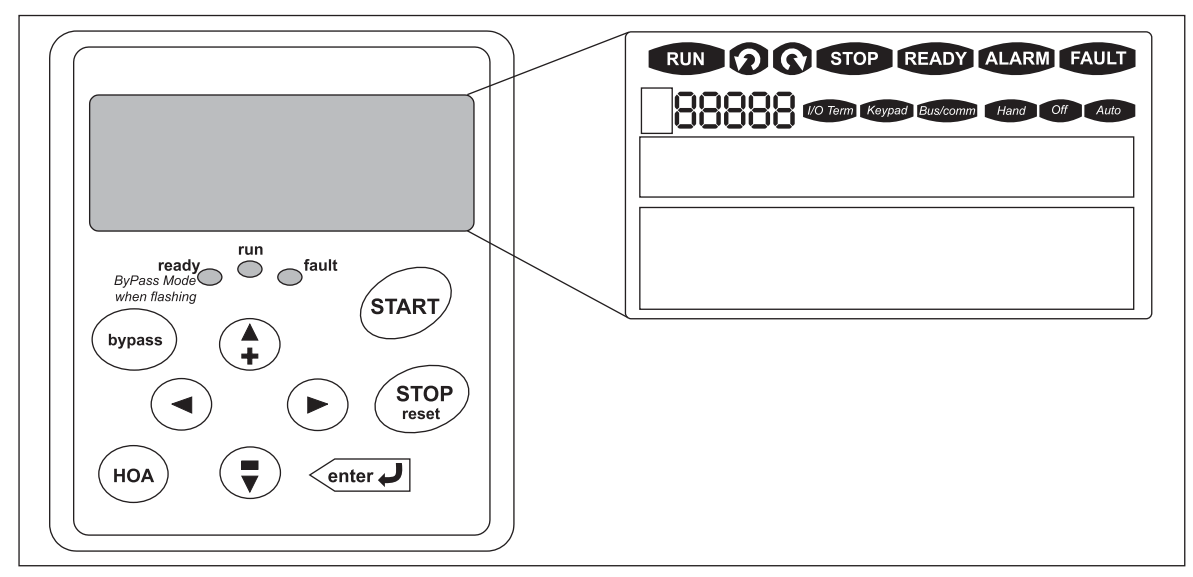

**Figure 6-1: Keypad and Display**

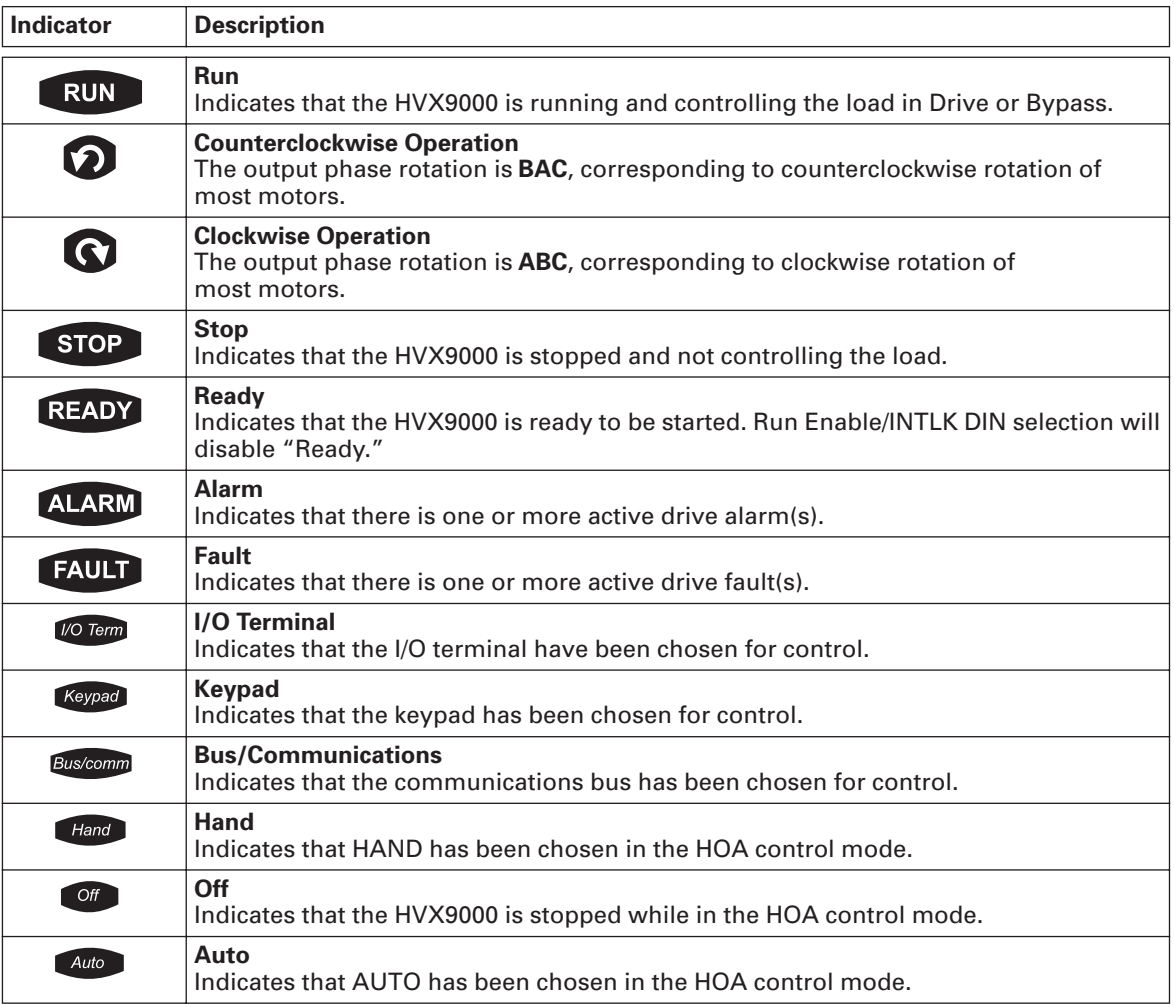

## **Table 6-1: LCD Status Indicators**

#### **Table 6-2: LED Status Indicators**

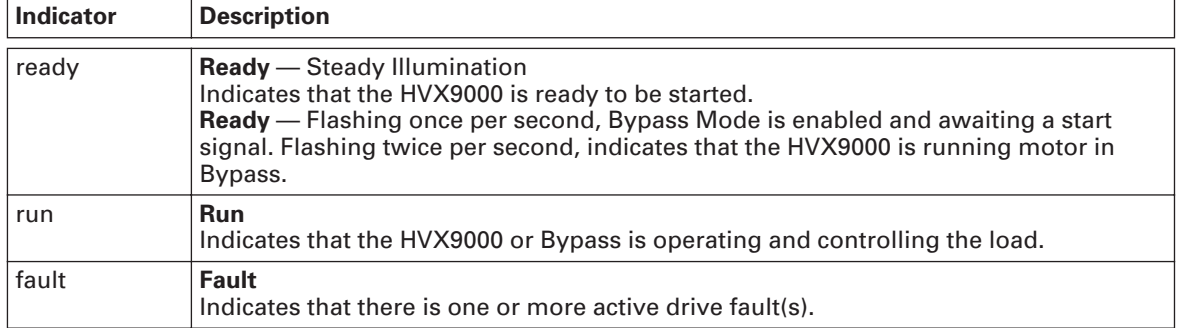

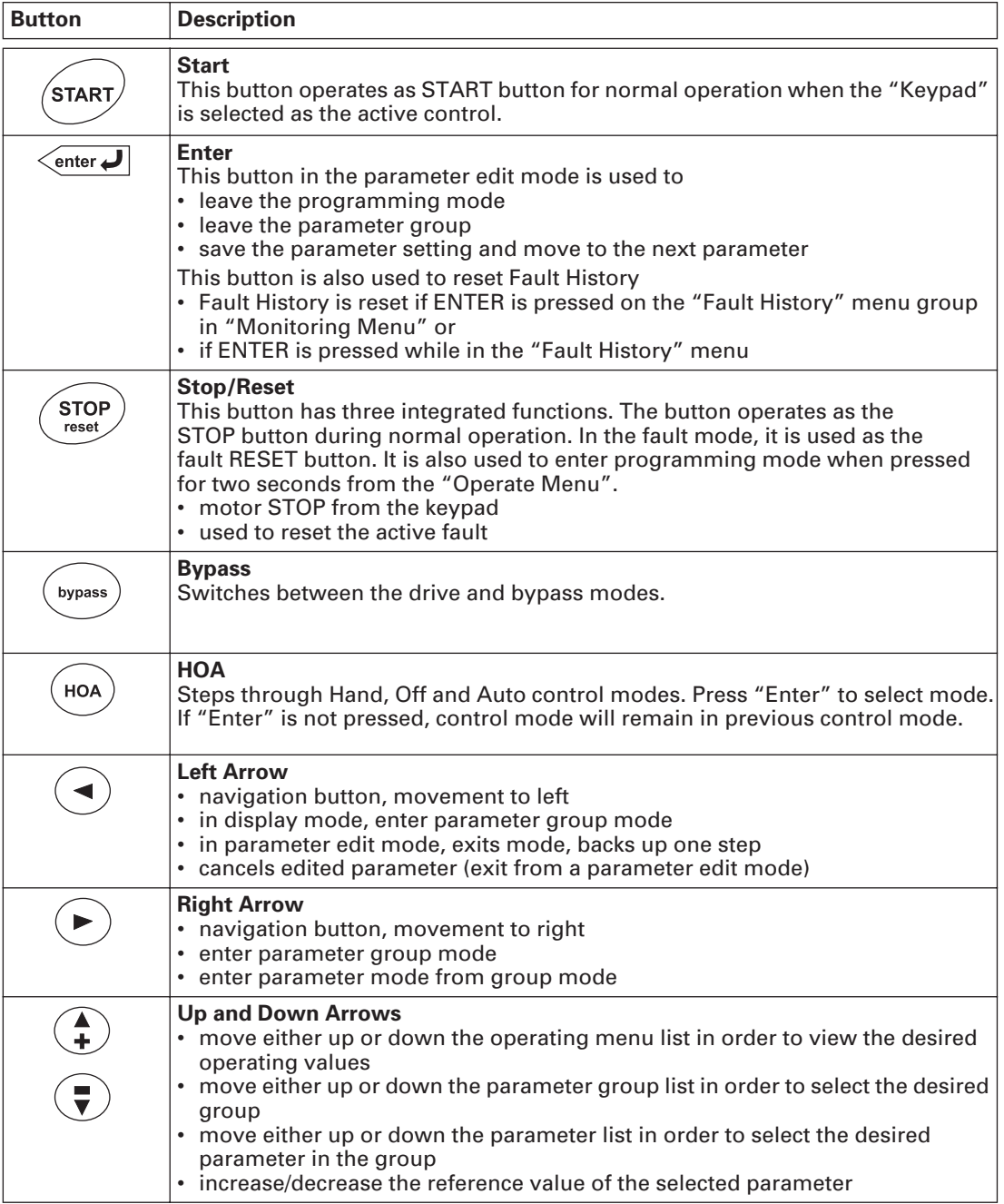

## **Table 6-3: Navigation Buttons**

## **Start-Up Wizard**

Upon initial power up, the **Start-Up Wizard** guides the commissioner through the basic HVX9000 setup. The **Start-Up Wizard** may be set to function upon power up by setting parameter P3.5.3, or by pressing the STOP button for 5 seconds. The display will read "Startup Wizard" ACTIVATED after 5 seconds.

Upon power up, the display will read: "Startup wizard" "Press enter"

Upon pressing ENTER, the choice for the language to be used followed by the application desired are presented. Change selection by using the up and down arrow buttons. A selection is confirmed by pressing ENTER. After the application selection, the following text appears:

"Setup starts" "Press enter"

When ENTER is pressed the setup parameter list is presented. The parameter value will be blinking allowing setting by the up and down arrow buttons. The value is confirmed using the ENTER button, after which the next parameter in the list will be displayed.

After the last setup parameter is presented, the following text is displayed: "Repeat setup?" " $\leftarrow$ No" and "Yes $\rightarrow$ "

If the right arrow is pressed, the Start-Up Wizard restarts. If the left arrow is pressed, the following is displayed:

"Setup done" "Press enter"

After this, the display returns to the default page, normally the Operate Menu.

E±T•N

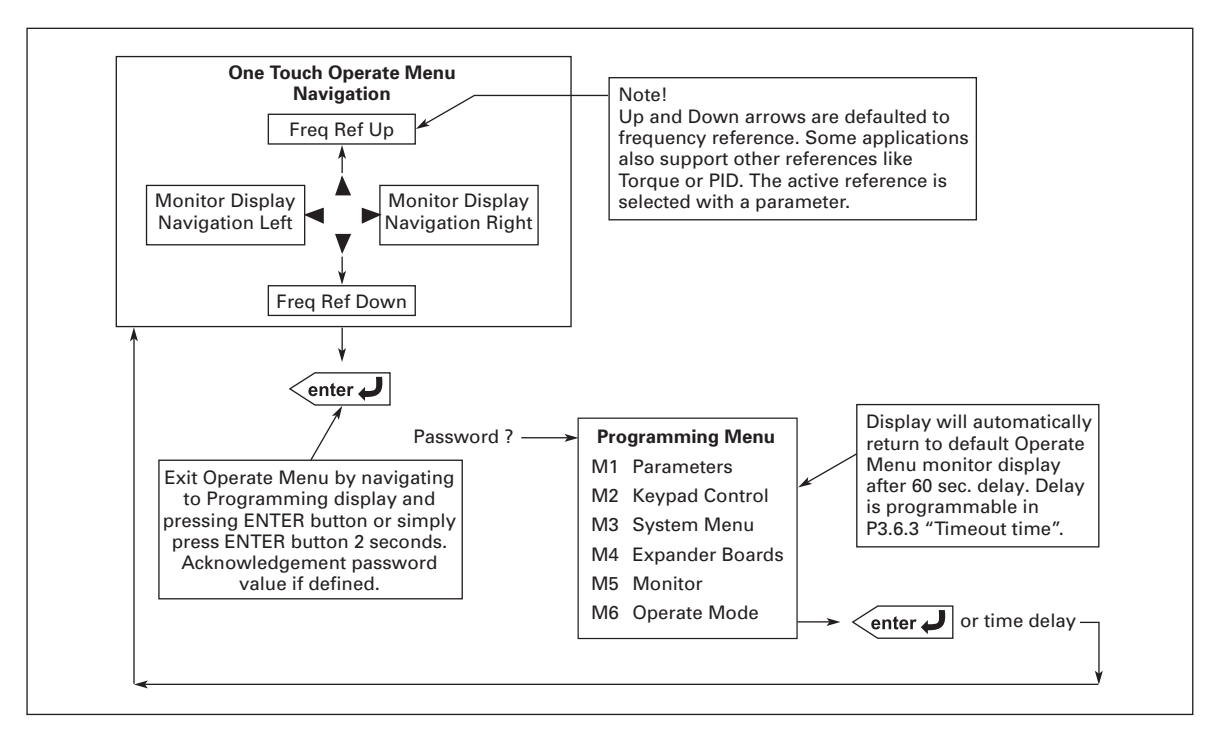

#### **Figure 6-2: Operate Menu Navigation**

The Operate Menu provides an easy to use method of viewing key numerical Monitoring Menu items. Some applications also support the setting of reference values in this menu. The items displayed vary by application. **Table 6-4** is an example for the Standard application.

| Code | <b>Signal Name</b>      | Unit | <b>Description</b>                                                                                     |
|------|-------------------------|------|----------------------------------------------------------------------------------------------------|
| O.1  | <b>Motor Speed</b>      | rpm  | Calculated motor speed                                                                                 |
| O.2  | <b>Motor Nomspeed</b>   | $\%$ | Motor nominal speed                                                                                    |
| O.3  | <b>Freg Reference</b>   | Hz   | <b>Frequency Reference</b>                                                                             |
| O.4  | <b>Output Frequency</b> | Hz   | <b>Output Frequency</b>                                                                                |
| O.5  | <b>Motor Current</b>    | A    | <b>Measured Motor Current</b>                                                                          |
| O.6  | <b>Motor Torque</b>     | $\%$ | Calculated torque based on nominal motor torque                                                        |
| O.7  | <b>Motor Power</b>      | $\%$ | Calculated motor power                                                                                 |
| O.8  | <b>DC-Bus Voltage</b>   | V    | Measured DC-Bus Voltage                                                                                |
| O.9  | Unit Temperature        | °C   | Heatsink temperature                                                                                   |
| O.10 | Calc. MotorTemp         | $\%$ | Calculated motor temperature based on the motor<br>nameplate information and the calculated motor load |
| O.11 | Analog Input 1          | V    | Voltage input at Terminals AI1 + and GND                                                               |

**Table 6-4: Operate Menu Items — IntelliPass Application Example**

The menu is navigated by using the left and right arrow buttons. If a reference level is available for setting, the up and down arrow buttons adjust the value. To exit the Operate Menu to access the other menus, depress the ENTER button for 2 seconds. While in the other menus, if there is no keypad activity, the display will return to the Operate Menu after 60 seconds. Programmable per P3.6.3 "Timeout Time". **Figure 6-2** illustrates the Operate Menu button function.

**Note:** Once enabled, bypass operation (across the input line) will be controlled through whichever control source is selected. Pressing BYPASS button will not work if HOA (HAND/OFF/AUTO) is in OFF.

*Bypass: Enabling, Disabling and Running Motor*

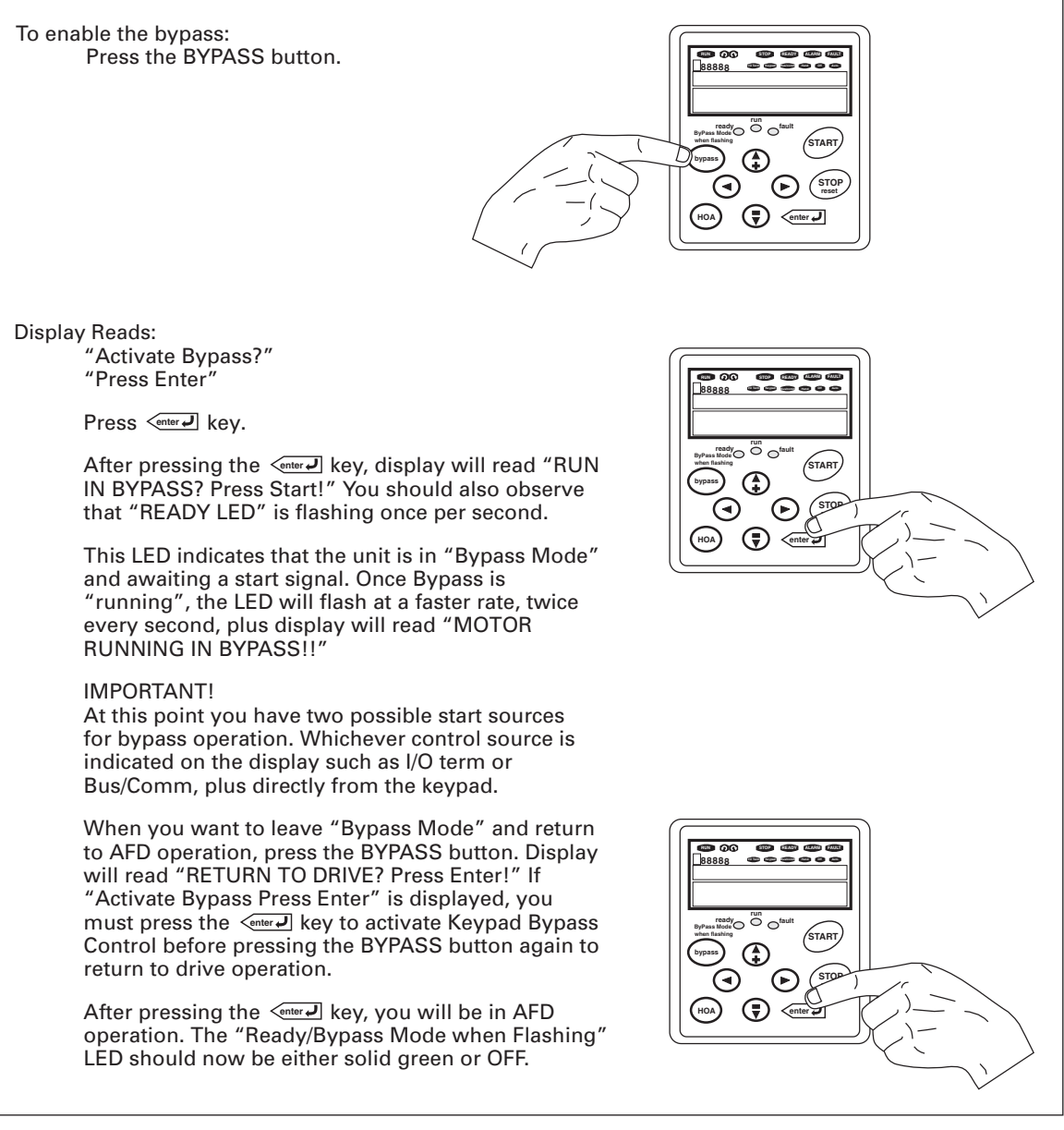

## **Figure 6-3: Enable Bypass**

**Note:** See Parameter Group 1.10 "IntelliPass Parameters" for more information on customizing bypass operation.

Another way to return to drive operation is to go directly to Parameter 1.10.1 INTELLI-PASS and disable, which also disables the BYPASS in all control sources.

When in doubt as to Mode of Bypass, view status of "Ready/Bypass Mode when flashing" LED along with keypad display.

### **Menu Navigation**

#### *Navigation Tips*

- To navigate within one level of menu, use the up and down arrows.
- To move deeper into the menu structure and back out, use the right and left arrows.
- To edit a parameter, navigate to show that parameter's value, and press the right arrow button to enter the edit mode. In edit mode, the parameter value will flash.
- When in edit mode, the parameter value can be changed by pressing the up or down arrow keys.
- When in edit mode, pressing the right arrow a second time will allow you to edit the parameter value digit by digit.
- To confirm the parameter change you must press the ENTER key. The value will not change unless the ENTER button is pushed.
- Parameters identified with a footnote in **Appendix B** can not be changed while the HVX9000 is running. The screen will display LOCKED if you attempt to edit these parameters while the drive is running. Stop the drive to edit these parameters.

#### *Main Menu*

The data on the control keypad are arranged in menus and submenus.

The first menu level consists of menus M1 to M6 and is called the Main menu. These menus and their submenus are illustrated in **Figures 6-4** and **6-5**.

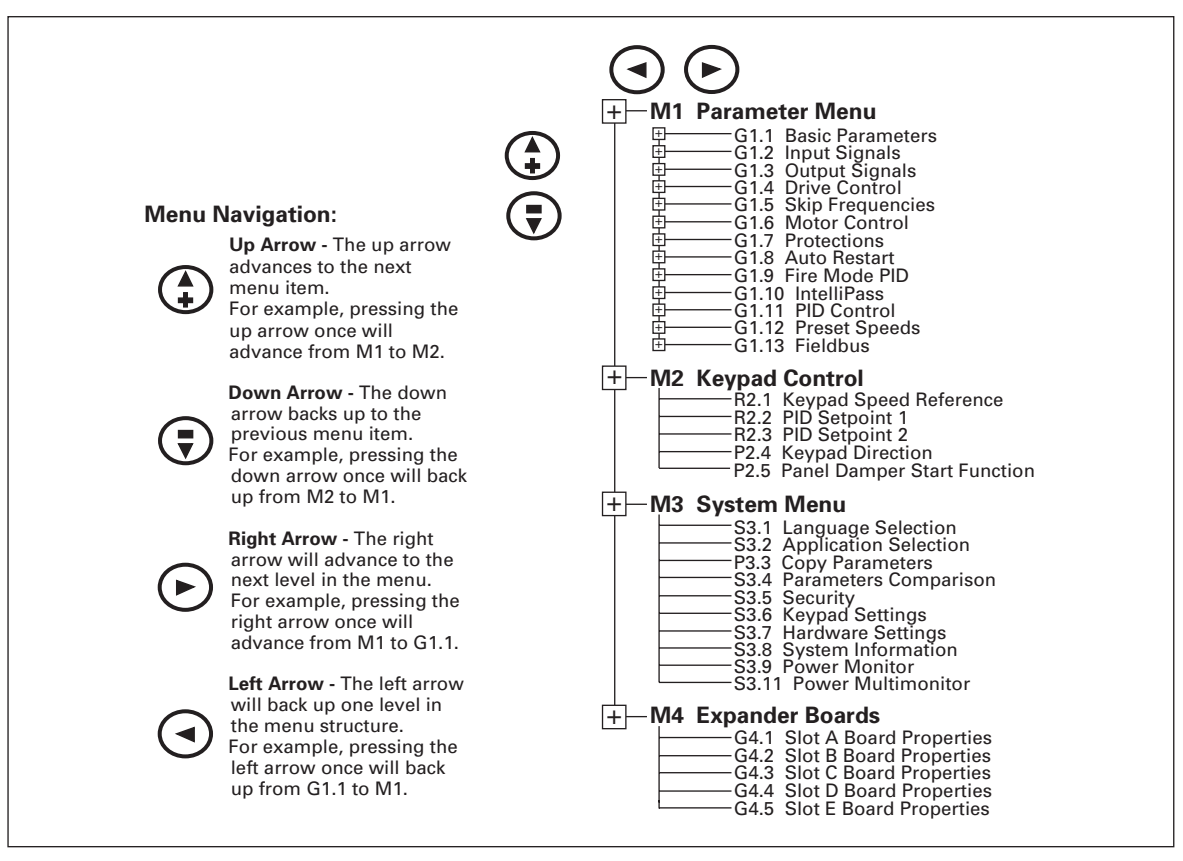

**Figure 6-4: Main Menu Navigation — 1 of 2**

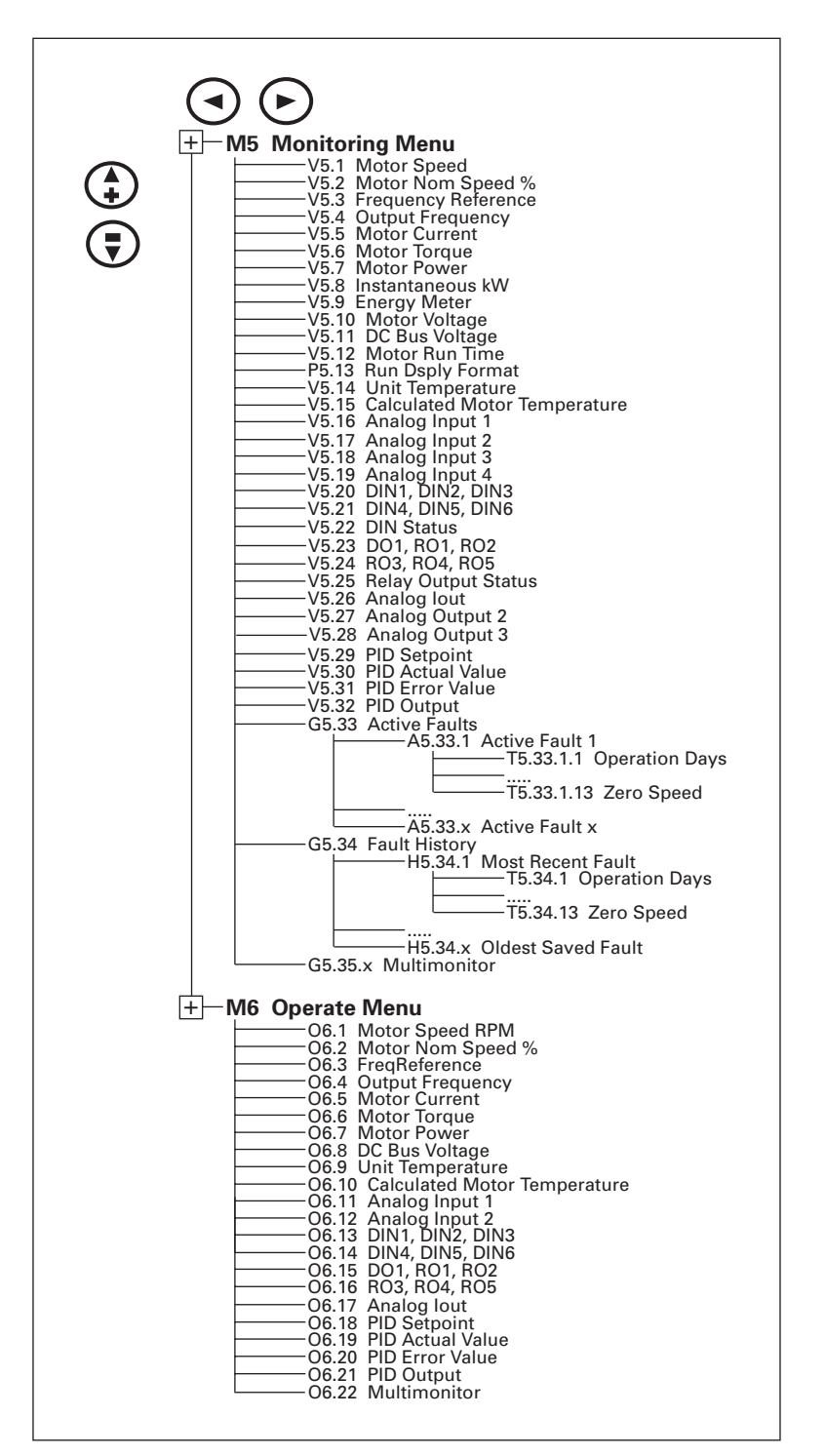

**Figure 6-5: Main Menu Navigation — 2 of 2**
# *Parameter Menu (M1)*

The Parameter Menu is a multi-level menu, arranged by parameter group as illustrated in **Figure 6-6**. Parameters and parameter groups are explained in further detail in **Chapter 8** and **Appendix B**.

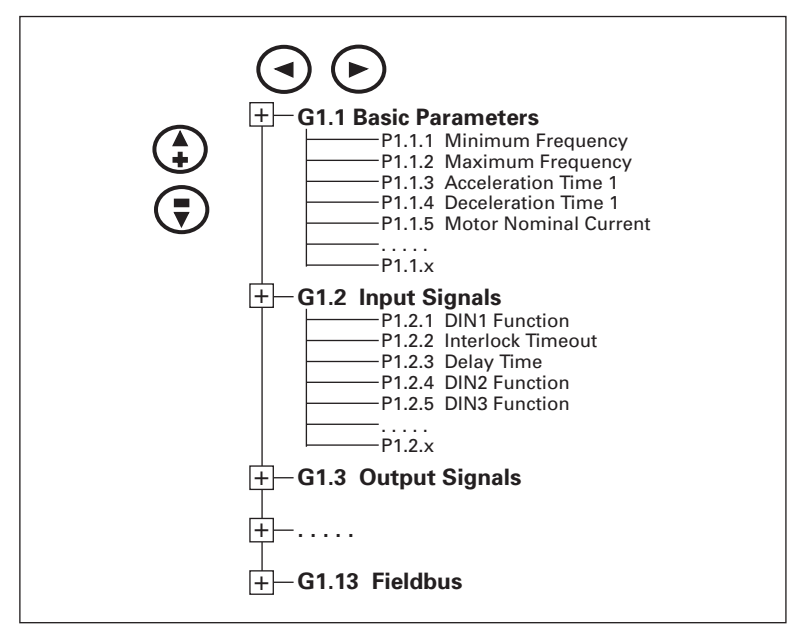

**Figure 6-6: Parameter Menu Structure**

# *Keypad Control Menu (M2)*

In the Keypad Control Menu, you can set the frequency reference, PID Setpoint and PID Setpoint 2, choose the motor direction for keypad operation and choose the keypad Damper Start Function. See **Figure 6-7**.

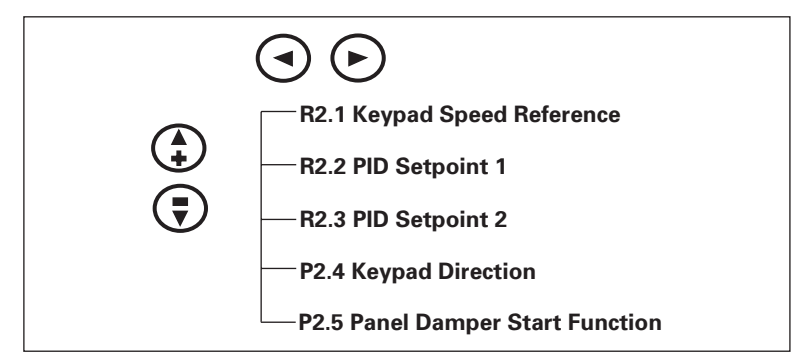

**Figure 6-7: Keypad Control Menu**

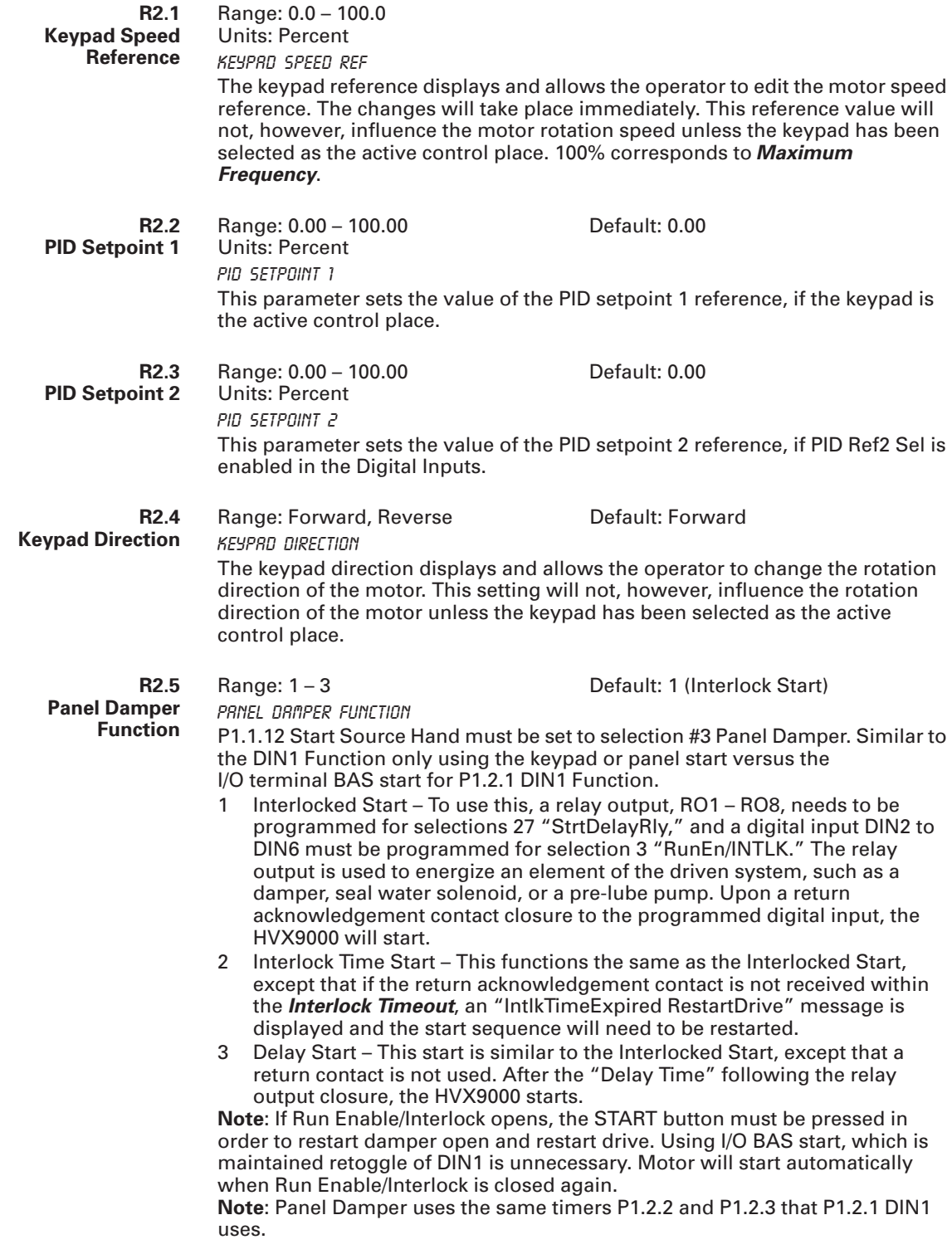

# *System Menu (M3)*

The controls associated with the general use of the drive, such as application selection, customized parameter sets or information about the hardware and software are located in the System Menu.

Descriptions of the system menu parameters are illustrated in **Figure 6-8**.

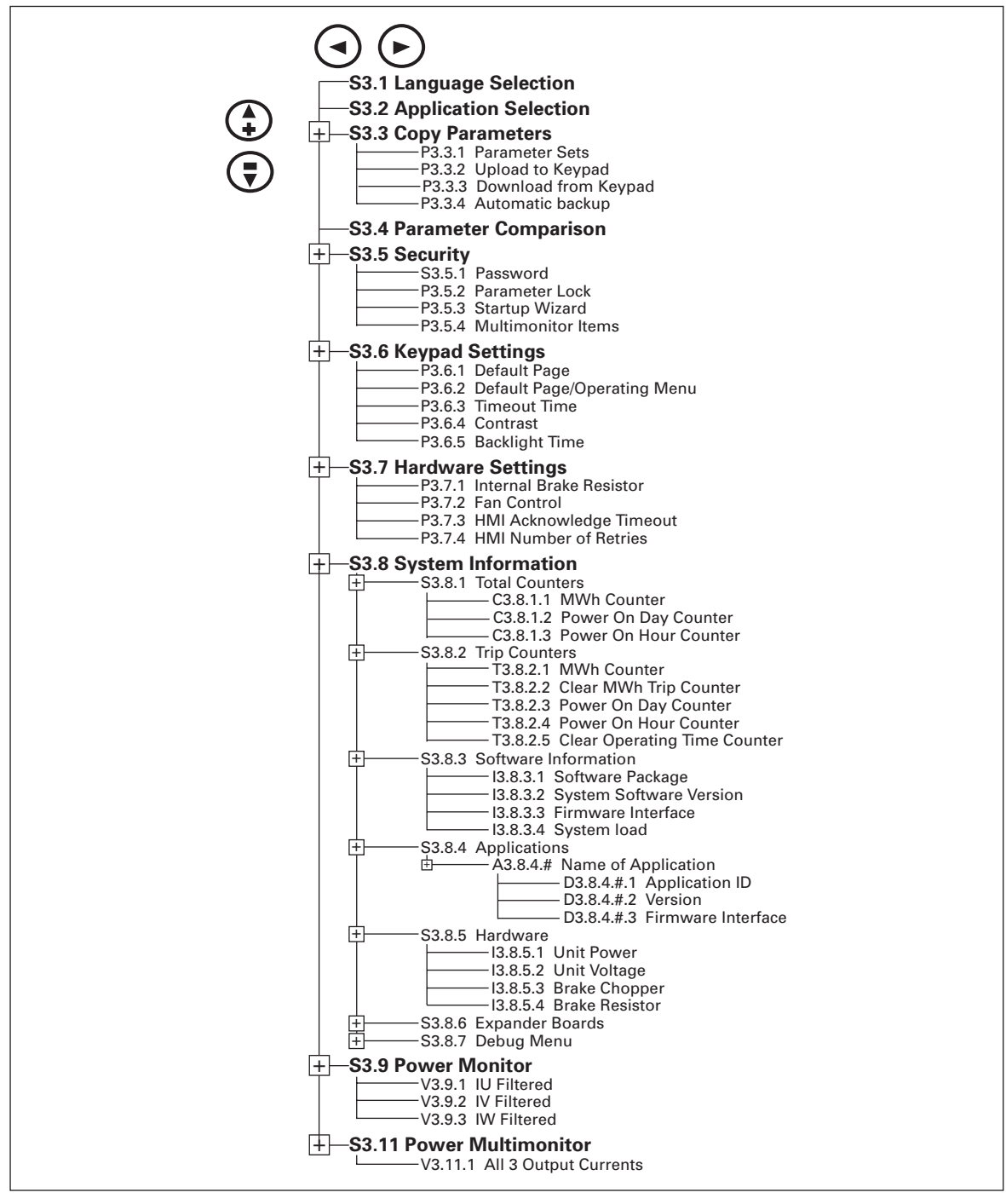

**Figure 6-8: System Menu Structure**

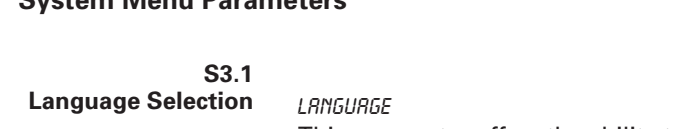

**System Menu Parameters**

This parameter offers the ability to control the HVX9000 through the keypad in the language of your choice. Currently available languages are: English, Spanish, French and Portuguese.

Default: English

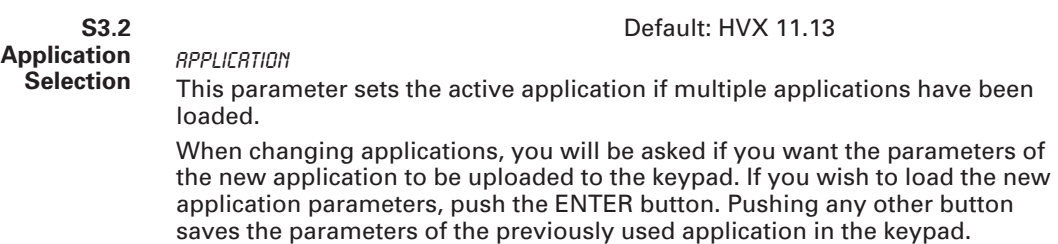

# **System Menu Copy Parameter Options (S3.3)**

The parameter copy function is used when the operator wants to copy one or all parameter groups from one drive to another. All the parameter groups are first uploaded to the keypad, then the keypad is connected to another drive and then the parameter groups are downloaded to it (or possibly back to the same drive).

**Note:** Before any parameters can successfully be copied from one drive to another, the drive must be stopped when the parameters are downloaded to it.

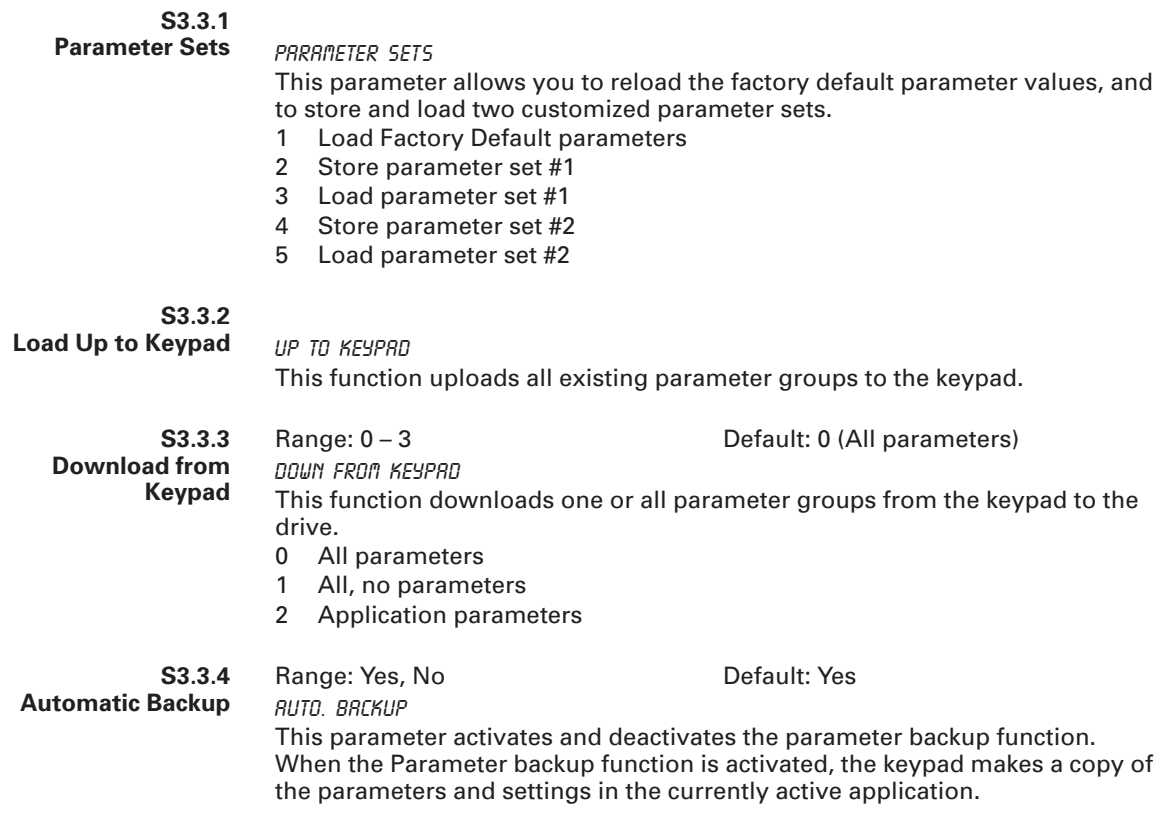

# **System Menu Parameter Comparison Options (S.3.4)**

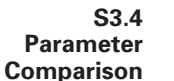

ParamComparison

With the Parameter Comparison function, you can compare the actual parameter values to the values of your customized parameter sets and those loaded to the control keypad.

The actual parameter values are first compared to those of the customized parameter Set1. If no differences are detected, a "0" is displayed on the lowermost line of the keypad.

If any of the parameter values differ from those of the Set1 parameters, the number of the deviations is displayed together with symbol P (e.g.  $P1 \rightarrow P5$  = five deviating values).

By pressing the right arrow button once again you will see both the actual value and the value it was compared to. In this display, the value on the Description line (in the middle) is the default value, and the one on the value line (lowermost line) is the edited value. You can also edit the actual value by pushing the Right Arrow button.

Actual values can also be compared to Set2, Factory Settings and Keypad Set values.

# **Security Menu Parameter Options (S3.5)**

**Note:** The Security submenu is protected with a password.

Store the password in a safe place.

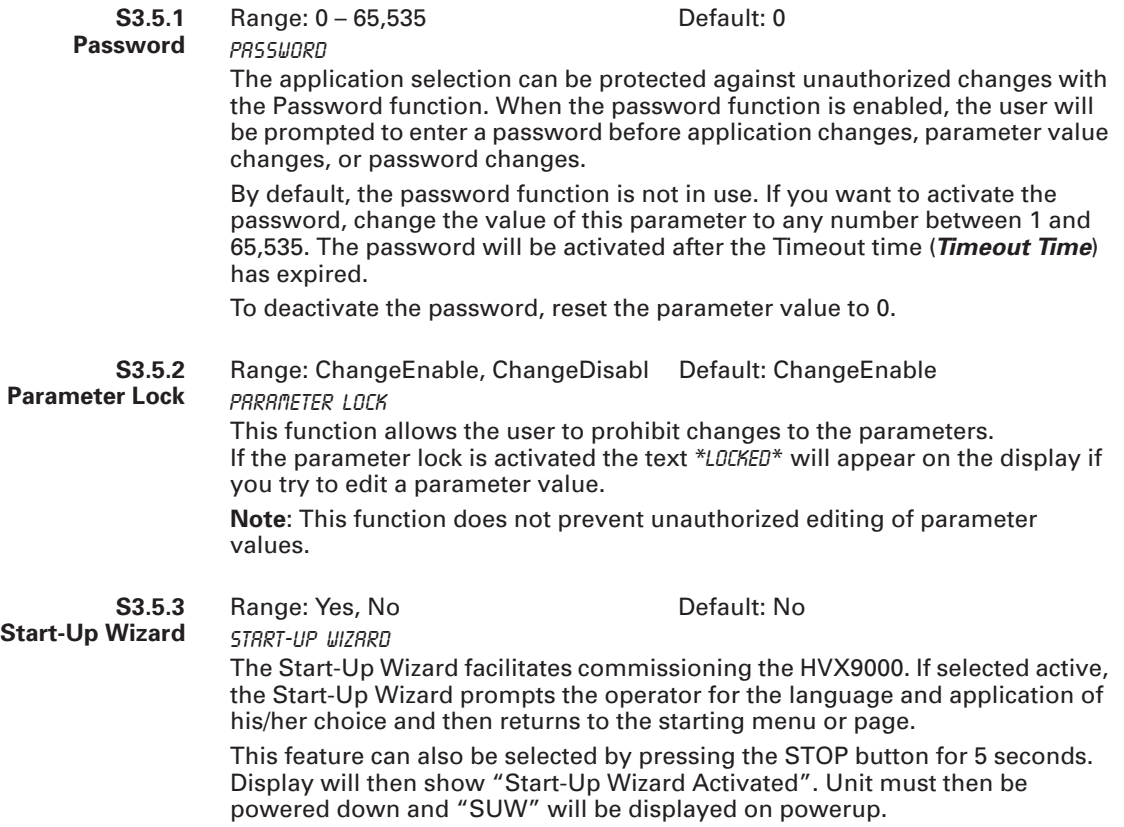

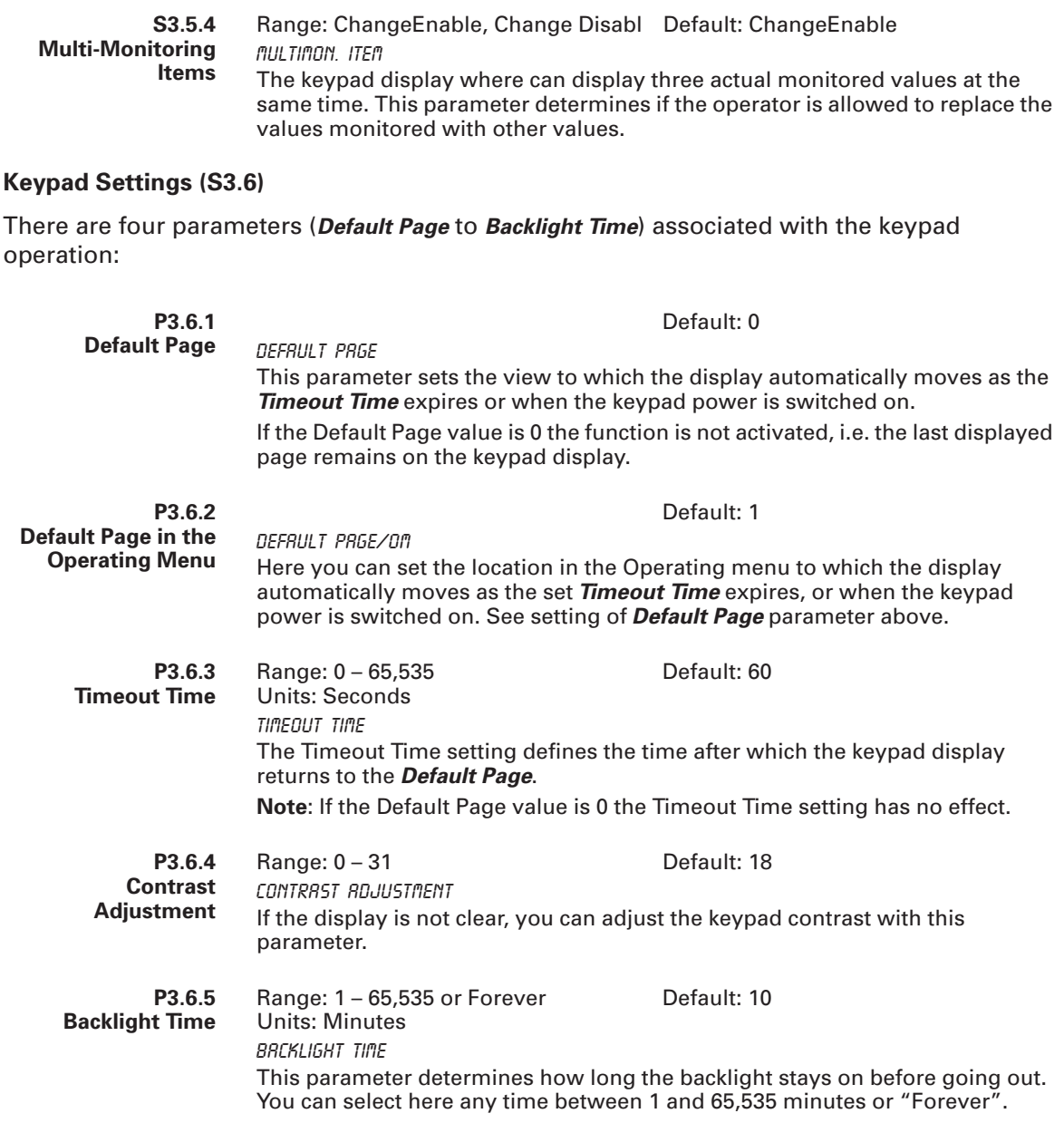

# **Hardware Settings (S3.7)**

The Hardware Settings submenu (S3.7) provides parameters for Internal brake resistor connection, Fan control, HMI acknowledge timeout and HMI retry.

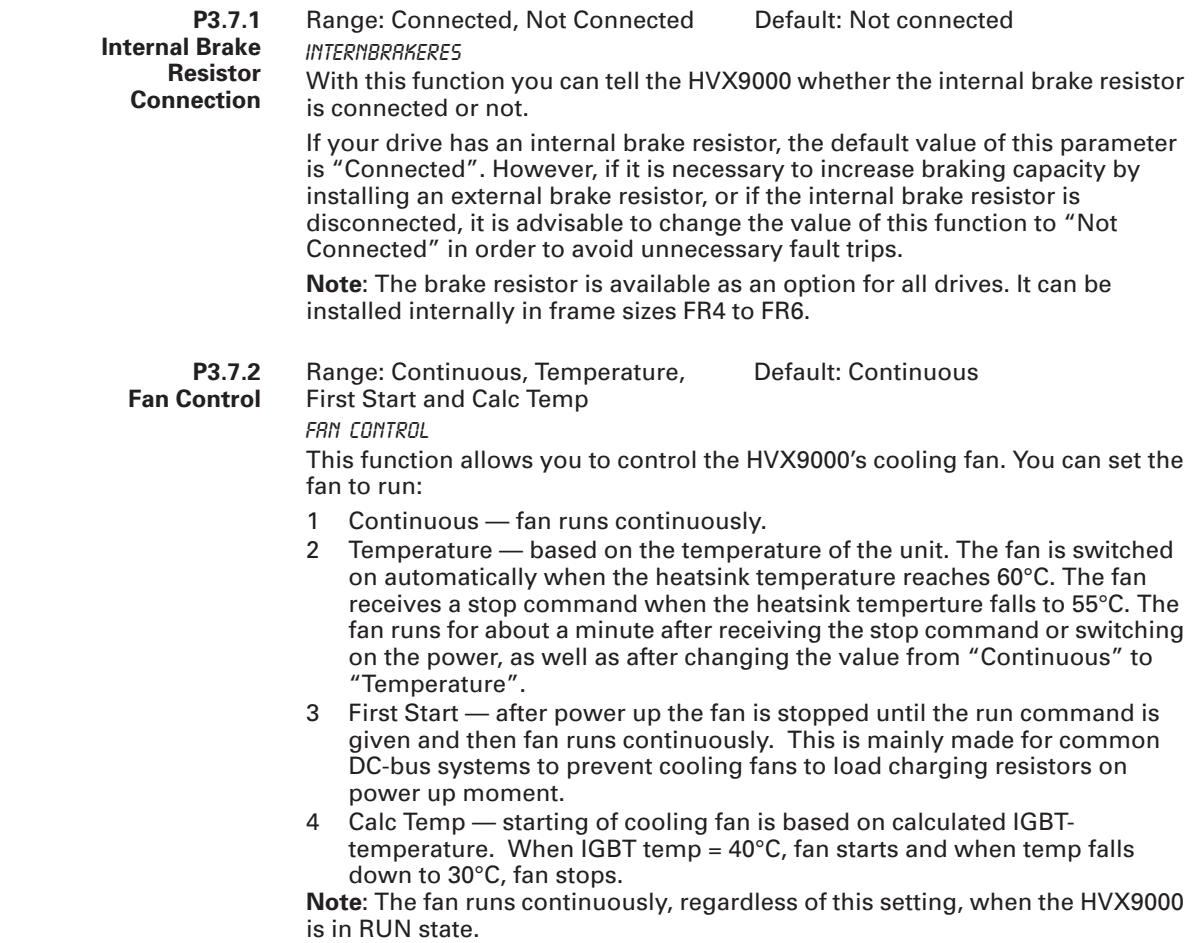

#### **P3.7.3 HMI Acknowledge Timeout**

Units: mseconds HMI ACK Timeout

This function allows the user to change the timeout of the HMI acknowledgement time.

**Note**: If the HVX9000 has been connected to a PC with a serial cable, the default values of *HMI Acknowledge Timeout* and *Number of Retries to Receive HMI Acknowledgement* must not be changed.

If the HVX9000 has been connected to a PC via a modem and there is delay in transferring messages, the value of *HMI Acknowledge Timeout* must be set according to the delay as follows:

Default: 200 ms

#### **Example:**

Range: 200 – 5,000

- Transfer delay between the frequency converter and the  $PC = 600$  ms
- The value of *HMI Acknowledge Timeout* is set to 1200 ms (2 x 600, sending delay + receiving delay)
- The corresponding setting shall be entered in the [Misc]-part of the file NCDrive.ini:

 $Ratrix = 5$ 

AckTimeOut = 1200

Range: 1 – 10 Default: 5

 $TimeOut = 6000$ 

It must also be considered that intervals shorter than the *HMI Acknowledge Timeout* time cannot be used in HVX9000 drive monitoring.

**P3.7.4 Number of Retries to Receive HMI Acknowledgement**

HMI Retry With this parameter you can set the number of times the drive will try receive acknowledgement when it has not been received within the acknowledgement time (*HMI Acknowledge Timeout*) or if the received acknowledgement is faulty.

# **System Information (S3.8)**

This section contains hardware and software information as well as operation information.

# **S3.8.1**

# **Total Counters** TOTAL COUNTERS

In the Total Counters page (*Total Counters*) you can find information related to the HVX9000 operating times, i.e. the total numbers of MWh, operation days and operation hours passed so far. See **Table 6-5**.

Unlike the counters in the Trip Counters, these counters cannot be reset.

**Note**: The Power On time counter (days and hours) runs always, when the power is on.

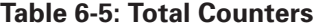

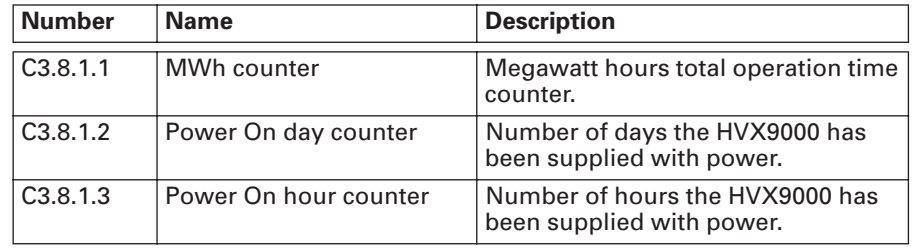

# **S3.8.2**

# **Trip Counters** TRIP COUNTERS

Trip counters are counters the values of which can be reset i.e. restored to zero. You have the following resettable counters at your disposal:

#### **Table 6-6: Trip Counters**

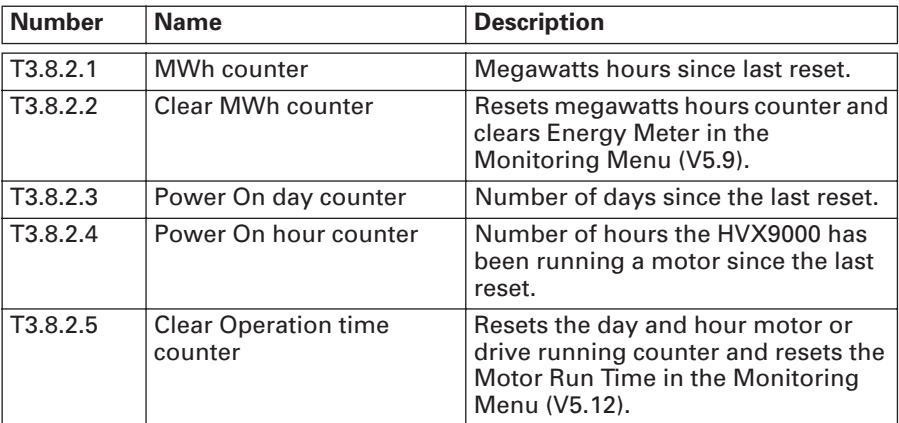

**Note**: The trip counters operate only when the motor is running above 0.00 Hz. The counters can be reset with *Clear MWh counter* and *Clear Operation time counter*.

| S <sub>3.8.3</sub><br><b>Software</b><br><b>Information</b> | SNETWARE<br>The Software information page includes information on the following software |
|-------------------------------------------------------------|------------------------------------------------------------------------------------------|
|                                                             | topics:                                                                                  |

**Table 6-7: Software Information**

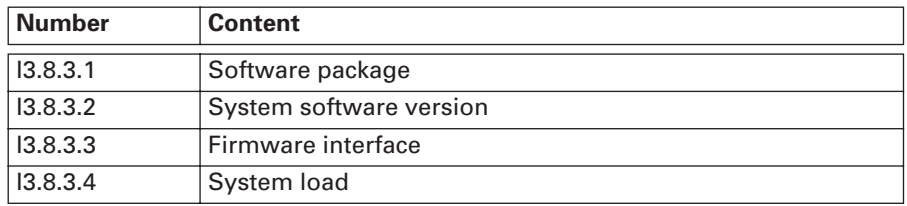

**S3.8.4**

**Application**

#### Applications

**HARDWARE** 

**Information**

The Application information page includes information on not only the application currently in use but also all other applications loaded into the HVX9000. The information available is:

#### **Table 6-8: Application Information**

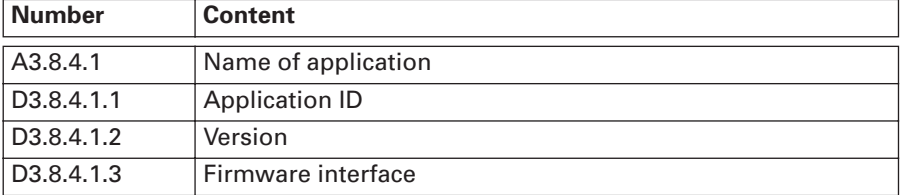

**S3.8.5 Hardware**

# **Information**

The Hardware information page provides information on the following hardware-related topics:

#### **Table 6-9: Hardware Information**

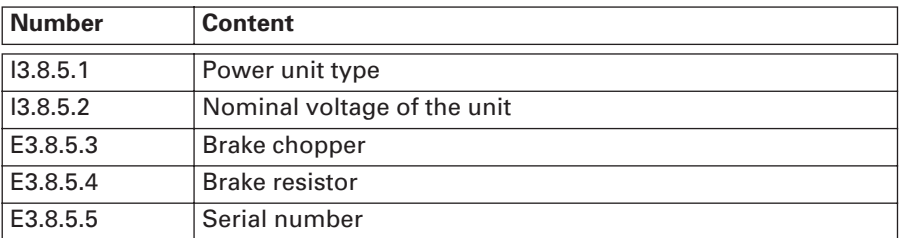

**S3.8.6 Expander Board Information**

Expander Boards

This parameter and its sub-items provide information about the basic and option boards plugged into the control board. **Table 6-10** provides an example for slot A.

#### **Table 6-10: Slot A Expander Board Information**

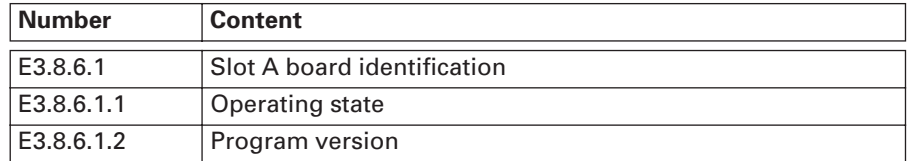

**S3.8.7 Debug Menu** DEBUG

This menu is meant for advanced users and application designers. Contact factory for any assistance needed.

# **Power Monitor (S3.9)**

Monitors IU, IV and IW output phase currents.

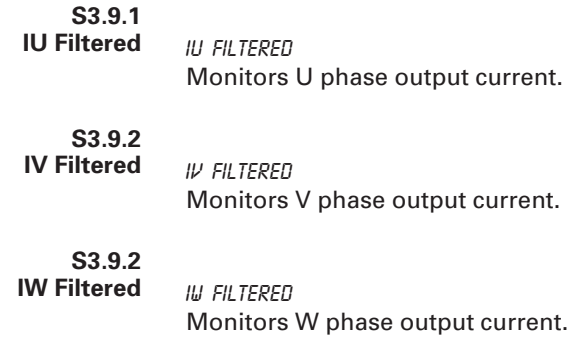

# **Power Multimonitor (S3.11)**

Monitors all three phases of current on the same display.

# *Expander Board Menu (M4)*

The Expander Board Menu makes it possible for the user to:

- to see what expander boards are connected to the control board and
- to reach and edit the parameters associated with the expander board.

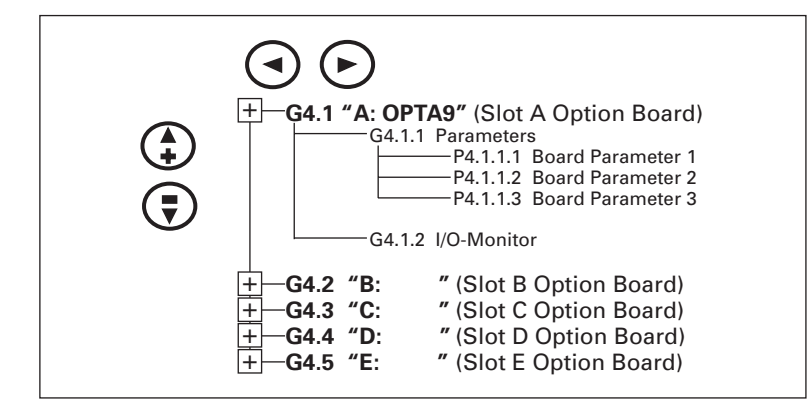

**Figure 6-9: Expander Board Menu Structure**

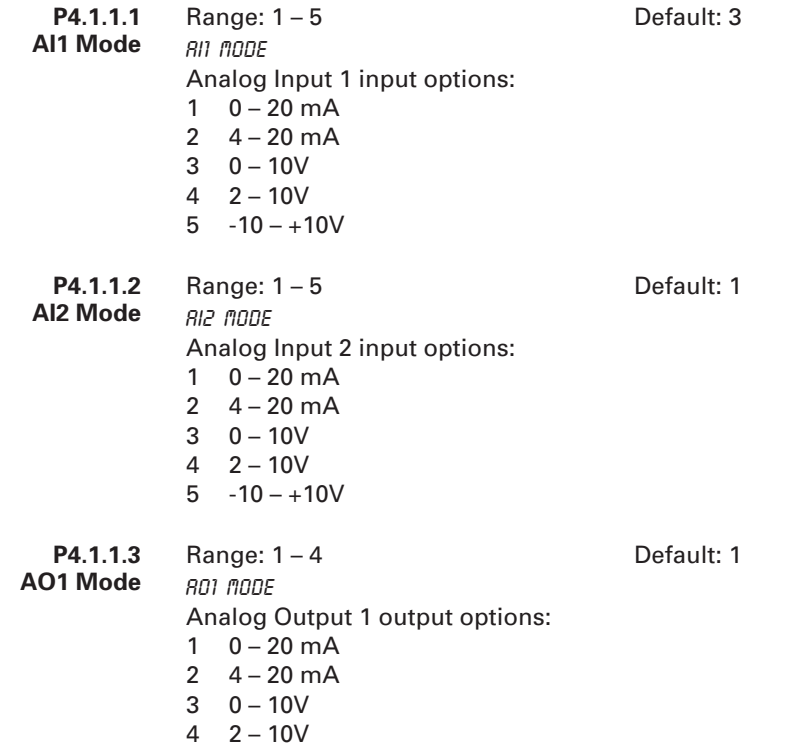

# **Example of Expander Board Parameters for Option Board A9**

# *Monitoring Menu (M5)*

The Monitoring Menu items are meant for viewing parameter values during operation. Monitored values are updated every 0.3 sec. Monitored items are identified by item numbers V5.1 to V5.32 and G5.35, as listed in **Table 6-11**.

**Table 6-11: Monitoring Menu Items** 

| <b>Signal Name</b>              | Unit                                       | ID#            | <b>Description</b>                                                                                     |
|---------------------------------|--------------------------------------------|----------------|----------------------------------------------------------------------------------------------------|
| Motor speed                     | rpm                                        | $\overline{2}$ | Calculated motor speed                                                                                 |
| Motor speed %                   | $\overline{\frac{9}{6}}$                   | 1590           | <b>Motor Nominal Speed %</b>                                                                           |
| Frequency reference             | Hz                                         | 25             | Frequency reference setting                                                                            |
| Output frequency                | Hz                                         | 1              | Frequency to the motor                                                                                 |
| Motor current                   | A                                          | 1780           | Measured motor current                                                                                 |
| Motor torque                    | $\overline{\frac{9}{6}}$                   | 4              | Calculated torque based on nominal motor torque                                                        |
| Motor power                     | $\frac{0}{2}$                              | 5              | Calculated power based on nominal motor power                                                          |
| Instantaneous kW                | kW                                         | 1888           | Calculated power based on output to motor                                                              |
| Energy meter                    | <b>KwH</b>                                 | 1666           | Kilowatt hours total usage ®                                                                           |
| Motor voltage                   | <b>VAC</b>                                 | 6              | Calculated motor voltage                                                                               |
| DC-bus voltage                  | <b>VDC</b>                                 | $\overline{7}$ | Measured DC-bus voltage                                                                                |
| Motor run time                  | Hrs                                        | 1701           | Motor run time total <sup>®</sup>                                                                      |
| <b>Run Display Format</b>       |                                            | 1565           | Changes motor run time between seconds, minutes,<br>hours and days <sup>3</sup>                        |
| Unit temperature                | $\overline{C}$                             | 8              | <b>Heatsink temperature</b>                                                                            |
| Calculated motor<br>temperature |                                            | 1917           | Calculated motor temperature based on the motor<br>nameplate information and the calculated motor load |
| Analog Input 1                  | $\overline{\mathsf{v}}$                    | 13             | Voltage Input at Terminal Al1+ and GND                                                                 |
| Analog Input 2                  | mA                                         | 14             | Current Input at Terminals Al2+ and Al2-                                                               |
| Analog Input 3                  | mA                                         | 1680           | Current Input at Terminals Al3+ and Al3-                                                               |
| Analog Input 4                  | mA                                         | 1710           | Current Input at Terminals Al4+ and Al4-                                                               |
| DIN1, DIN2, DIN3                |                                            | 15             | Digital input status (Figure 6-10)                                                                     |
| DIN4, DIN5, DIN6                |                                            | 16             | Digital input status (Figure 6-11)                                                                     |
| <b>DIN Status</b>               |                                            | 1904           | Status of all digital inputs                                                                           |
| DO1, RO1, RO2                   |                                            | 17             | Digital and relay output status (Figure 6-12)                                                          |
| RO3, RO4, RO5                   |                                            | 1678           | Relay output status                                                                                    |
|                                 | $\overline{\phantom{0}}$                   | 1773           | Status of all relay outputs <sup>2</sup>                                                               |
| Analog lout                     | mA                                         | 26             | Current Output at Terminals AO1+ and AO1-                                                              |
| <b>Analog Output 2</b>          | mA                                         | 1874           | Current Output at Terminals AO2+ and AO2-                                                              |
|                                 | mA                                         | 1875           | Current Output at Terminals AO3+ and AO3-                                                              |
| <b>PID Setpoint</b>             | Eng.<br>Unit                               | 20             | PID Setpoint Level - Unit is dependent on selected<br><b>Engineering Units P1.11.2</b>                 |
| <b>PID Actual Level</b>         | Eng.<br>Unit                               | 21             | PID Actual Level - Unit is dependent on selected<br><b>Engineering Units P1.11.2</b>                   |
| <b>PID Error Value</b>          | Eng.<br>Unit                               | 22             | PID Error Value - Unit is dependent on selected<br><b>Engineering Units P1.11.2</b>                    |
| <b>PID Output</b>               | $\overline{\frac{9}{6}}$                   | 23             | <b>PID Output</b>                                                                                      |
| <b>Active Faults</b>            |                                            |                | See Page 6-22                                                                                          |
| <b>Fault History</b>            |                                            |                | See Page 6-24                                                                                          |
| Multimonitor                    |                                            |                | See Page 6-24                                                                                          |
|                                 | Relay out status<br><b>Analog Output 3</b> | $\overline{C}$ |                                                                                                    |

 $^{\circledR}$  Resettable via S.3.8.2 trip counters.

 $\textcircled{\tiny{1}}$  Includes BIN — Binary to decimal converted value for all digital inputs and digital and relay outputs.

See description on **Page 6-22**.

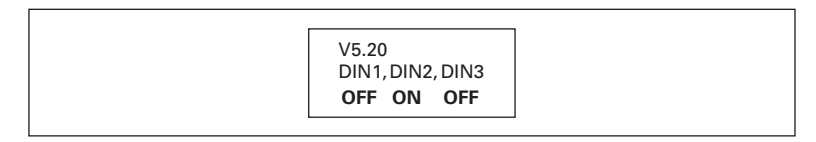

# **Figure 6-10: Digital Inputs DIN1, DIN2, DIN3 Status**

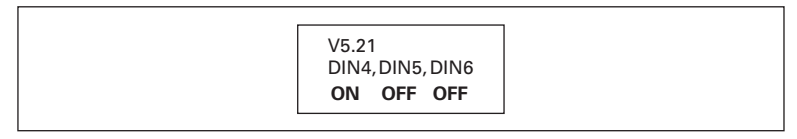

# **Figure 6-11: Digital Inputs DIN4, DIN5, DIN6 Status**

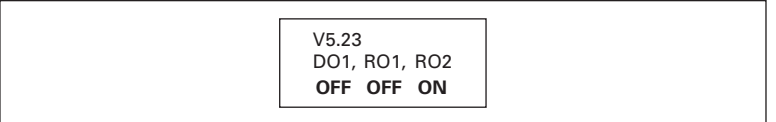

# **Figure 6-12: Digital Outputs DO1, RO1, RO2 Status**

**P5.13 Run Display Format** Range: 4 – 7 Default: 5 (Minutes) RunDsplyFormat This sets the format of the display for *Motor Run Time*, V 5.12. 4 Seconds 5 Minutes 6 Hours 7 Days

#### **Active Faults (G5.33)**

When a fault occurs, the HVX9000 stops. The sequence indication F1, the fault code, a short description of the fault and the fault type symbol will appear on the display. In addition, the indication FAULT or ALARM is displayed and, in case of a FAULT, the red LED on the keypad starts to blink. If several faults occur simultaneously, the sequence of active faults can be browsed with the Browser buttons. See **Figure 6-13**.

The active faults memory can store the maximum of 10 faults in the sequential order of appearance. The display can be cleared with the STOP/RESET button and the readout will return to the same state it was before the fault trip. The fault remains active until it is cleared with the STOP/RESET button or with a reset signal from the I/O terminal.

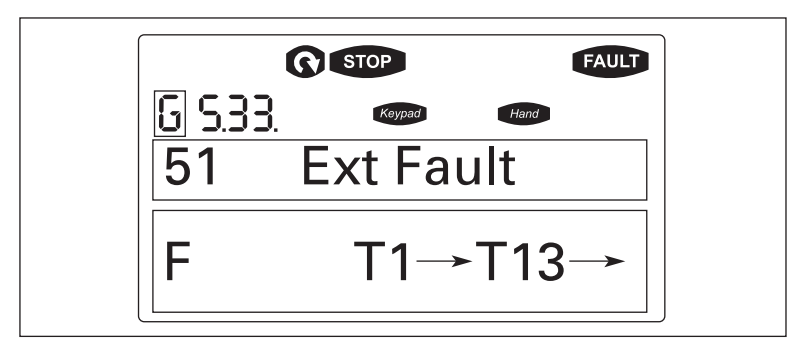

**Figure 6-13: Active Fault Display Example**

#### **CAUTION** A

Remove any External Start signals or permissives before resetting the fault to prevent unintentional restart of the HVX9000, which could result in personal injury or equipment damage.

Range: A, F, AR, FT

**Fault Type**

Fault Type

There are four different types of faults. These faults and their definitions are given **Table 6-12**.

# **Table 6-12: Fault Types**

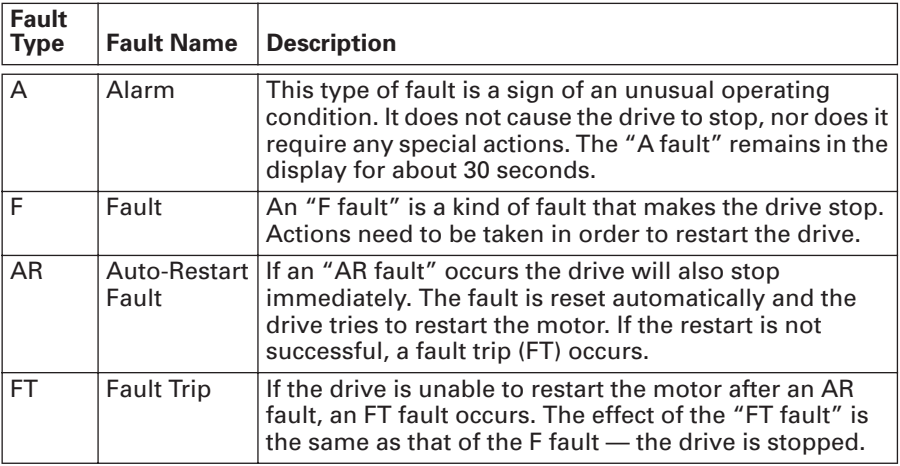

**Fault Code**

Range: 1 – 82

Fault Code

Fault codes indicate the cause of the fault. A list of fault codes, their descriptions, and possible solutions can be found in **Appendix C** – Fault and Warning Codes.

**Fault Time Data** Range: T.1 – T.16 Fault Time Data In this menu, important data recorded at the time the fault is available. This feature is intended to help the user or the service person to determine the cause of fault. **Table 6-13** indicates the information that is recorded.

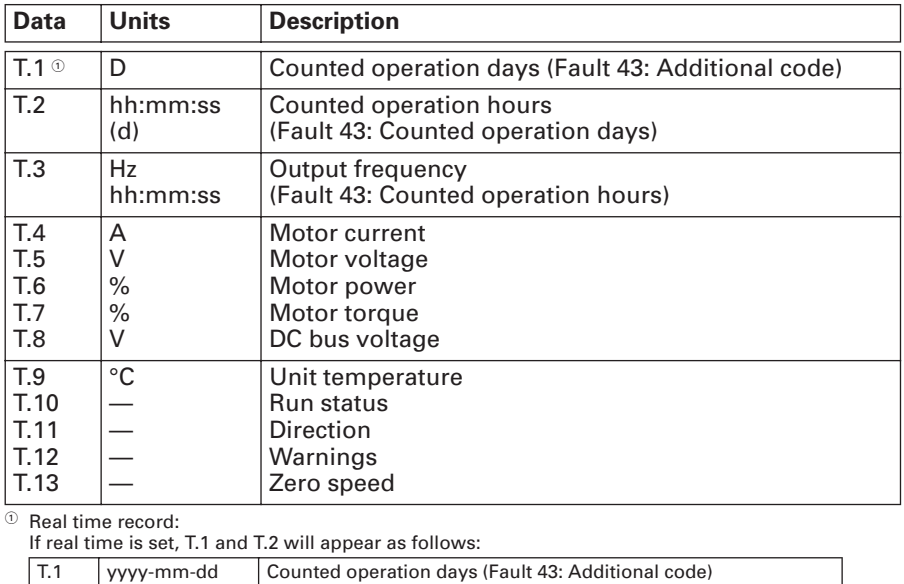

T.2 hh:mm:ss.sss Counted operation hours (Fault 43: Counted operation days)

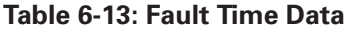

# **Fault History (G5.34)**

All faults are stored in the Fault History Menu, which can be viewed by using the Browser buttons. Additionally, the Fault time data record pages are accessible for each fault as in the Active Faults Menu described above. See **Figure 6-14**.

The HVX9000's memory can store a maximum of 30 faults, in the order of appearance. If there are 30 uncleared faults in the memory, the next occurring fault will erase the oldest fault from the memory.

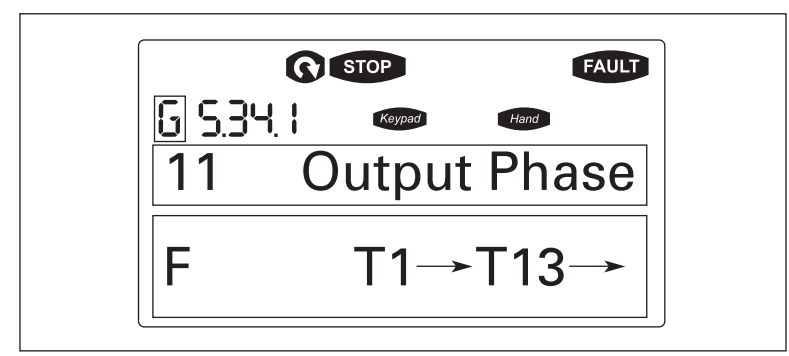

**Figure 6-14: Sample Fault History Display**

**Note:** Pressing the ENTER button for 3 seconds will clear the entire fault history.

# **Multimonitor (G5.35)**

This Parameter allows the viewing and selection (if allowed by System menu item, P3.5.4) of three simultaneously monitored items from the Monitored Menu Items illustrated in **Table 6-11**. Use the right arrow key to select the item to be modified and then the up or down arrow keys to select the new item. Press the ENTER key to accept the change.

# *Operate Menu*

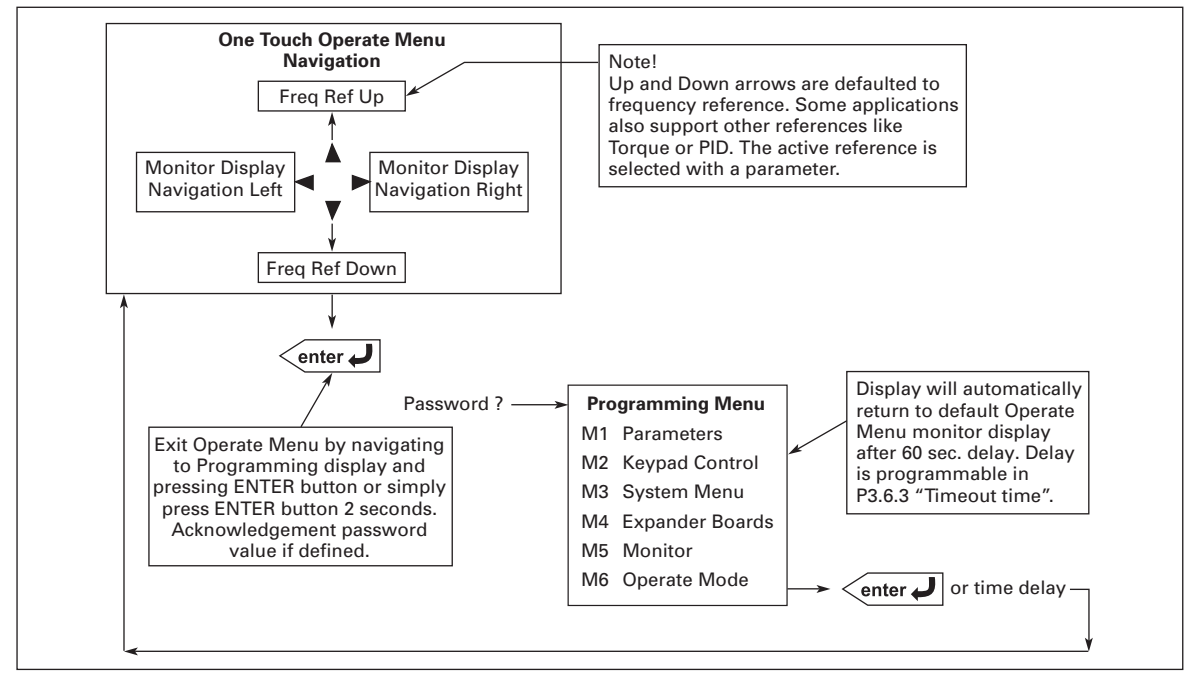

# **Figure 6-15: Operate Menu Navigation**

The Operate Menu provides an easy to use method of viewing key numerical Monitoring Menu items. Some applications also support the setting of reference values in this menu. The items displayed vary by application. **Table 6-14** is an example of the first 11 menu variables for the IntelliPass application.

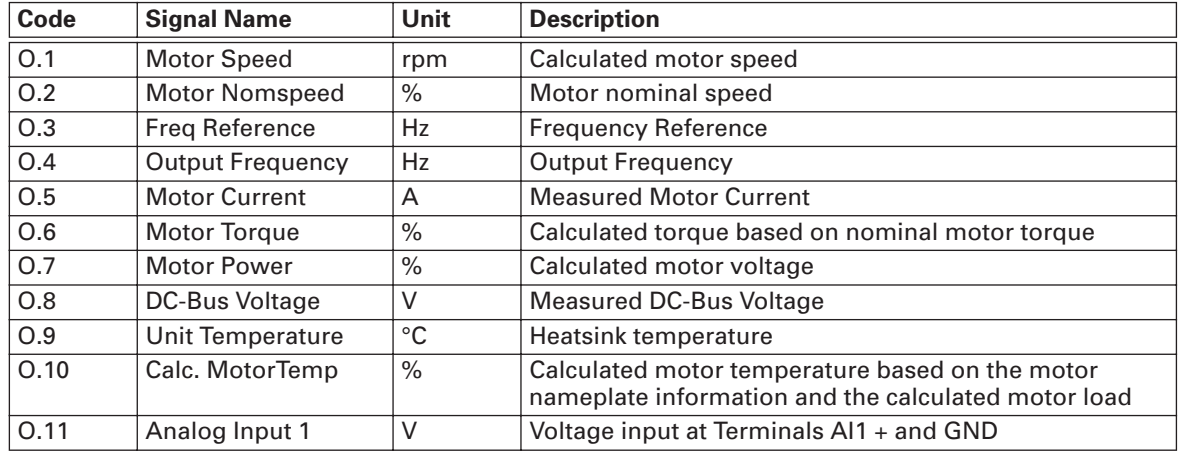

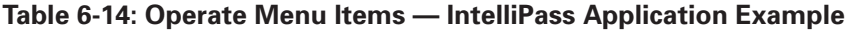

The menu is navigated by using the left and right arrow buttons. If a reference level is available for setting, the up and down arrow buttons adjust the value. To exit the Operate Menu to access the other menus, depress the ENTER button for 2 seconds. While in the other menus, if there is no keypad activity, the display will return to the Operate Menu after 60 seconds programmable per P3.6.3 "Timeout Time" parameter. **Figure 6-15** illustrates the Operate Menu button function.

# **Chapter 7 — Start-Up**

# **Safety Precautions**

Before start-up, observe the following warnings and safety instructions.

#### **WARNING** <u>Д.</u>

- Internal components and circuit boards (except the isolated I/O terminals) are at utility potential when the HVX9000 is connected to the line. This voltage is extremely dangerous and may cause death or severe injury if you come in contact with it. **1**
- When the HVX9000 is connected to the utility, the motor connections U (T1), V (T2), W (T3) and DC-link/brake resistor connections B–, B+ and R– are live even if the motor is not running. **2**
- Do not make any connections when the HVX9000 drive is connected to the utility line. **3**
- Do not open the cover of the HVX9000 immediately after disconnecting power to the unit, because components within the drive remain at a dangerous voltage potential for some time. Wait until at least five minutes after the cooling fan has stopped and the keypad or cover indicators are dark before opening the HVX9000 cover. **4**
- The control I/O terminals are isolated from the utility potential, but relay outputs and other I/Os may have dangerous external voltages connected even if power is disconnected from the HVX9000. **5**
- Before connecting to the utility make sure that the cover of the HVX9000 is closed. **6**

# **Sequence of Operation**

- 1. Read and follow all safety precautions.
- 2. At installation ensure:
	- a. That the HVX9000 and motor are connected to ground.
	- b. That the utility and motor cables are in accordance with the installation and connection instructions as detailed in **Chapter 3**.
	- c. That the control cables are located as far as possible from the power cables as detailed in **Chapter 4** and **Table 3-1**. That control cable shields are connected to protective ground. That no wires make contact with any electrical components in the HV9000.
	- d. That the common input of digital input groups is connected to +24V or ground of the I/O terminal supply or an external supply as detailed in **Chapter 4** and **Figure 4-6**.
- 3. Check the quality of the cooling air as detailed in **Chapter 2**.
- 4. Check that moisture has not condensed inside the HVX9000.
- 5. Check that all START/STOP switches connected to the I/O terminals are in the STOP state.
- 6. Connect the HVX9000 to the utility and switch the power on.
- 7. Ensure that Group G1.1 parameters match the application by setting the following parameters to match the motor nameplate:
	- $\bullet$  P1.1.7 = the motor nominal current.
	- $\bullet$  P1.1.8 = the nominal voltage of the motor.
	- $\bullet$  P1.1.9 = the nominal nameplate frequency of the motor.
	- $\bullet$  P1.1.10 = the nominal nameplate full load speed of the motor.
	- $\bullet$  P1.1.11 = the motor power factor.

8. Perform either Test A or Test B without the motor connected to the HVX9000.

Test A – Control from the Control Panel.

- Apply input power to the HVX9000.
- Press HOA button until HAND LCD is flashing, then press ENTER.
- Press the START button.
- Go to the Monitoring Menu and check that the output frequency follows the reference as detailed in *Reference Source Hand*.
- Press the STOP/RESET button.

Test **B** — Control from the I/O Terminals.

- Apply input supply power to the HVX9000.
- Change control from the keypad to the I/O terminals. Press HOA button until AUTO LCD is flashing, then press ENTER. Start drive by closing DIN1.
- Change the frequency reference, from where "Reference Source Auto" (P1.1.15) has been selected.
- Check from the monitoring menu at the control panel that the output frequency follows the frequency reference.
- Stop the drive by opening the start contact at DIN1.

Disconnect all power to the HVX9000. Wait until the cooling fan on the unit stops and the indicators on the panel are not lit. If no keypad is present, check the indicators in the cover. Wait at least five more minutes for the DC bus to discharge. Connect the motor to the HVX9000 and check for correct motor rotation. If possible, perform a start-up test with the motor connected to the HVX9000 but not connected to the process. If the HVX9000 must be tested with the motor connected to the process, perform it under no-load or light load conditions.

# **Chapter 8 — Application Information**

# **Parameter Menus**

*Parameter Group G1.1: Basic Parameters*

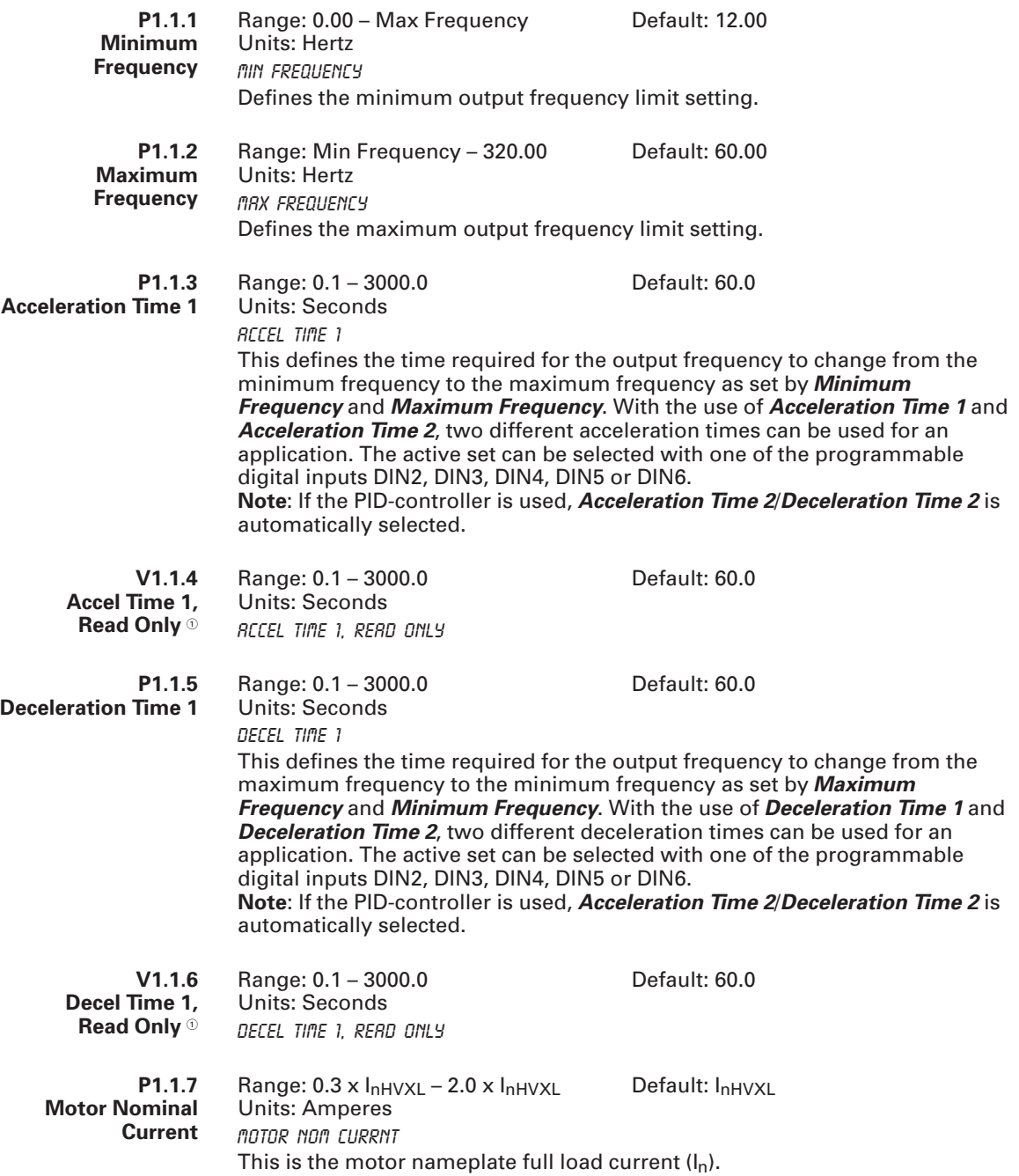

 $^\circ$  This Read Only Value is only present when the Parameter Lock is set to "Change Disable". Also when the "Lock Panel" is "On" from the Siemens Apogee Network. The preceding parameter becomes invisible.

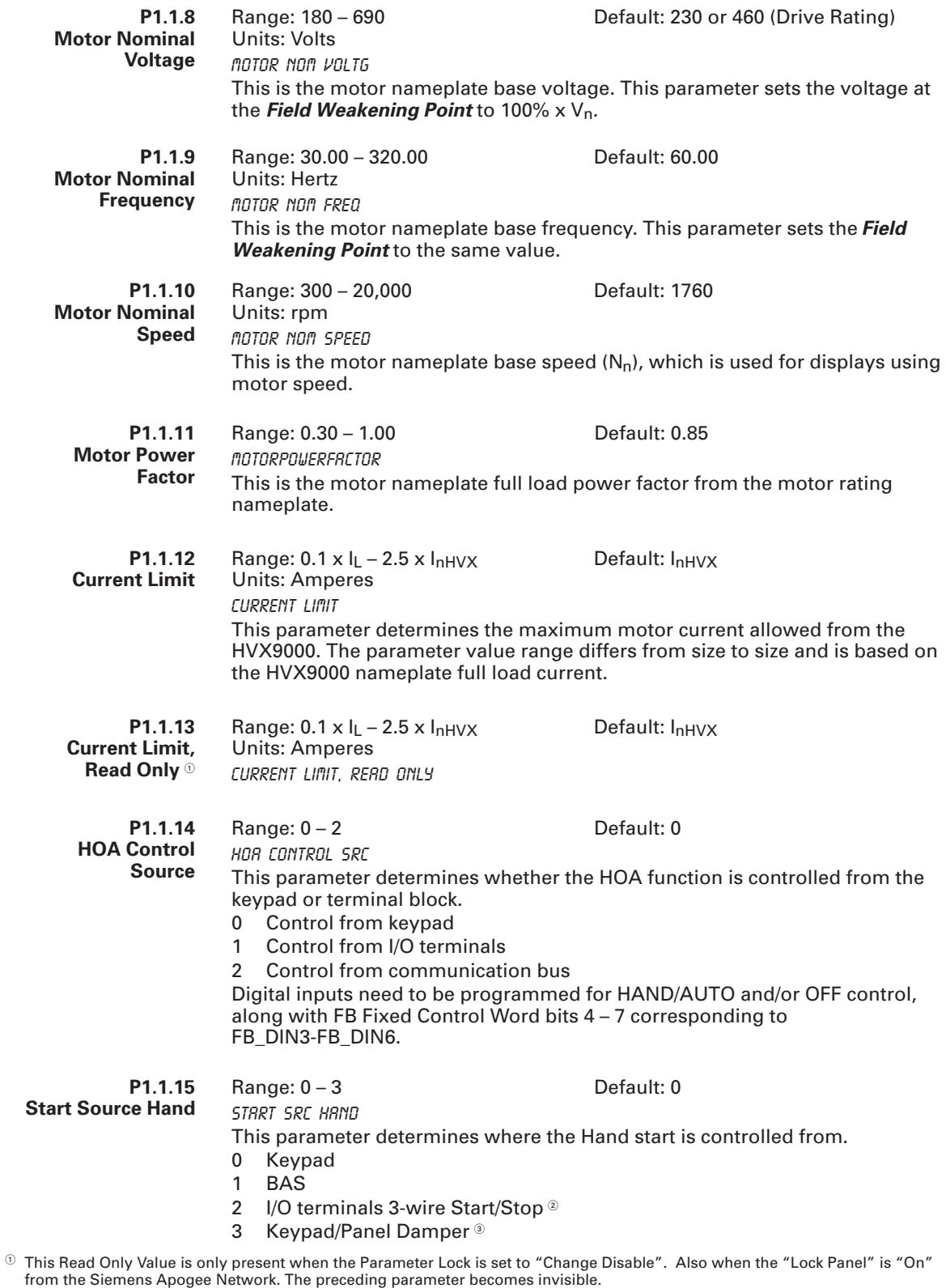

- $^{\circ}\,$  Digital inputs must be programmed for Run Enable/Interlock for 3-wire control.
- <sup>3</sup> Digital inputs must be programmed for Run Enable/Interlock and "Damper Output" unless just using "Delay Start".

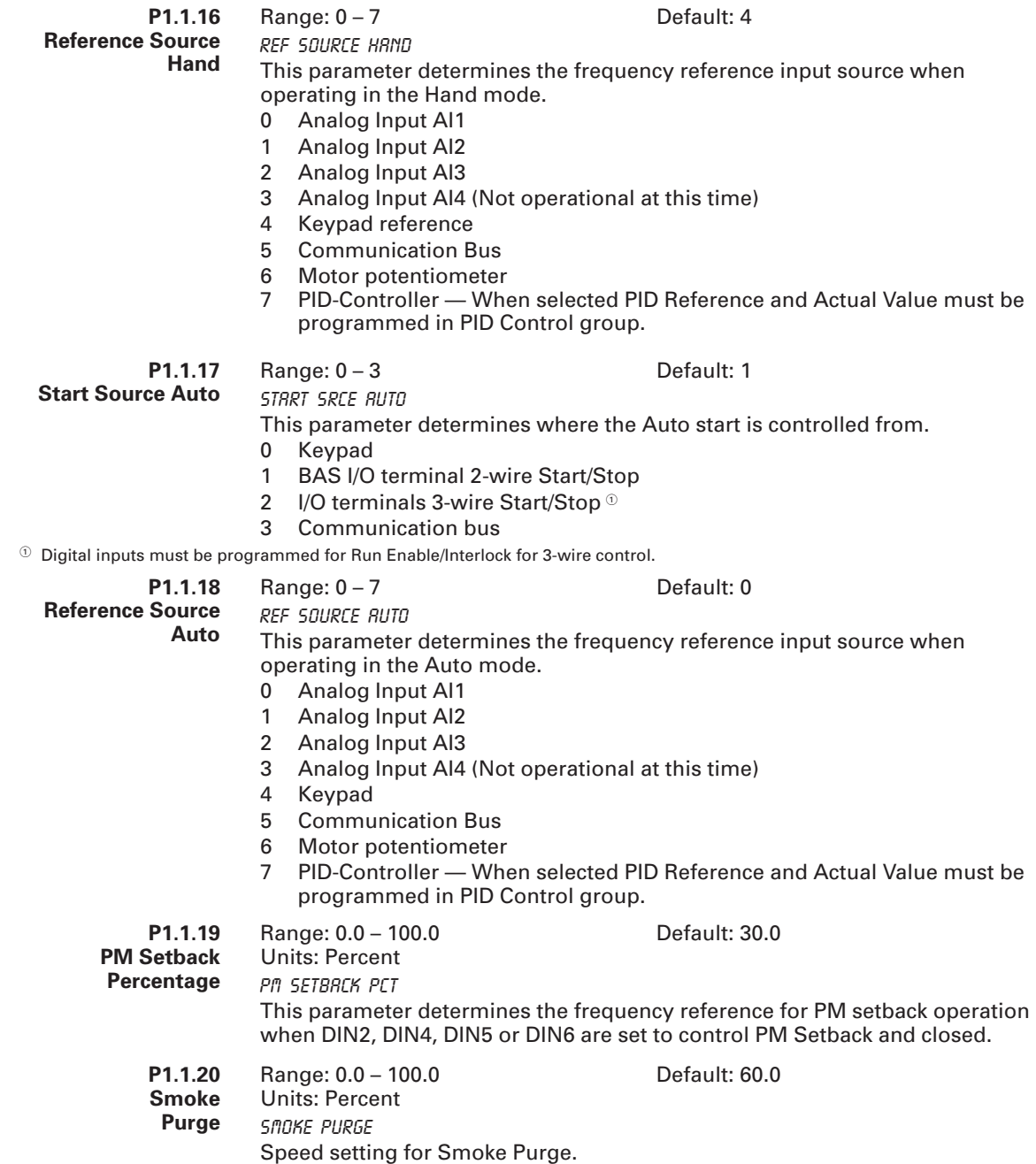

# *Parameter Group G1.2: Input Signals*

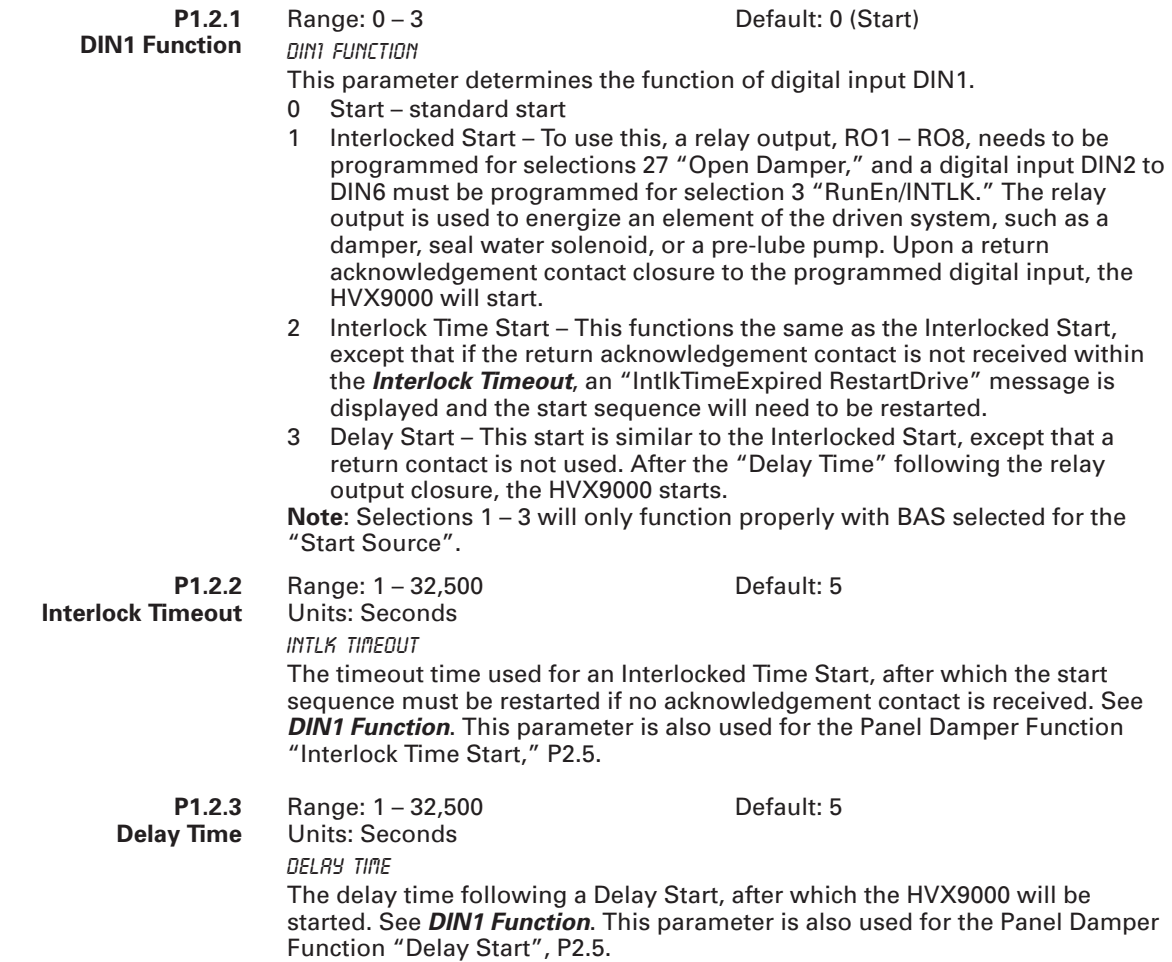

#### **P1.2.4 DIN2 Function**

Range: 0 – 15 Default: 1

(Ext fault close)

#### DIN2 Function

This parameter determines the function of digital input DIN2. If DIN2 is not being used, set this parameter value to 0.

- 0 Enable Bypass
- 1 Ext. Fault Close
- 2 Bypass Ovld Fault
- 3 Run enable/External interlock Contact open: HVX9000 start disabled Contact closed: HVX9000 start enabled
- 4 Acceleration or deceleration time selection Contact open: Acceleration/Deceleration time 1 selected Contact closed: Acceleration/Deceleration time 2 selected
- 5 Hand/Auto Select contact closed: Auto control selected
- 6 PID Control contact closed: PID control selected
- 7 Motor potentiometer down contact closed: Motor potentiometer down selected
- 8 PID Reference 2 Select selects between *PID Reference* and PID Setpoint 2 from keypad
- 9 PM Setback contact closed: PM Setback enabled
- 10 Fault reset contact closed: All faults reset
- 11 Acceleration/Deceleration prohibited Contact closed: No acceleration or deceleration possible until the contact is opened
- 12 HOA On/Off contact closed: HOA Off
- 13 Speed Select 3
- 14 Fire Mode contact closed: Fire Mode selected. See **Page 8-48**.
- 15 Fire Mode Preset Reference Select Contact open or closed based on *FMRefSelFunction*. If this input is "ON" then *FireModeFreqRef1* or *FireModeFreqRef2* is selected as a "Preset Speed."

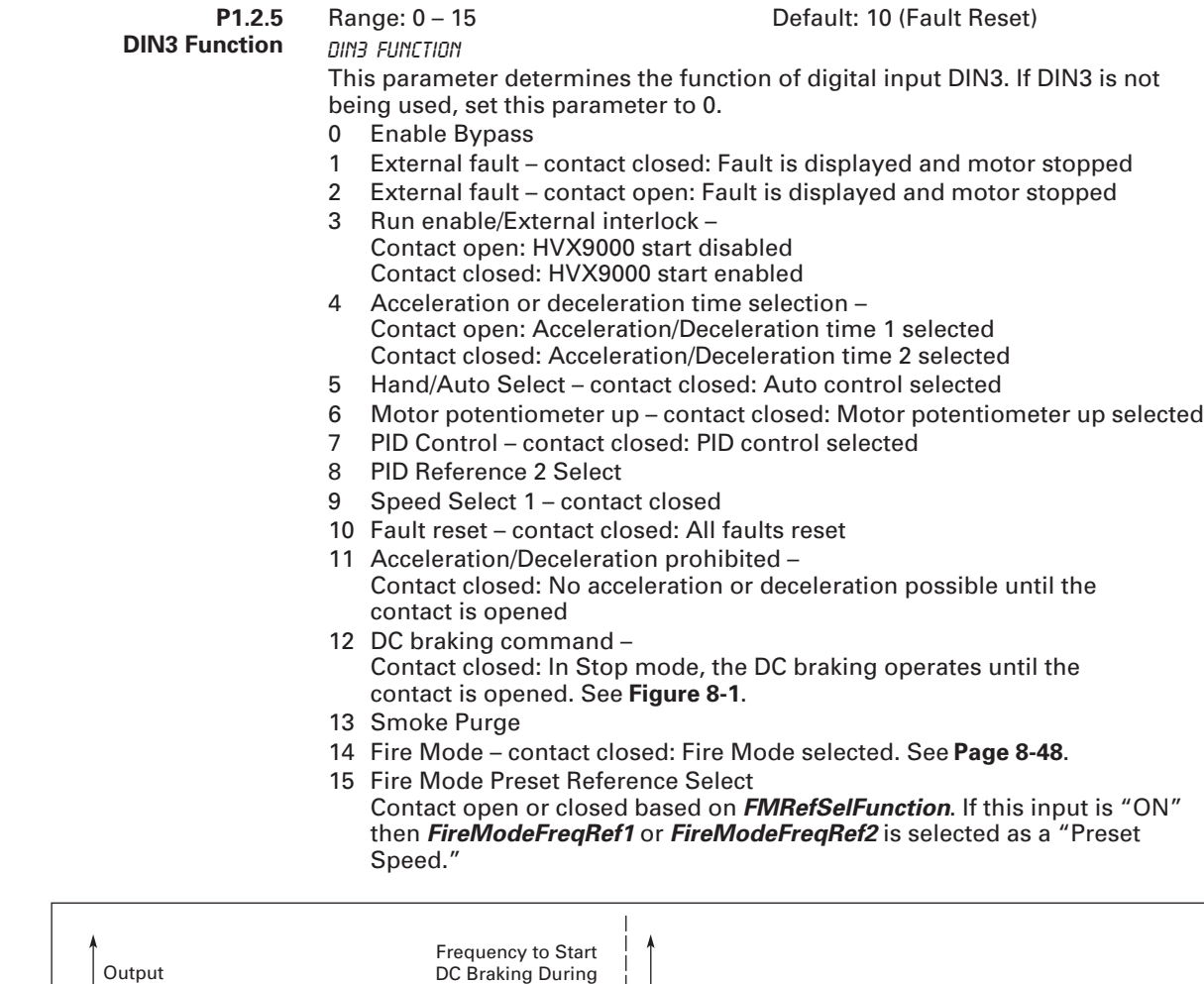

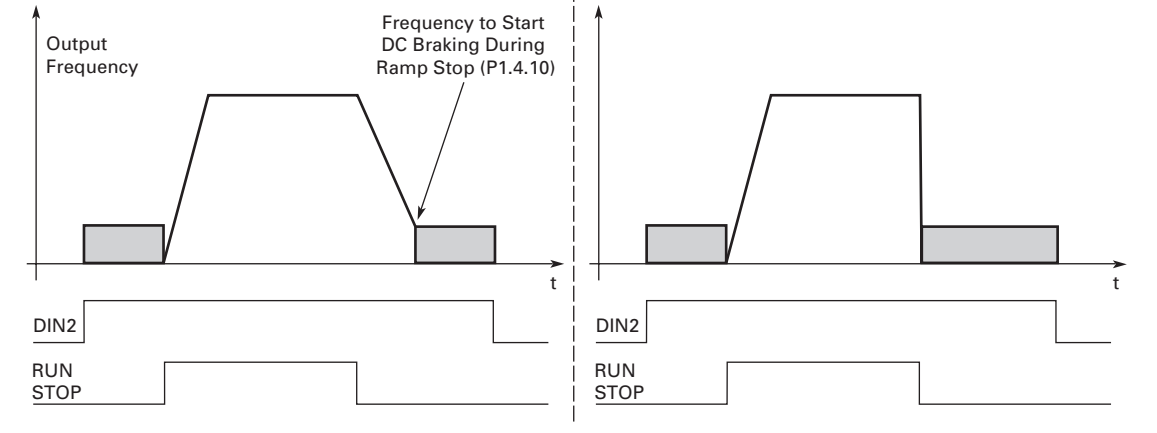

**Figure 8-1: DC Braking Command**

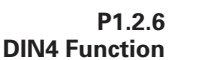

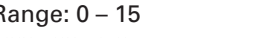

Range: 0 – 15 Default: 4 (Accel/decel time sel)

DIN4 Function This parameter determines the function of digital input DIN4. If DIN4 is not being used, set this parameter to 0.

- 0 Enable Bypass
- 1 External fault contact closed: Fault is displayed and motor stopped
- 2 External fault contact open: Fault is displayed and motor stopped
- 3 Run enable/External interlock Contact open: HVX9000 start disabled Contact closed: HVX9000 start enabled
- 4 Acceleration or deceleration time selection Contact open: Acceleration/Deceleration time 1 selected Contact closed: Acceleration/Deceleration time 2 selected
- 5 Hand/Auto Select contact closed: Auto control selected
- 6 PID Control contact closed: PID control selected
- 7 Motor potentiometer down contact closed: Motor potentiometer down selected
- 8 Reverse
- 9 PM Setback
- 10 Fault reset contact closed: All faults reset
- 11 Speed Select 2
- 12 DC braking command Contact closed: In Stop mode, the DC braking operates until the contact is opened. See **Figure 8-1**.
- 13 HOA ON/OFF
- 14 Fire Mode contact closed: Fire Mode selected. See **Page 8-48**.
- 15 Fire Mode Preset Reference Select 1 / 2 Contact opened: Fire Mode Reference 1 selected Contact closed: Fire Mode Reference 2 selected

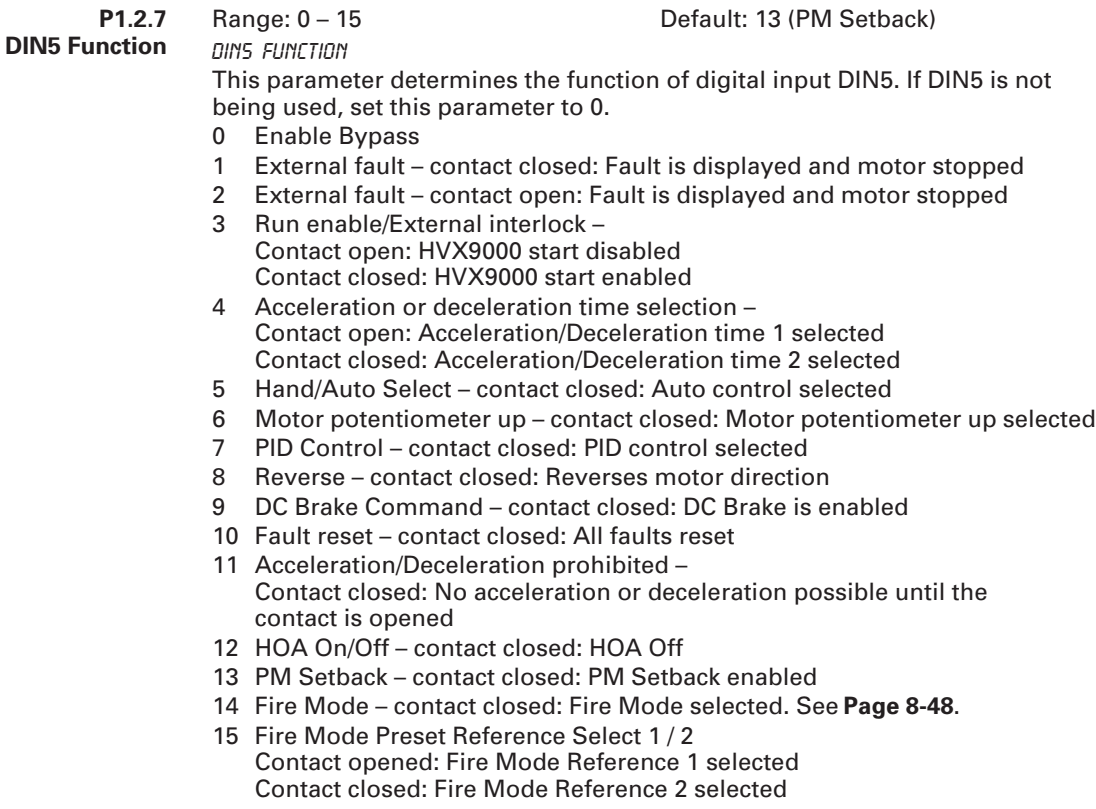

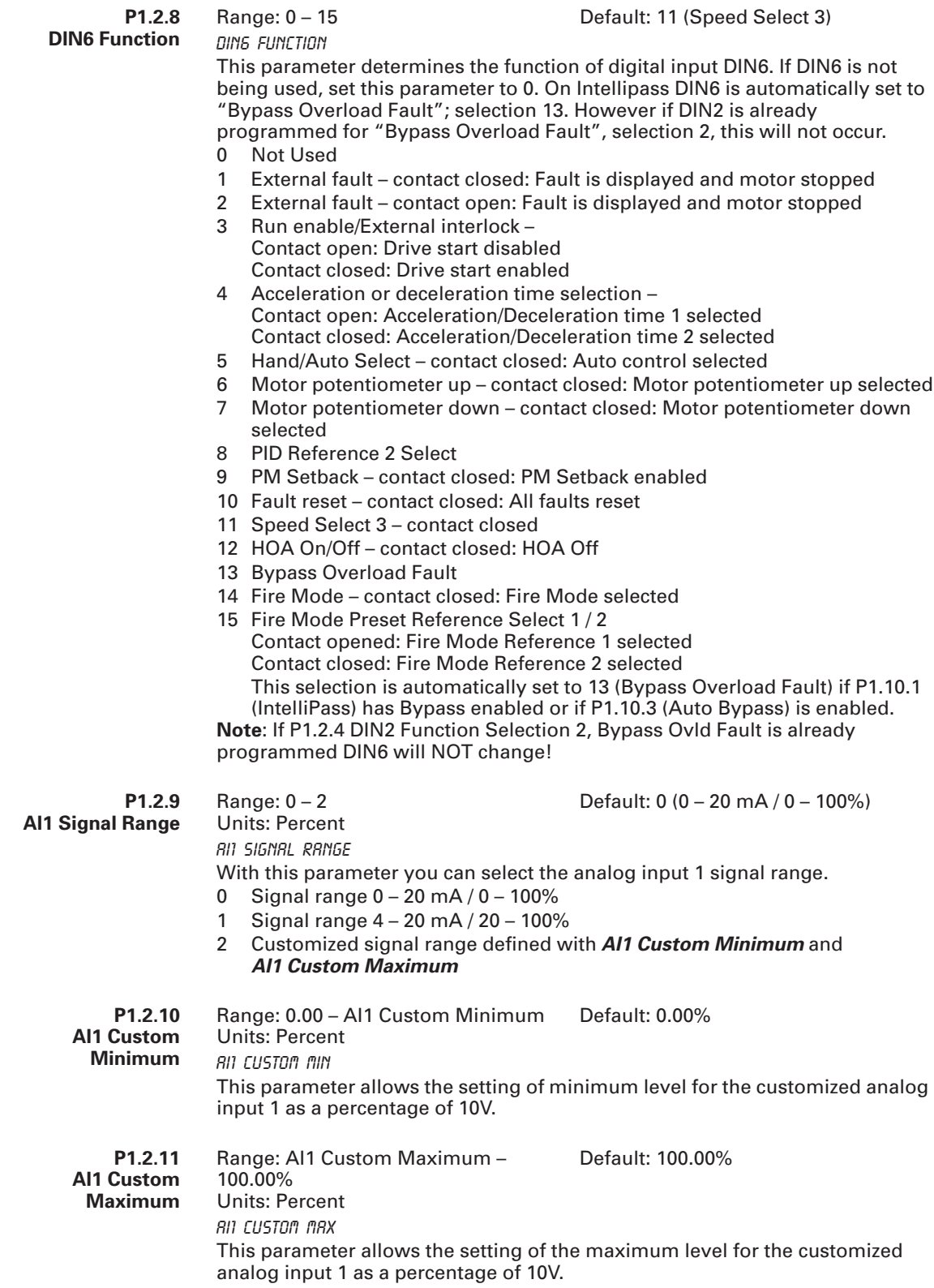

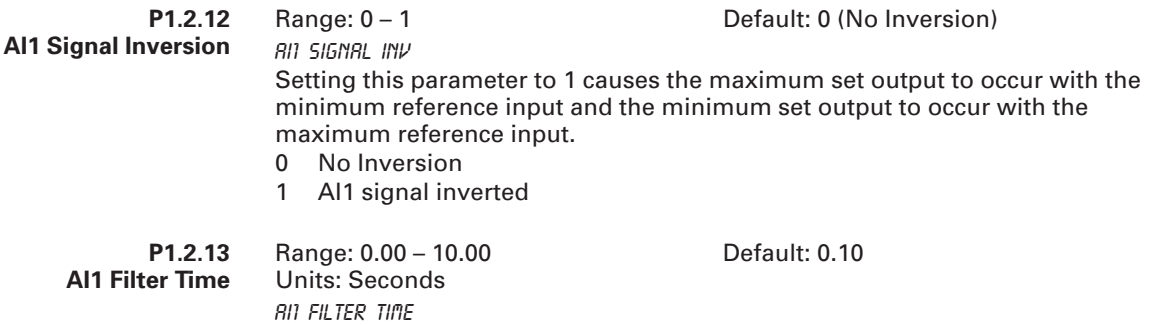

This parameter, given a value greater than 0, activates the function that filters out disturbances from the incoming analog input 1  $(V_{in})$  signal. Long filtering time makes the signal change slower. See **Figure 8-2**.

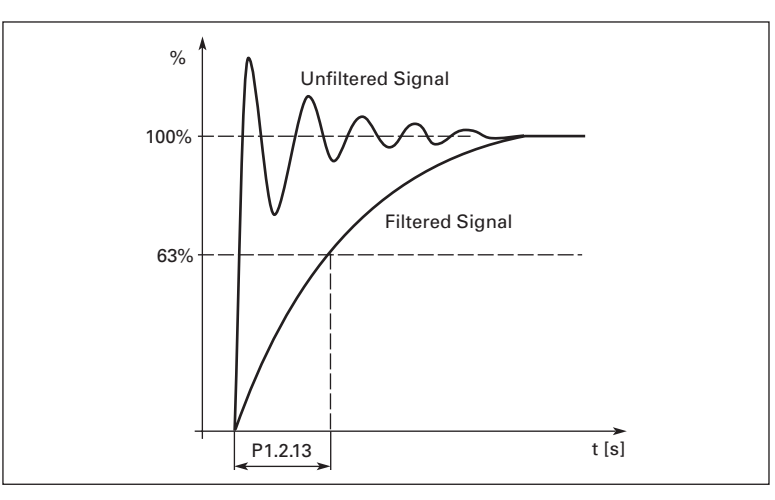

**Figure 8-2: AI1 Signal Filtering**

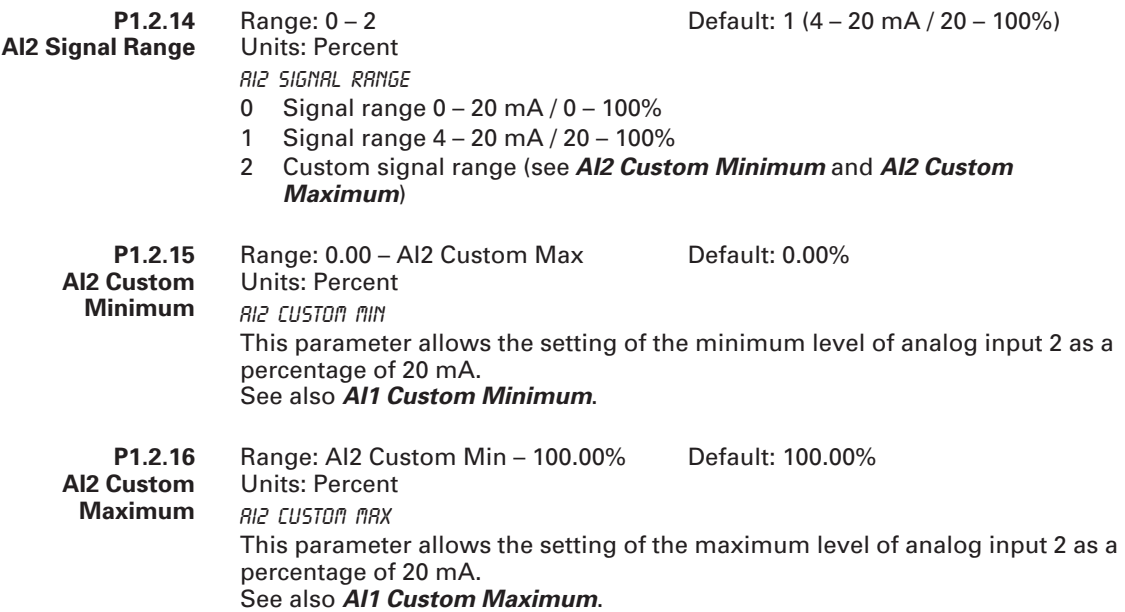

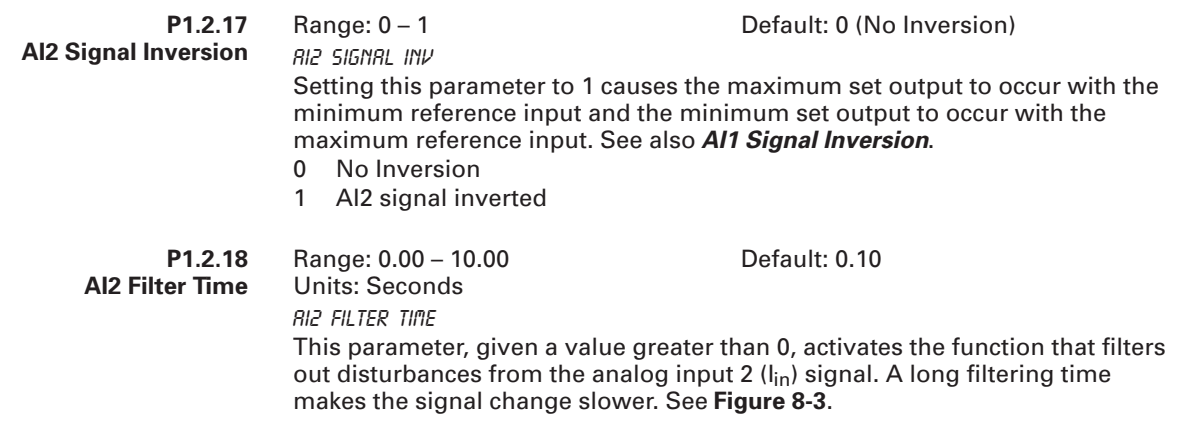

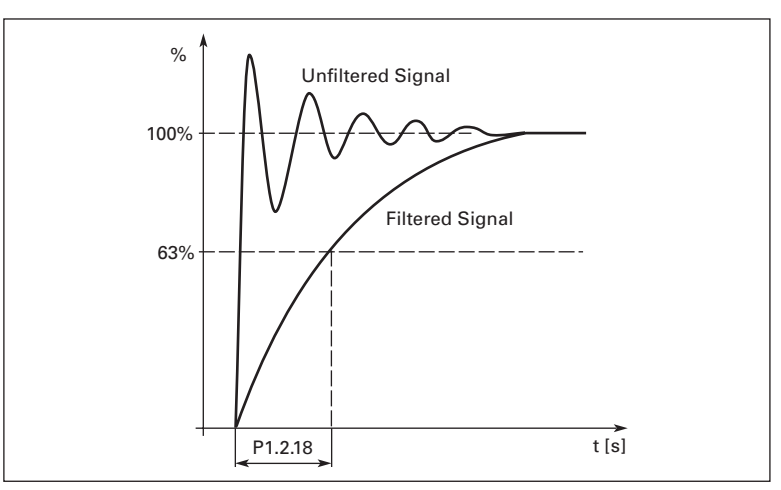

**Figure 8-3: AI2 Signal Filtering**

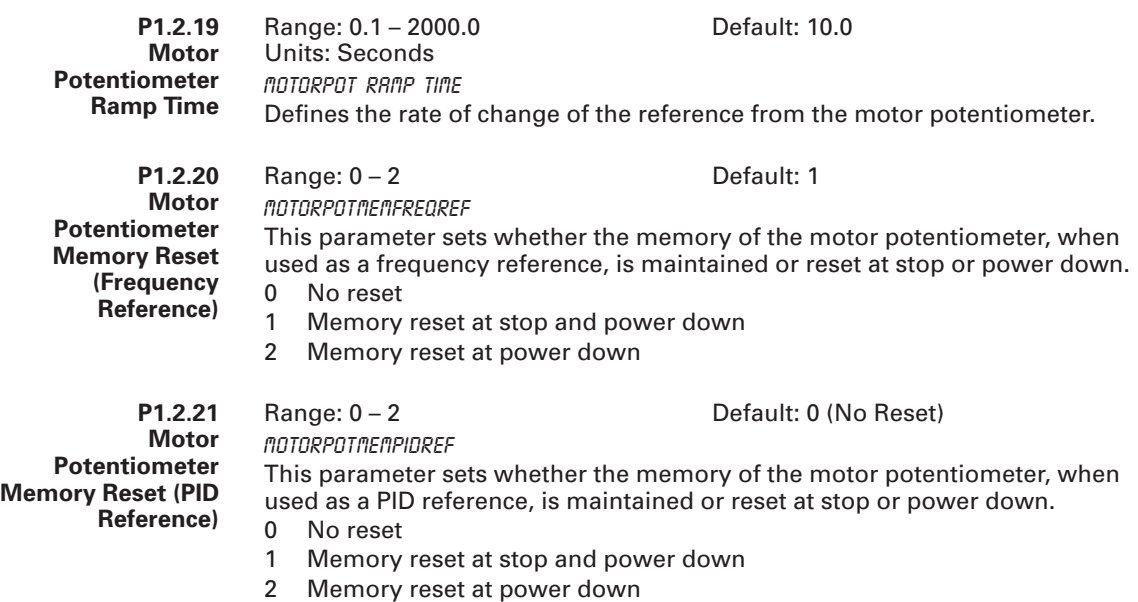

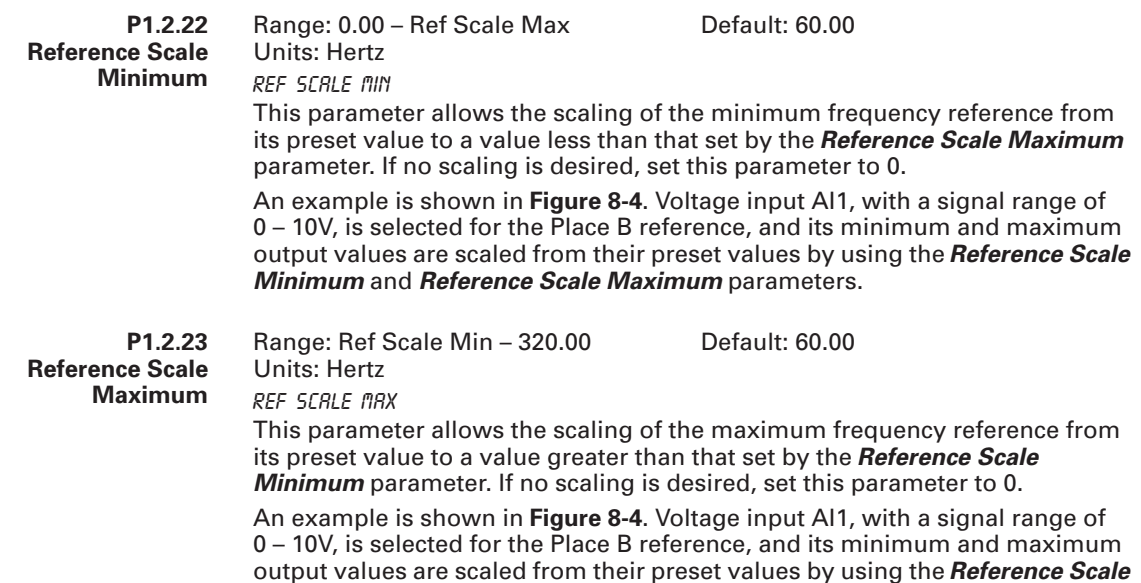

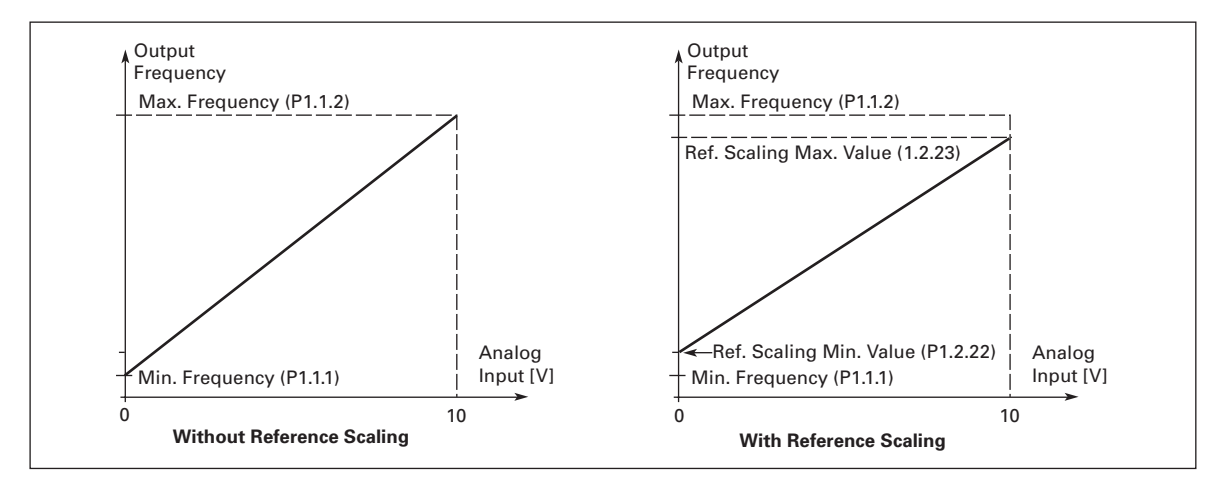

*Minimum* and *Reference Scale Maximum* parameters.

**Figure 8-4: Control Place B with and without Reference Scaling**

| P <sub>1.2.24</sub><br>Al <sub>3</sub> Signal<br><b>Selection</b> | Range: AnIN:0.1 - AnIN:E.10<br>813 SIGN81 SEL | Default: AnIN:0.1<br>Connect the Al3 signal to the analog input of your choice with this parameter. |
|-------------------------------------------------------------------|-----------------------------------------------|----------------------------------------------------------------------------------------------------|
| P <sub>1.2</sub> .25                                              | Range: $0 - 1$                                | Default: $1(4 - 20 \text{ mA}/20 - 100\%)$                                                          |

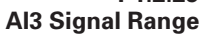

This parameter sets the signal range of analog input 3.

0 Signal range 0 – 20 mA / 0 – 100%

AI3 Signal Range

1 Signal range 4 – 20 mA / 20 – 100%

This parameter allows the setting of the maximum level of analog input 2 as a percentage of 20 mA. See also *AI1 Custom Maximum*.

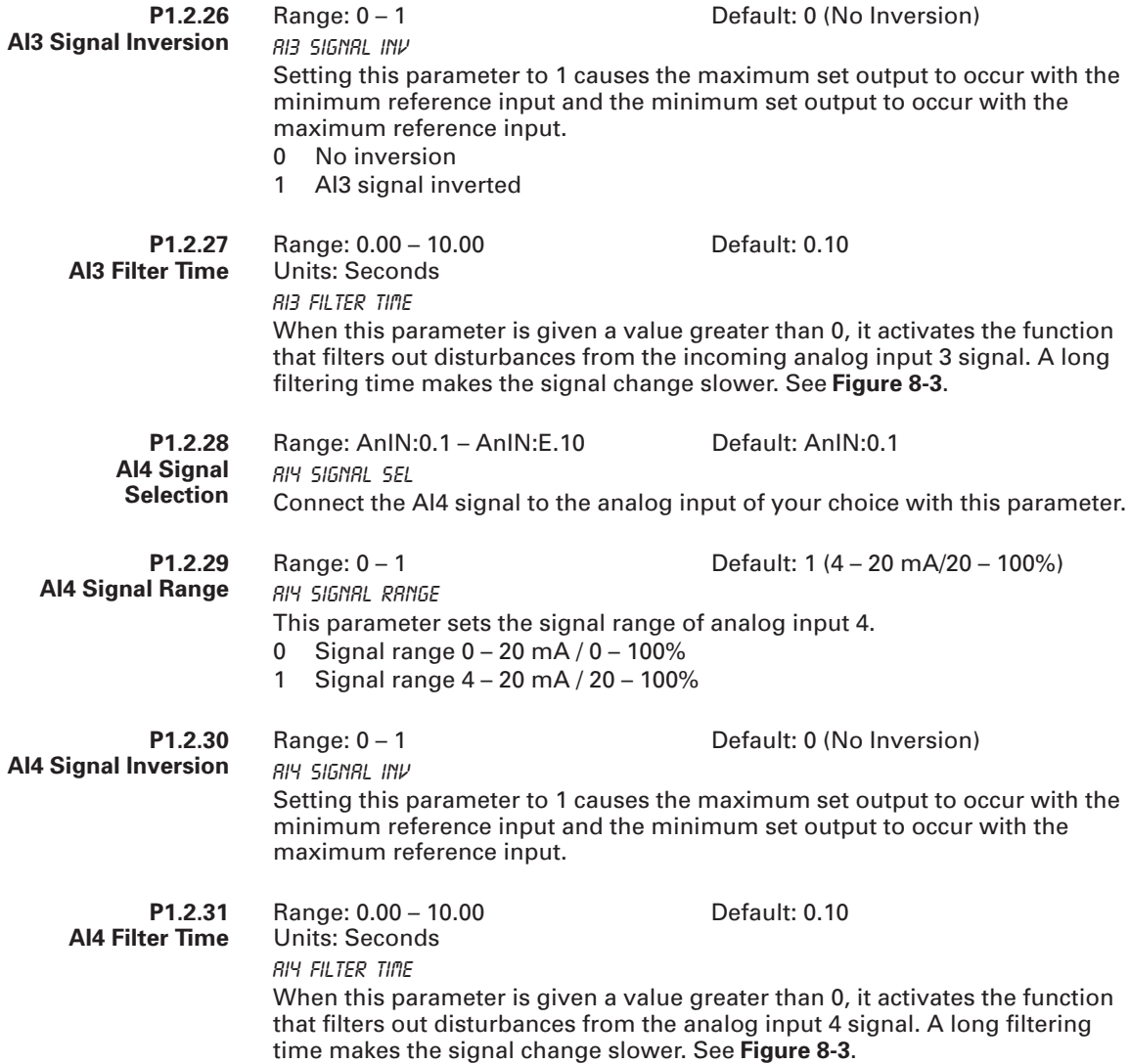

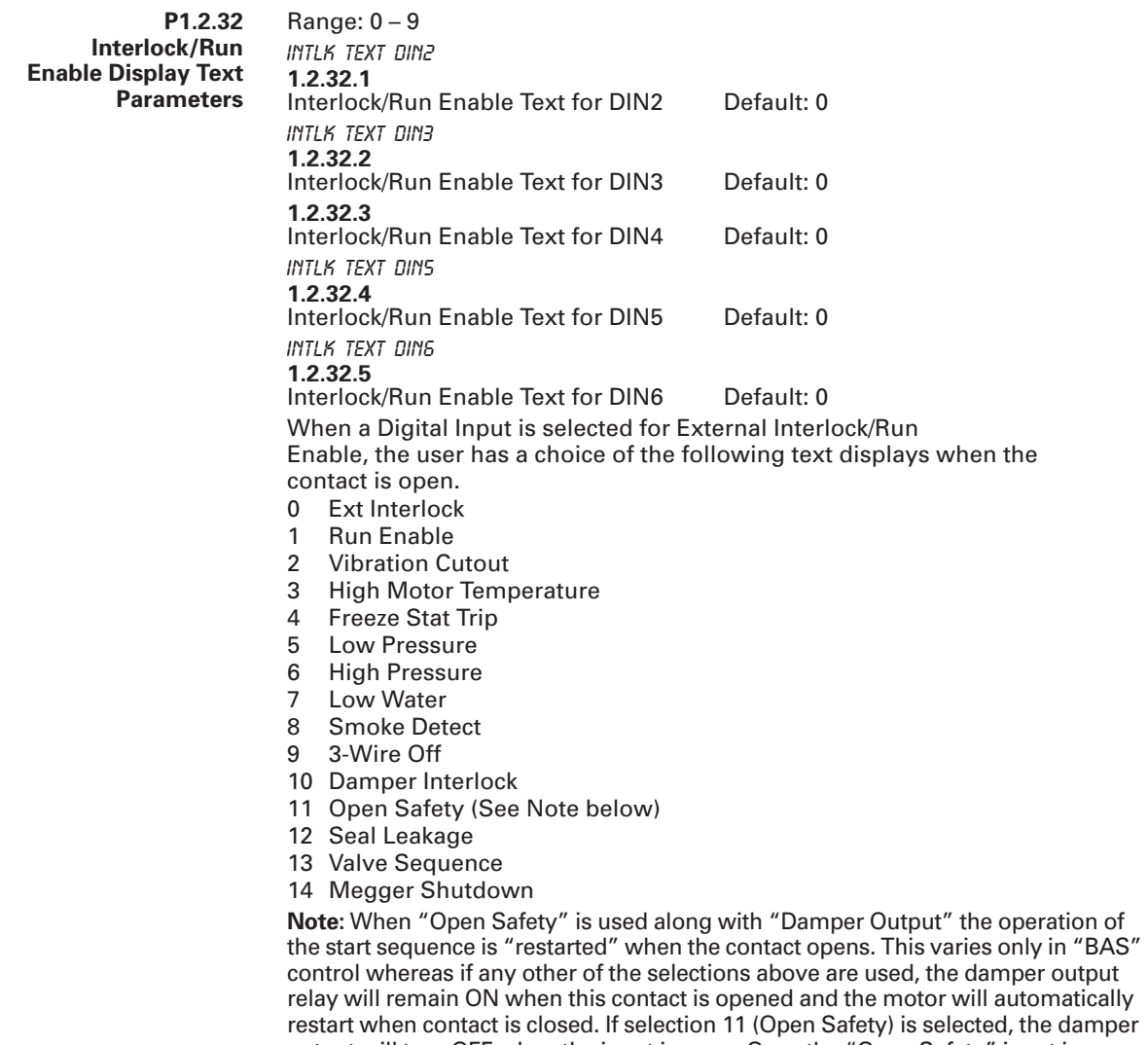

output will turn OFF when the input is open. Once the "Open Safety" input is "closed", the damper output will turn ON and the motor will restart automatically as long as the BAS Start (DIN1) is "maintained" closed.
## *Parameter Group G1.3: Output Signals*

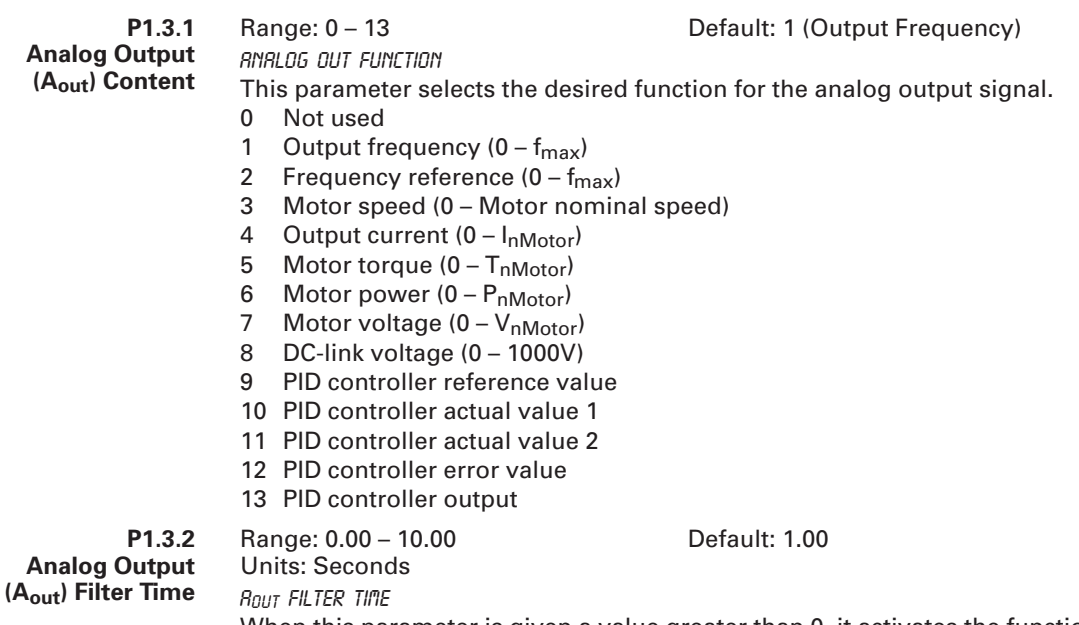

When this parameter is given a value greater than 0, it activates the function that filters out disturbances from the analog output signal. A long filtering time makes the output signal change slower. If you set a value of 0, no filtering takes place. See **Figure 8-5**.

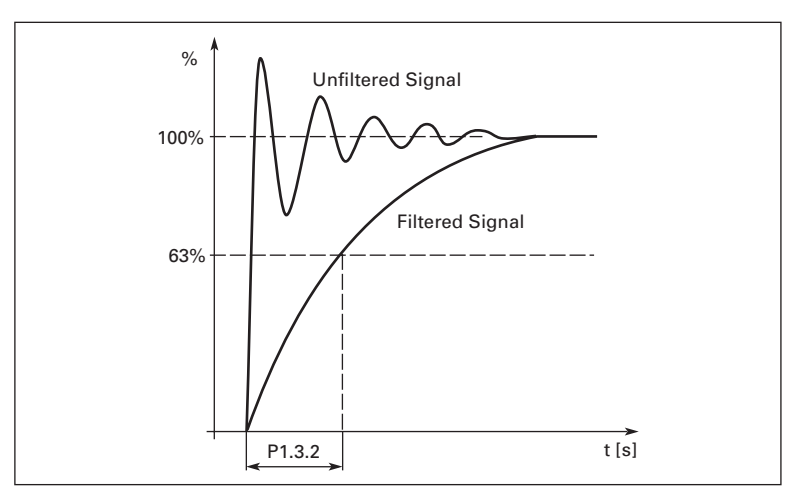

**Figure 8-5: Analog Output Filtering**

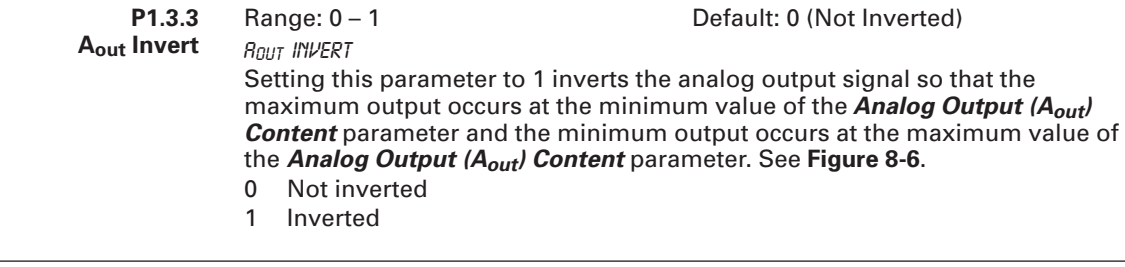

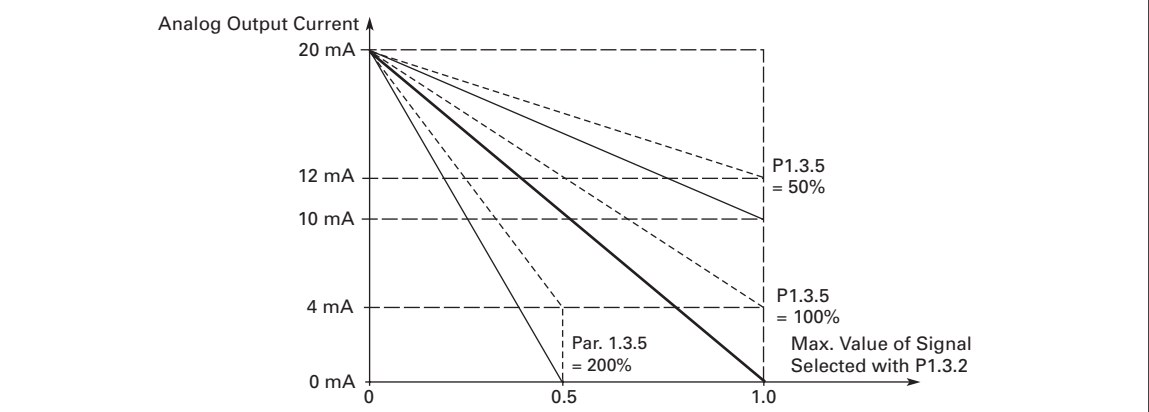

### **Figure 8-6: Analog Output Inversion**

| P <sub>1.3.4</sub><br><b>Analog Output</b><br>(A <sub>out</sub> ) Minimum | Range: $0 - 1$<br>Rout MINIMUM<br>Sets the signal minimum to either 0 mA or 4 mA.<br>0 mA minimum<br>0<br>4 mA minimum | Default: 0 (0 mA)                                                                           |
|---------------------------------------------------------------------------|----------------------------------------------------------------------------------------------------|---------------------------------------------------------------------------------------------|
| P <sub>1.3.5</sub><br><b>Analog Output</b><br>$(A_{out})$ Scale           | Range: 10 - 1000<br>Units: Percent<br><b>ROUT SCRLE</b>                                                                | Default: 100<br>See Figures 8-6 and 8-7 and Table 8-1 for scaling information and examples. |

**Table 8-1: Scaling Factor for the Analog Output**

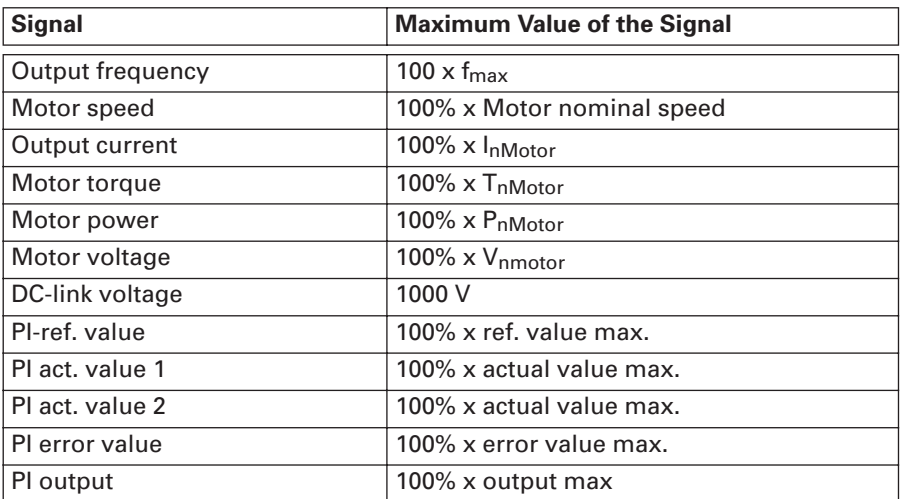

#### **Cutler-Hammer EAT.N**

August 2006

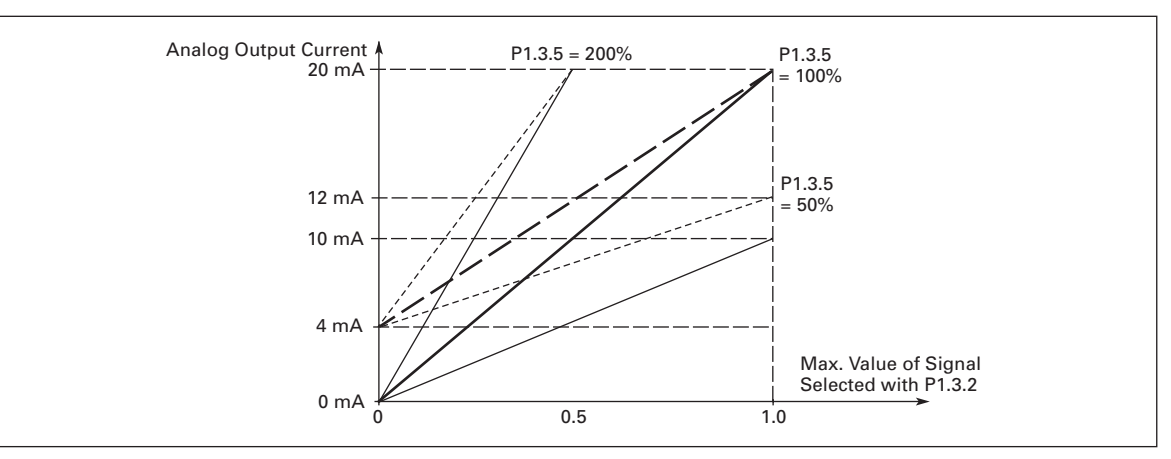

### **Figure 8-7: Analog Output Scale**

**P1.3.6 Digital Output 1 (DO1) Function**

DO1 Function

Range: 1 – 26 Default: 1 (Ready)

Digital output DO1 sinks current when the selected setting is true. See **Table 8-2** for setting information.

### **Table 8-2: DO1 Function Settings**

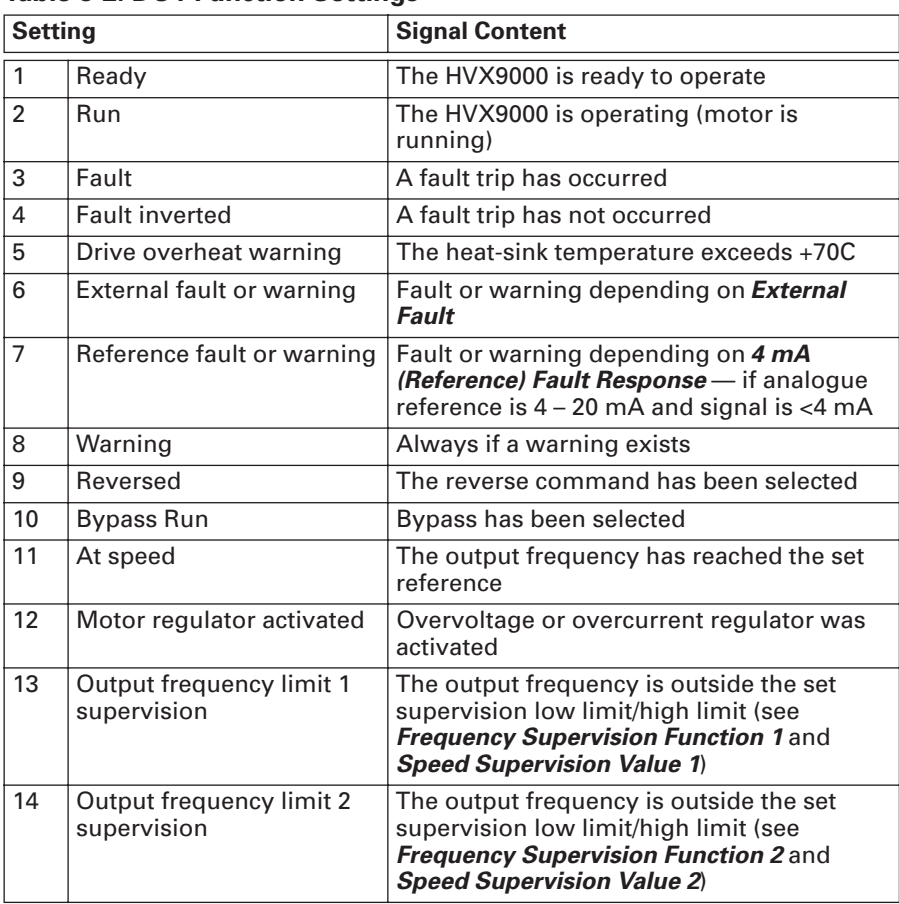

| <b>Signal</b> |                                        | <b>Signal Content</b>                                                                                                    |
|---------------|----------------------------------------|----------------------------------------------------------------------------------------------------|
| 15            | Torque limit supervision               | The motor torque is beyond the set<br>supervision low limit/high limit (see Torque<br><b>Supervision Function and Torque</b><br><b>Supervision Value)</b>                |
| 16            | Reference limit<br>supervision         | Active reference is beyond the set<br>supervision low limit/high limit (see<br>Reference Supervision Limit and Reference<br><b>Supervision Value)</b>                    |
| 17            | External brake control                 | External brake ON/OFF control with<br>programmable delay (see External Brake<br>Off Delay and External Brake On Delay)                                                   |
| 18            | Control from I/O terminals             | In external control mode                                                                                                    |
| 19            | Drive temperature limit<br>supervision | Frequency converter heatsink temperature<br>goes beyond the set supervision limits (see<br>Temperature Function Supervision and<br><b>Temperature Supervision Value)</b> |
| 20            | Unrequested rotation<br>direction      | Motor rotation direction is different from the<br>requested one.                                                                                                    |
| 21            | External brake control<br>inverted     | External brake ON/OFF control (see External<br>Brake Off Delay and External Brake On<br>Delay); Output active when brake control<br>is OFF                               |
| 22            | Thermistor fault or<br>warning         | The thermistor input of option board<br>indicates overtemperature. Fault or warning<br>depending on Thermistor Fault Response                                            |
| 23            | Pass Through<br>Communications         | Output can be "forced" on via Fleldbus                                                                                                    |
| 24            | Fire Mode                              | Fire Mode is active                                                                                                    |
| 25            | <b>Auto Control</b>                    | In Auto Control mode                                                                                                    |
| 26            | <b>Hand Control</b>                    | In Hand Control mode                                                                                                    |

**Table 8-2: DO1 Function Settings, continued**

**P1.3.7 Relay Output 1 (RO1) Function**

Range: 1 – 28 Default: 2 (Run)

RO1 Function

Relay output RO1 is activated when the selected setting is true. See **Table 8-3** for setting information.

**Table 8-3: RO1 Function Settings**

| <b>Setting</b> |                            | <b>Signal Content</b>                                                                                                    |
|----------------|----------------------------|----------------------------------------------------------------------------------------------------|
| $\Omega$       | Not used                   |                                                                                                    |
| 1              | Ready                      | The HVX9000 is ready to operate                                                                                                |
| $\mathfrak{p}$ | Run                        | The HVX9000 is operating (motor is<br>running)                                                                                 |
| 3              | Fault                      | A fault trip has occurred                                                                                                    |
| 4              | <b>Fault inverted</b>      | A fault trip has not occurred                                                                                                  |
| 5              | Drive overheat warning     | The heat-sink temperature exceeds +70C                                                                                         |
| 6              | External fault or warning  | Fault or warning depending on <b>External</b><br><b>Fault</b>                                                                  |
| $\overline{7}$ | Reference fault or warning | Fault or warning depending on 4 mA<br>(Reference) Fault Response - if analogue<br>reference is $4 - 20$ mA and signal is <4 mA |

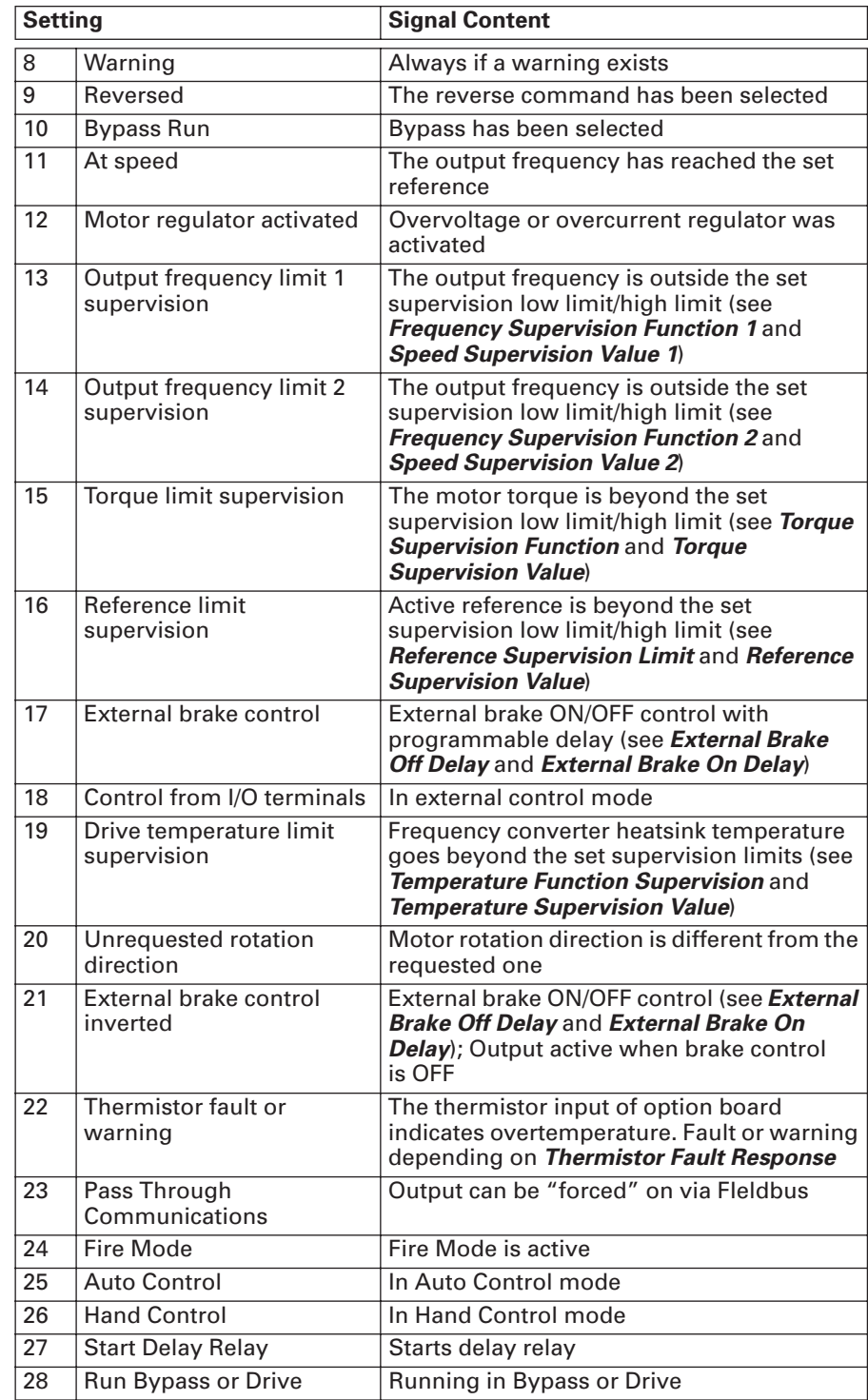

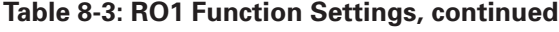

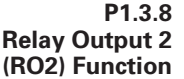

Range: 1 – 28 Default: 3 (Fault)

R02 Function

Relay output RO2 is activated when the selected setting is true. See **Table 8-4** for setting information.

### **Table 8-4: RO2 Function Settings**

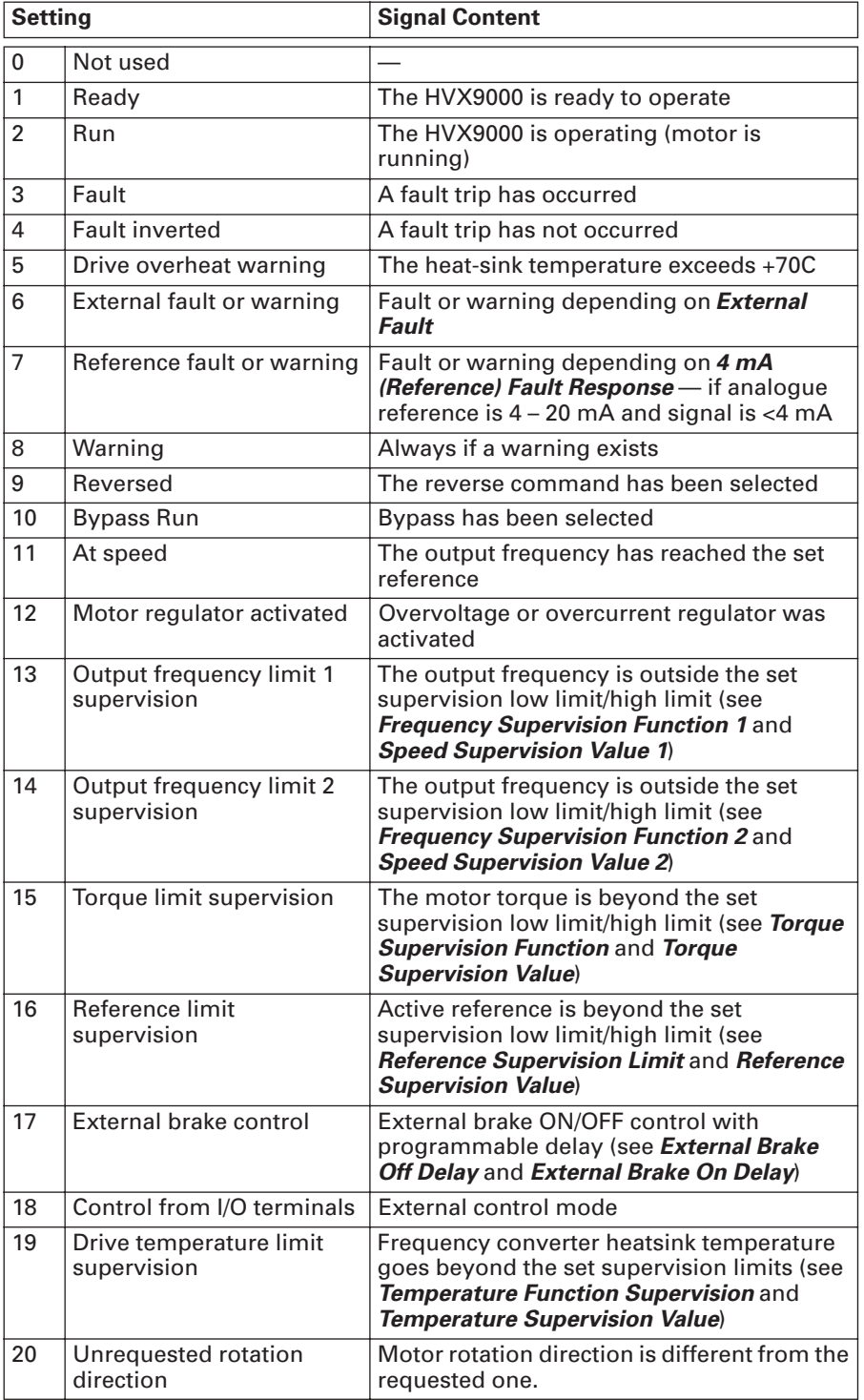

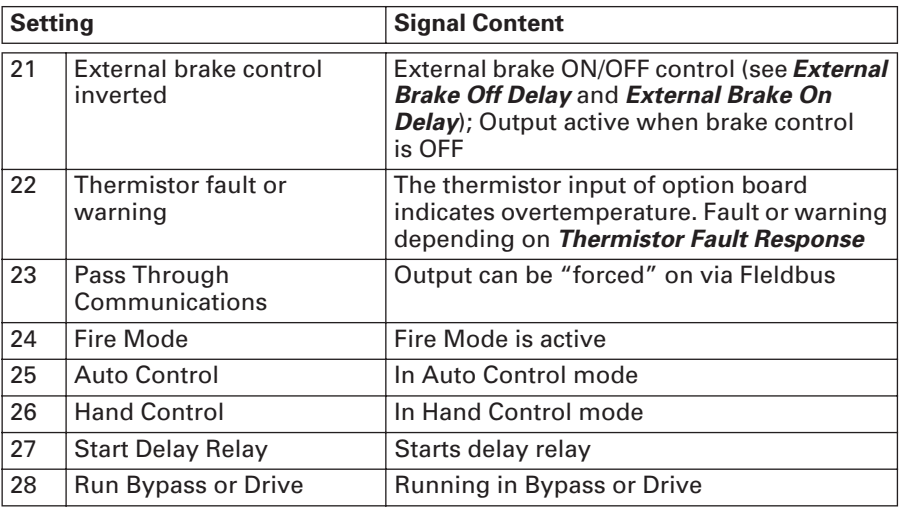

# **Table 8-4: RO2 Function Settings, continued**

**P1.3.9 Relay Output 3 (RO3) Content**

R03 Content

Range: 1 – 28 **Default: 28 (Run Bypass or Drive)** 

Relay output RO3 is activated when the selected setting is true. See **Table 8-5** for setting information.

## **Table 8-5: RO3 Content Settings**

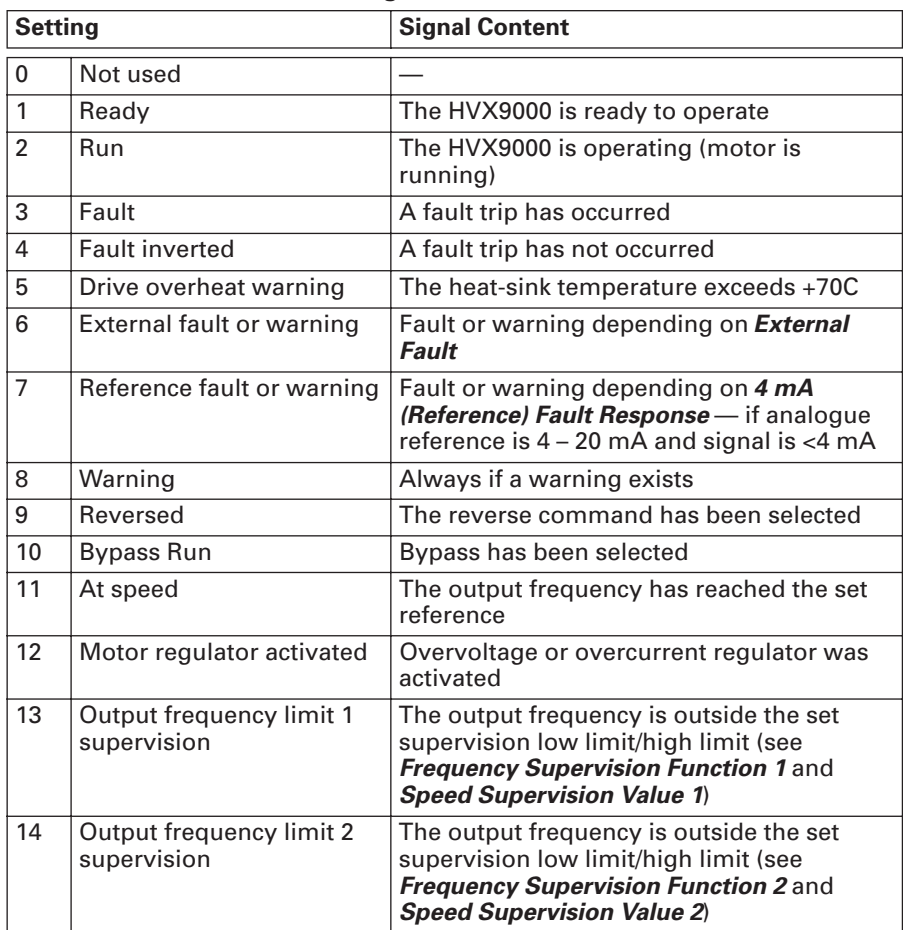

**Relay** 

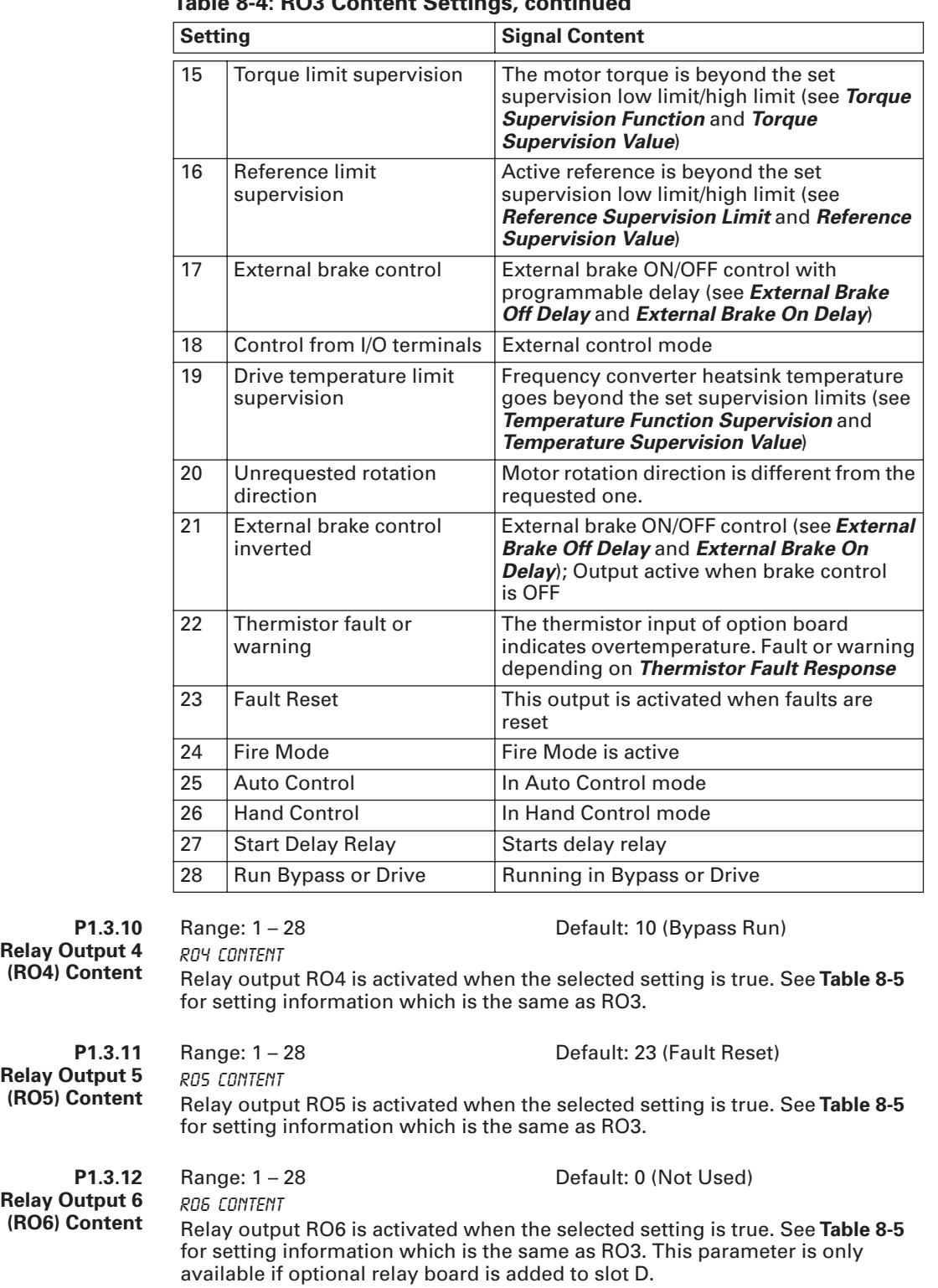

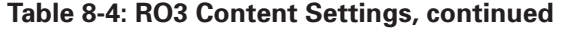

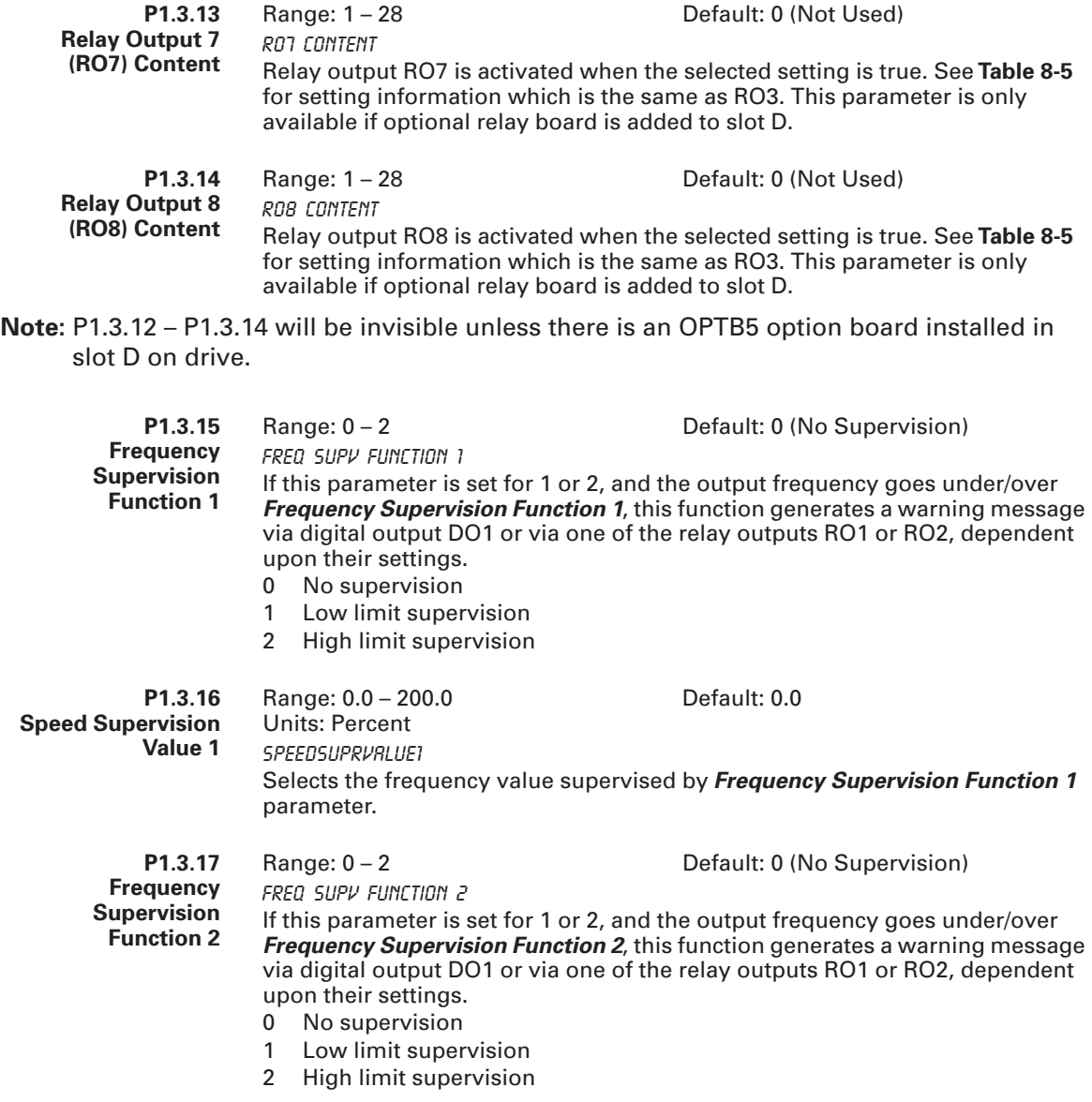

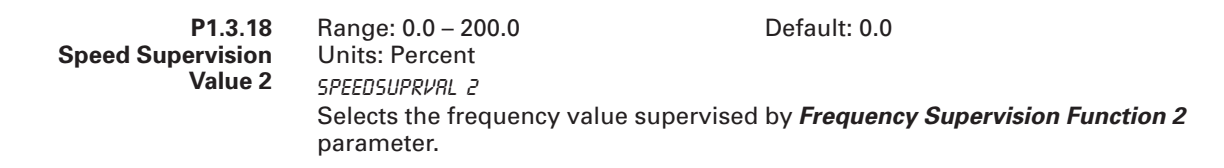

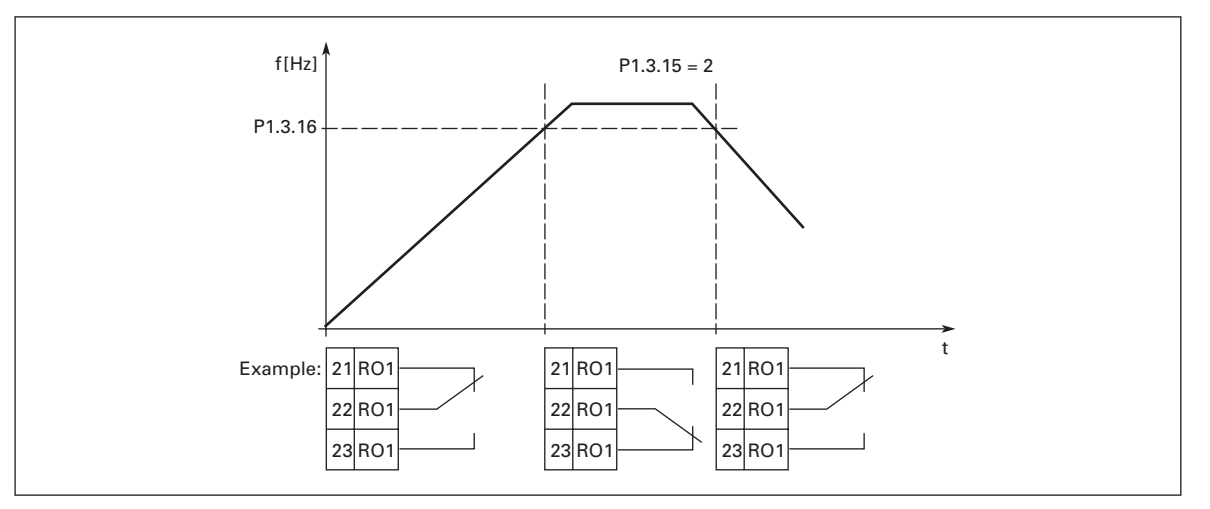

**Figure 8-8: Output Frequency Supervision**

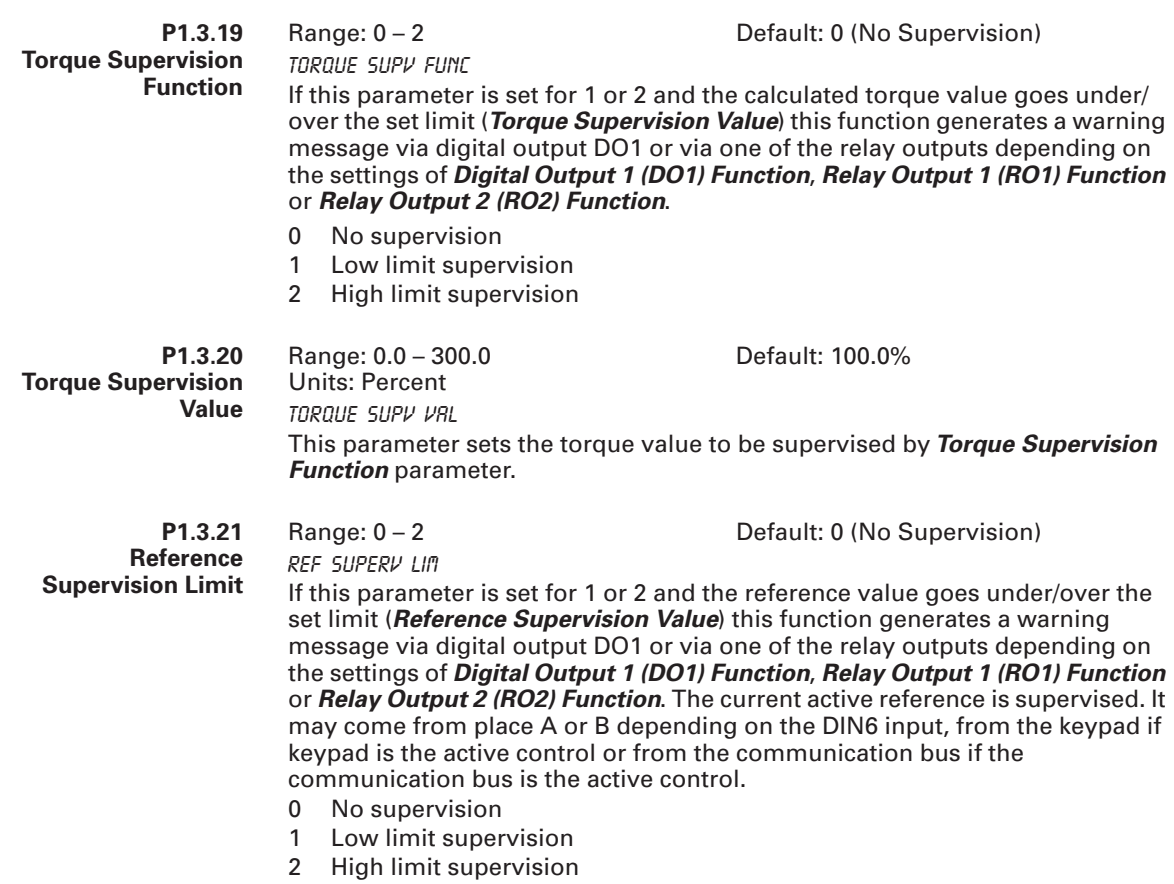

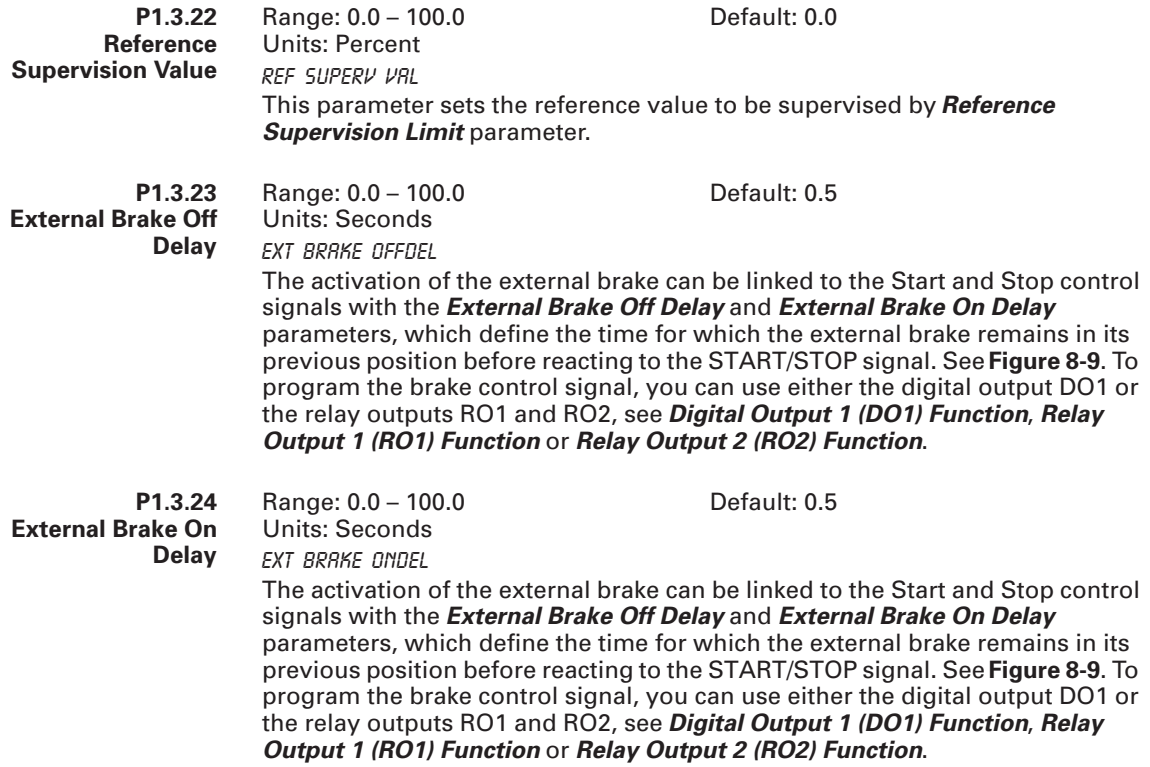

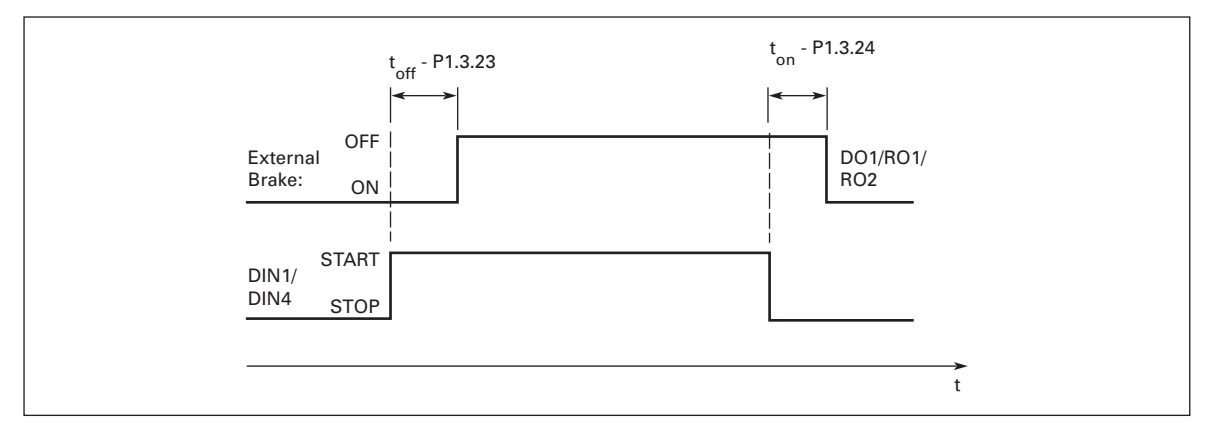

### **Figure 8-9: External Brake Control**

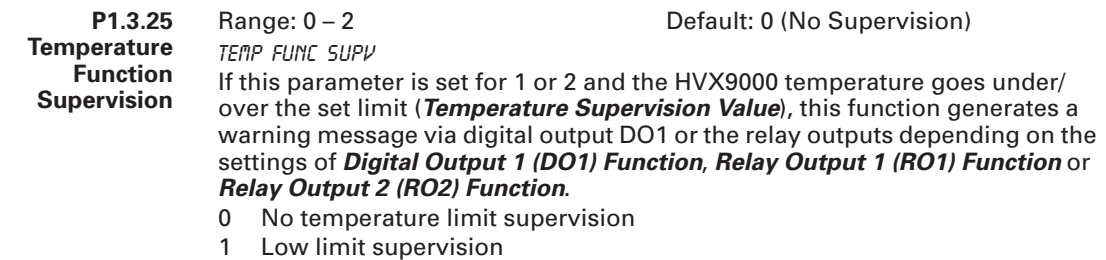

2 High limit supervision

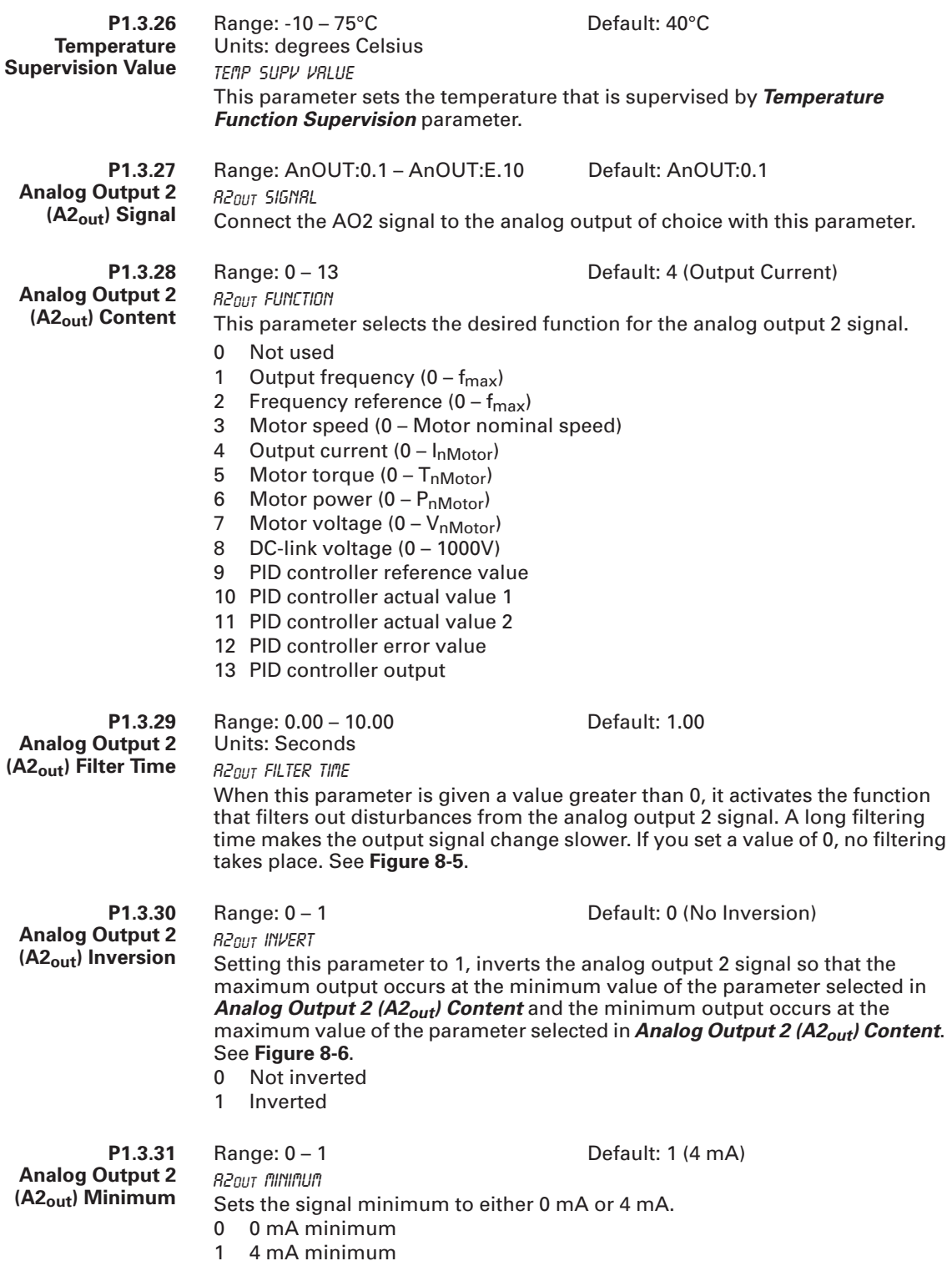

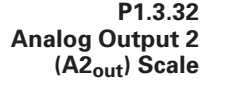

Default: 100%

A2out Scale

Range: 0 – 1000 Units: Percent

See **Figures 8-6** and **8-7** and **Table 8-6** for scaling information and examples.

### **Table 8-6: Scaling Factor for the Analog Output**

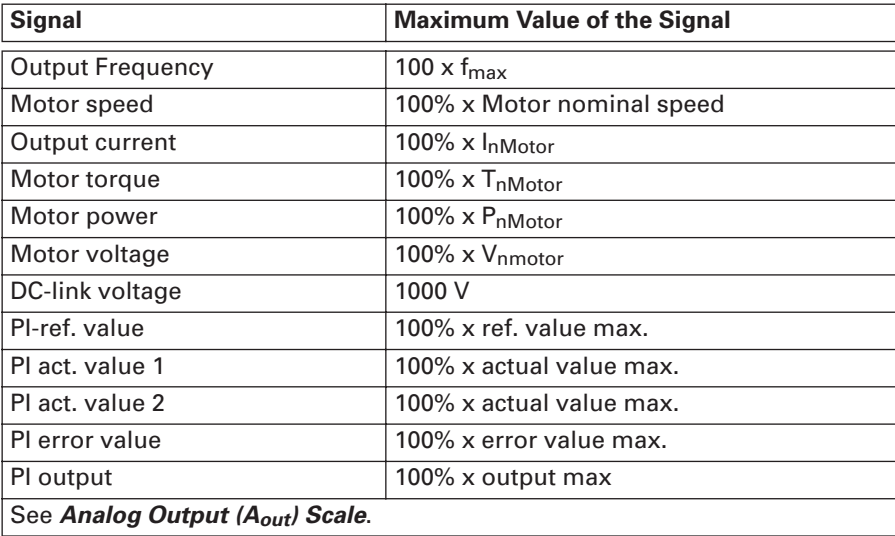

**P1.3.33 Analog Output 3 (A3out) Signal** Range: AnOUT:0.1 – AnOUT:E.10 Default: AnOUT:0.1 A3out Signal Connect the AO3 signal to the analog output of choice with this parameter. **P1.3.34 Analog Output 3 (A3out) Content** Range: 0 – 13 Default: 0 (Not used) A3out Function This parameter selects the desired function for the analog output 3 signal. 0 Not used 1 Output frequency  $(0 - f_{max})$ 2 Frequency reference  $(0 - f_{max})$ 3 Motor speed (0 – Motor nominal speed) 4 Output current  $(0 - I_{nMotor})$ 5 Motor torque  $(0 - T<sub>nMotor</sub>)$ 6 Motor power (0 – PnMotor) 7 Motor voltage  $(0 - V_{nMotor})$ 8 DC-link voltage (0 – 1000V) 9 PID controller reference value 10 PID controller actual value 1 11 PID controller actual value 2 12 PID controller error value 13 PID controller output **P1.3.35 Analog Output 3 (A3out) Filter Time** Range: 0.00 – 10.00 Units: Seconds Default: 1.00 A3out Filter Time When this parameter is given a value greater than 0, it activates the function

that filters out disturbances from the analog output 3 signal. A long filtering time makes the output signal change slower. If you set a value of 0, no filtering takes place. See **Figure 8-5**.

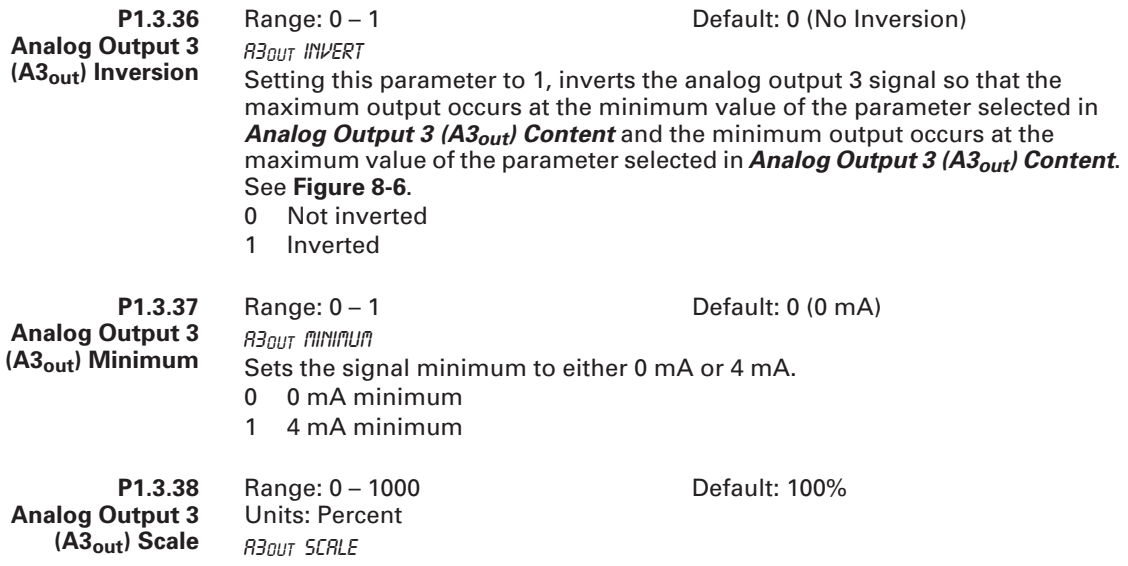

See **Figures 8-6** and **8-7** and **Table 8-7** for scaling information and examples.

**Table 8-7: Scaling Factor for the Analog Output**

| <b>Signal</b>                   | <b>Maximum Value of the Signal</b> |
|---------------------------------|------------------------------------|
| <b>Output Frequency</b>         | 100 $\times$ f <sub>max</sub>      |
| Motor speed                     | 100% x Motor nominal speed         |
| Output current                  | 100% x InMotor                     |
| Motor torque                    | 100% x T <sub>nMotor</sub>         |
| Motor power                     | 100% x PnMotor                     |
| Motor voltage                   | 100% x Vnmotor                     |
| DC-link voltage                 | 1000 V                             |
| PI-ref. value                   | 100% x ref. value max.             |
| PI act. value 1                 | 100% x actual value max.           |
| Pl act. value 2                 | 100% x actual value max.           |
| PI error value                  | 100% x error value max.            |
| Pl output                       | 100% x output max                  |
| See Analog Output (Aout) Scale. |                                    |

*Parameter Group G1.4: Drive Control*

**P1.4.1**

**Ramp 1 Shape** Units: Seconds Ramp 1 Shape

Default: 0.0

The start and end of the acceleration and deceleration ramps can be smoothed with this parameter. Setting the value to 0 gives a linear ramp shape, which causes acceleration and deceleration to act immediately to the changes in the reference signal. Setting a value of 0.1 to 10 seconds produces an S-shaped acceleration/deceleration curve. The ramp times are determined by *Acceleration Time 1* and *Deceleration Time 1*. See **Figure 8-10**.

0 Linear

Range: 0.0 – 10.0

>0 S-curve acceleration/deceleration ratio

**P1.4.2 Ramp 2 Shape** Range: 0.0 – 10.0 Units: Seconds Default: 0.0 Ramp 2 Shape The start and end of acceleration and deceleration ramps can be smoothed with these parameters. Setting value 0 gives a linear ramp shape, which causes acceleration and deceleration to act immediately to the changes in the reference signal. Setting value 0.1 to 10 seconds for this parameter produces an S-shaped acceleration/deceleration. The acceleration time is determined

with *Acceleration Time 1*/*Deceleration Time 1* (*Acceleration Time 2*/ *Acceleration Time 2*). See **Figure 8-10**.

- 0 Linear
- >0 S-curve acceleration/deceleration ratio

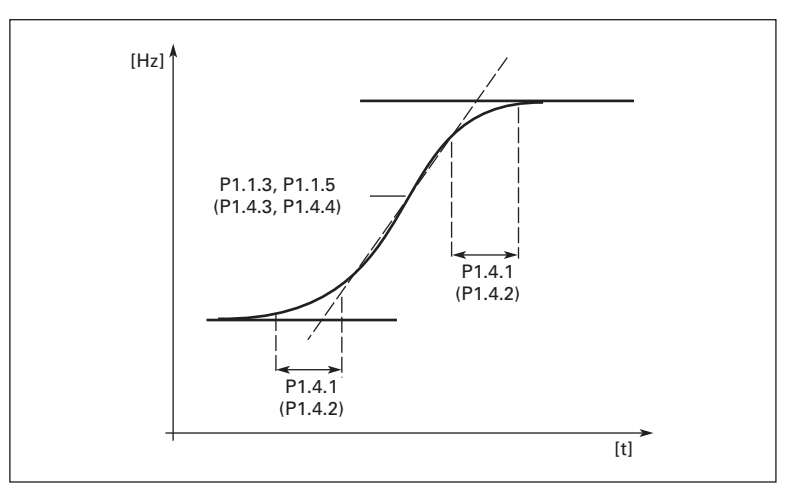

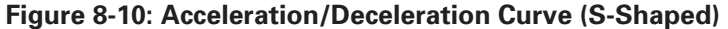

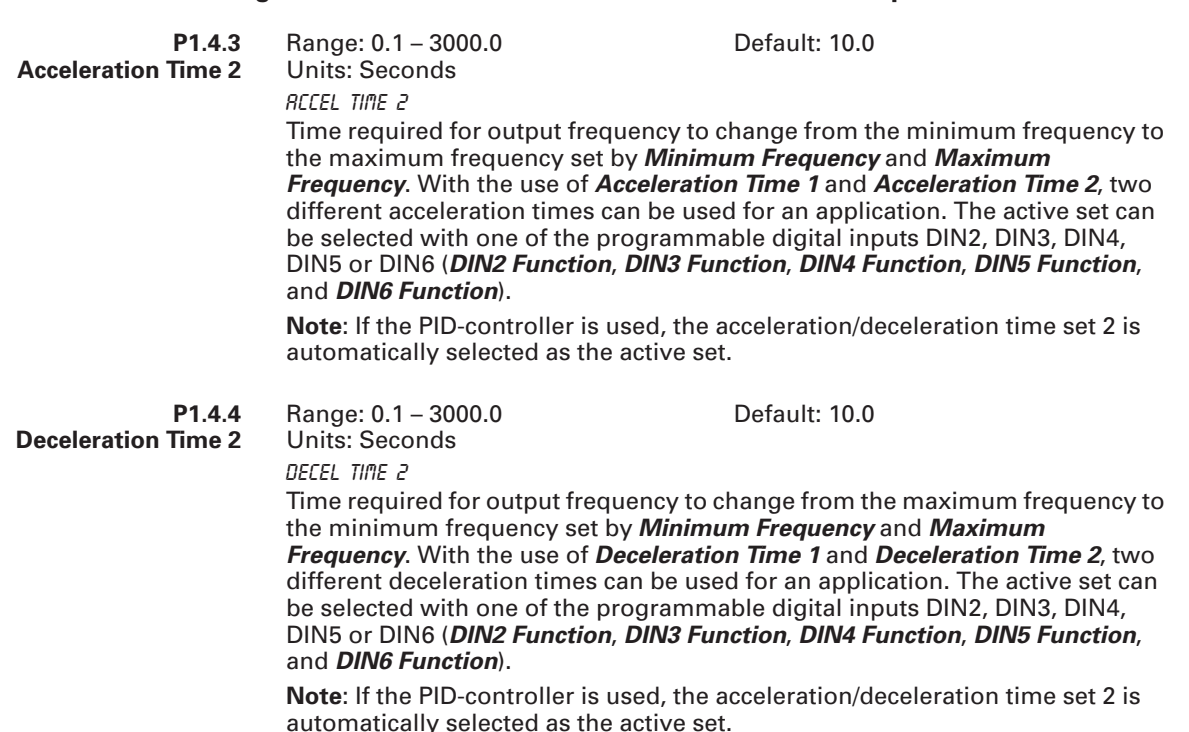

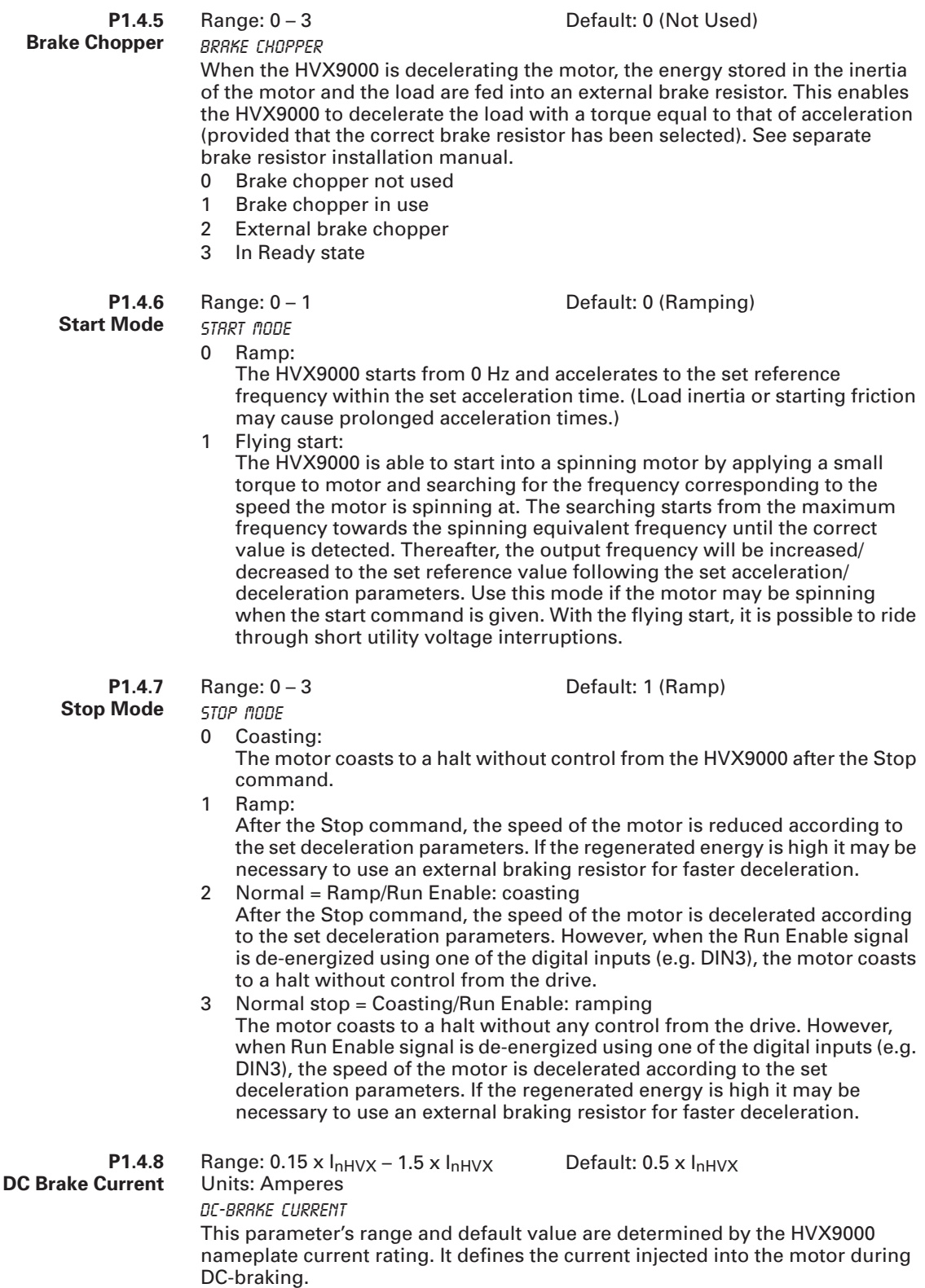

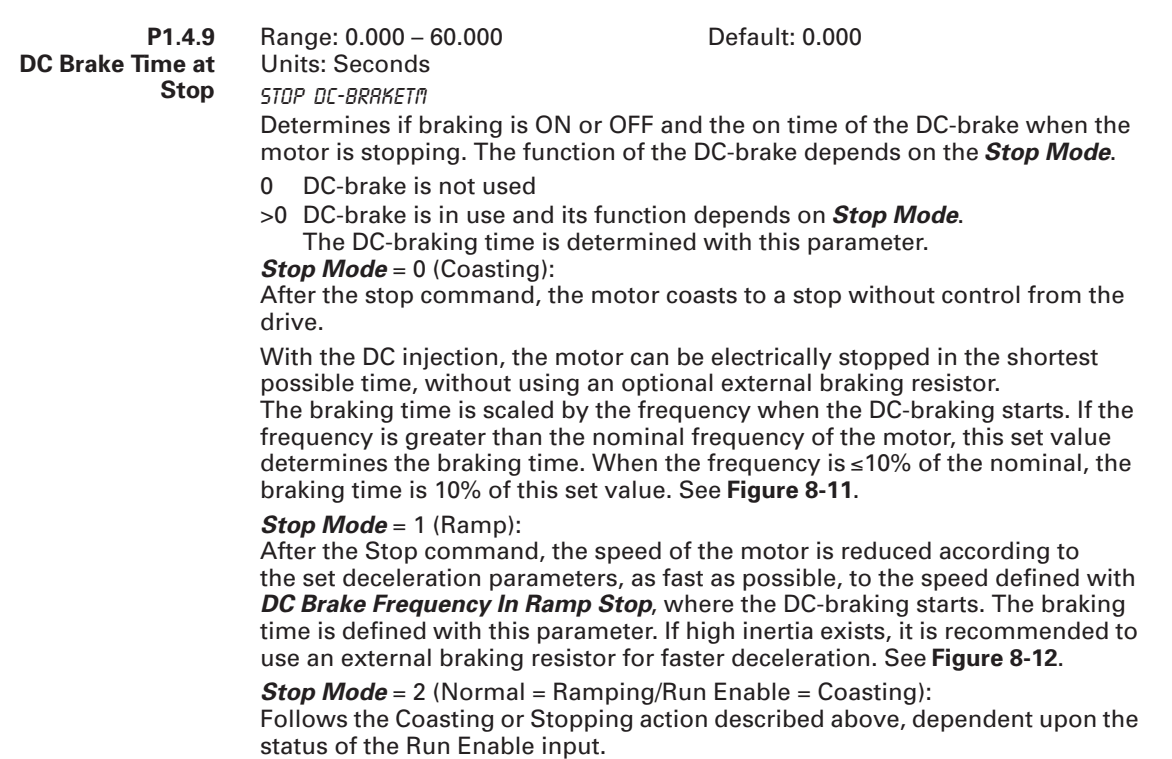

**Stop Mode** = 3 (Normal = Coasting/Run Enable = Ramping): Follows the Coasting or Stopping action described above, dependent upon the status of the Run Enable input.

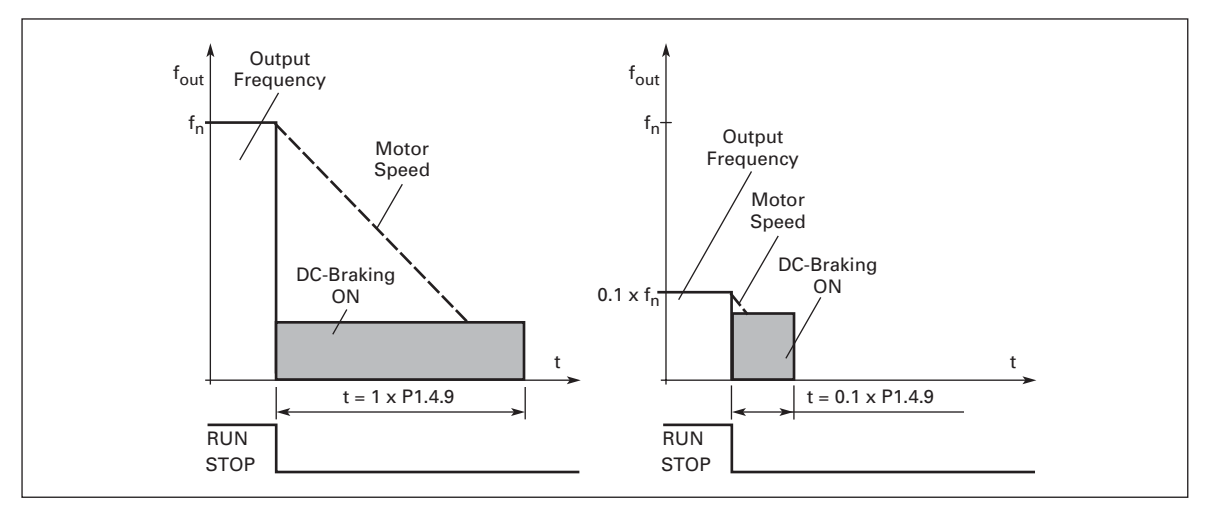

**Figure 8-11: DC Braking Time When Stop Mode = Coasting**

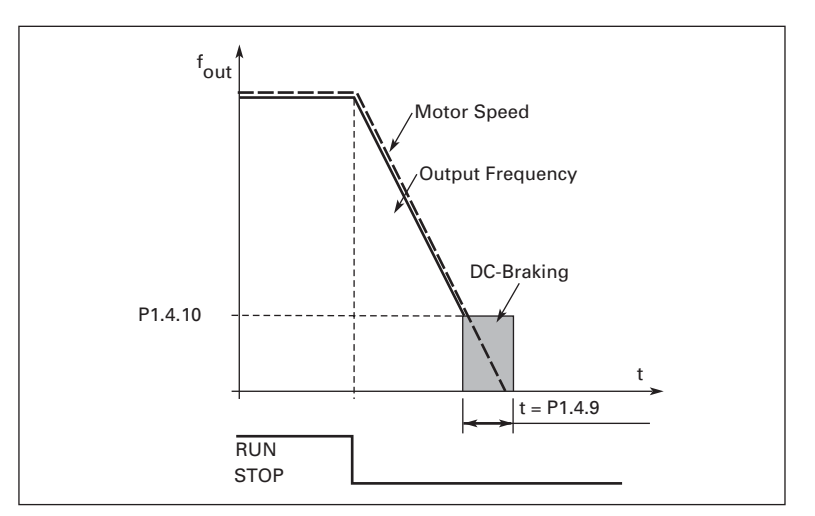

**Figure 8-12: DC Braking Time When Stop Mode = Ramp**

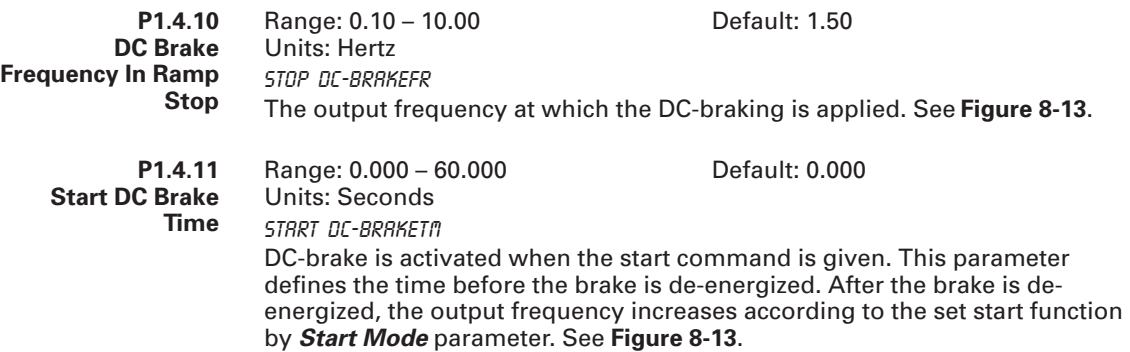

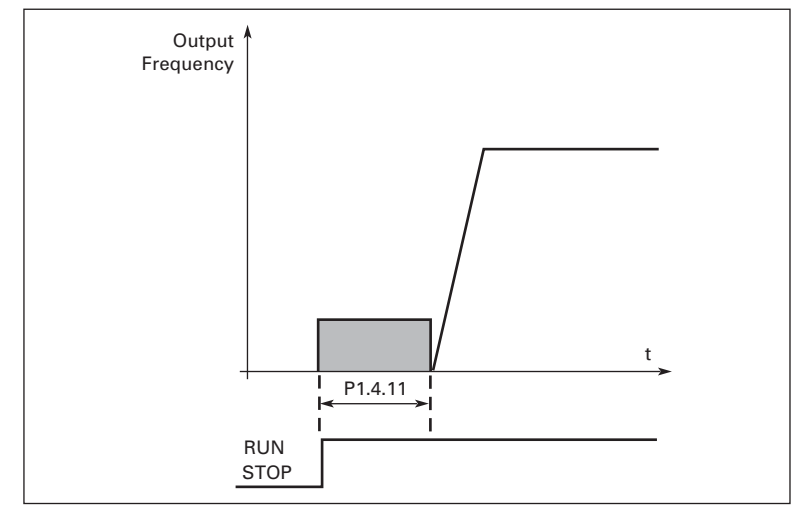

### **Figure 8-13: DC Braking Time at Start**

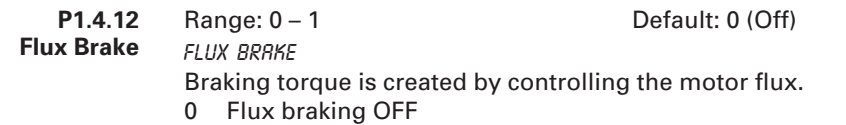

1 Flux braking ON

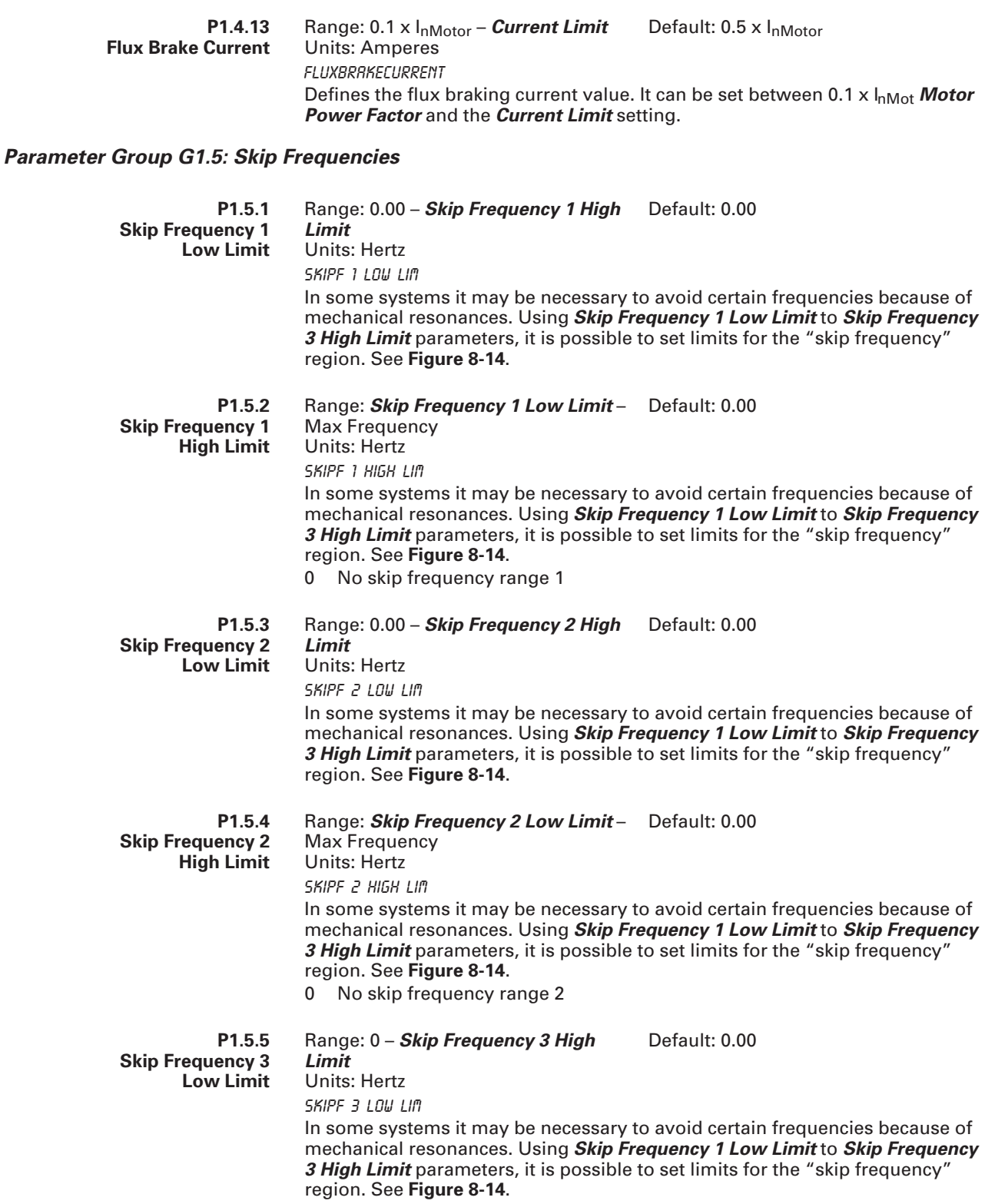

**P1.5.6** Range: *Skip Frequency 3 Low Limit* – Default: 0.00 Max Frequency

**Skip Frequency 3 High Limit**

Units: Hertz Skipf 3 High Lim

In some systems it may be necessary to avoid certain frequencies because of mechanical resonances. Using *Skip Frequency 1 Low Limit* to *Skip Frequency 3 High Limit* parameters, it is possible to set limits for the "skip frequency" region. See **Figure 8-14**.

0 No skip frequency range 3

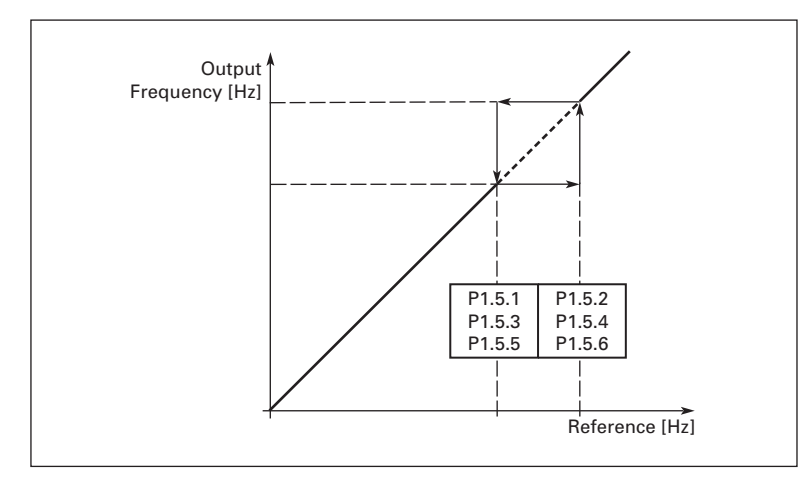

**Figure 8-14: Skip Frequency Area Setting**

**P1.5.7 PH Acceleration/ Deceleration Ramp**

PH Acc/Dec Ramp

Range: 0.1 – 10.0 Default: 1.0

Defines the acceleration/deceleration time when the output frequency is between the selected skip frequency range limits. The ramping speed (selected acceleration/deceleration time 1 or 2) is multiplied with this factor. E.g. value 0.1 makes the acceleration time 10 times shorter than outside the skip frequency range limits.

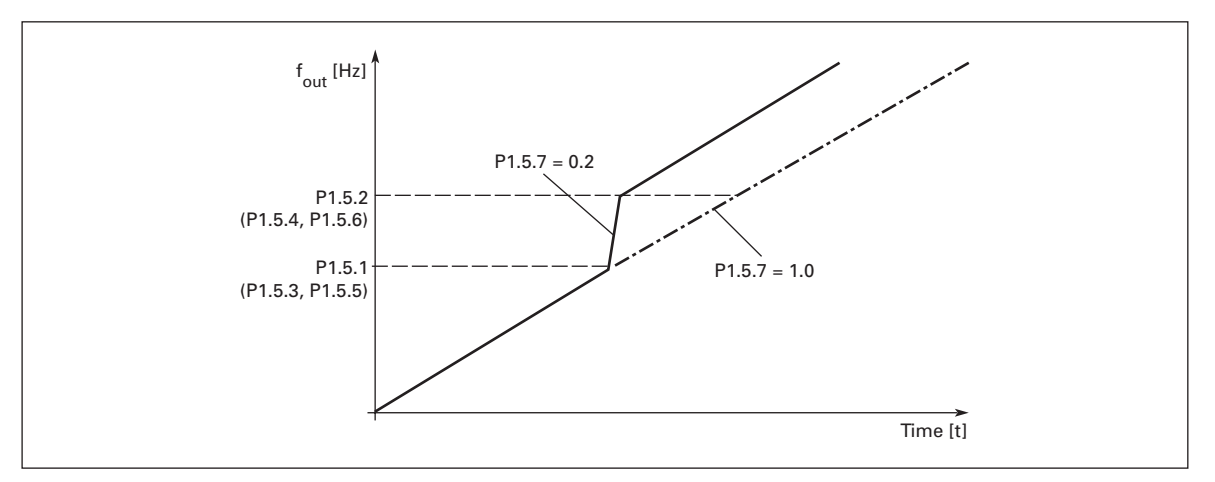

**Figure 8-15: Ramp Speed Scaling Between Skip Frequencies**

### *Parameter Group G1.6: Motor Control*

**P1.6.1 Motor Control Mode** Range:  $0 - 1$  Default: 0 (Frequency control) Motor Ctrl Mode This parameter determines the mode the drive is using to control the motor. The reference may be from the I/O terminals, keypad or the communication bus. 0 Frequency control: The HVX9000 is controlling the output frequency (output frequency resolution  $= 0.01$  Hz). 1 Speed control: The HVX9000 is controlling the motor speed compensating for the motor slip (accuracy  $\pm$  0.5%). **P1.6.2 Voltage/Frequency Optimization** Range: 0 – 1 Default: 0 (None) V/Hz Optimization 0 None 1 Automatic torque boost This parameter determines if automatic torque boost is used. With automatic torque boost the voltage to the motor changes automatically which allows the motor produce sufficient torque to start and run at low frequencies. The voltage increase depends on the motor type and power. Automatic torque boost can be used in applications where the starting torque required due to high starting friction is large, e.g. in conveyors. EXAMPLE: What is required to start the load from 0 Hz? - First set the motor nominal values (*Motor Nominal Current* to *Current Limit*). - Second choose the *Motor Control Mode*. - Third choose the Voltage Control Mode. **Option 1**: Activate the automatic torque boost (*Voltage/Frequency Optimization* value 1) **Option 2**: Programmable V/f curve To get torque you need to set the zero point voltage and midpoint voltage/ frequency so the motor has enough current at low frequencies. First select the programmable V/F-curve (*Voltage/Frequency Ratio Selection* value 2). Increase *Zero Frequency Voltage* to get enough current at zero speed. Then set the *V/f Mid-Point Voltage* to 1.4142 x *Zero Frequency Voltage* and the *V/f Mid-Point Frequency* to a value of *V/f Mid-Point Voltage* / 100% x *Motor Nominal Frequency*. **Note**: In high torque — low speed applications — it is likely that the motor will overheat.

If the motor has to run a prolonged time under these conditions, special attention must be paid to cooling the motor. Use external cooling for the motor if the temperature tends to rise too high.

#### **P1.6.3 Voltage/Frequency Ratio Selection**

Range:  $0 - 3$  Default: 0 (Linear)

V/Hz Ratio Select

0 Linear: The voltage of the motor changes linearly with the frequency in the constant flux area from 0 Hz to the field weakening point where the nominal voltage is supplied to the motor. Linear V/f ratio should be used in constant torque applications. See **Figure 8-16**.

**This default setting should be used if there is no special need for another setting.**

- 1 Squared: The voltage of the motor changes following a squared curve waveform with the frequency in the area from 0 Hz to the field weakening point where the nominal voltage is supplied to the motor. The motor runs under-magnetized below the field weakening point and produces less torque and electromechanical noise. Squared V/f ratio can be used in applications where torque demand of the load is proportional to the square of the speed, e.g in centrifugal fans and pumps.
- 2 Programmable V/f curve: The V/f curve can be programmed with three different points. Programmable V/f curve can be used if the other settings do not satisfy the needs of the application. See **Figure 8-17**.
- 3 Linear with flux optimization: The HVX9000 searches for the minimum motor current in order to save energy, and to lower the audible motor noise. This can be used in applications with stable, low peak level motor load, such as fans, pumps, etc.

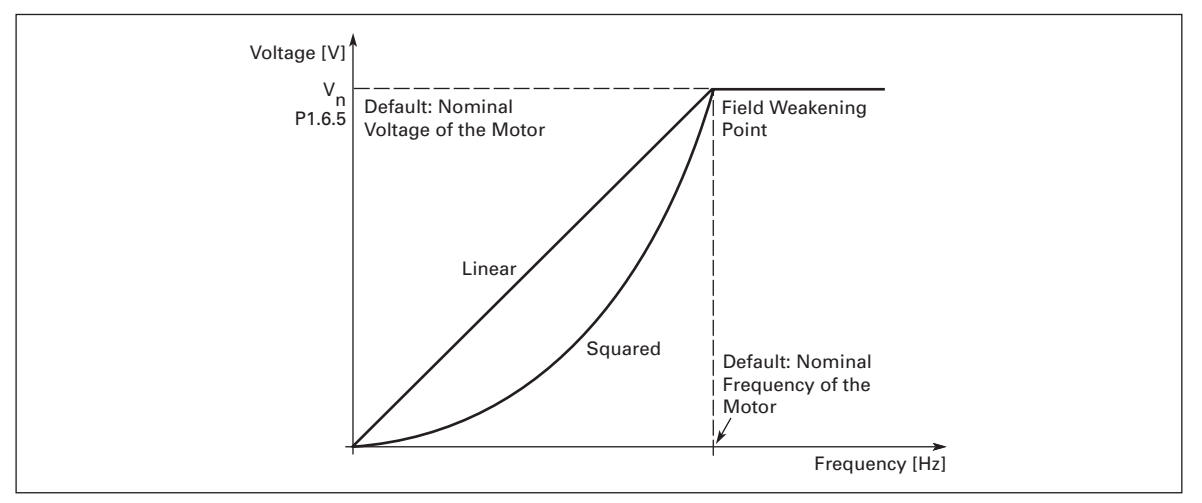

**Figure 8-16: Linear and Squared Change of Motor Voltage**

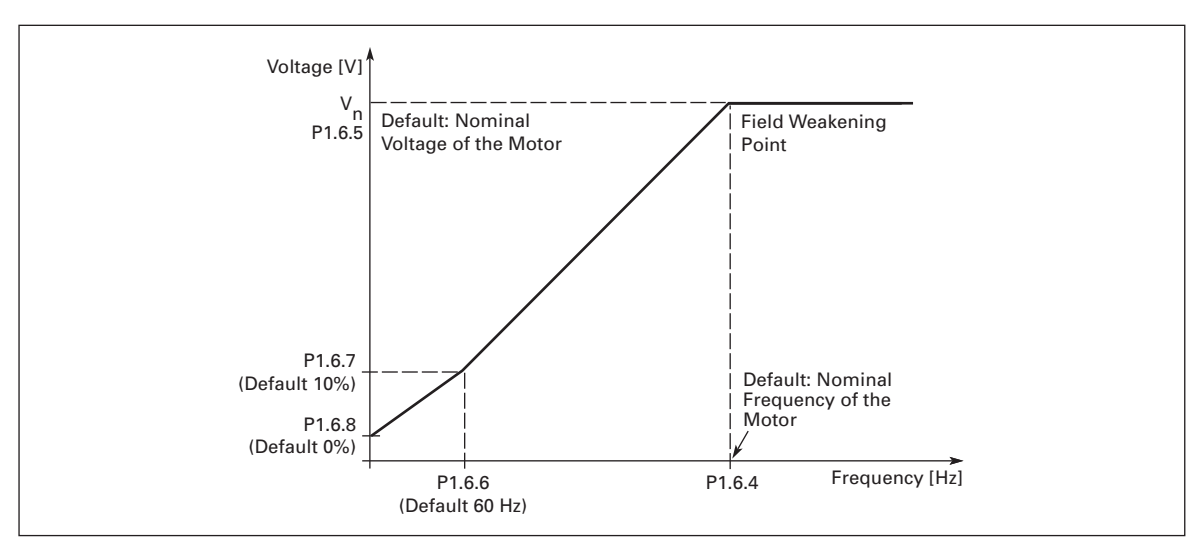

**Figure 8-17: Programmable V/f Ratio**

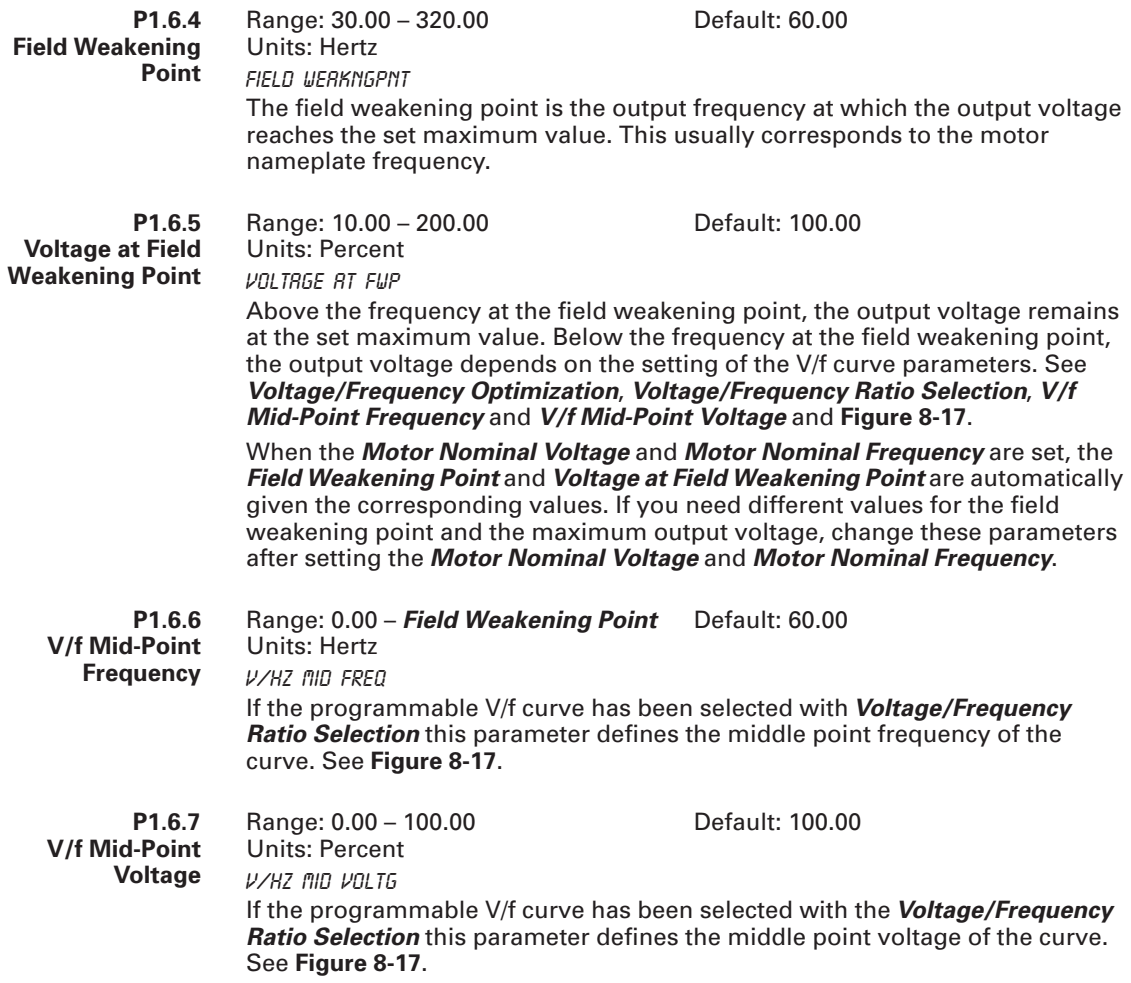

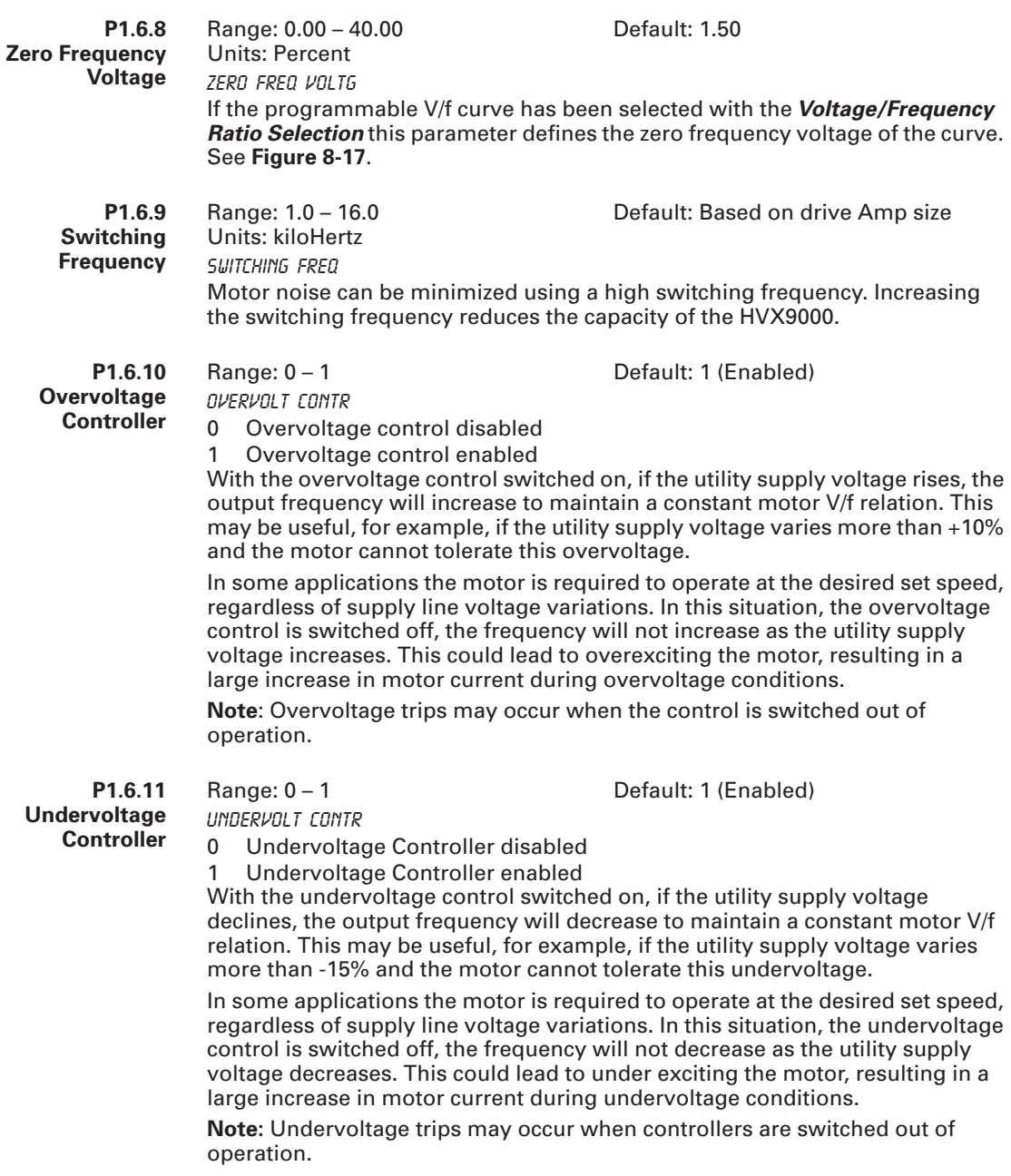

## *Parameter Group G1.7: Protections*

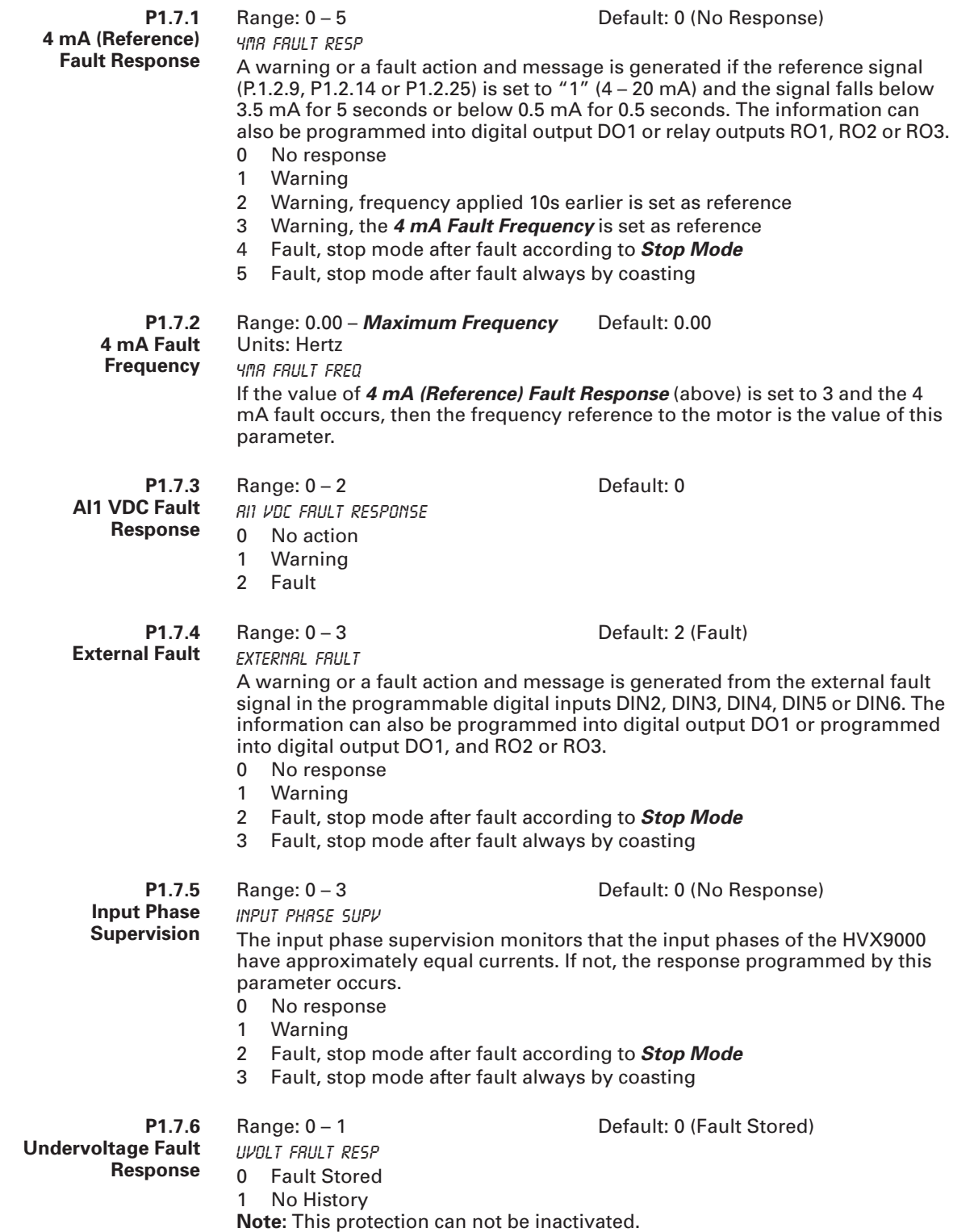

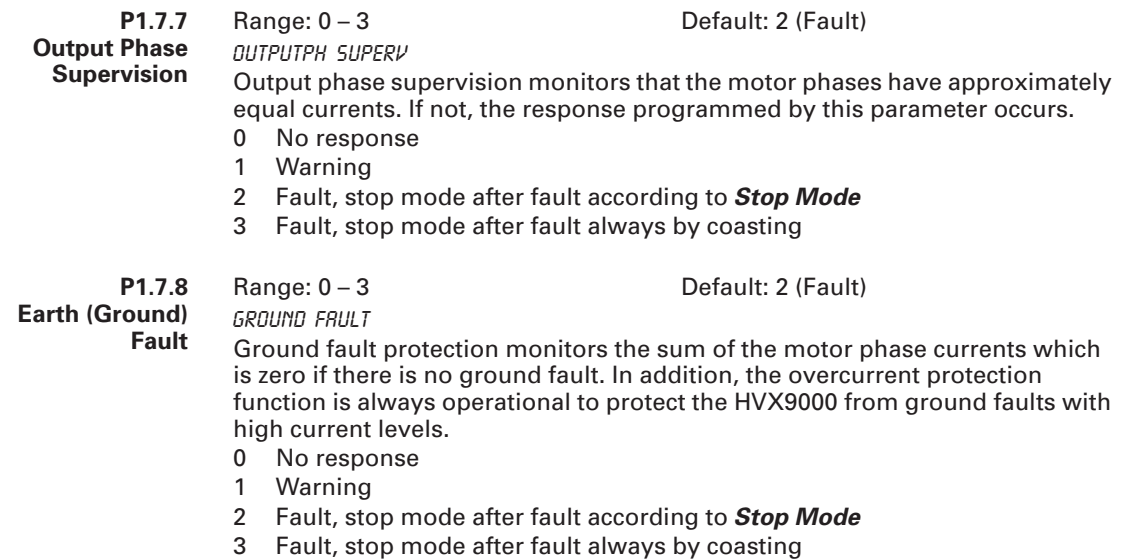

### **Motor Thermal Protection General Information**

The motor thermal protection is to protect the motor from overheating. The HVX9000 is capable of supplying higher than nominal current to the motor. If the load requires this high current there is a risk that the motor will be thermally overloaded. In addition, at low frequencies the cooling effect of the integral motor fan is reduced as well as is the motor's torque capacity. If the motor is equipped with an external fan the load reduction at low speeds is small.

The motor thermal protection is based on a calculated model and it uses the output frequency and current of the HVX9000 to determine the load on the motor.

The motor thermal protection can be adjusted with parameters *Motor Ambient Temperature Factor*, *Motor Thermal Protection Zero Speed* and *MTP Time Constant*.

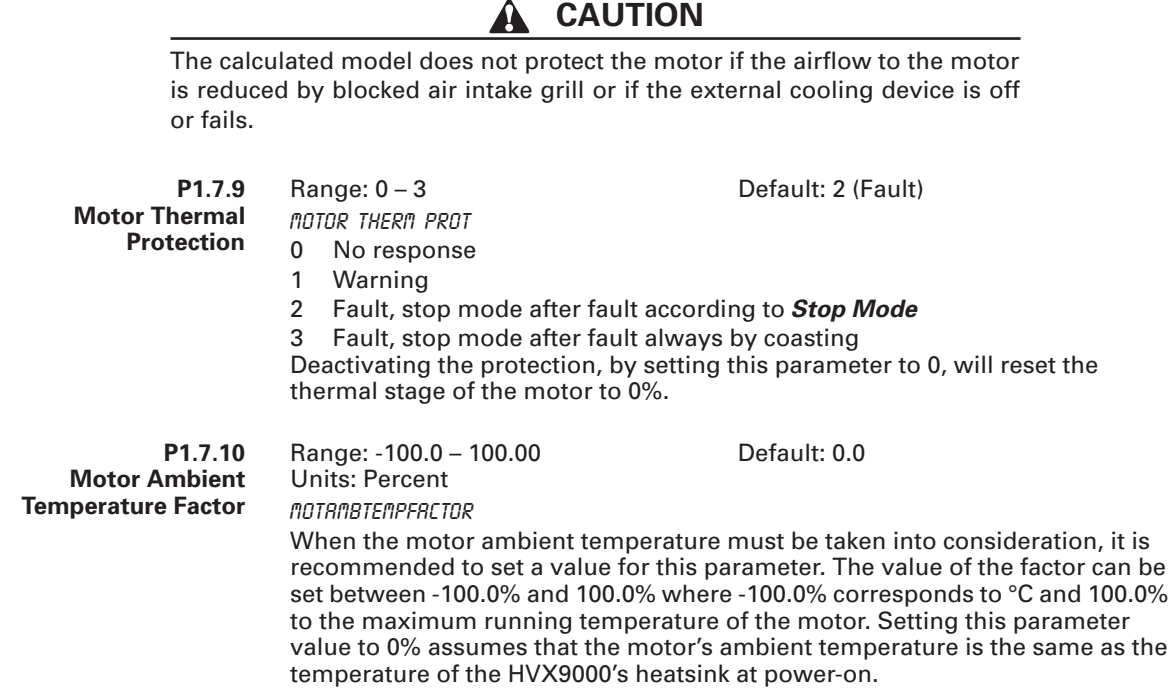

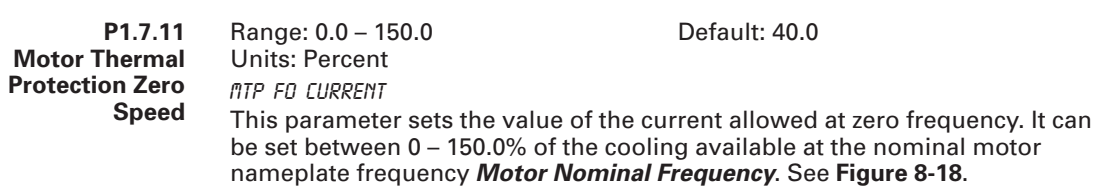

The default value is set assuming that there is no external fan cooling the motor. If an external fan is used this parameter can be set to 90% (or even higher).

**Note:** The value is set as a percentage of the motor nameplate data, *Motor Nominal Current*, not the drive's nominal output current. The motor's nominal current is the current that the motor can withstand in direct on-line use without being overheated.

If you change the *Motor Nominal Current*, this parameter is automatically restored to the default value.

Setting this parameter does not affect the maximum output current of the HVX9000, which is determined by *Current Limit* alone.

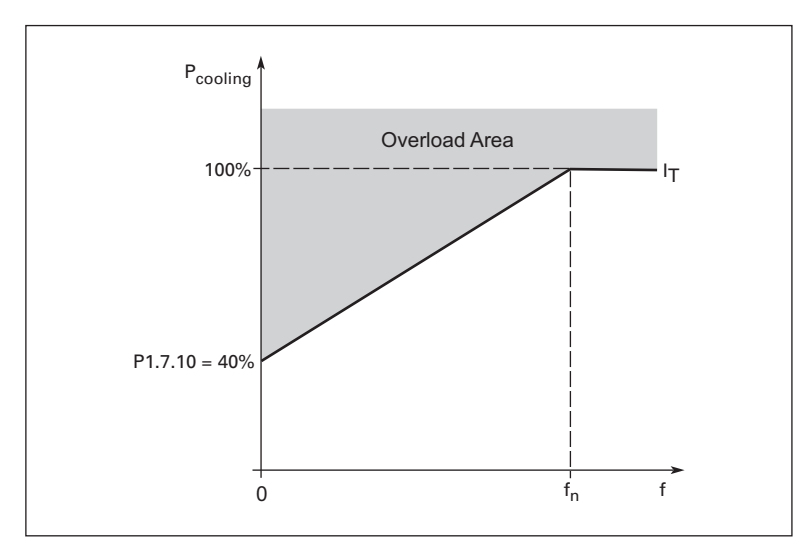

**Figure 8-18: Motor Cooling Power**

#### **P1.7.12 MTP Time Constant** Range: 1 – 200 Units: Minutes Default: 24 min. MTP Motor T This is the thermal time constant of the motor. The larger the motor, the longer the time constant. The time constant is the time within which the calculated thermal stage has reached 63% of its final value. The motor thermal time is specific to the motor design and it varies between different motor manufacturers. If the motor's t<sub>6</sub>-time (t<sub>6</sub> is the time in seconds the motor can safely operate at six times the rated current) is known (given by the motor manufacturer) the time constant parameter can be set basing on it. As a rule of thumb, the motor thermal time constant in minutes equals to  $2xt_{6}$ . If the HVX9000 is stopped, the time constant is internally increased to three times the set parameter value.

The cooling at stop is based on convection with an increased time constant. See **Figure 8-19**. **Note:** If the *Motor Nominal Speed* or the *Motor Nominal Current* are changed

this parameter is automatically set to the default value.

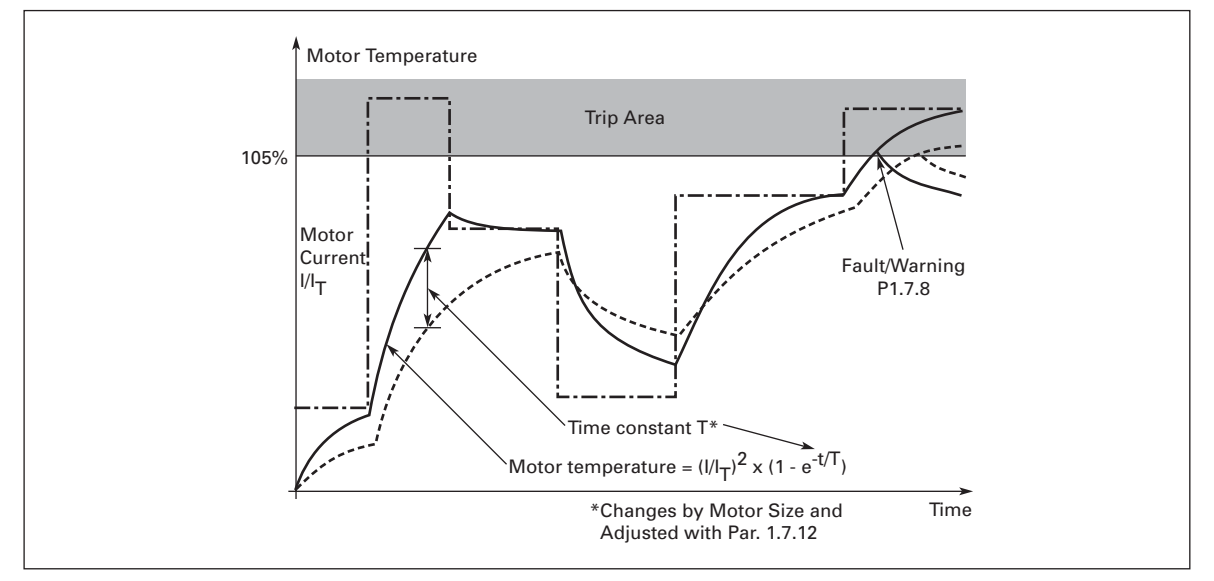

**Figure 8-19: Motor Temperature Calculation**

**P1.7.13 Motor Duty Cycle** Range: 0 – 100 Units: Percent Default: 100 Motor Duty Cycle Defines how much of the nominal motor nameplate load is normally applied.

### **Stall Protection General Information**

The motor stall protection protects the motor from short time overload situations such as one caused by a stalled shaft. The reaction time of the stall protection can be set shorter than that of the motor thermal protection. The stall state is defined with two parameters, *Stall Protection* and *Stall Current Limit*. If the current is higher than the set limit and output frequency is lower than the set limit, the stall state is true. There is actually no direct physical indication of the shaft rotation. Stall protection is a type of overcurrent protection.

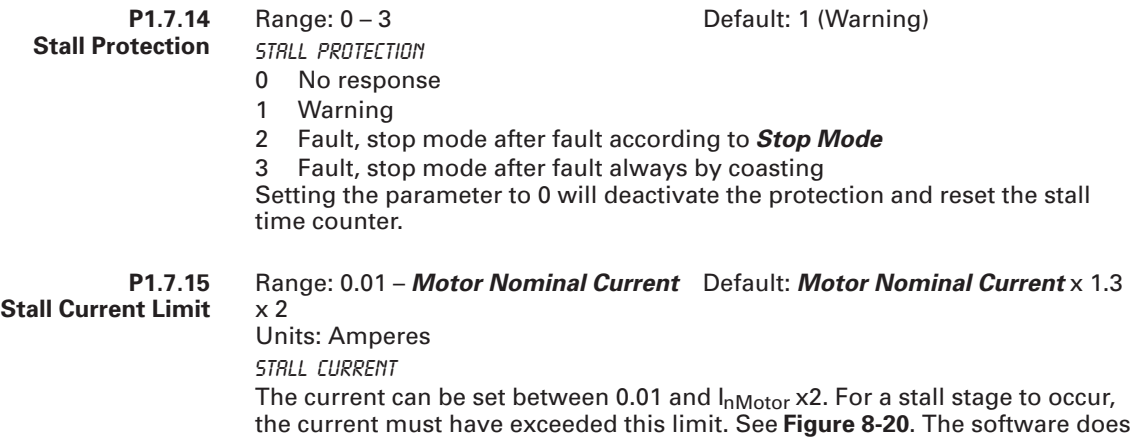

not allow entering a greater value than InMotor x2. If *Motor Nominal Current* is changed, this parameter is automatically restored to the default value, InMotor x1.3.

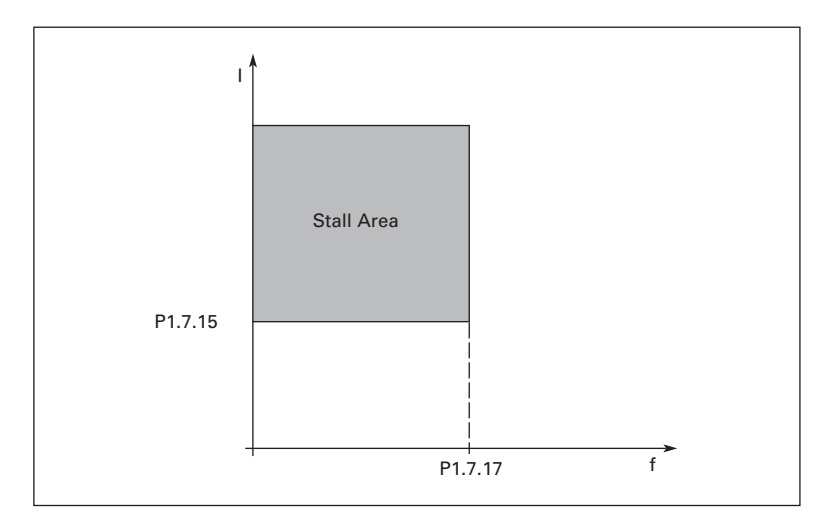

### **Figure 8-20: Stall Characteristics Settings**

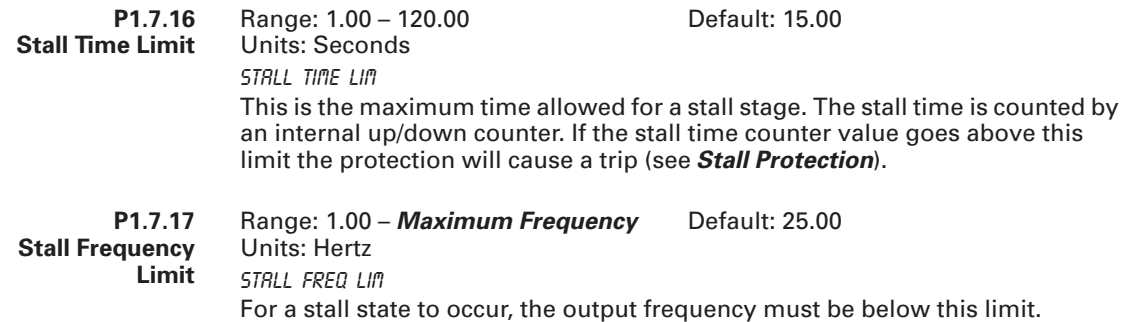

## **Underload Protection General Information**

The purpose of the motor underload protection is to ensure that there is load on the motor when the HVX9000 is running. If the motor loses its load there might be a problem in the process, e.g. a broken belt or a dry pump.

Motor underload protection can be adjusted by setting the underload curve with *Underload Protection fnom Torque* (Field weakening area load) and *Underload Protection f0 Torque* (Zero frequency load), see below. The underload curve is a squared curve set between the zero frequency and the field weakening point. The protection is not active below 5 Hz (the underload time counter is stopped).

The torque values for setting the underload curve are set in percentage of the nominal nameplate torque of the motor. The motor's nameplate data, the *Motor Nominal Current* and the HVX9000 drive's nominal nameplate current rating are used to find the scaling ratio for the internal torque value. If other than a standard motor of the same rating as the HVX9000 is used, the accuracy of the torque calculation decreases.

**P1.7.18 Underload Protection** 

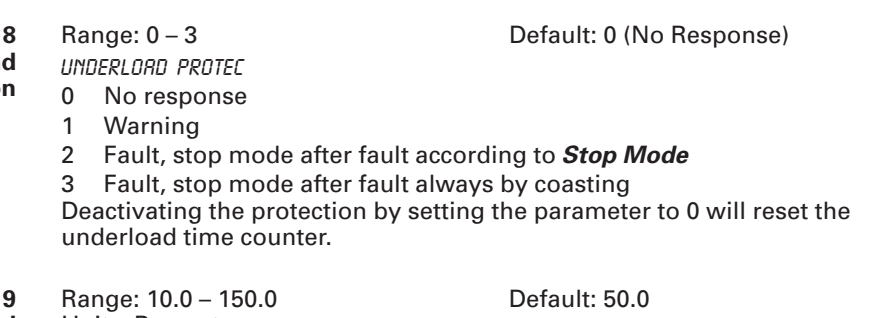

**P1.7.19 Underload Protection fnom Torque**

Units: Percent UP fnom Torque

This parameter is based on a percentage of the nominal nameplate motor torque,  $T_{nMotor}$ , and sets the value for the minimum torque allowed when the output frequency is above the field weakening point. See **Figure 8-21**.

If you change the *Motor Nominal Current*, this parameter is automatically restored to the default value.

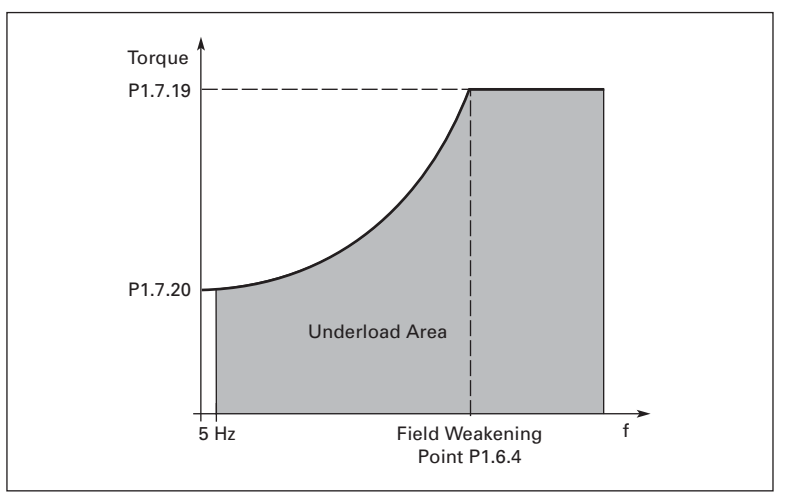

**Figure 8-21: Minimum Load Setting**

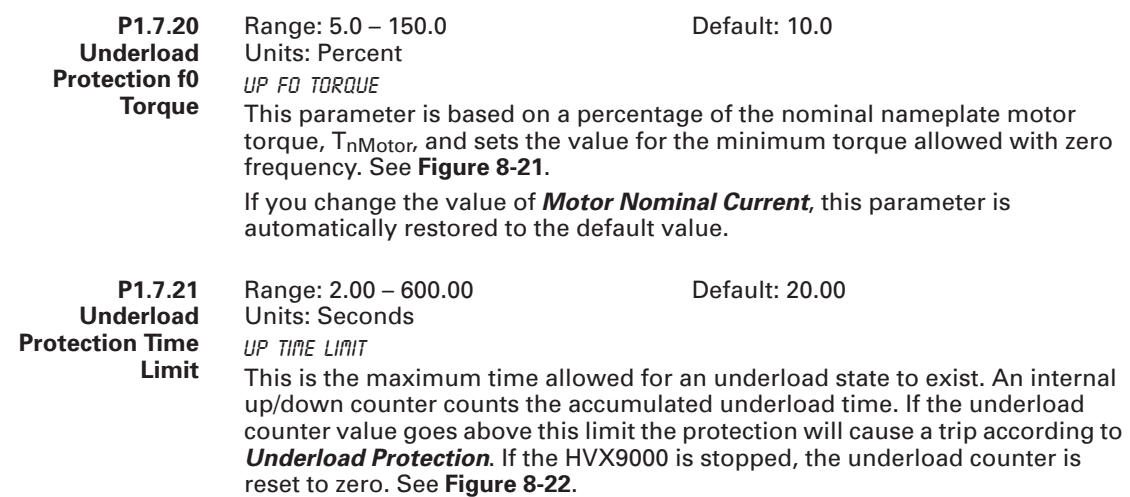

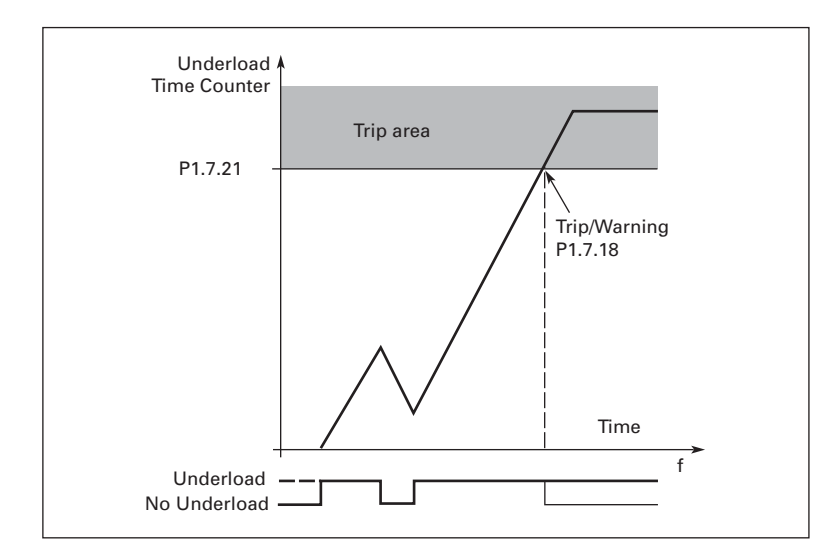

**Figure 8-22: Underload Time Counter Function**

**P1.7.22 Thermistor Fault Response** Range: 0-3 Default: 0 (No Response) ThermistorF Resp A high temperature has been detected by an option board connected thermistor.<br>0 No rest No response 1 Warning

- 
- 2 Fault, stop mode after fault according to *Stop Mode*
- 3 Fault, stop mode after fault always by coasting

#### **P1.7.23 Communications Fault Response**

Comm Fault Resp

Range: 0 – 3 Default: 2 (Fault)

The response mode for a communication fault is set with this parameter if a communication board is being used. For more information, see the appropriate Communication Board Manual.

- 0 No response
- 1 Warning
- 2 Fault, stop mode after fault according to *Stop Mode*
- 3 Fault, stop mode after fault always by coasting

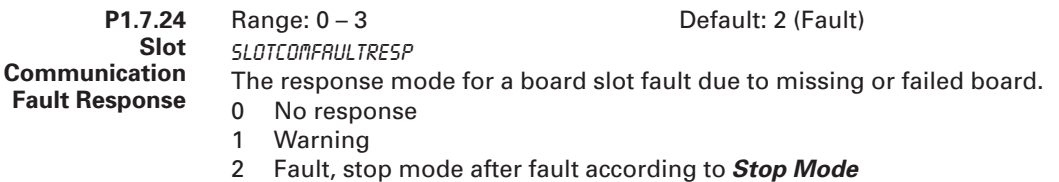

3 Fault, stop mode after fault always by coasting

### *Parameter Group G1.8: Auto-Restart*

The automatic restart function restarts the drive when the cause of the fault, selected with *Undervoltage Restart Tries* to *External Fault Tries* parameters, has disappeared and the waiting time, *Wait Time*, has elapsed. *Undervoltage Restart Tries* to *External Fault Tries* parameters determine the maximum number of automatic restarts during the trial time set by *Trial Time*. See **Figure 8-23**.

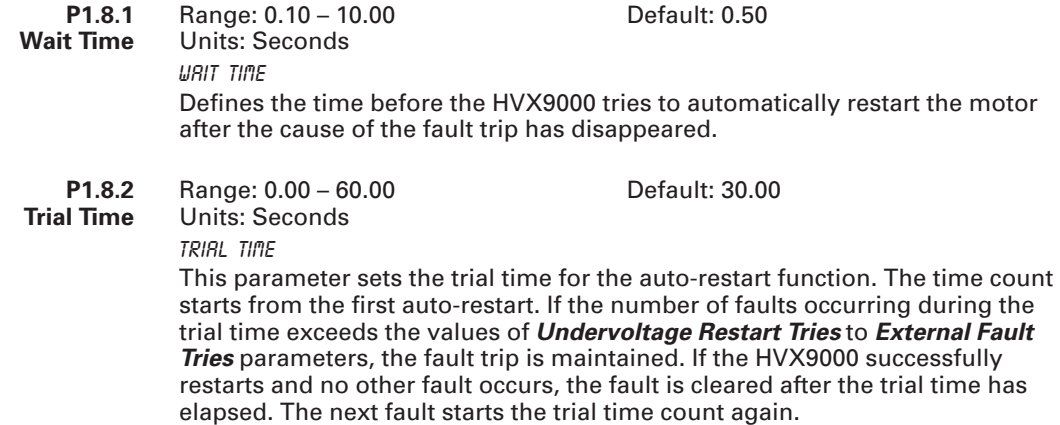

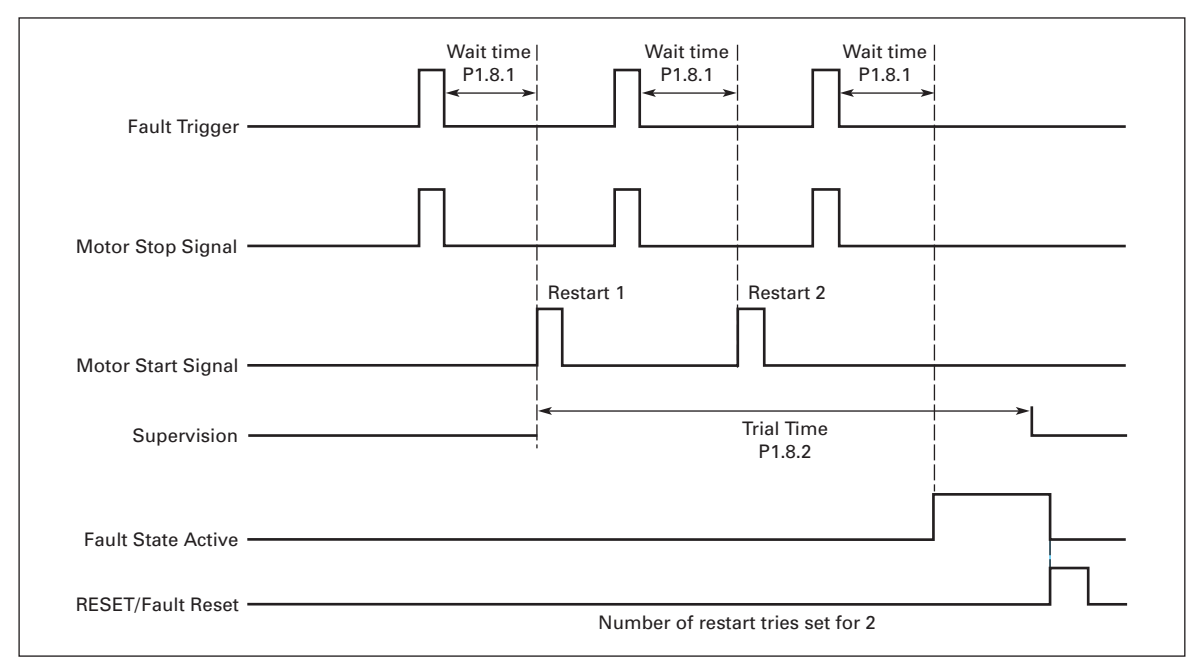

**Figure 8-23: Example of Automatic Restart with Two Restarts**

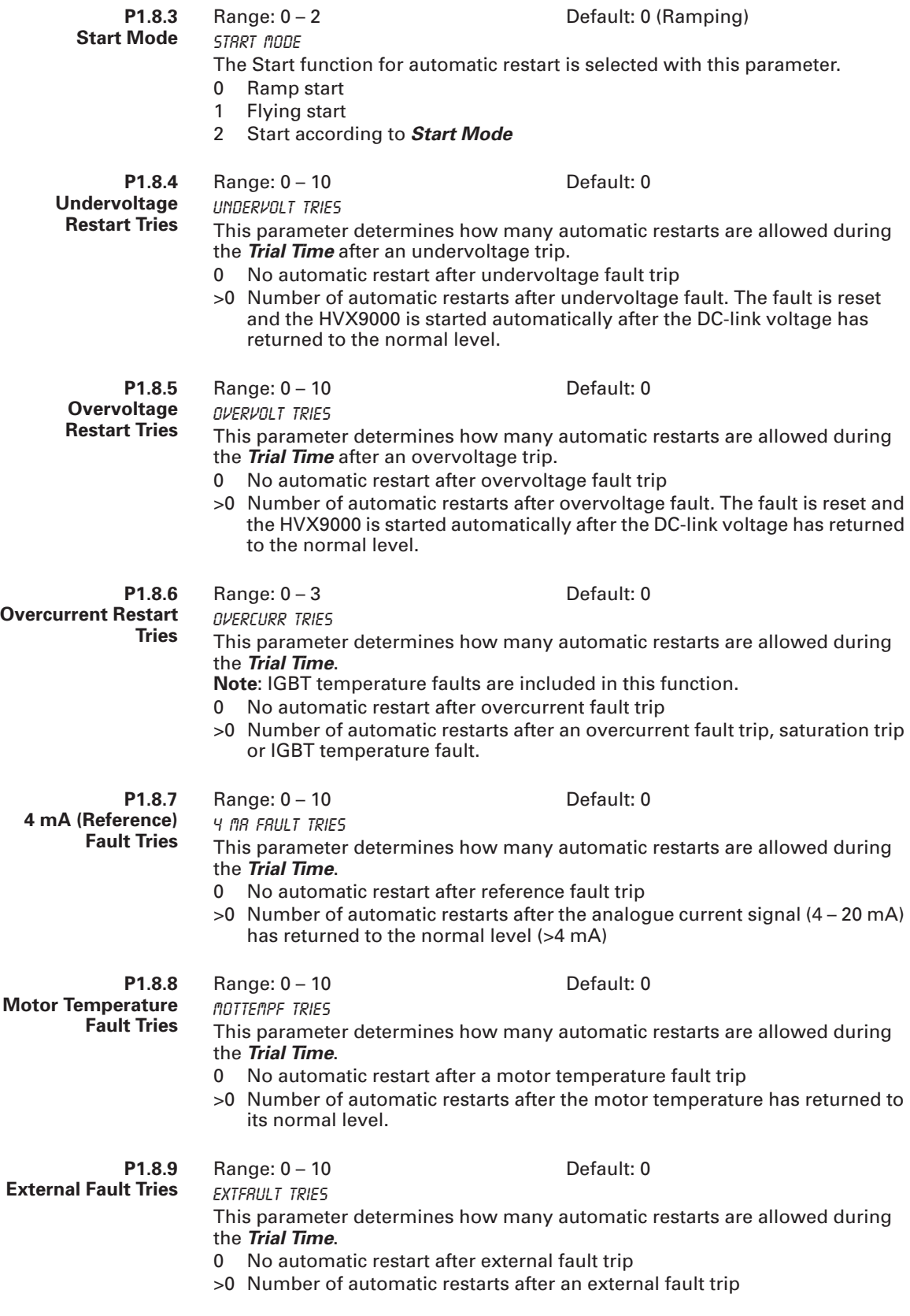

### *Parameter Group G1.9: Fire Mode PID*

### **Fire Mode or Smoke Purge**

Fire Mode is used to start motor and continue to operate due to emergency conditions. Faults will be changed to warnings to prevent shutdown. The overload should be selected to AUTO to prevent overload trip during "Fire Mode" operation. This is only required if unit is an IntelliPass which uses an electronic overload with contactor to run motor. If set to AUTO on the overload, the overload fault will be ignored and motor will continue to run.

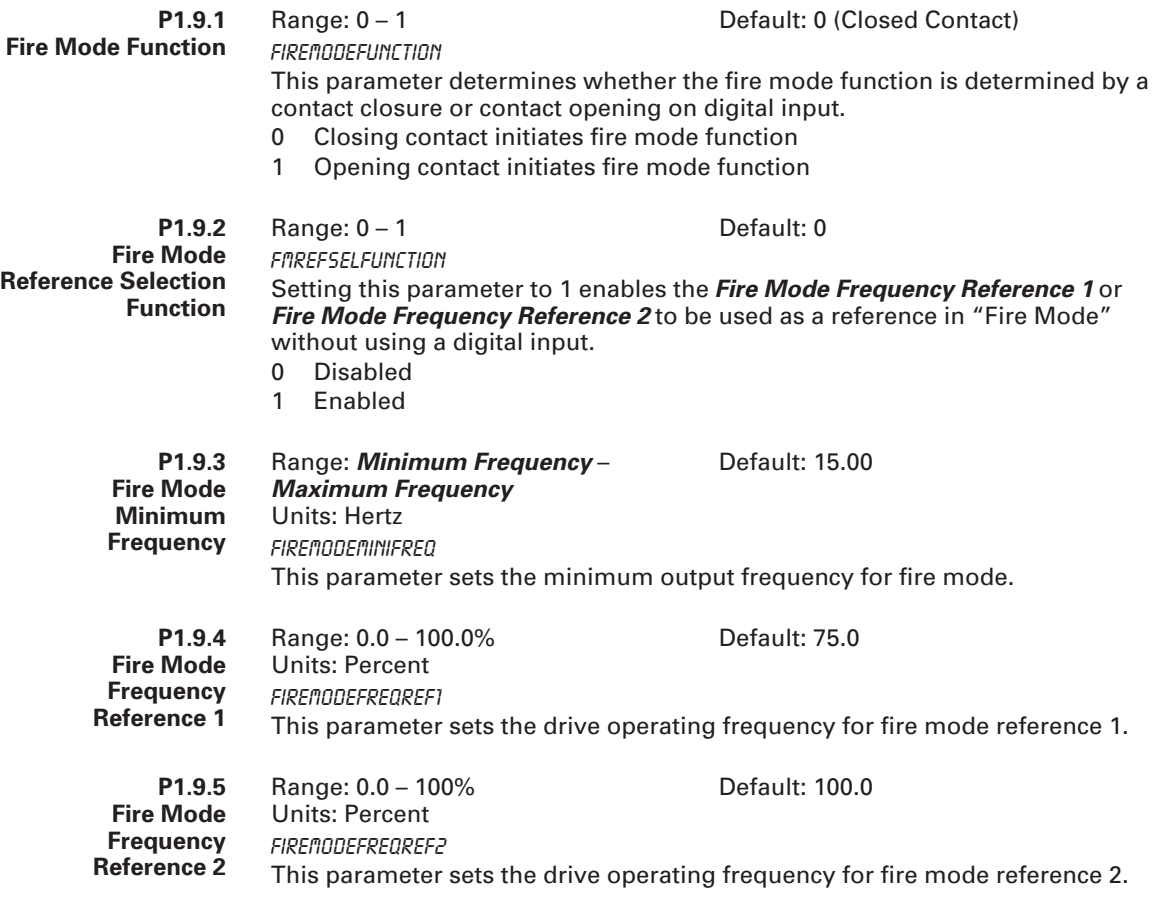

# **! IMPORTANT**

The electronic overload on the contactor must be set to AUTO, otherwise the overload will function normally. In AUTO the contactor/overload remains "on" but sends a "fault" signal to the drive. The drive receives the signal as only a warning while in "Fire Mode" allowing continued running of the motor until destruction if need be.

**Note:** (1) Fire Mode has no effect on Bypass operation.

(2) Only pushing the STOP button on the drive keypad or removing the "Fire Mode" digital input will stop the drive operation.

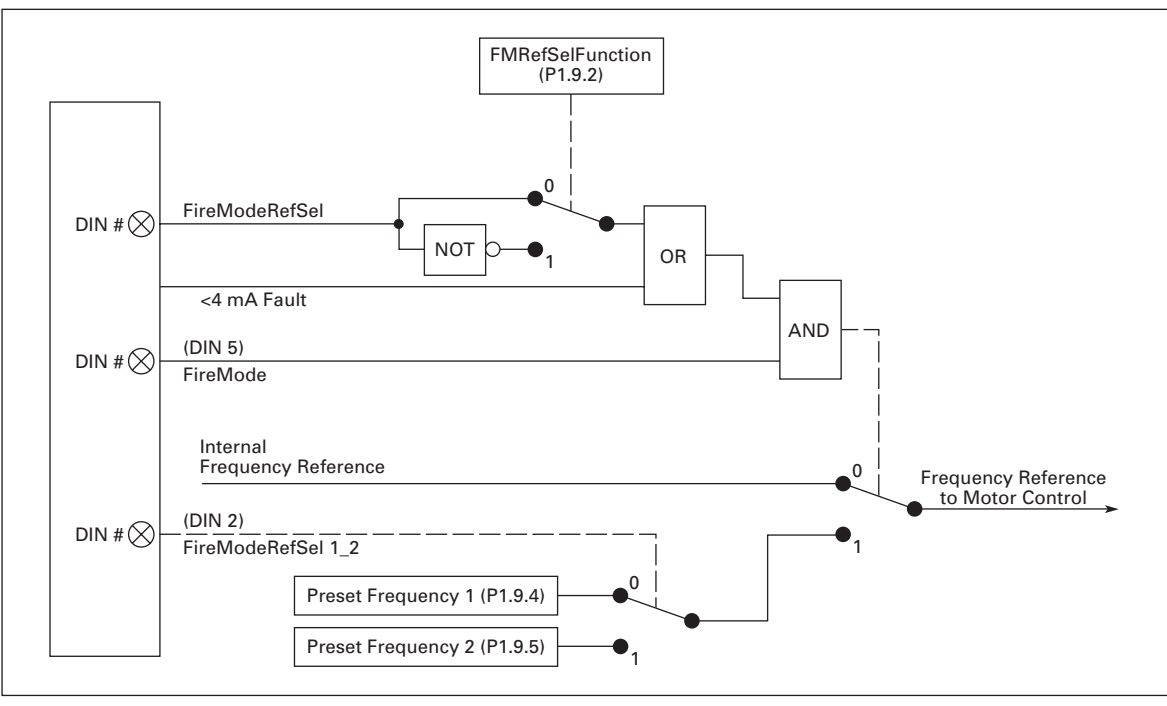

**Figure 8-24: Frequency Reference Logic of the Fire Mode PID Application When Running in Fire Mode**

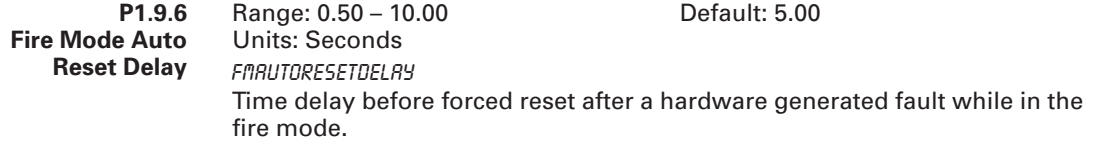

## *Parameter Group G1.10: IntelliPass*

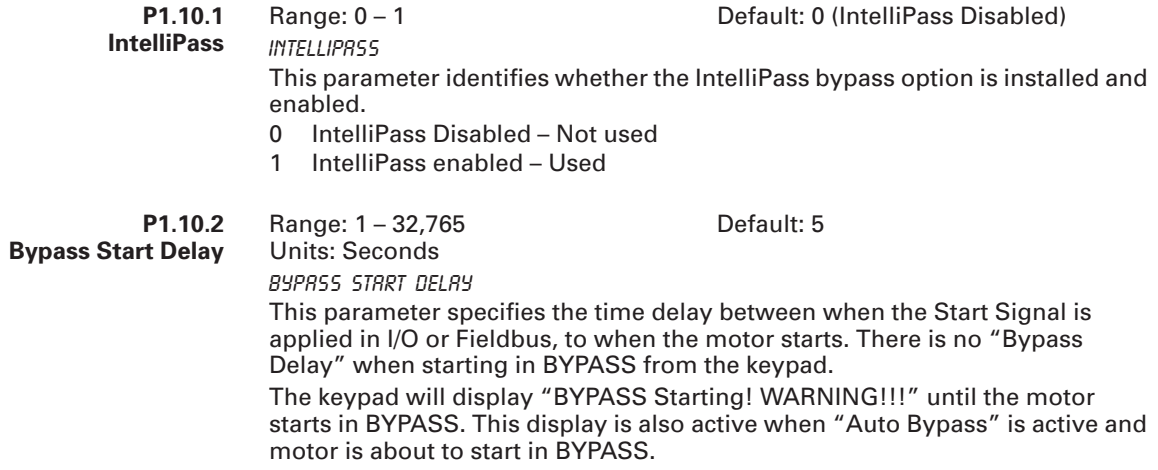

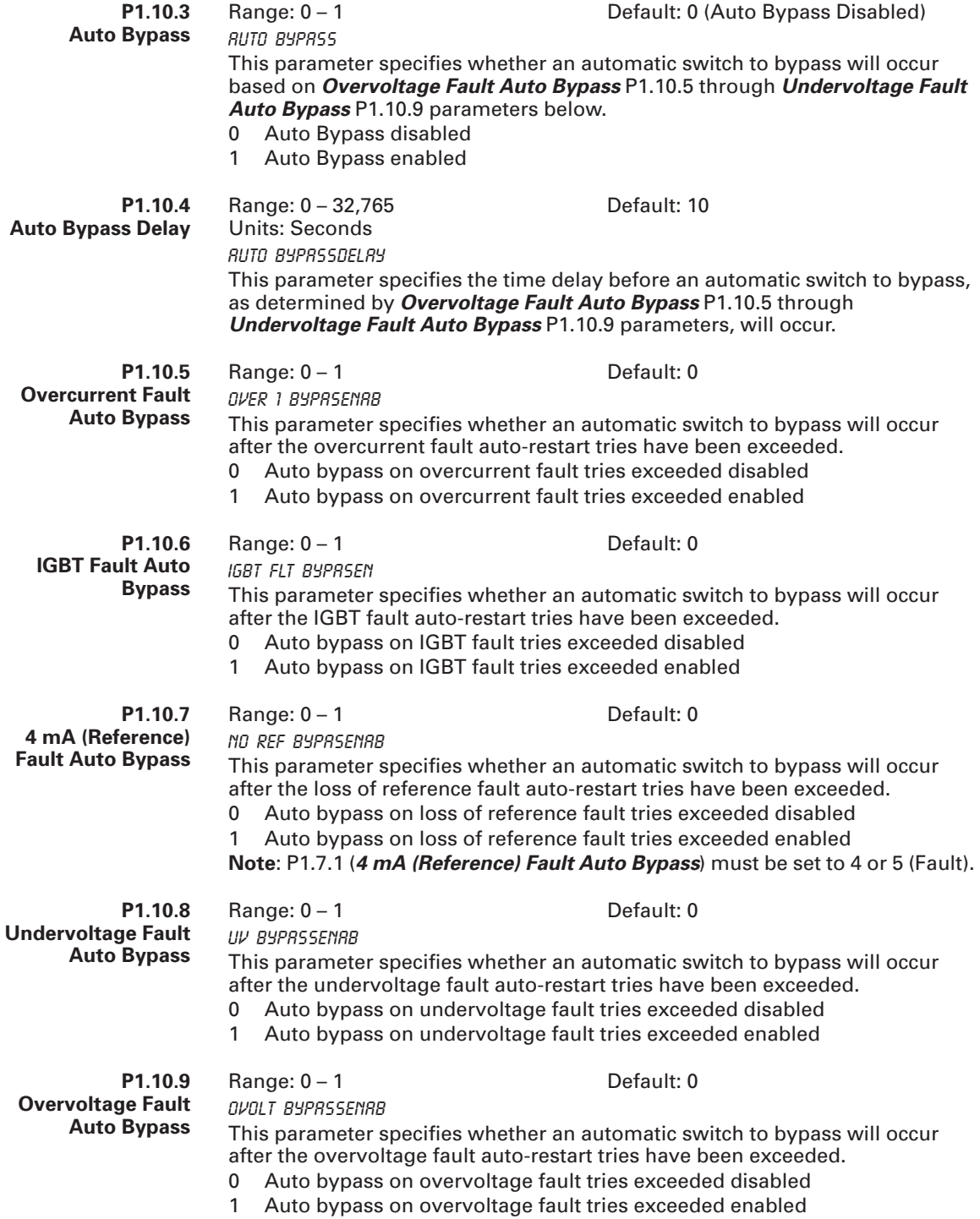
### *Parameter Group G1.11: PID Control*

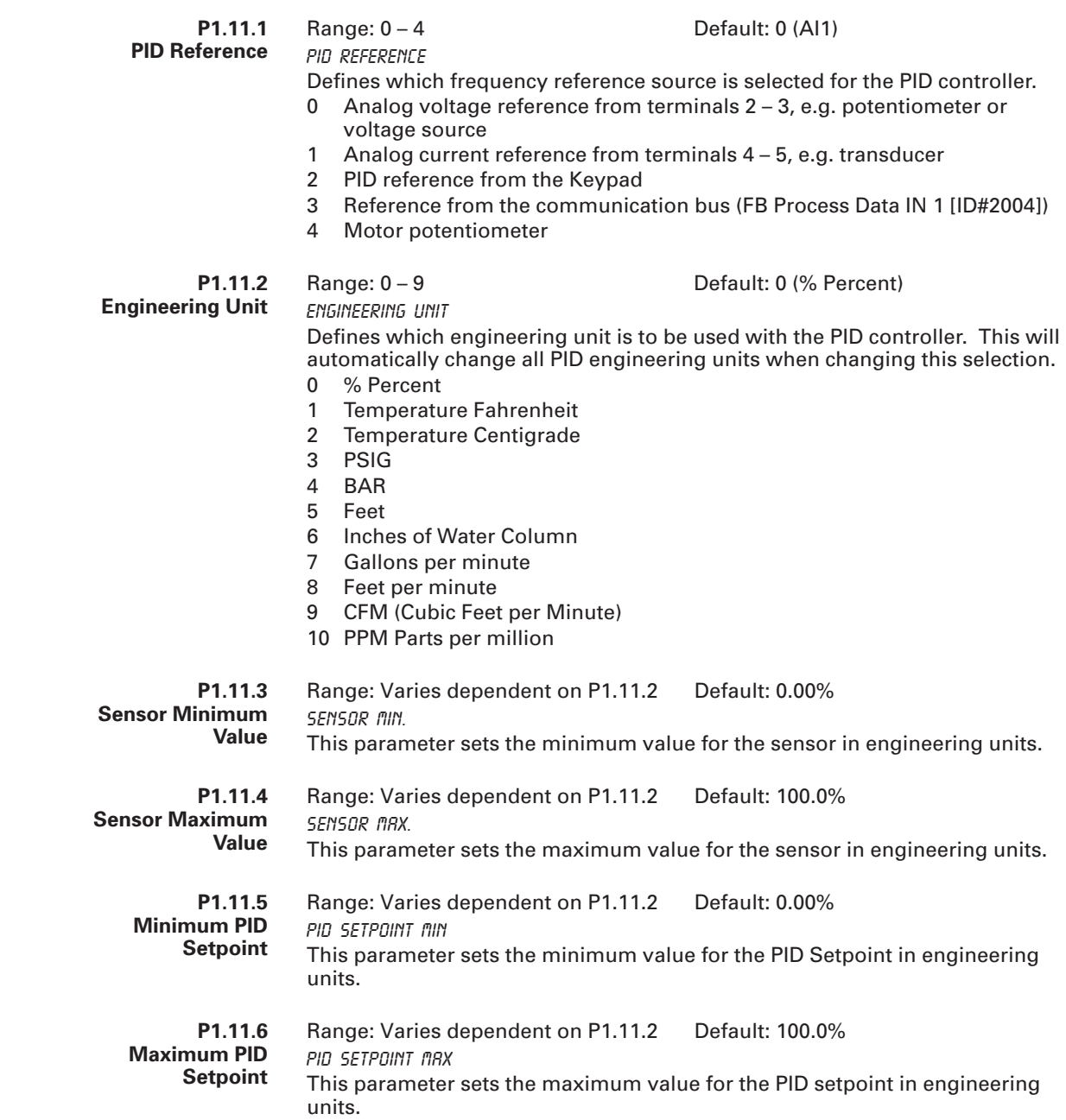

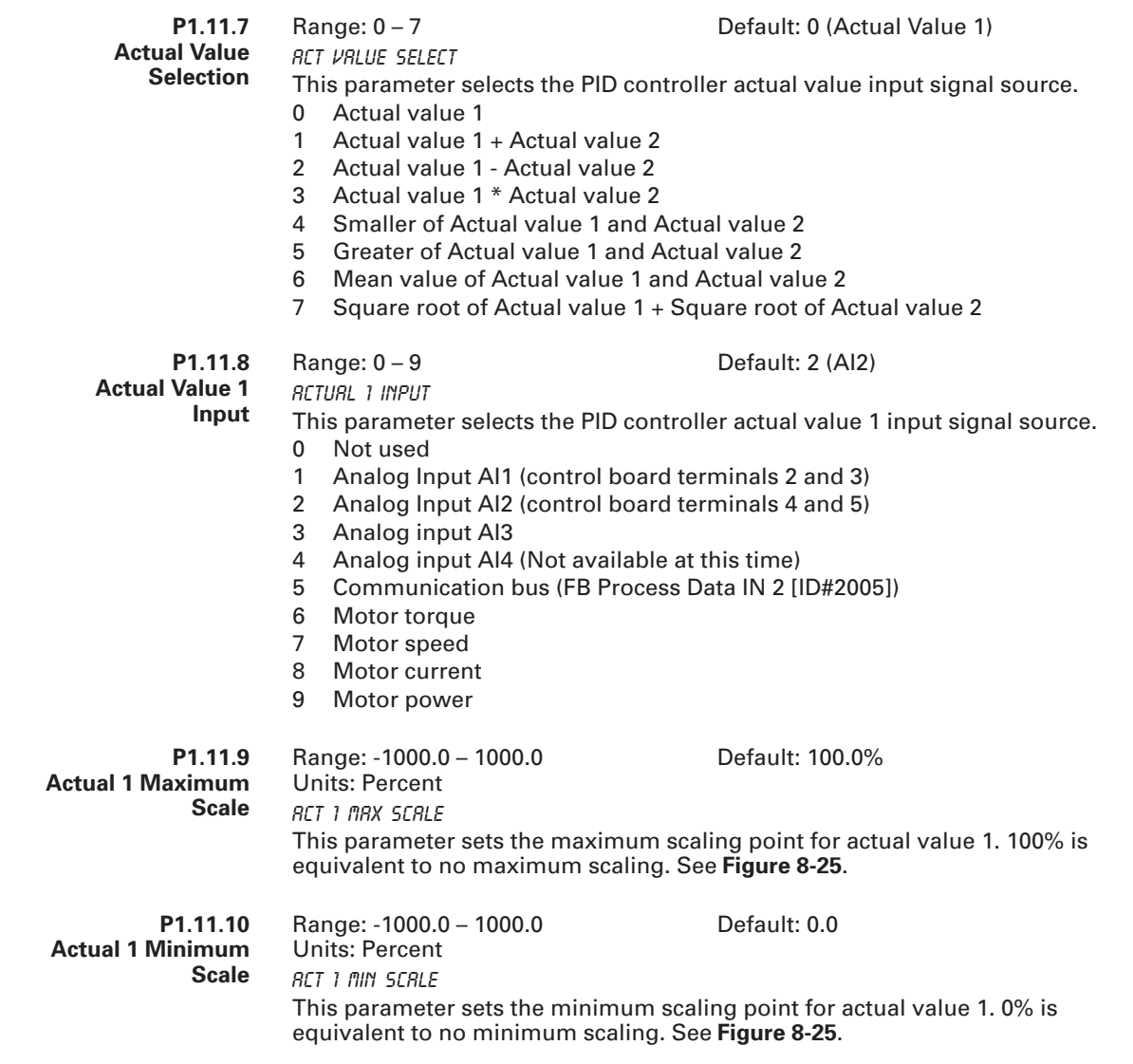

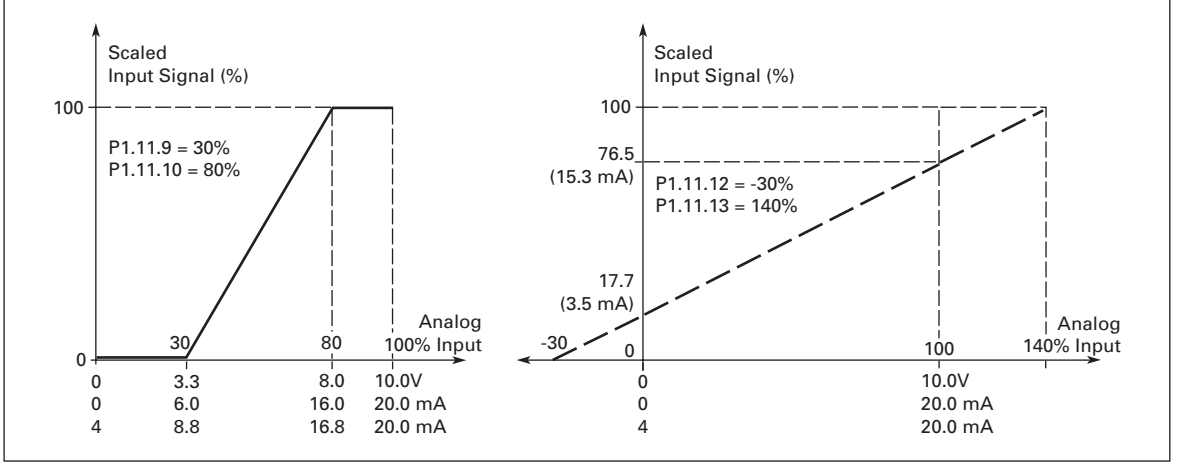

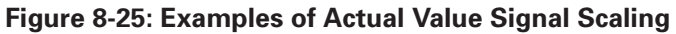

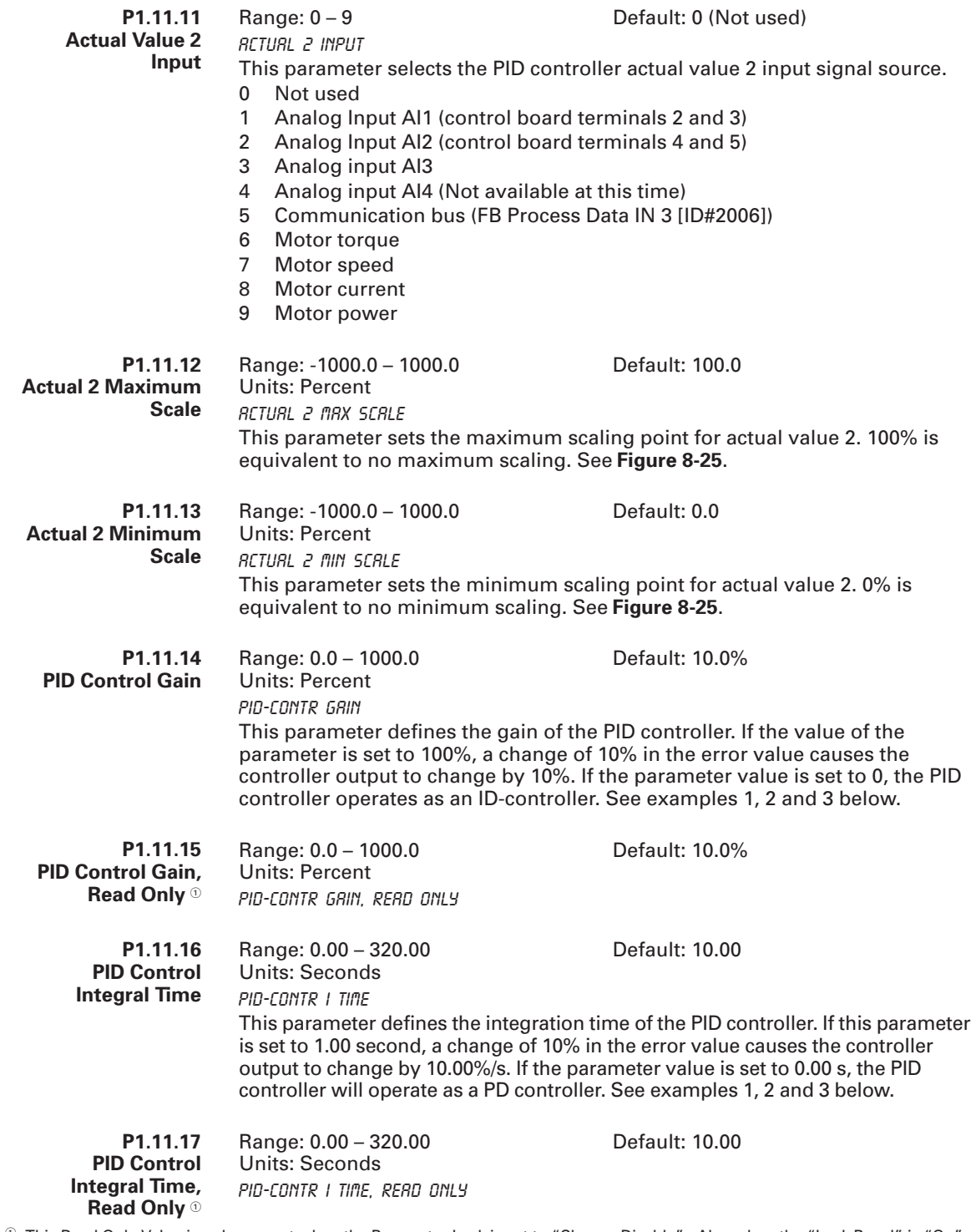

 $^\circ$  This Read Only Value is only present when the Parameter Lock is set to "Change Disable". Also when the "Lock Panel" is "On" from the Siemens Apogee Network. The preceding parameter becomes invisible.

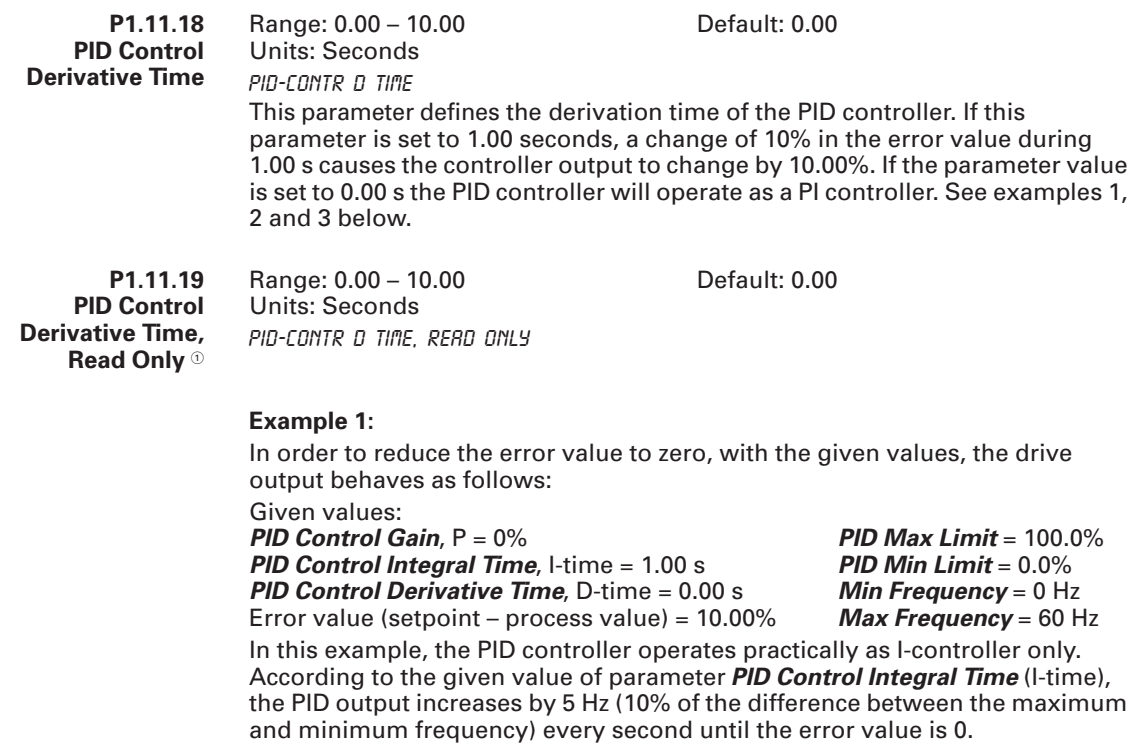

- This Read Only Value is only present when the Parameter Lock is set to "Change Disable". Also when the "Lock Panel" is "On" from the Siemens Apogee Network. The preceding parameter becomes invisible.

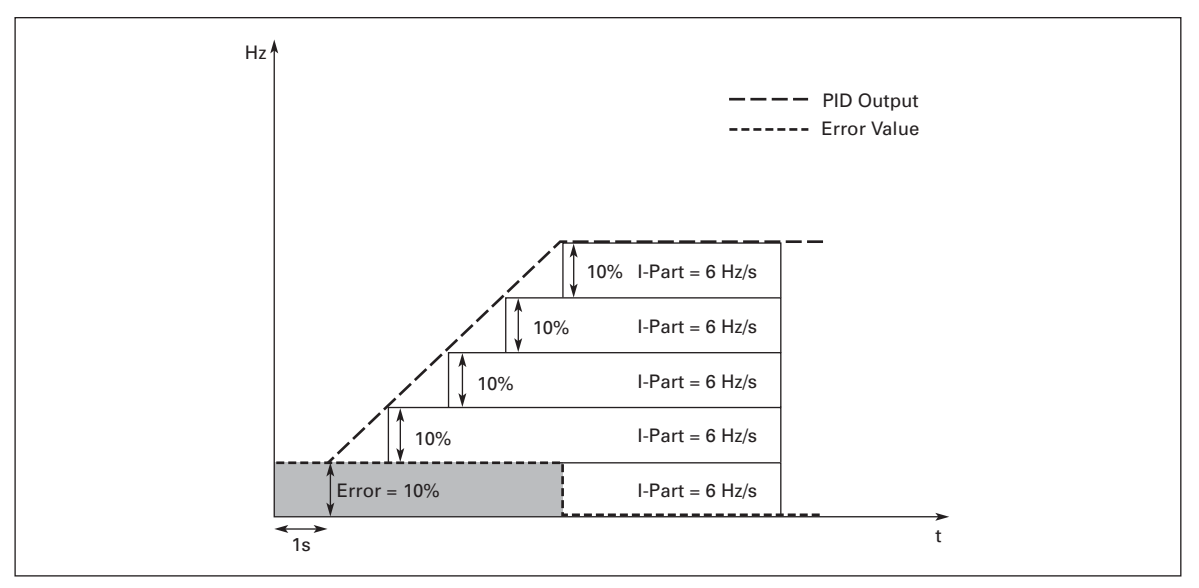

**Figure 8-26: PID Controller D-Time, Example 1**

**Example 2:**

Given values: *PID Control Gain*, P = 0% *PID Control Integral Time*, I-time = 1.00 s *PID Control Derivative Time*, D-time = 1.00 s Error value (setpoint – process value) =  $\pm 10\%$ 

*PID Max Limit* = 100.0% *PID Min Limit* = 0.0% *Min Frequency* = 0 Hz *Max Frequency* = 60 Hz

As the power is switched on, the system detects the difference between the setpoint and the actual process value and starts to either raise or decrease (in case the error value is negative) the PID output according to the I-time. Once the difference between the setpoint and the process value has been reduced to 0, the output is reduced by the amount corresponding to the value of *PID Control Integral Time*. In case the error value is negative, the HVX9000 reacts reducing the output correspondingly. See below.

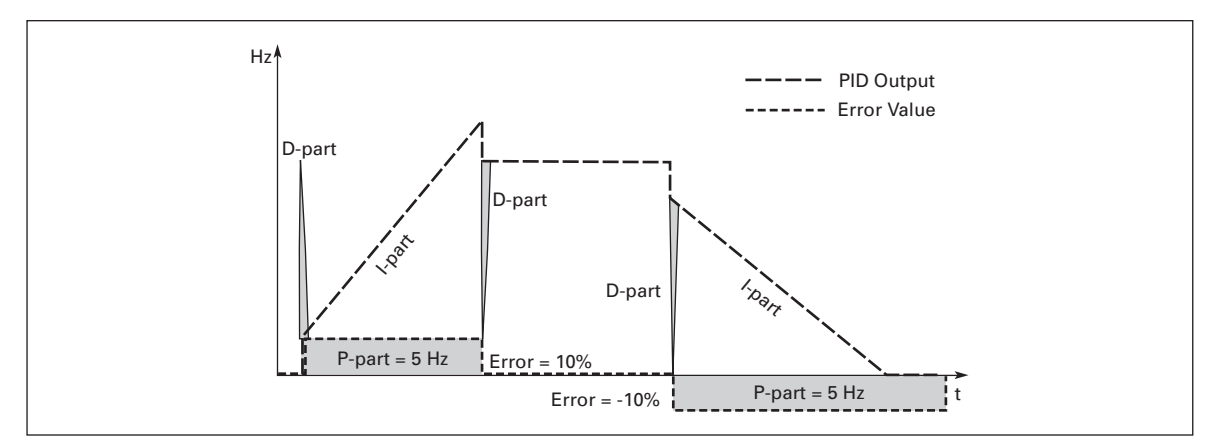

**Figure 8-27: PID Controller D-Time, Example 2**

#### **Example 3:**

Given values: *PID Control Gain*, P = 0% *PID Control Integral Time*, I-time = 0.00 s *PID Control Derivative Time*, D-time = 1.00 s Error value (setpoint – process value) =  $\pm 10\%/s$ *PID Max Limit* = 100.0% *PID Min Limit* = 0.0% *Min Frequency* = 0 Hz *Max Frequency* = 60 Hz As the error value increases, also the PID output increases according to the set values (D-time = 1.00s)

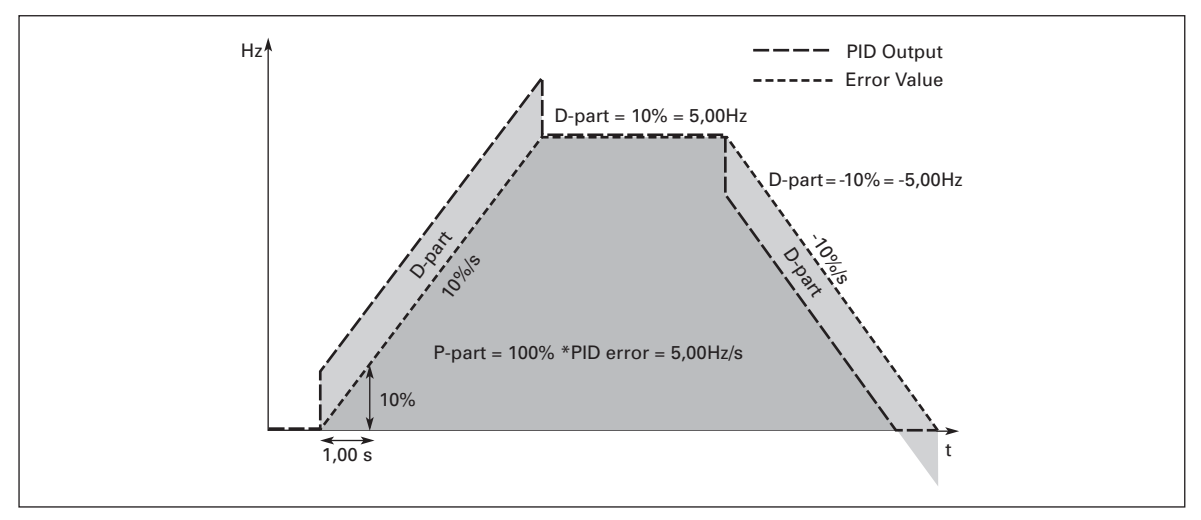

**Figure 8-28: PID Controller D-Time, Example 3**

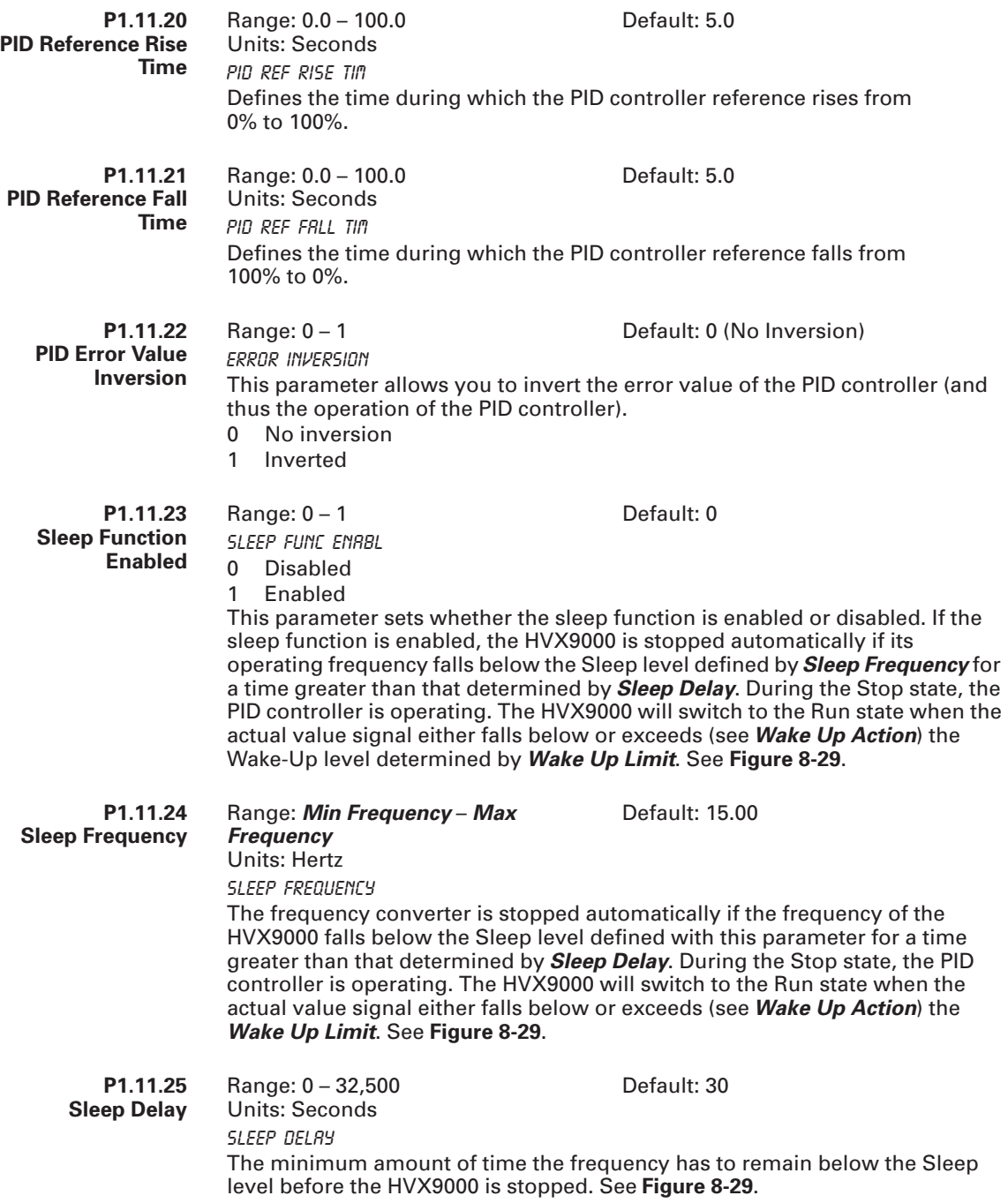

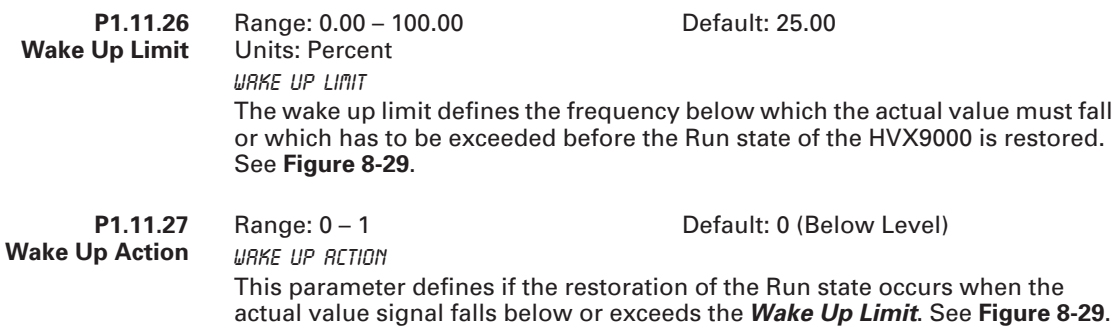

- 0 Wake up falling below limit<br>1 Wake up exceeding limit
- Wake up exceeding limit

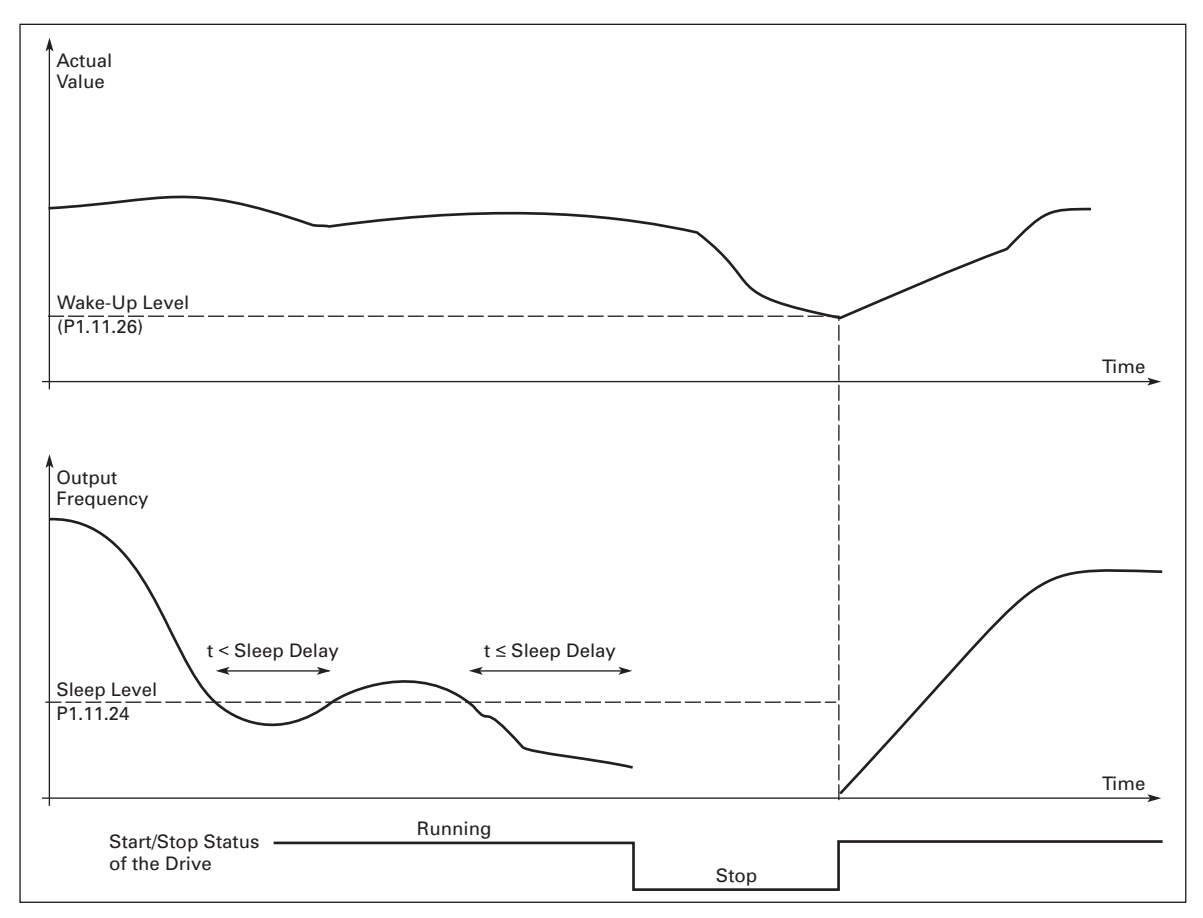

**Figure 8-29: Frequency Converter Sleep Function**

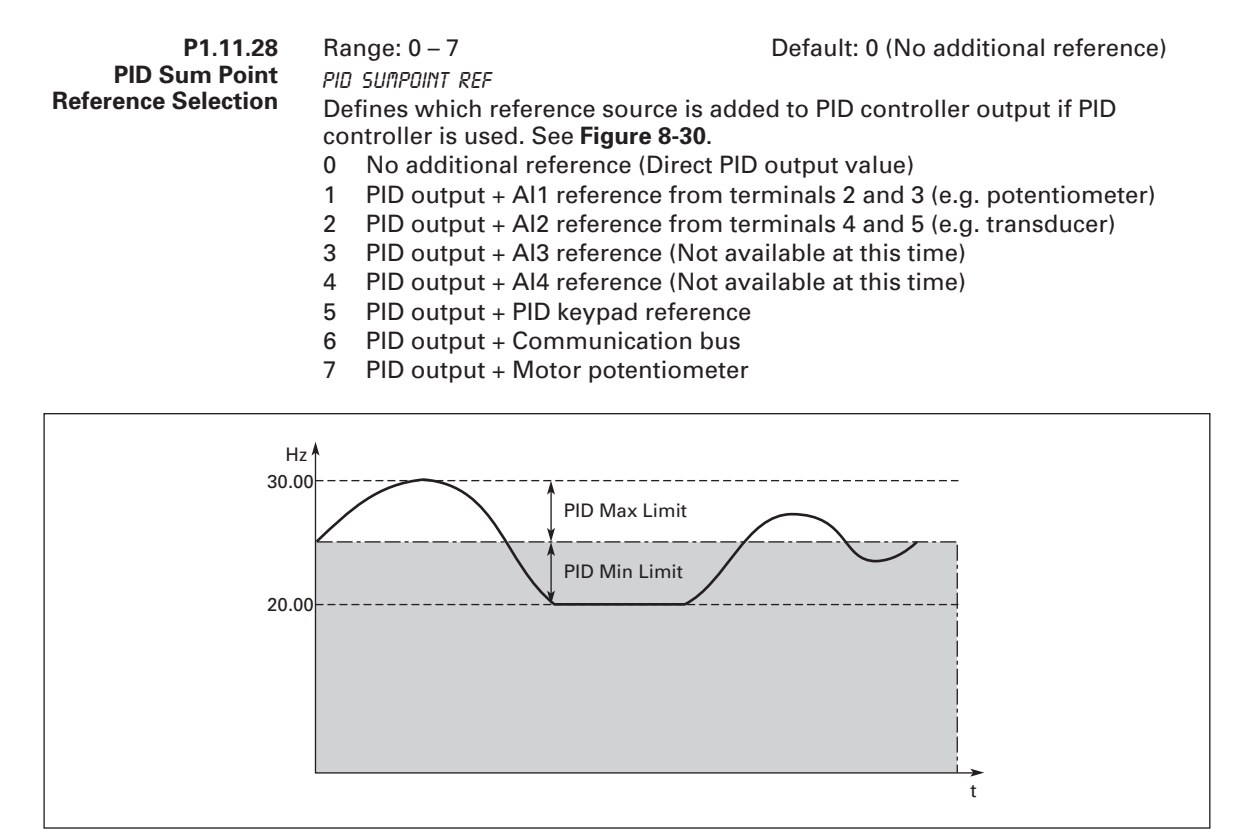

**Figure 8-30: PID Output + Motor Potentiometer Reference**

**Note:** The maximum and minimum limits illustrated in the picture limit only the PID output, no other outputs.

#### *Parameter Group G1.12: Preset Speeds*

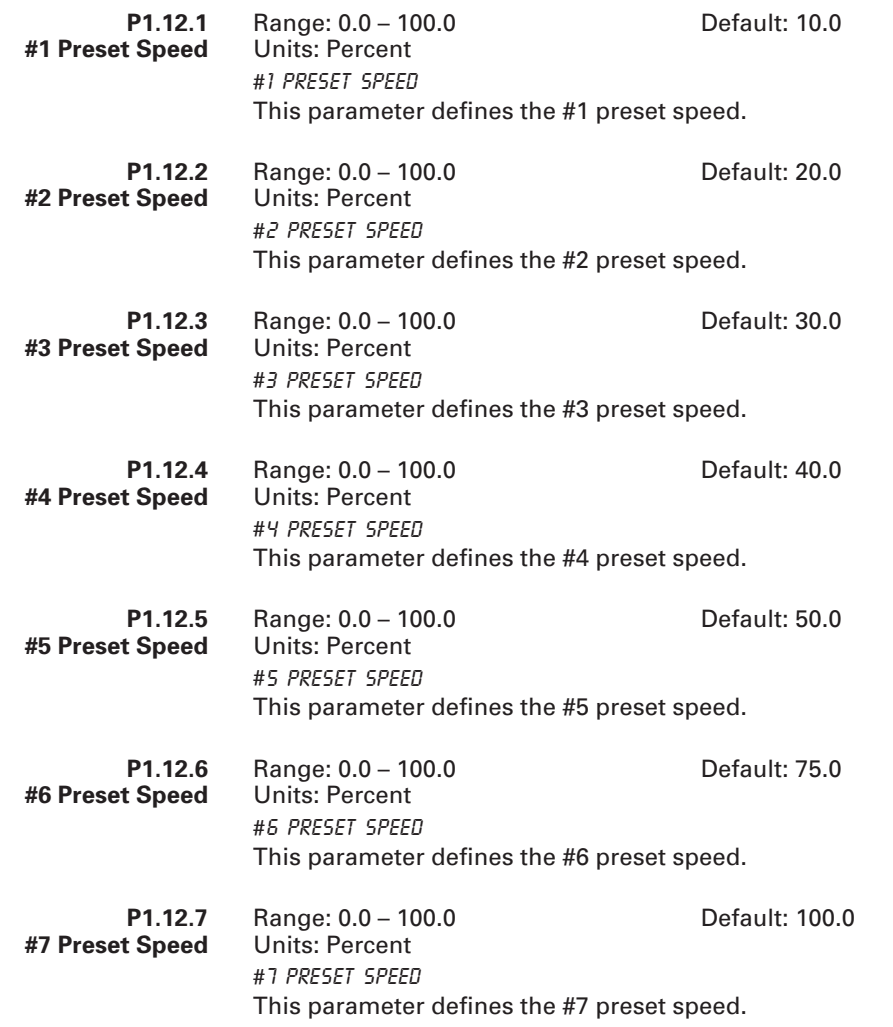

**Note:** Speeds are selected based on "Speed Select 1" through "Speed Select 3" digital input selections. The "Speed Selects" are based on Binary inputs converted to the "7 Preset Speeds". See **Table 8-8** and Multistep Manual.

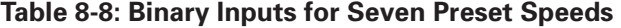

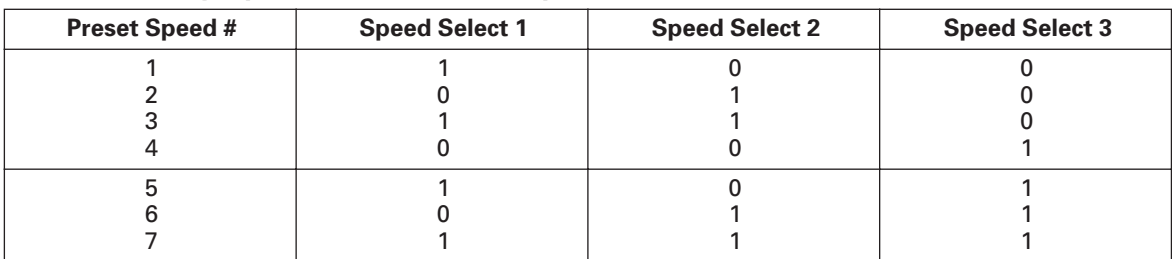

### *Parameter Group G1.13: Fieldbus*

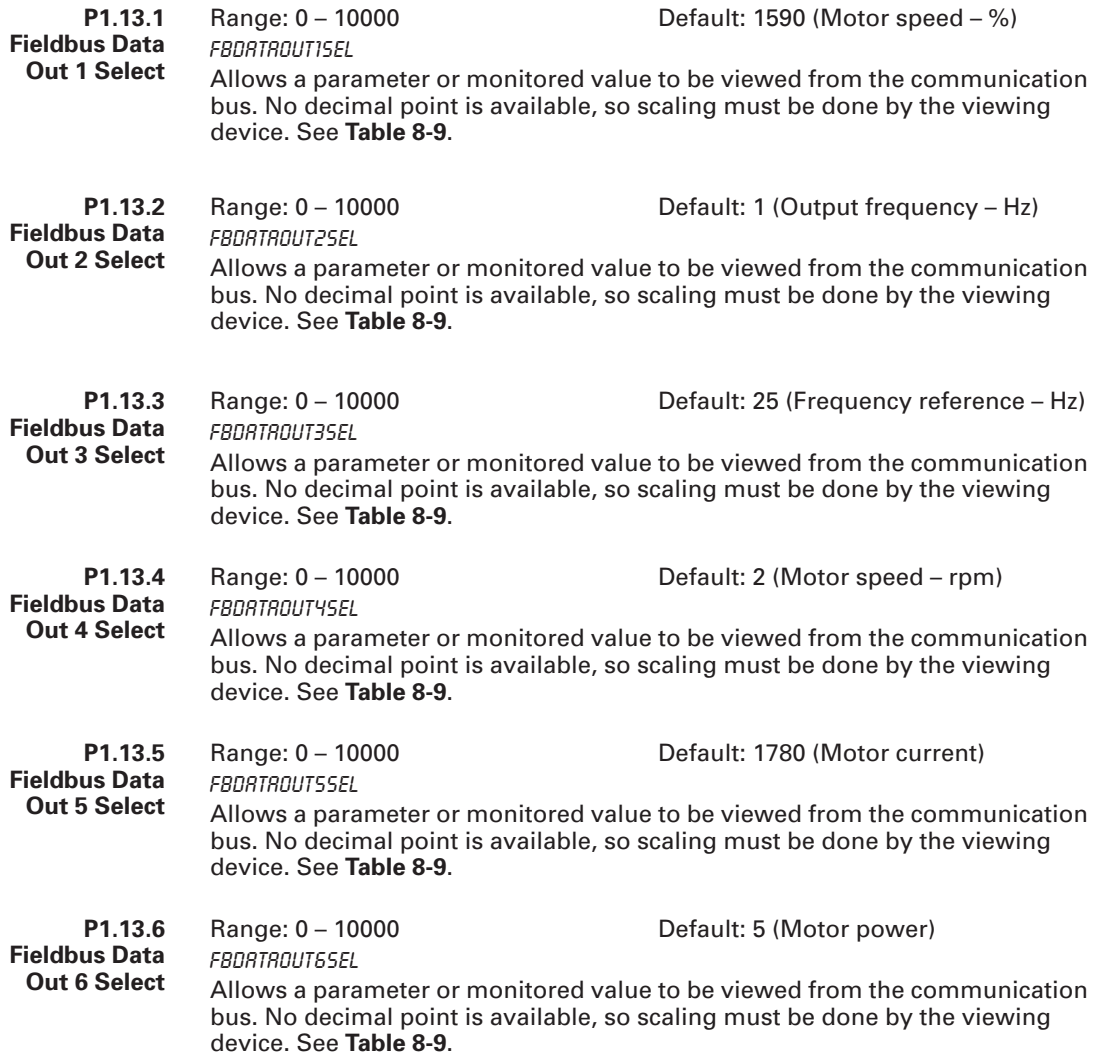

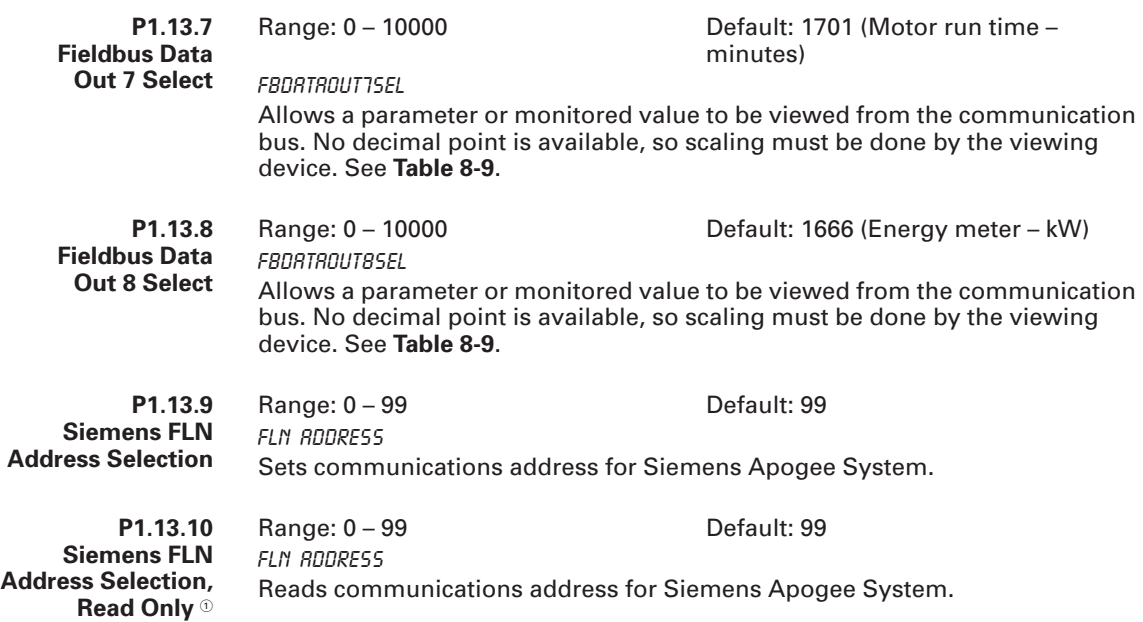

- This Read Only Value is only present when the Parameter Lock is set to "Change Disable". Also when the "Lock Panel" is "On" from the Siemens Apogee Network. The preceding parameter becomes invisible.

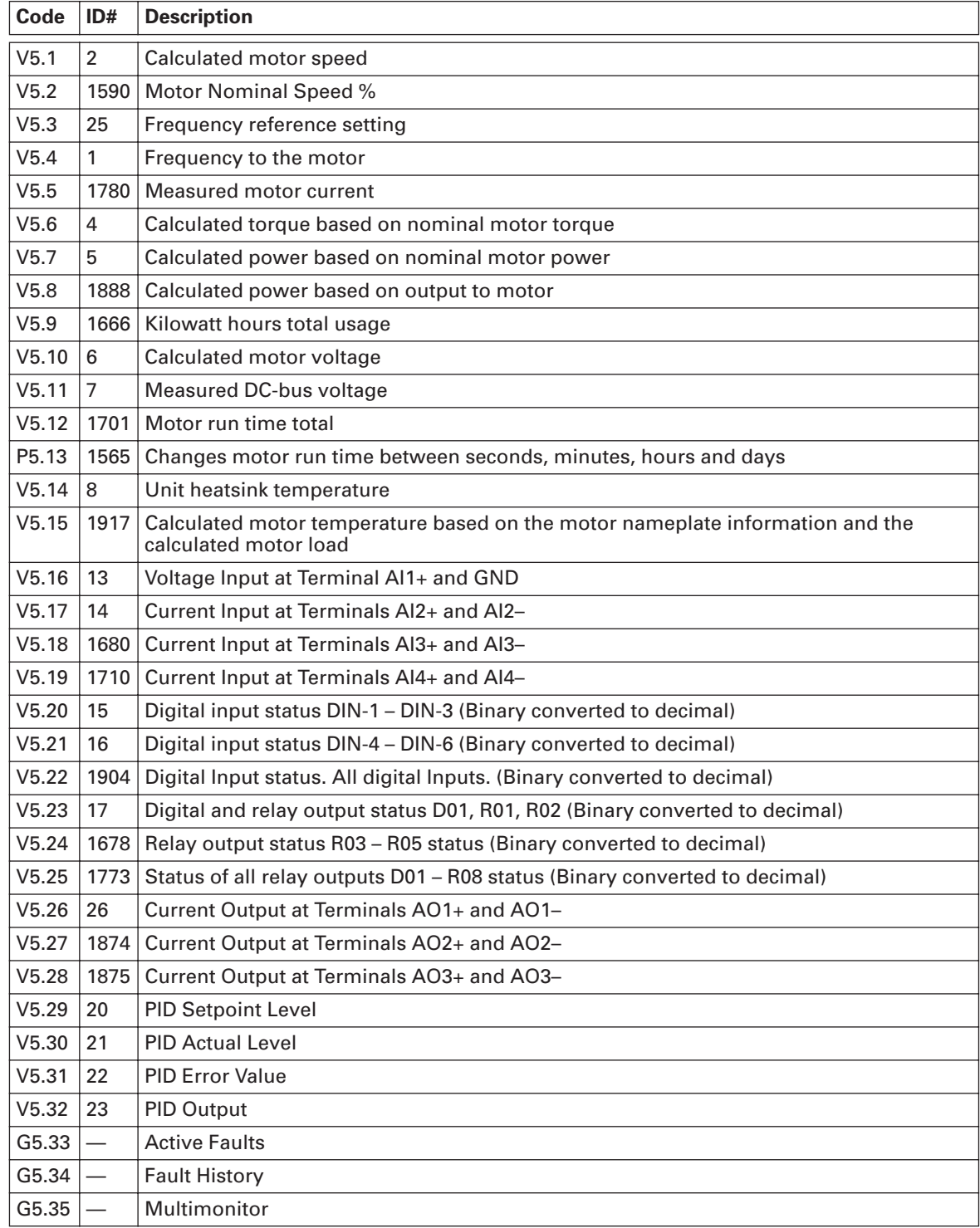

## **Table 8-9: Fieldbus Output Selection Examples**

# **Appendix A — Technical Data**

## **Specifications**

#### **Table A-1: HVX9000 Drive Specifications**

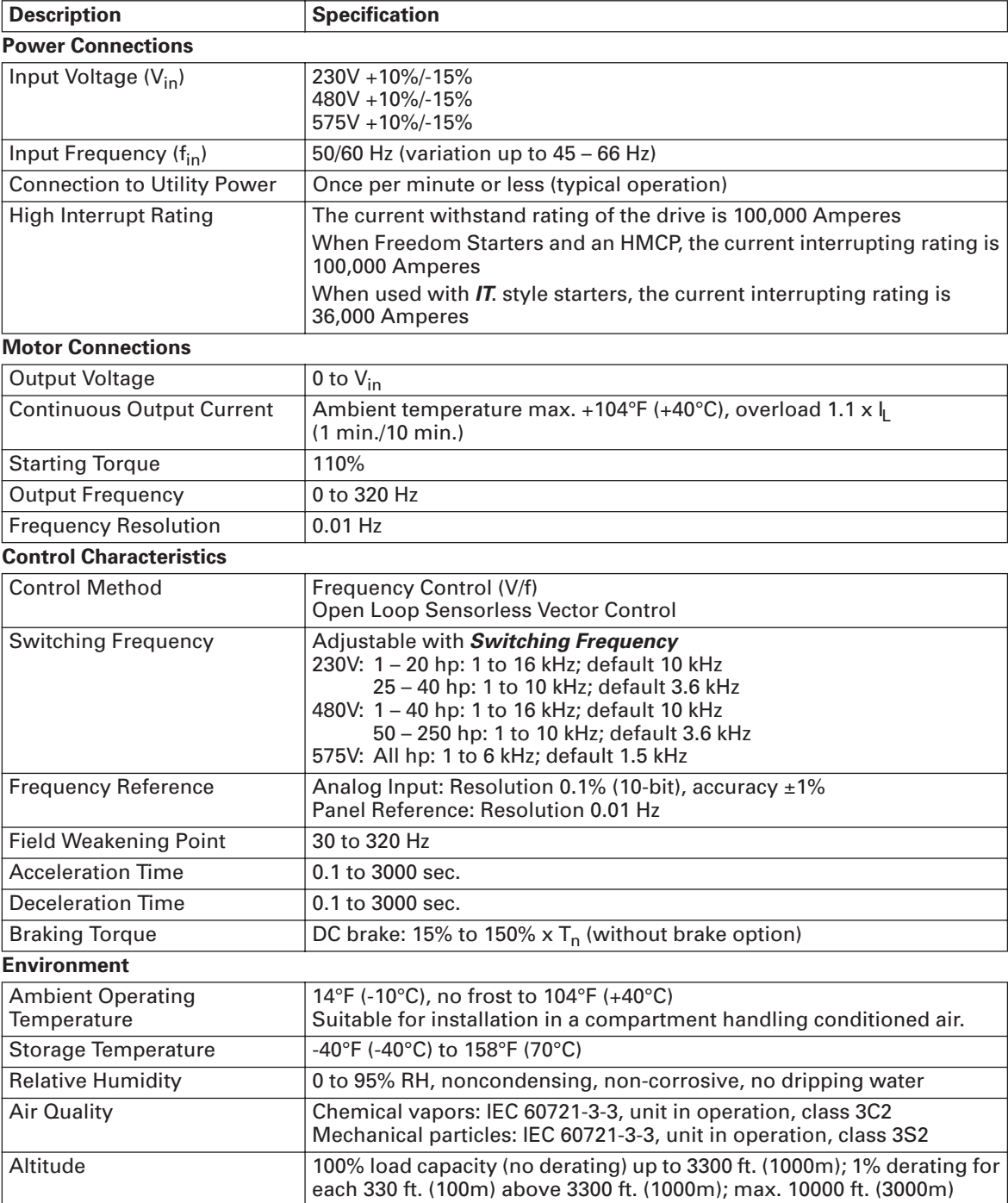

| <b>Description</b>                                                     | <b>Specification</b>                                                                                                    |
|------------------------------------------------------------------------|----------------------------------------------------------------------------------------------------|
| <b>Environment, continued</b>                                          |                                                                                                    |
| Vibration                                                              | EN 50178, EN 60068-2-6<br>5 to 50 Hz, displacement amplitude 1 mm (peak) at 3 to 15.8 Hz, Max.<br>acceleration amplitude 1 G at 15.8 to 150 Hz                                       |
| Shock                                                                  | EN 50178, EN 60068-2-27<br>UPS Drop test (for applicable UPS weights)<br>Storage and shipping: max. 15 G, 11 ms (in package)                                                         |
| <b>Enclosure Class</b>                                                 | NEMA 1/IP21 standard 250 hp and below<br>Open chassis standard 300 hp and above                                                                                                    |
| <b>Standards</b>                                                       |                                                                                                    |
| EMC (at default settings)                                              | Immunity: Fulfils all EMC immunity requirements<br>Emissions: EN 61800-3                                                                                                    |
| Safety                                                                 | <b>UL 508C</b>                                                                                                    |
| Product                                                                | IEC 61800-2                                                                                                    |
| <b>Control Connections</b>                                             |                                                                                                    |
| Analog Input Voltage                                                   | 0 to 10V, R - 200Ω differential (-10 to 10V joystick control)<br>Resolution 0.1%; accuracy $\pm 1\%$                                                                                 |
| <b>Analog Input Current</b>                                            | 0(4) to 20 mA; $R_i - 250\Omega$ differential                                                                                                    |
| Digital Inputs (6)                                                     | Positive or negative logic; 18 to 24V DC                                                                                                    |
| <b>Auxiliary Voltage</b>                                               | +24V ±15%, max. 250 mA                                                                                                    |
| <b>Output Reference Voltage</b>                                        | +10V +3%, max. load 10 mA                                                                                                    |
| <b>Analog Output</b>                                                   | 0(4) to 20 mA; R <sub>1</sub> max. 500 $\Omega$ ; Resolution 10 bit; Accuracy ±2% or<br>0 to 10V, $R_1$ 1 k $\Omega$ , select with jumper                                            |
| <b>Digital Outputs</b>                                                 | Open collector output, 50 mA/48V                                                                                                    |
| <b>Relay Outputs</b>                                                   | 2 programmable Form C relay outputs<br>Switching capacity: 24V DC / 8A, 250V AC / 8A, 125V DC / 0.4A<br>Minimum switching load: 5V/10 mA<br>Continuous capacity: <2 A <sub>rms</sub> |
| <b>Protections</b>                                                     |                                                                                                    |
| <b>Overcurrent Protection</b>                                          | Yes                                                                                                    |
| <b>Undervoltage Protection</b>                                         | Yes                                                                                                    |
| Ground (Earth) Fault                                                   | In case of a ground fault in motor or motor cables, only the HVX9000 is<br>protected                                                                                                 |
| Input Phase Supervision                                                | Trips if any of the input phases are missing                                                                                                    |
| <b>Motor Phase Supervision</b>                                         | Trips if any of the output phases are missing                                                                                                    |
| Overtemperature Protection                                             | Yes                                                                                                    |
| <b>Motor Overload Protection</b>                                       | Yes                                                                                                    |
| <b>Motor Stall Protection</b>                                          | Yes                                                                                                    |
| <b>Motor Underload Protection</b>                                      | Yes                                                                                                    |
| Short Circuit Protection of the<br>+24V and +10V Reference<br>Voltages | Yes                                                                                                    |

**Table A-1: HVX9000 Drive Specifications, continued**

## **Power Ratings**

## Table A-2: 230V I<sub>L</sub> Output Power Ratings

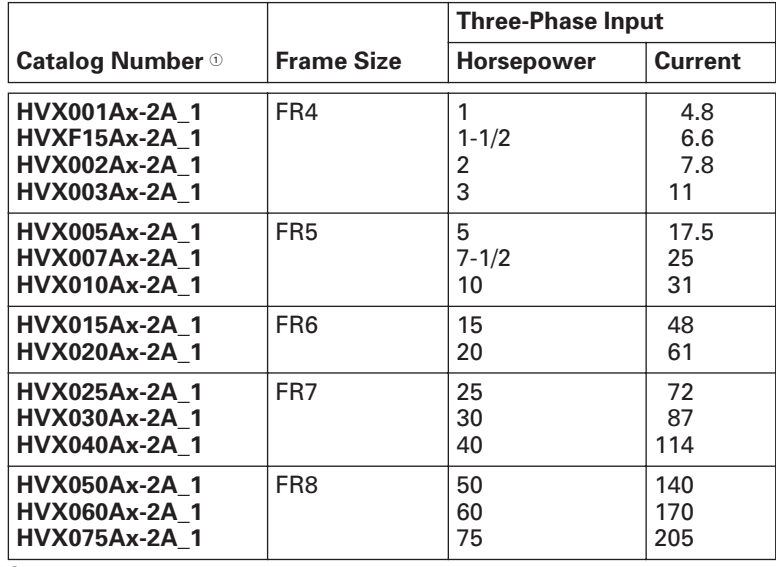

 $^{\circ}$  lnsert a "1" for NEMA Type 1 or a "2" for NEMA Type 12 in place of the "x" in the Catalog Number.

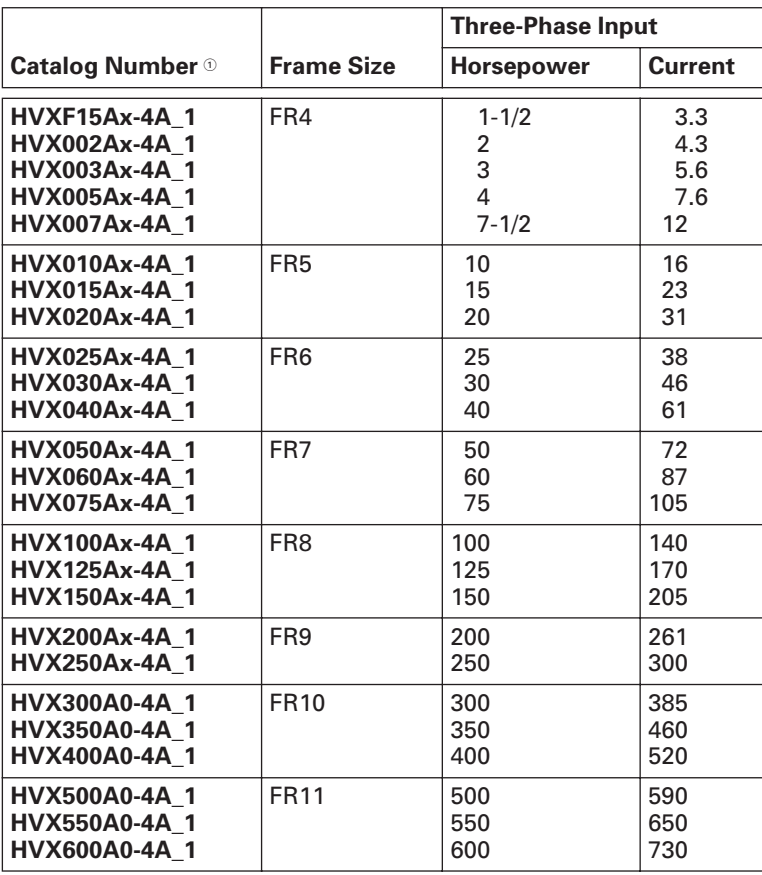

### **Table A-3: 480V IL Output Power Ratings**

 $\circlearrowright$  Insert a "1" for NEMA Type 1 or a "2" for NEMA Type 12 in place of the "x" in the Catalog Number.

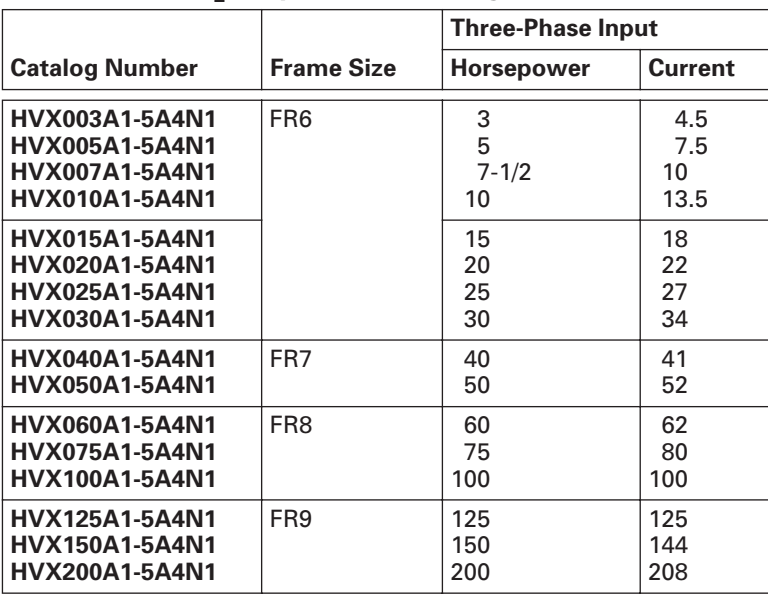

#### Table A-4: 575V I<sub>I</sub> Output Power Ratings

#### **Power Loss and Switching Frequency**

In some situations it may be desirable to change the switching frequency of the HVX9000 for some reason (typically e.g. to reduce the motor noise). Raising the switching frequency above the factory default level increases the drive power loss and increases the cooling requirements. **Figures A-1** through **A-6** illustrate the power loss increase for the different HVX9000 models. When operating above the default switching frequency, the HVX9000 output current rating should be derated by the ratio of the increased power loss to the nominal power loss.

Example: The user of a 40 hp, 61A, 480V HVX9000 wishes to increase the switching frequency from the factory default value of 10 kHz to 15 kHz to reduce motor noise. From **Figure A-3** the loss at the factory default switching frequency of 10 kHz is 1240 watts. The loss at 15 kHz from **Figure A-3** is 1340 watts.

Re *rate* = 61 
$$
\times \frac{1240}{1340}
$$
 = 56A

Thus at the increased switching frequency, the maximum load allowed is 56A to avoid overheating the HVX9000.

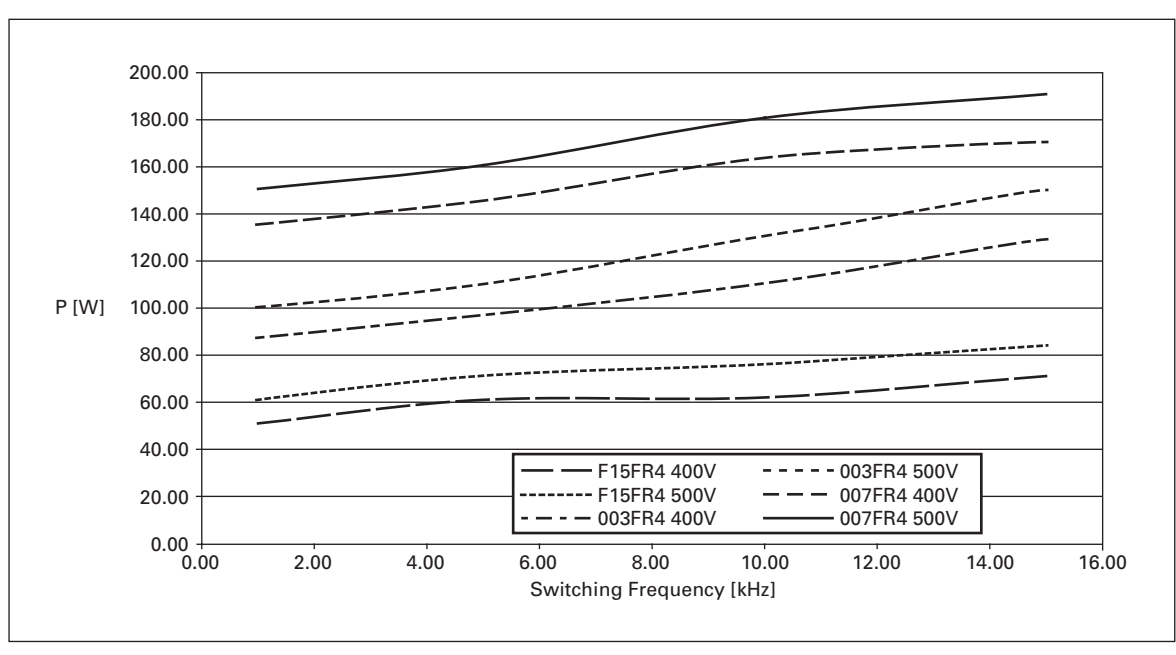

**Figure A-1: Power Loss as Function of Switching Frequency: 1 – 3 hp 230V, 1-1/2 – 7-1/2 hp 480V**

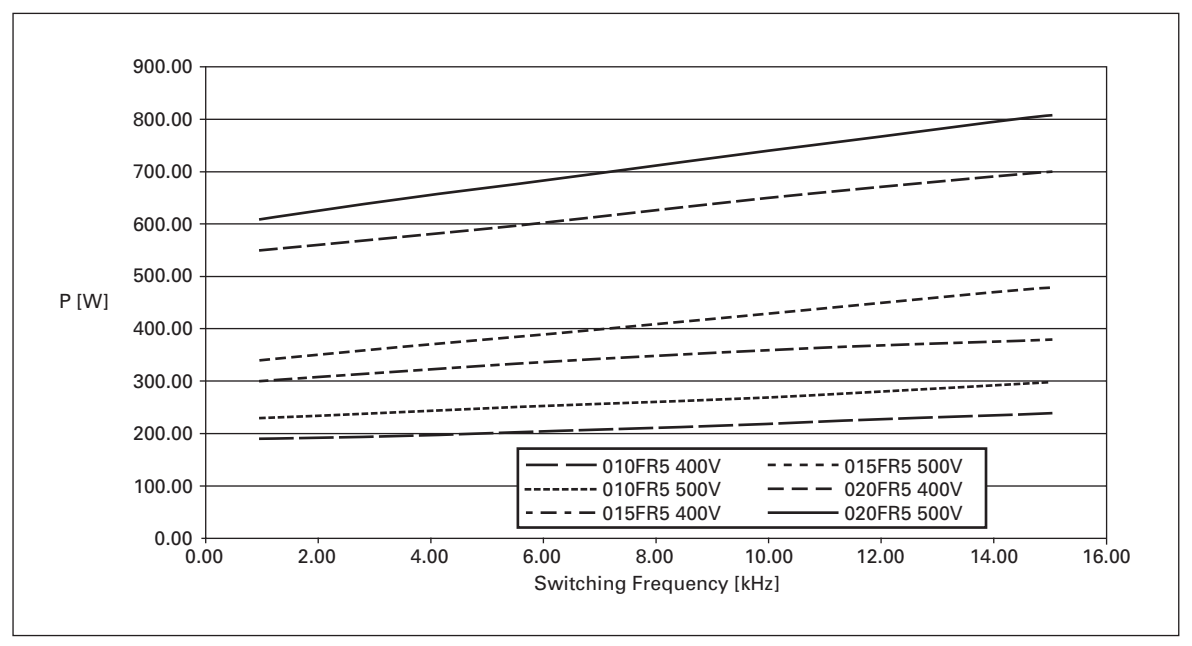

**Figure A-2: Power Loss as Function of Switching Frequency: 5 – 10 hp 230V, 10 – 20 hp 480V**

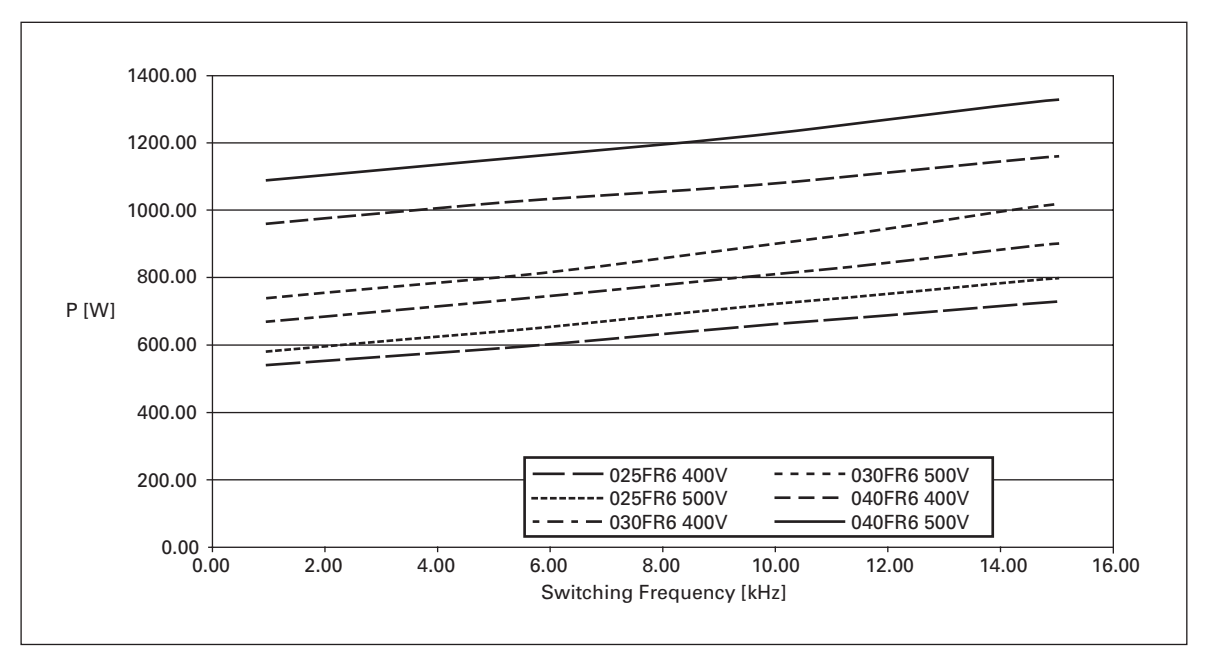

**Figure A-3: Power Loss as Function of Switching Frequency: 15 – 20 hp 230V, 25 – 40 hp 480V**

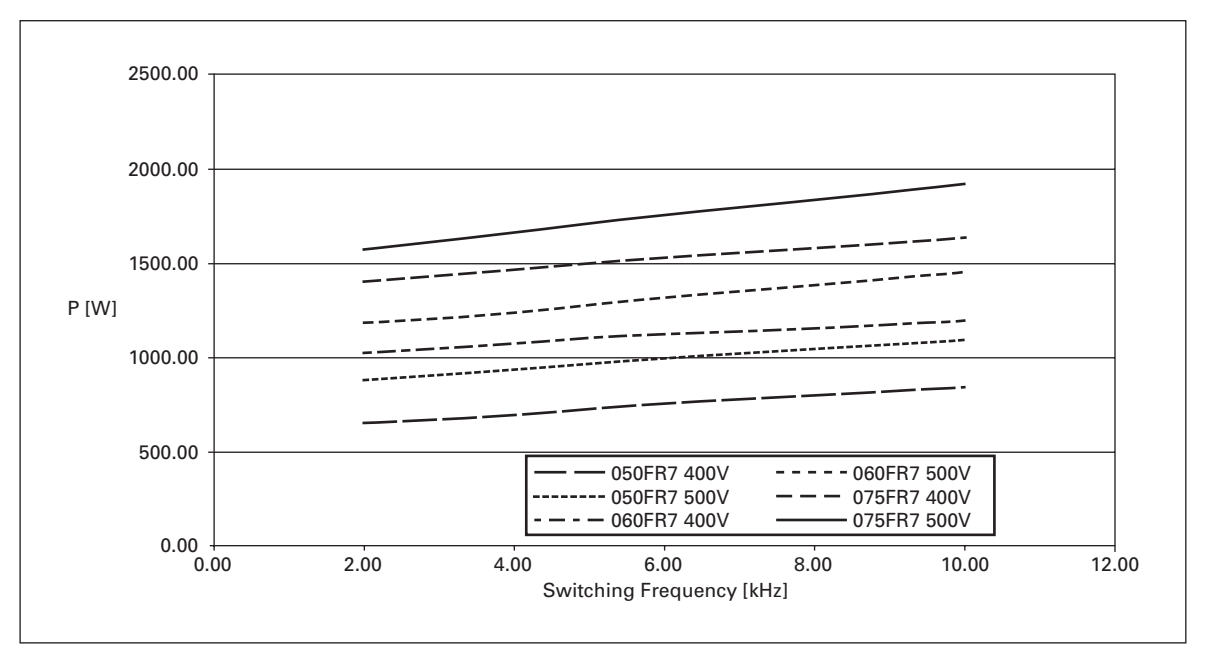

**Figure A-4: Power Loss as Function of Switching Frequency: 50 – 75 hp 480V**

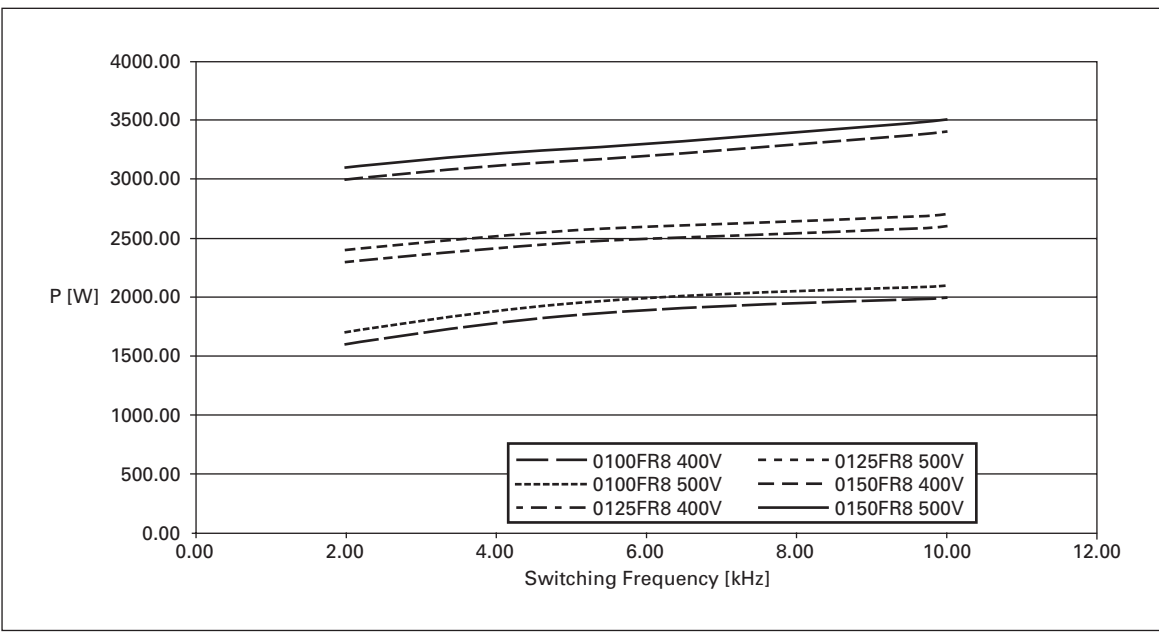

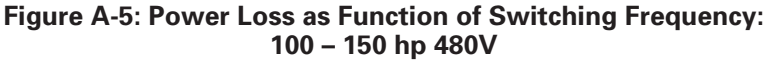

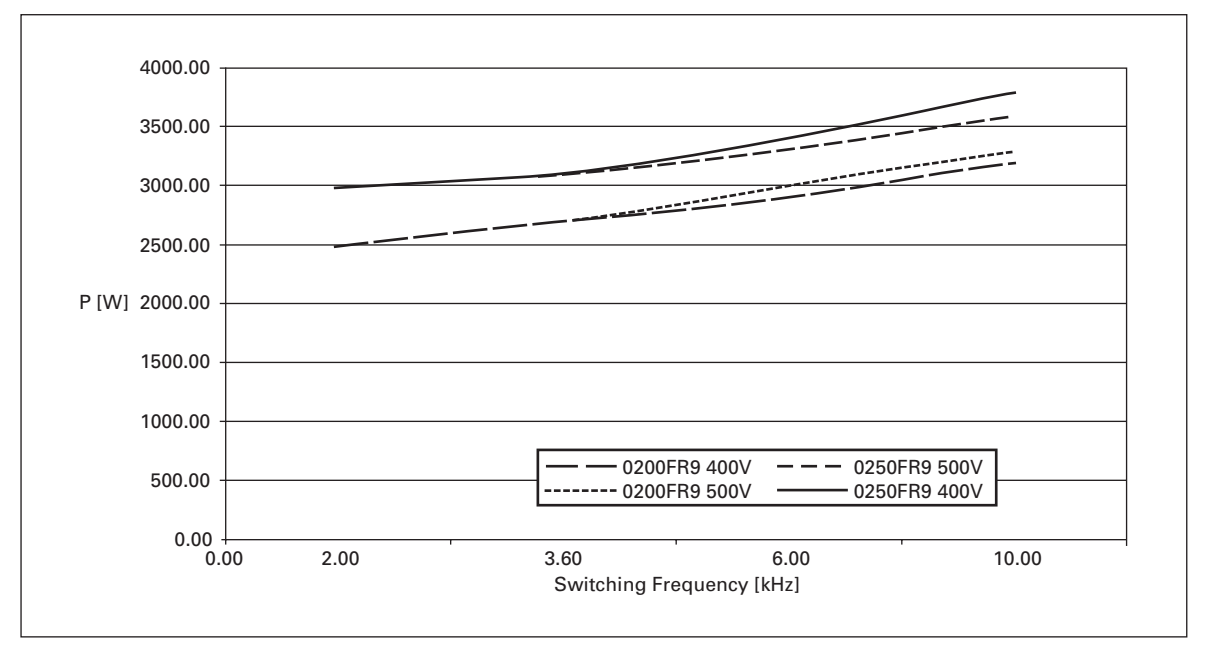

**Figure A-6: Power Loss as Function of Switching Frequency: 200 – 250 hp 480V**

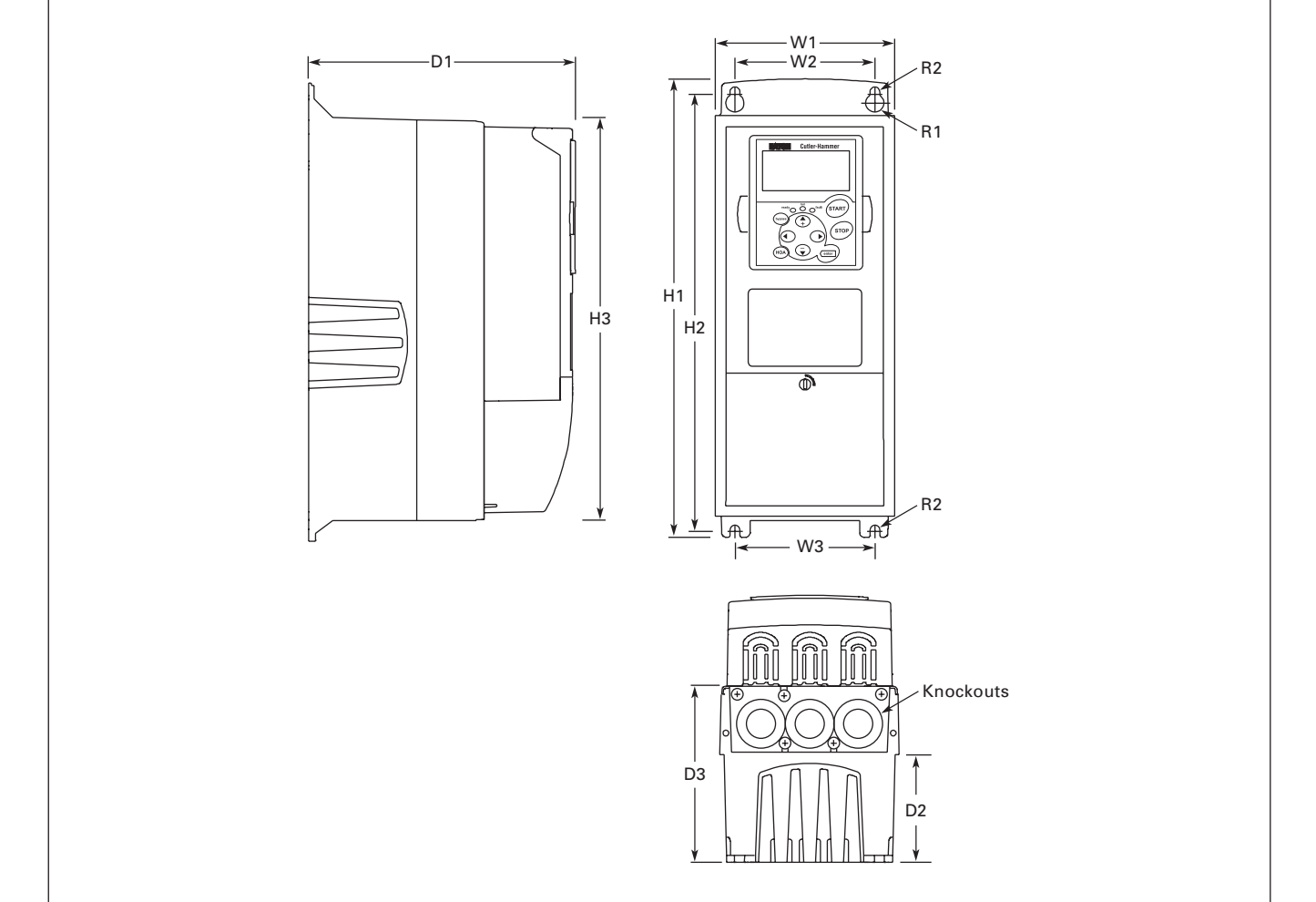

**Figure A-7: NEMA Type 1 and NEMA Type 12 HVX9000 Drive Dimensions, FR4, FR5 and FR6**

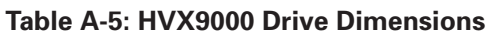

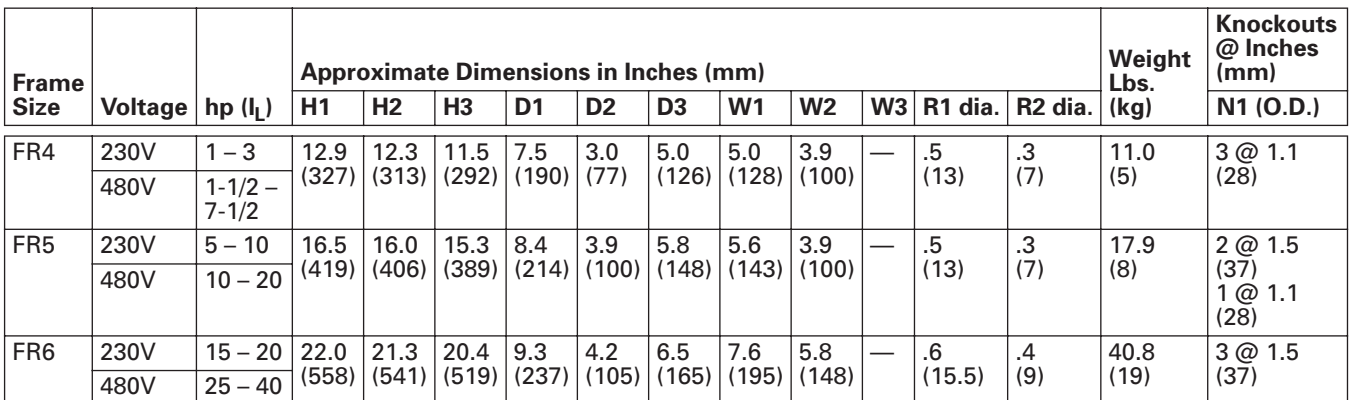

**Cutler-Hammer F:T.N** 

#### **Cutler-Hammer EAT-N**

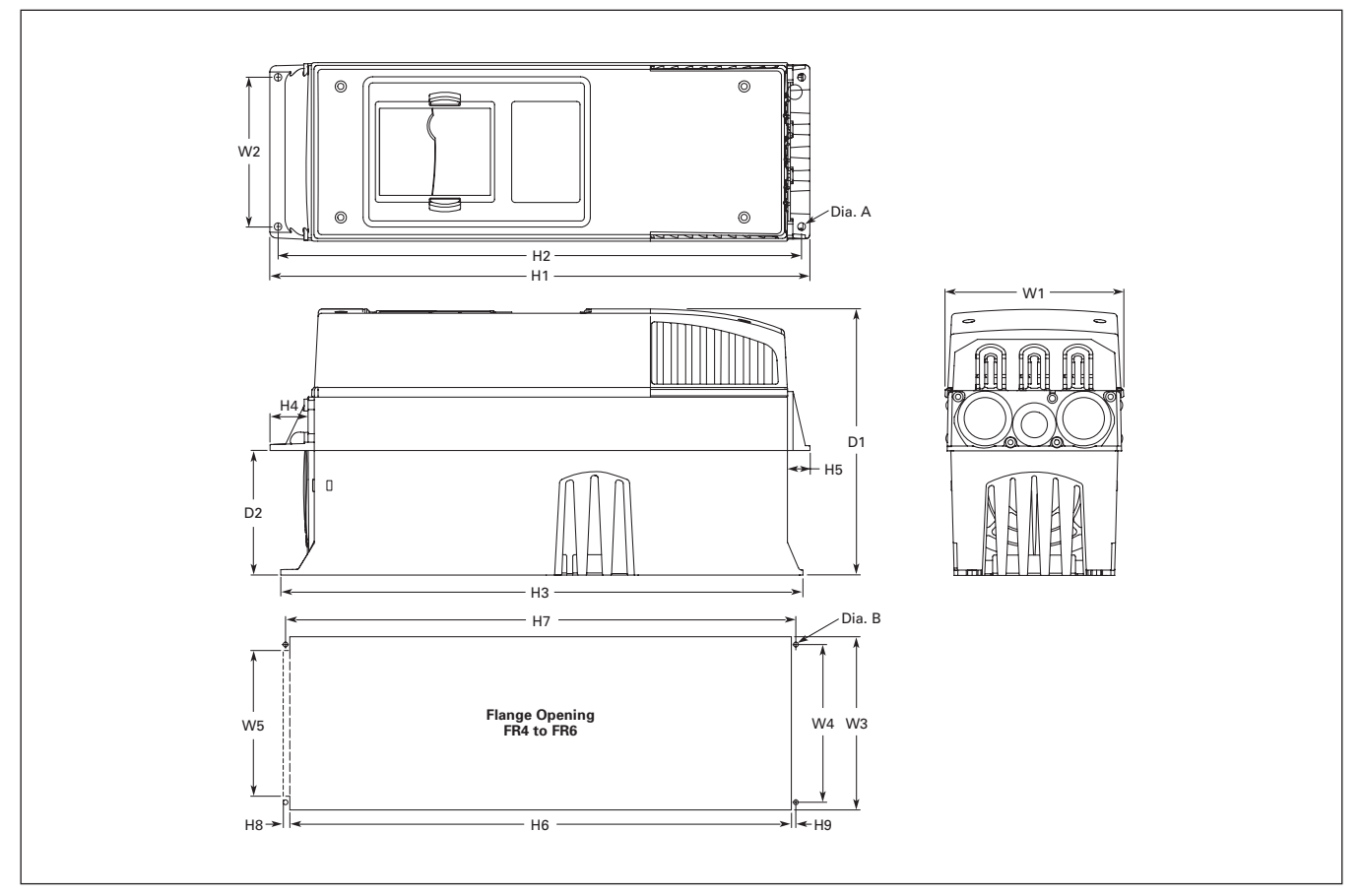

**Figure A-8: HVX9000 Dimensions, NEMA Type 1 and NEMA Type 12 with Flange Kit, FR4, FR5 and FR6**

| <b>Frame</b><br><b>Size</b> |                         | <b>Approximate Dimensions in Inches (mm)</b> |               |                |                |                |                |                |                |                |  |  |
|-----------------------------|-------------------------|----------------------------------------------|---------------|----------------|----------------|----------------|----------------|----------------|----------------|----------------|--|--|
|                             | W <sub>1</sub>          | W <sub>2</sub>                               | H1            | H <sub>2</sub> | H <sub>3</sub> | H <sub>4</sub> | H <sub>5</sub> | D <sub>1</sub> | D <sub>2</sub> | Dia. A         |  |  |
| FR4                         | 5.0<br>$^{\prime}$ 128) | 4.5<br>(113)                                 | 13.3<br>(337) | 12.8<br>(325)  | 12.9<br>(327)  | 1.2<br>(30)    | .9<br>(22)     | 7.5<br>(190)   | 3.0<br>(77)    | د.<br>(7)      |  |  |
| FR <sub>5</sub>             | 5.6<br>143)             | 4.7<br>(120)                                 | 17.0<br>(434) | 16.5<br>(420)  | 16.5<br>(419)  | 1.4<br>(36)    | . .<br>(18)    | 8.4<br>(214)   | 3.9<br>(100)   | ົ<br>د.<br>(7) |  |  |
| FR <sub>6</sub>             | 7.7<br>(195)            | 6.7<br>(170)                                 | 22.0<br>(560) | 21.6<br>(549)  | 22.0<br>(558)  | 1.2<br>(30)    | 8.<br>(20)     | 9.3<br>(237)   | 4.2<br>(106)   | د.<br>(7)      |  |  |

**Table A-6: Dimensions for HVX9000, FR4, FR5 and FR6 with Flange Kit**

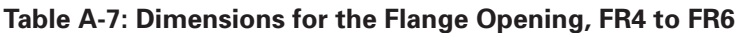

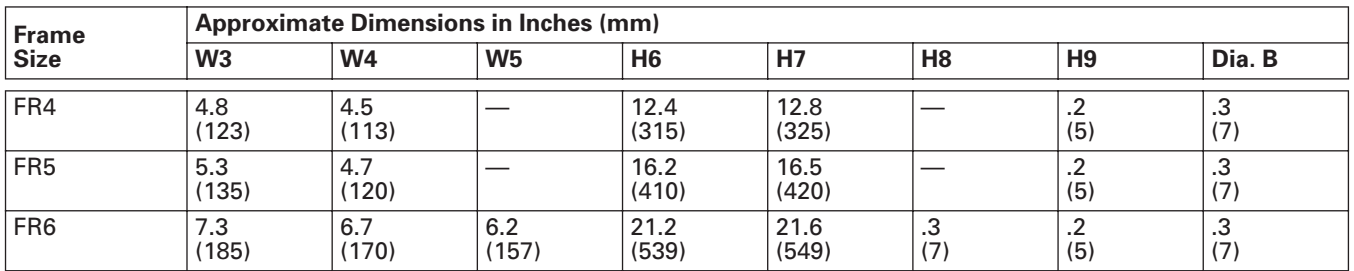

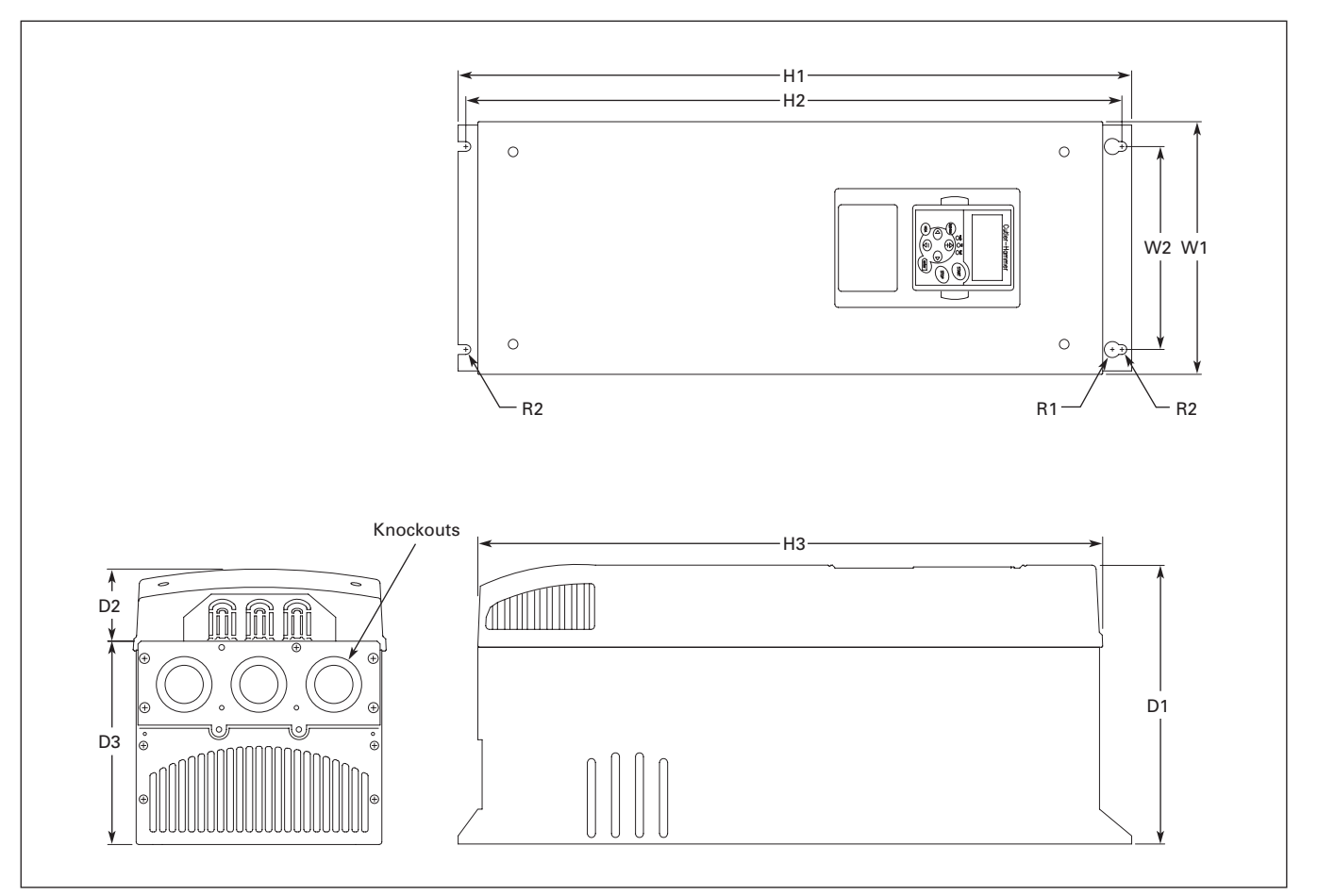

**Figure A-9: HVX9000 Dimensions, NEMA Type 1 and NEMA Type 12, FR7**

#### **Table A-8: HVX9000 Drive Dimensions, FR7**

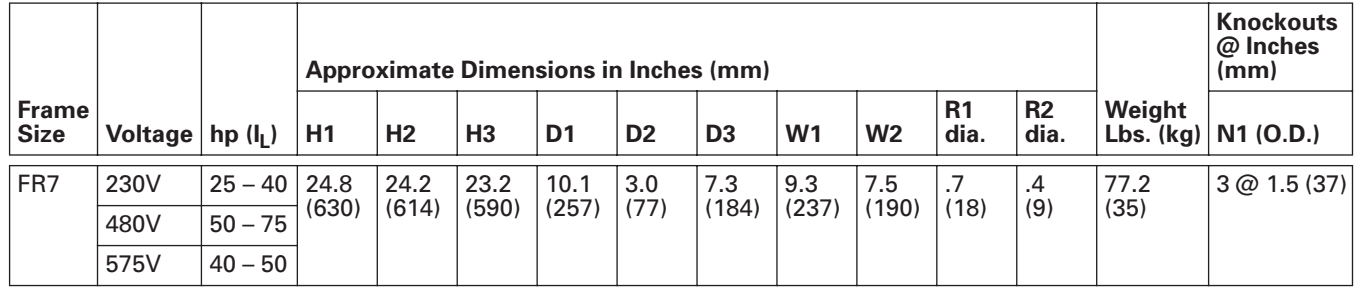

## **Cutler-Hammer**

August 2006

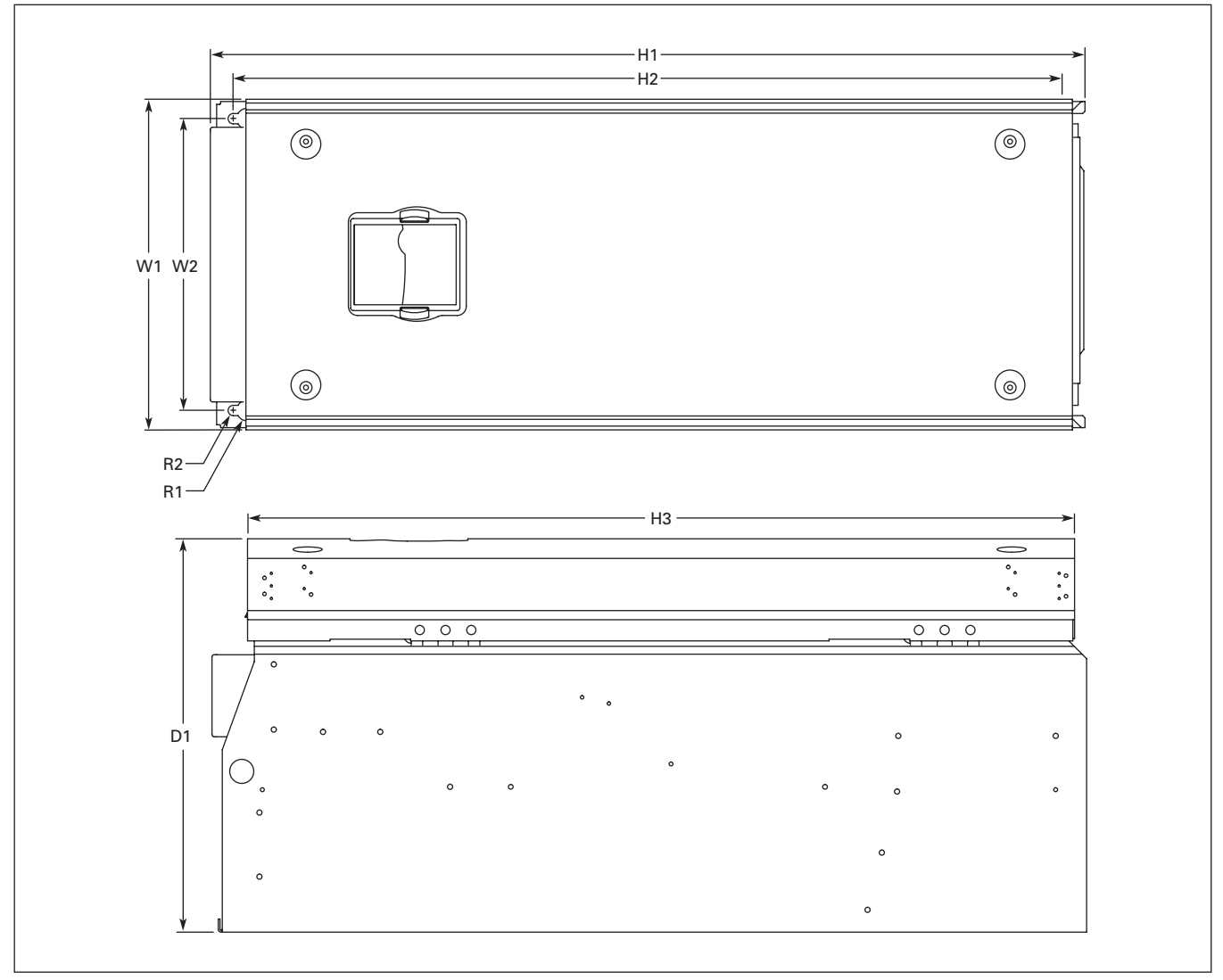

**Figure A-10: HVX9000 Dimensions, NEMA Type 1 and NEMA Type 12, FR8**

### **Table A-9: HVX9000 Drive Dimensions, FR8**

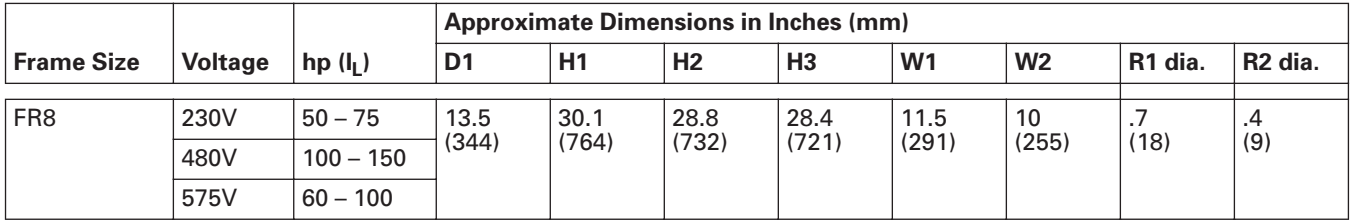

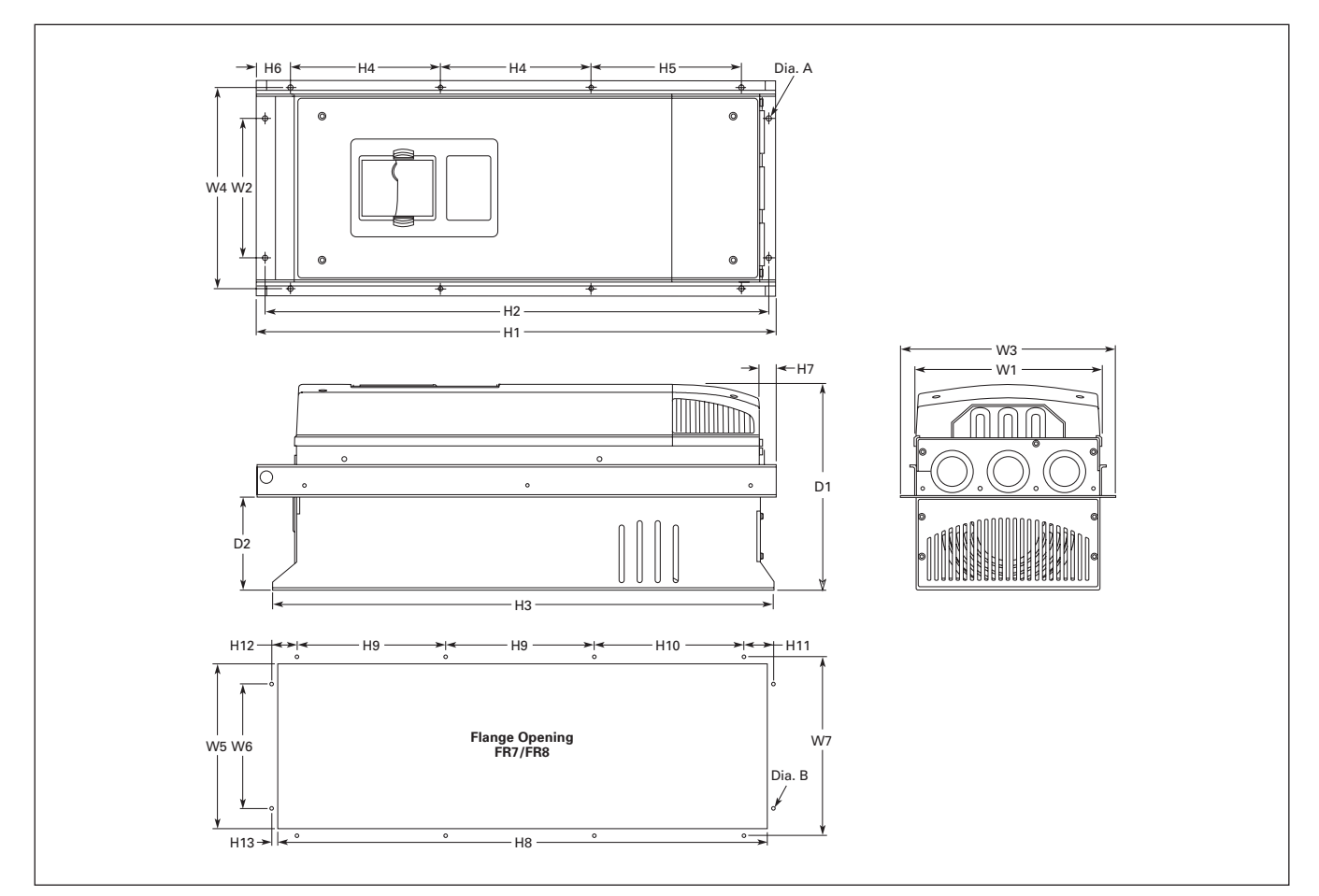

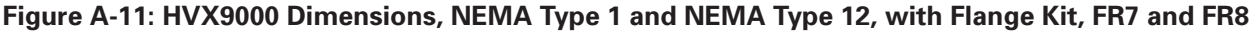

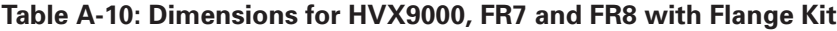

| <b>Frame</b><br><b>Size</b> | <b>Approximate Dimensions in Inches (mm)</b> |                |                |                |               |                |                |                |                        |                |             |                |                |           |
|-----------------------------|----------------------------------------------|----------------|----------------|----------------|---------------|----------------|----------------|----------------|------------------------|----------------|-------------|----------------|----------------|-----------|
|                             | W <sub>1</sub>                               | W <sub>2</sub> | W <sub>3</sub> | W <sub>4</sub> | H1            | H <sub>2</sub> | H <sub>3</sub> | H <sub>4</sub> | <b>H5</b>              | H <sub>6</sub> | <b>H7</b>   | D <sub>1</sub> | D <sub>2</sub> | Dia. A    |
| FR <sub>7</sub>             | 9.3<br>(237)                                 | 6.8<br>175)    | 10.6<br>(270)  | 10.0<br>(253)  | 25.6<br>(652) | 24.8<br>(632)  | 24.8<br>(630)  | 7.4<br>(189)   | 7.4<br>$^{\prime}189)$ | .9<br>(23)     | .8<br>(20)  | 10.1<br>(257)  | 4.6<br>(117,   | .3<br>(6) |
| FR <sub>8</sub>             | 11.2<br>(285)                                |                | 14.0<br>(355)  | 13.0<br>(330)  | 32.8<br>(832) |                | 29.3<br>(745)  | 10.2<br>(258)  | 10.4<br>(265)          | 1.7<br>(43)    | 2.2<br>(57) | 13.5<br>(344)  | 4.3<br>(110)   | .4<br>(9) |

**Table A-11: Dimensions for the Flange Opening, FR7/FR8**

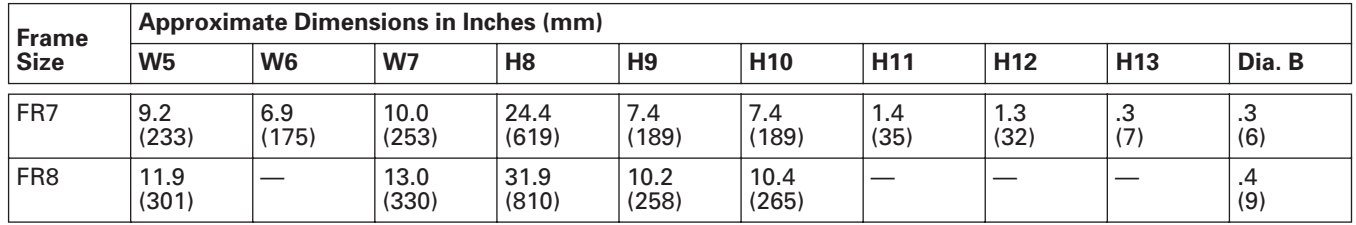

#### **Cutler-Hammer EAT-N**

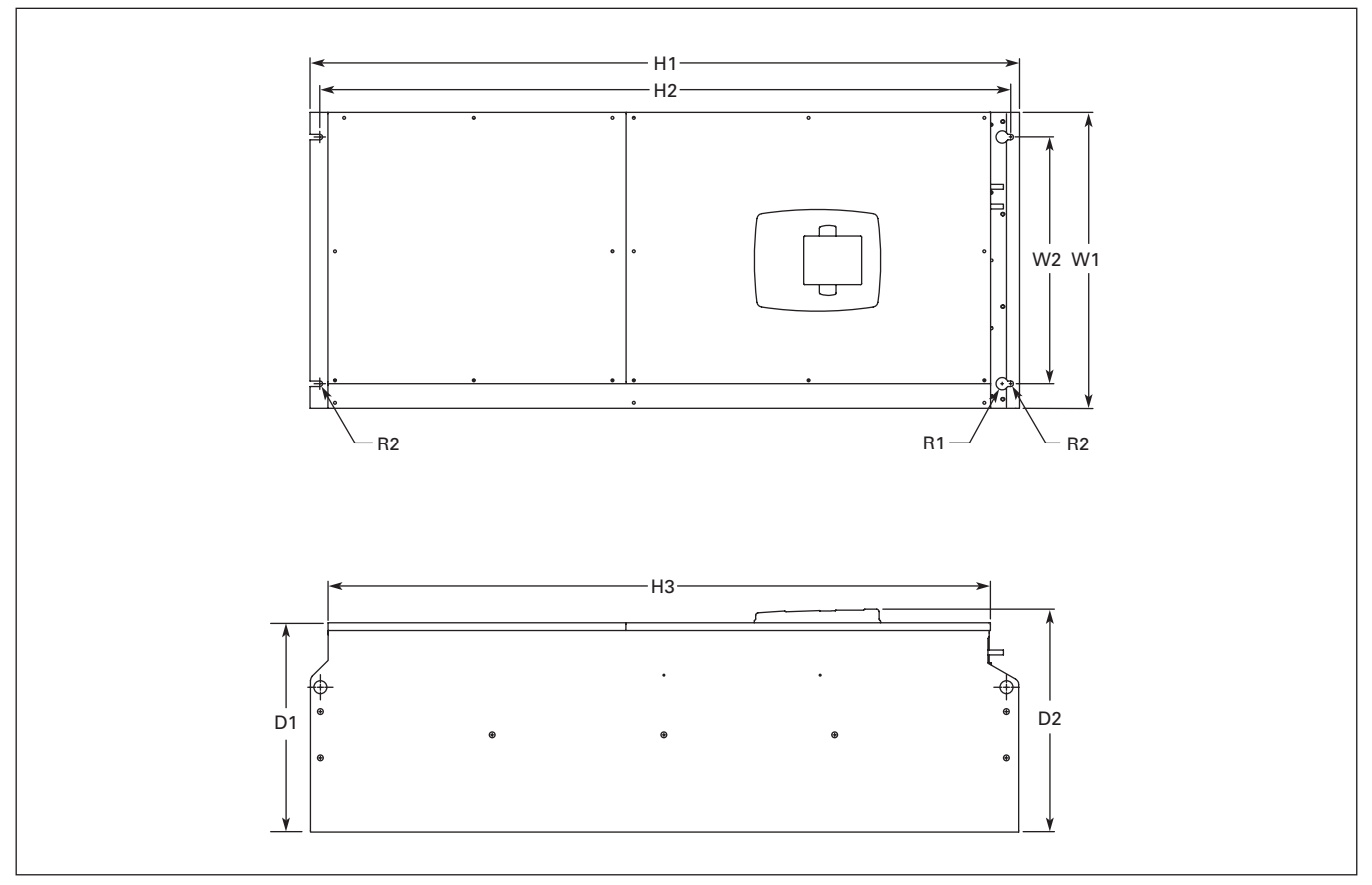

**Figure A-12: HVX9000 Dimensions, NEMA Type 1 and NEMA Type 12, FR9**

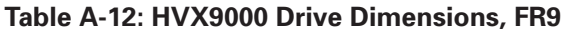

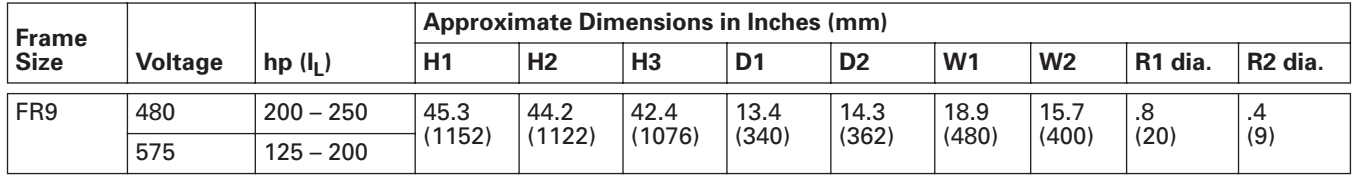

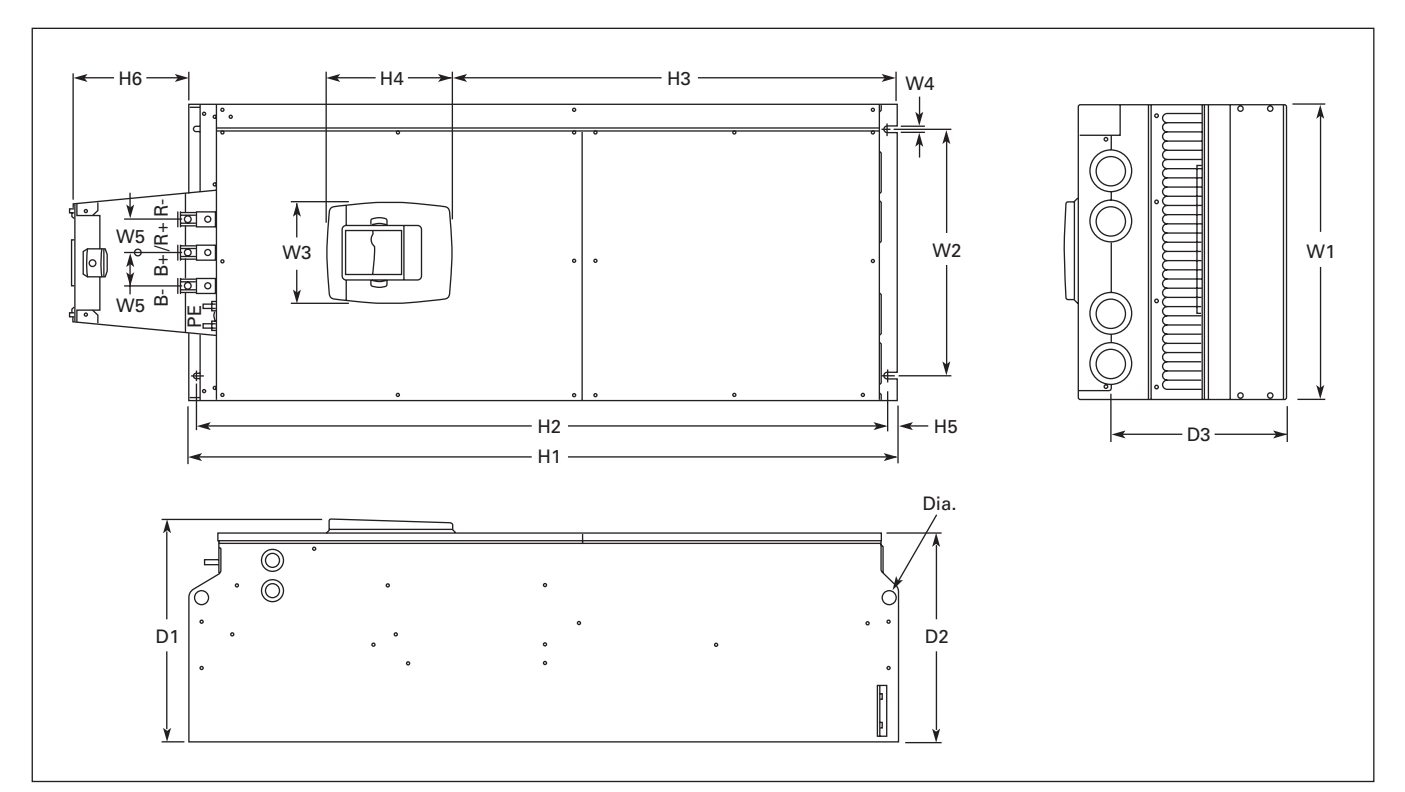

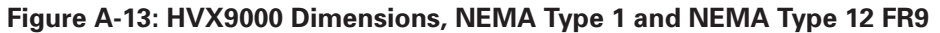

#### **Table A-13: Dimensions for HVX9000, FR9**

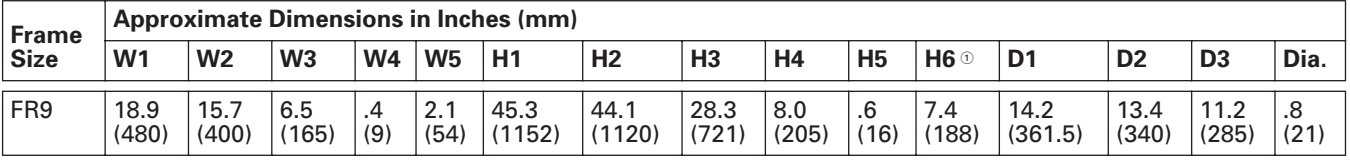

 $^{\circ}\,$  Brake resistor terminal box (H6) included when brake chopper ordered.

#### **Cutler-Hammer F:T.N**

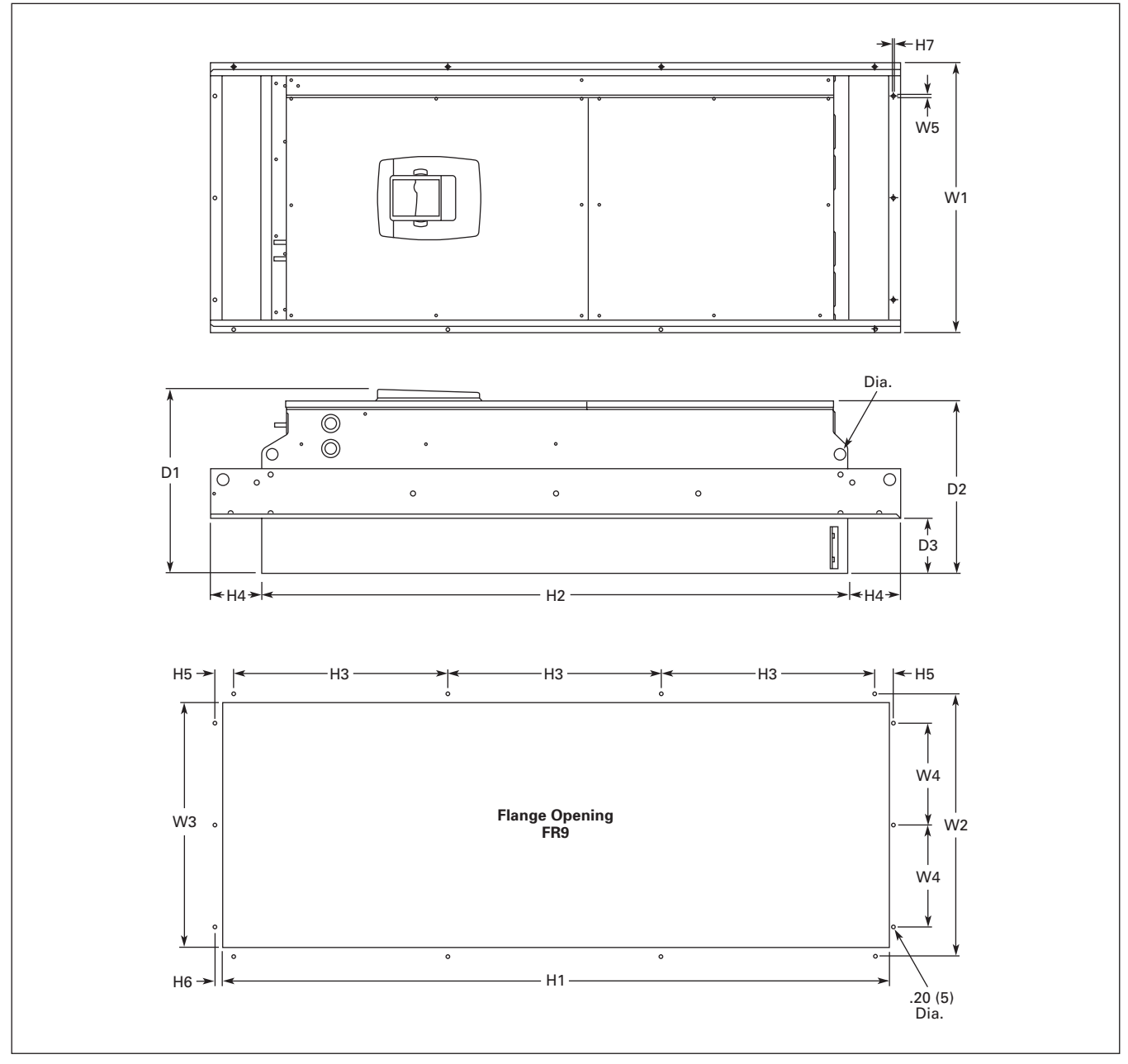

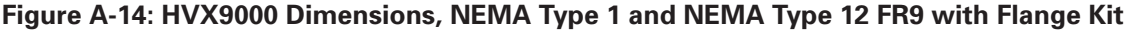

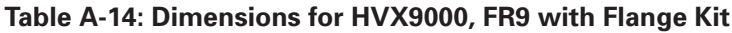

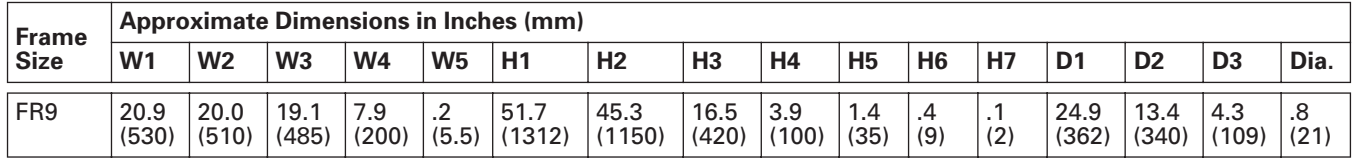

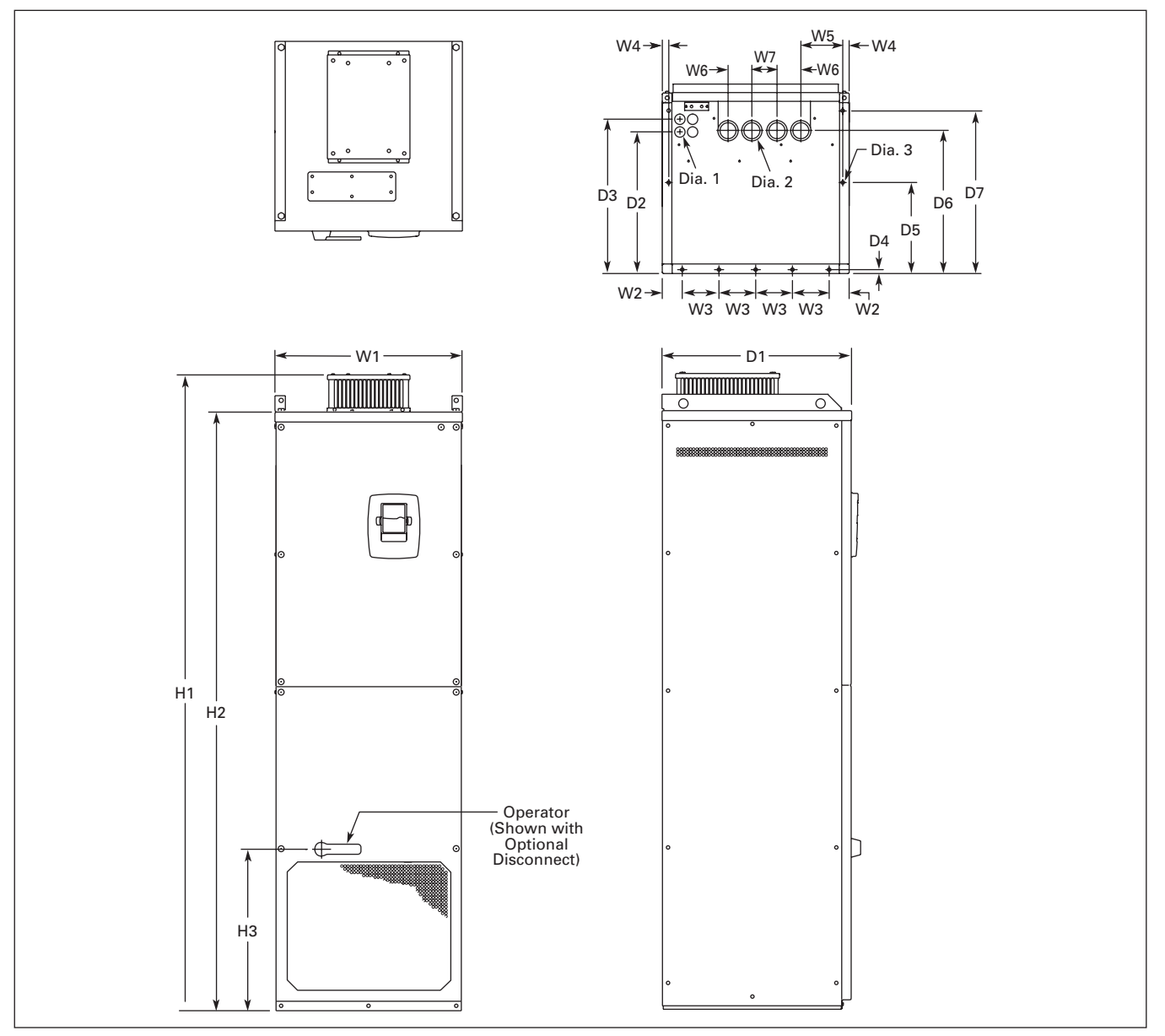

**Figure A-15: HVX9000 Dimensions, NEMA Type 1 and NEMA Type 12 FR10 Freestanding Drive**

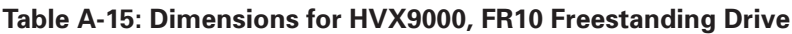

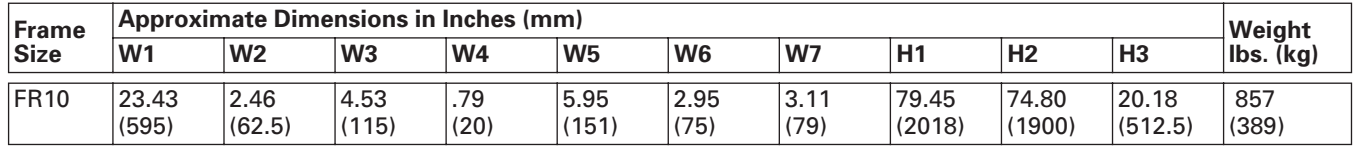

#### **Table A-15: Dimensions for HVX9000, FR10 Freestanding Drive, continued**

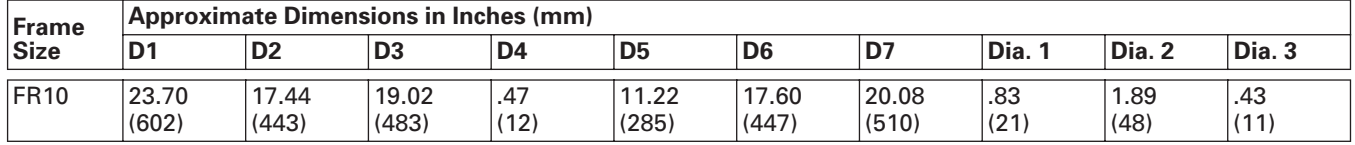

#### **Cutler-Hammer EAT-N**

August 2006

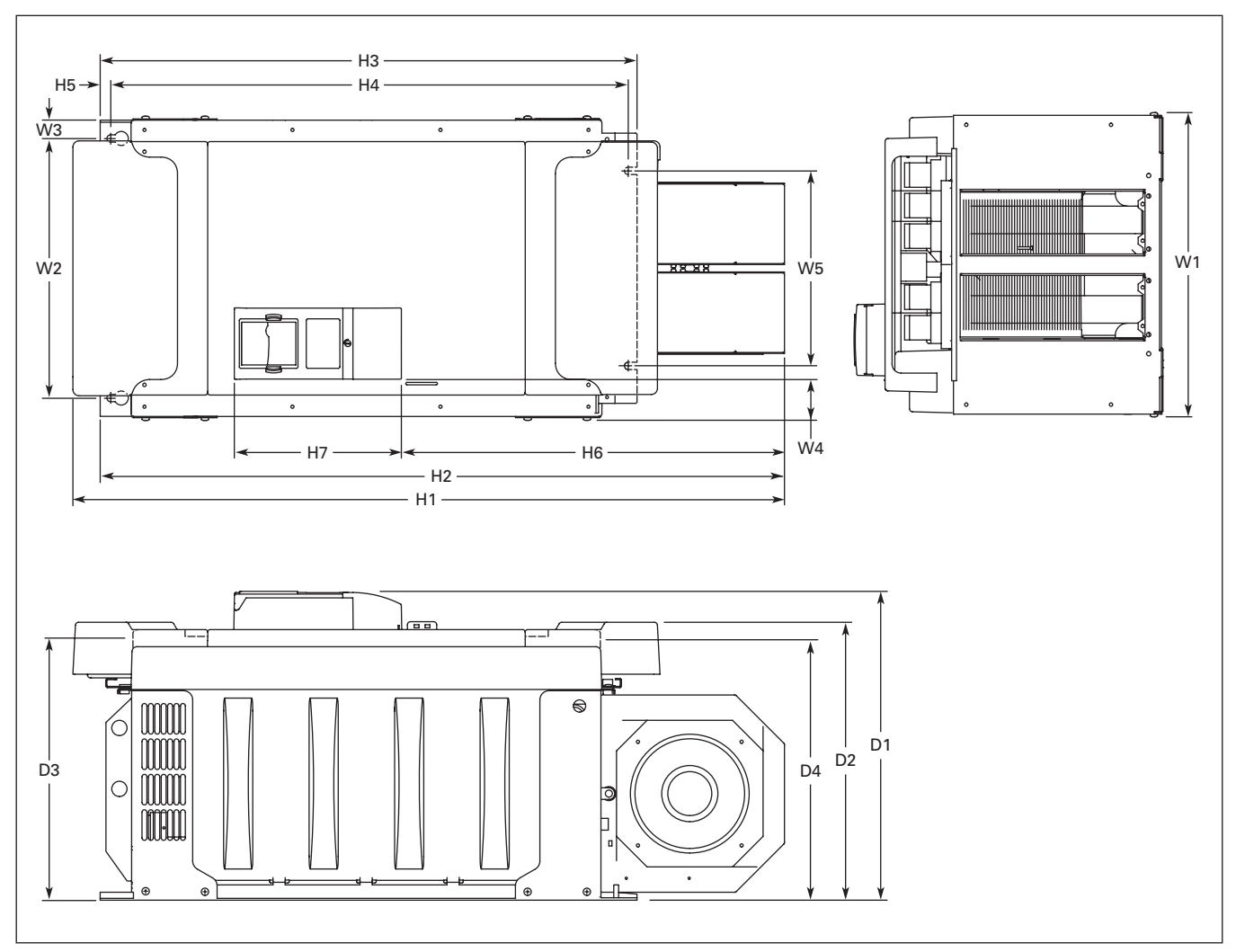

**Figure A-16: HVX9000 Dimensions, FR10 Open Chassis**

#### **Table A-16: Dimensions for HVX9000, FR10 Open Chassis**

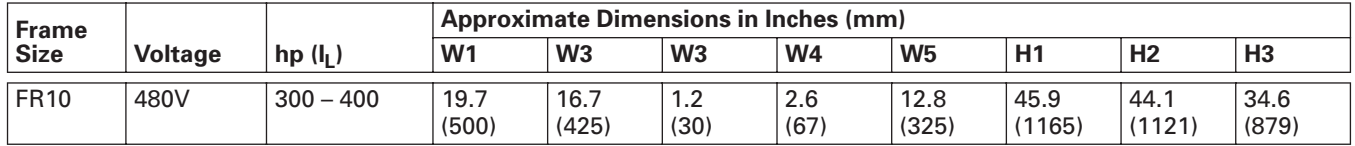

#### **Table A-16: Dimensions for HVX9000, FR10 Open Chassis, continued**

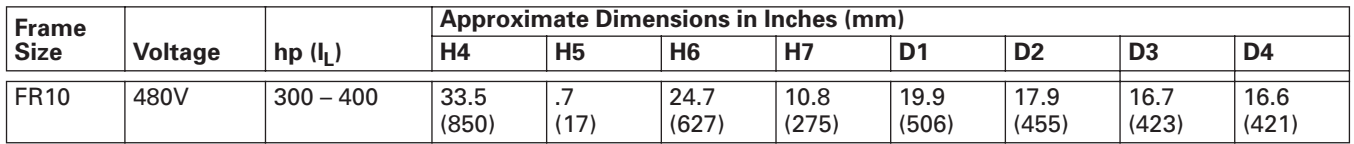

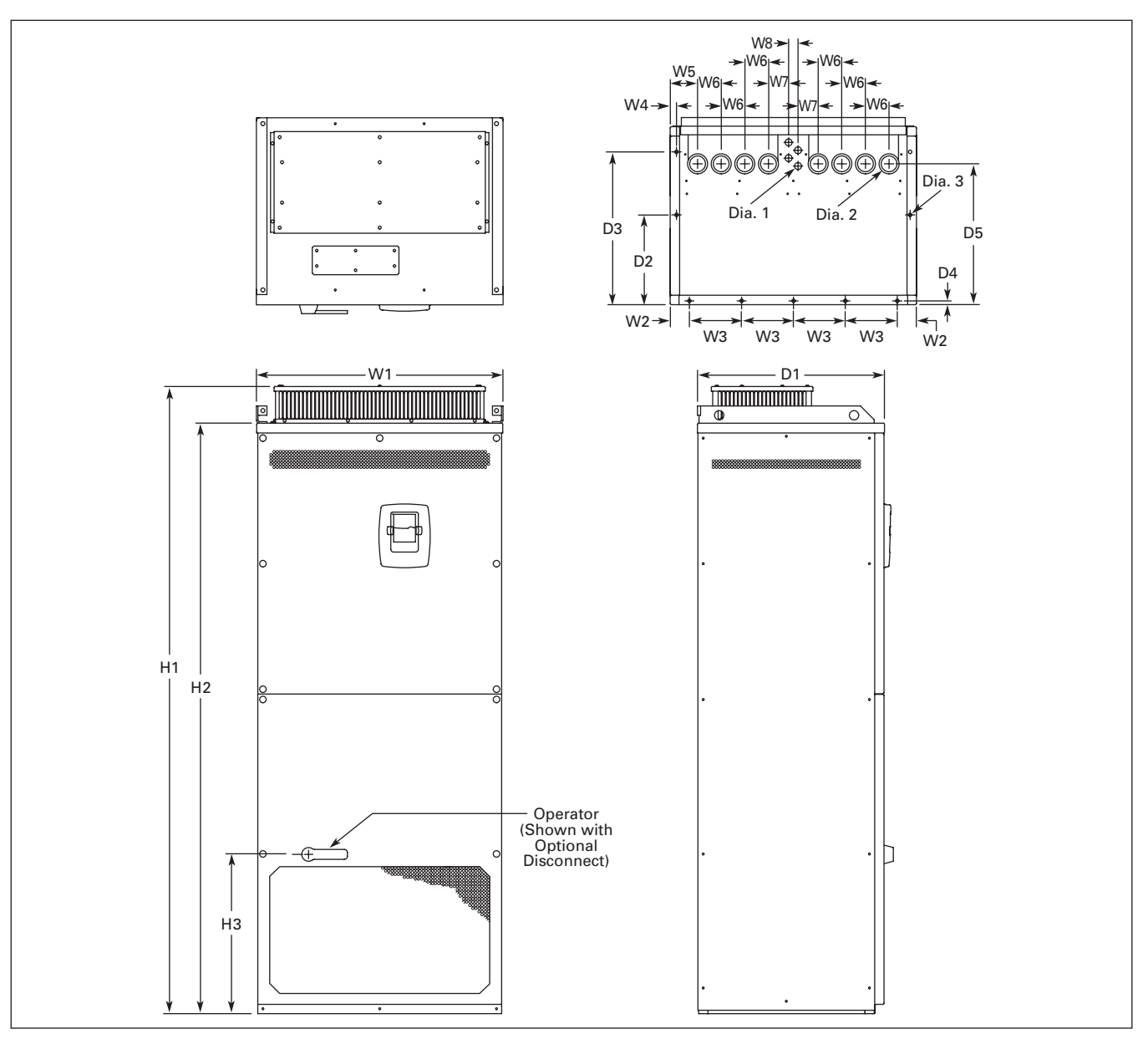

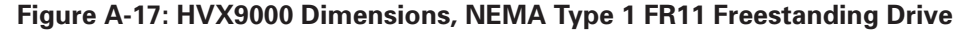

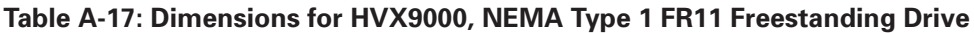

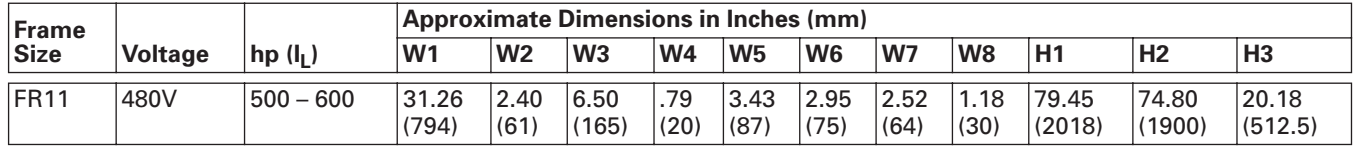

#### **Table A-17: Dimensions for HVX9000, NEMA Type 1 FR11 Freestanding Drive, continued**

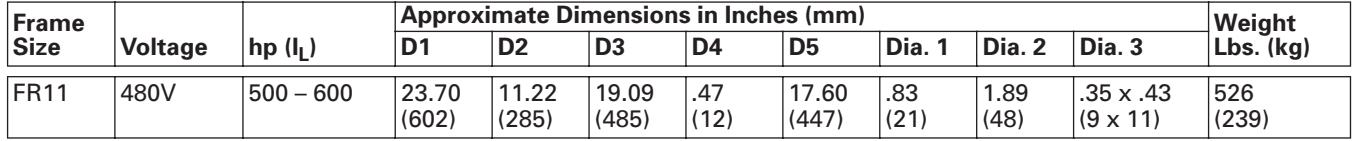

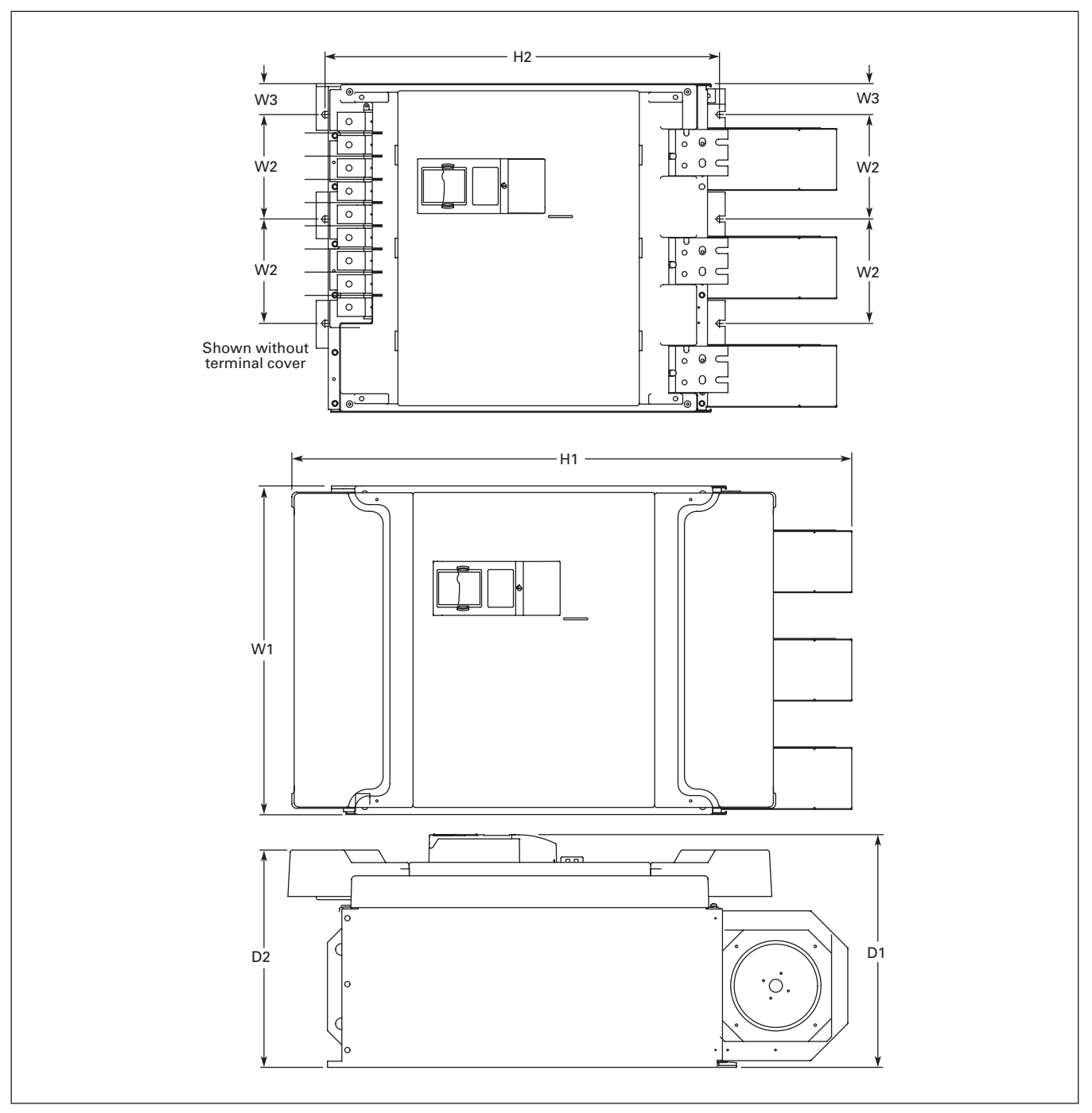

**Figure A-18: HVX9000 Dimensions, FR11 Open Chassis**

### **Table A-18: Dimensions for HVX9000, FR11 Open Chassis**

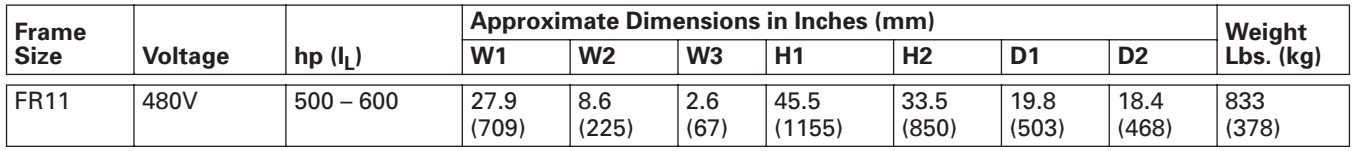

## **EMC Capability**

#### *General*

For products used within the European Community (EC), the Electro Magnetic Compatibility (EMC) directive states that the electrical equipment must not disturb the environment and must be immune to other Electro Magnetic Disturbances in the environment.

The design intent was to develop a family of drives, which is user friendly and cost effective, while fulfilling the user's needs. EMC compliance was a major consideration from the outset of the design.

The HVX9000 derive series is targeted at the world market. To ensure maximum flexibility, yet meet the EMC needs of different regions, all drives meet the highest immunity levels, while emission levels meet the requirements noted in the following section.

#### *EMC Classification*

The HVX9000 drive series are EMC classification H capable.

#### **Class H:**

HVX9000 drives have been designed to fulfill the requirements of the product standard EN 61800-3\_A11 for the 1st environment restricted distribution and the 2nd environment.

The emission levels correspond to the requirements of EN 61000-6-4.

HVX9000 series drives fulfill all applicable EMC immunity requirements (standards EN 61000- 6-1, EN 61000-6-2 and EN 61800-3+A11).

#### **Declaration of Conformity**

The Manufacturer's Declarations of Conformity assuring the compliance of the HVX9000 drives with the European Community (EC) EMC-directives is available upon request.

## **Warranty and Liability Information**

Eaton Electrical Inc. warrants the product delivered in the Cutler-Hammer shipping package to be free from defects in material and workmanship, under normal use and service, for twenty four (24) months from date of manufacturing. Products that fail during this period will be repaired or replaced at Eaton's discretion, with the same or a functionally equivalent product, provided the original purchaser (A) returns the failed product, and (B) provides proof of original date of purchase. This warranty does not apply, in the judgment of Eaton, to damage caused during shipment, handling, storage, or accidental misuse. The original purchaser of the product must obtain a Cutler-Hammer Return Material Authorization (RMA) number prior to returning any defective product. (When purchased through an Authorized Distributor, the Distributor should supply an RMA number to their customer.)

The maximum liability of this warranty is limited to the purchase price of the product. In no event, regardless of cause, shall Eaton Electrical Inc. be liable (a) for penalties or penalty clauses of any description, or (b) for certification not otherwise specifically provided herein and/or indemnification of purchaser or others for costs, damages or expenses, each arising out of or related to the product or services of any order or (c) for any damages resulting from loss of profits, use of products or for any incidental indirect or consequential damages, even if advised of the possibility of such damages.

# **Appendix B — Parameter Tables**

**Table B-1: Parameter Group G1.1: Basic** 

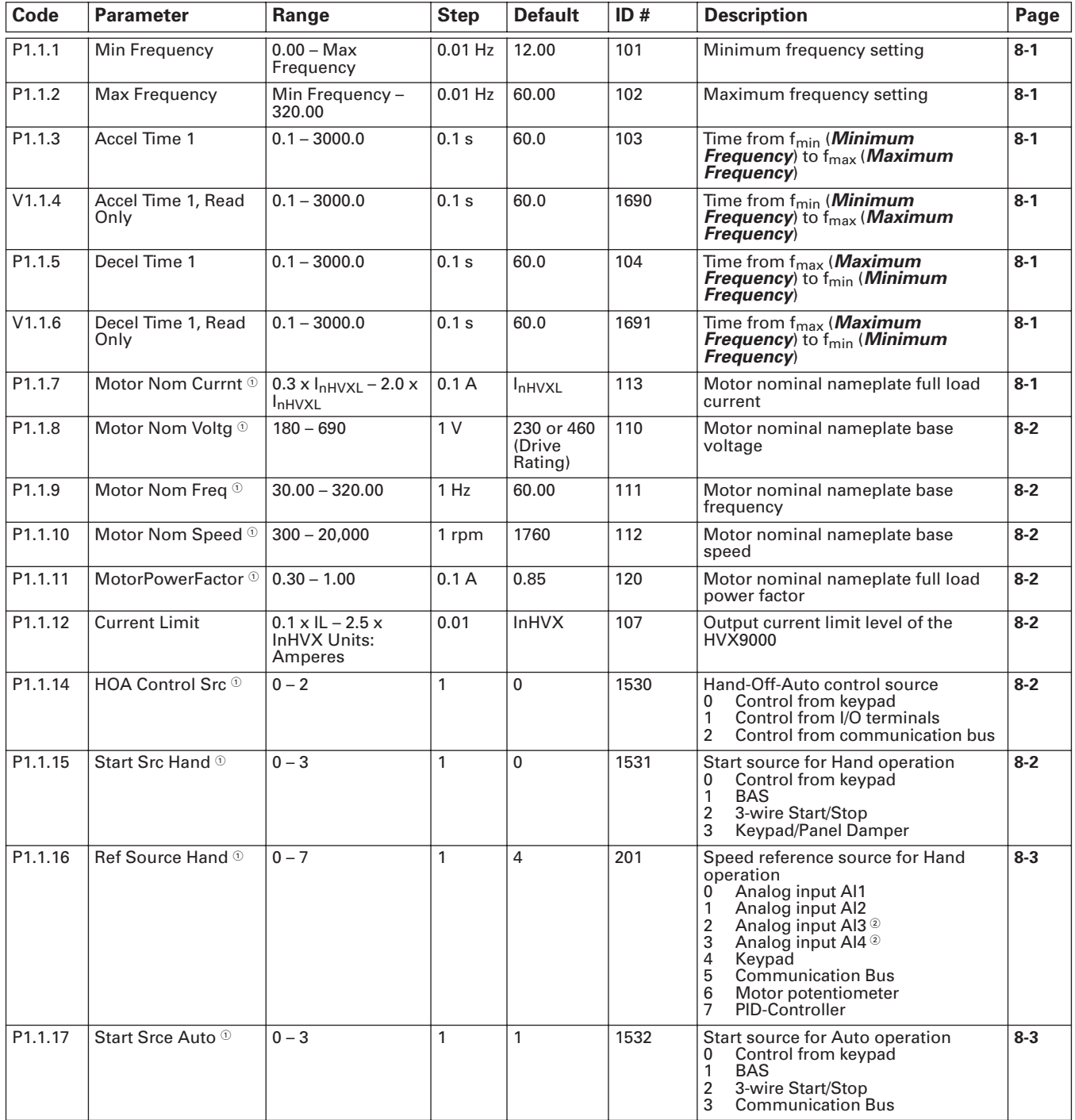

 $^{\circledR}$  Drive must be stopped to edit these parameters.

<sup>2</sup> Not operational at this time.

### **Table B-1: Parameter Group G1.1: Basic, continued**

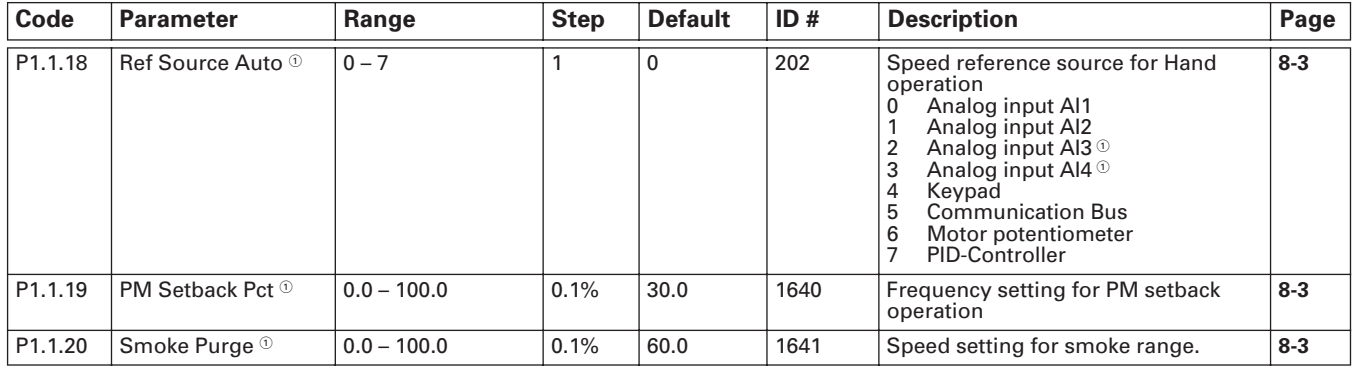

 $\textcircled{\tiny{\textcirc}}$  Drive must be stopped to edit these parameters.

#### **Table B-2: Parameter Group G1.2: Input Signals**

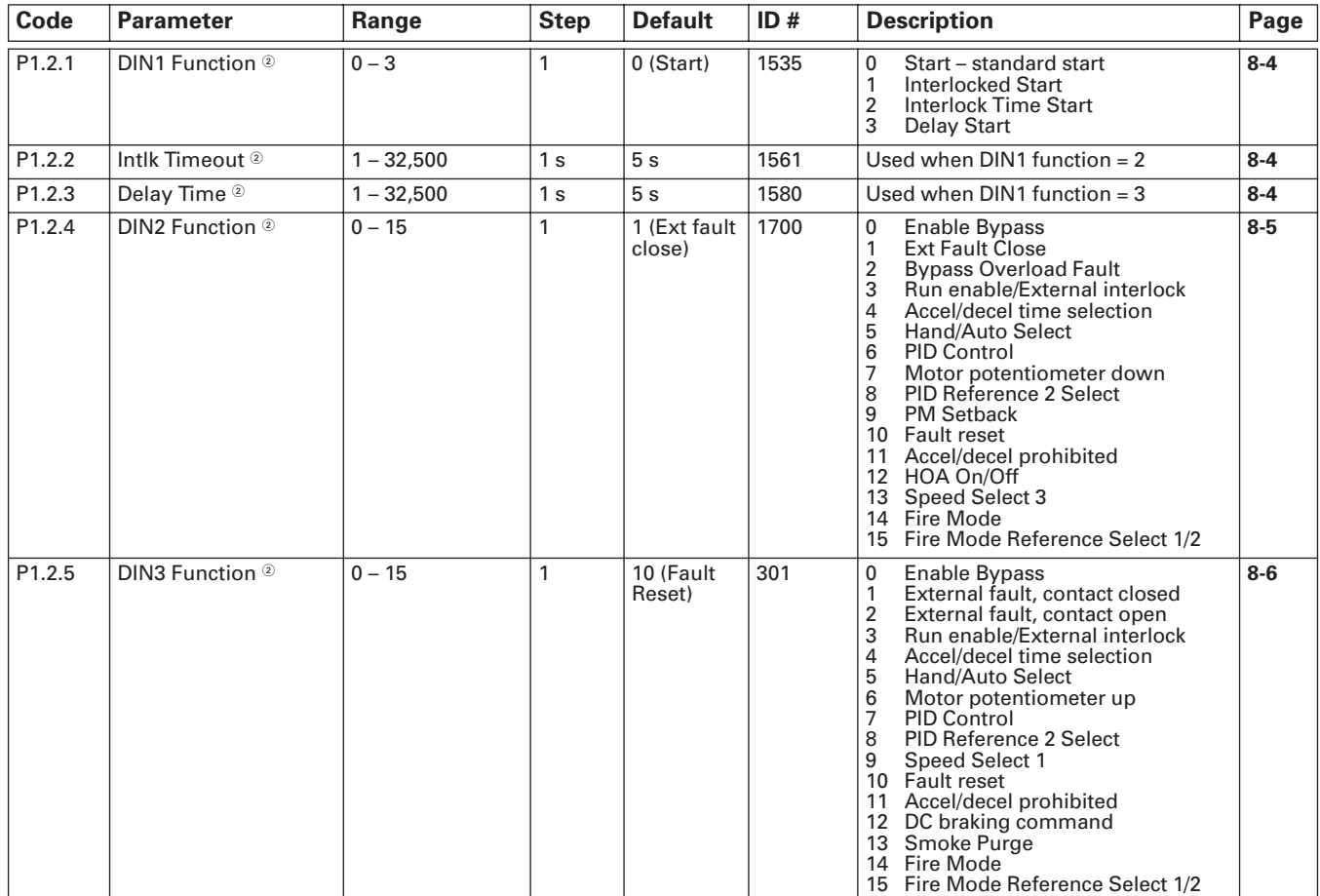

**Drive must be stopped to edit these parameters.**
### **Table B-2: Parameter Group G1.22: Input Signals, continued**

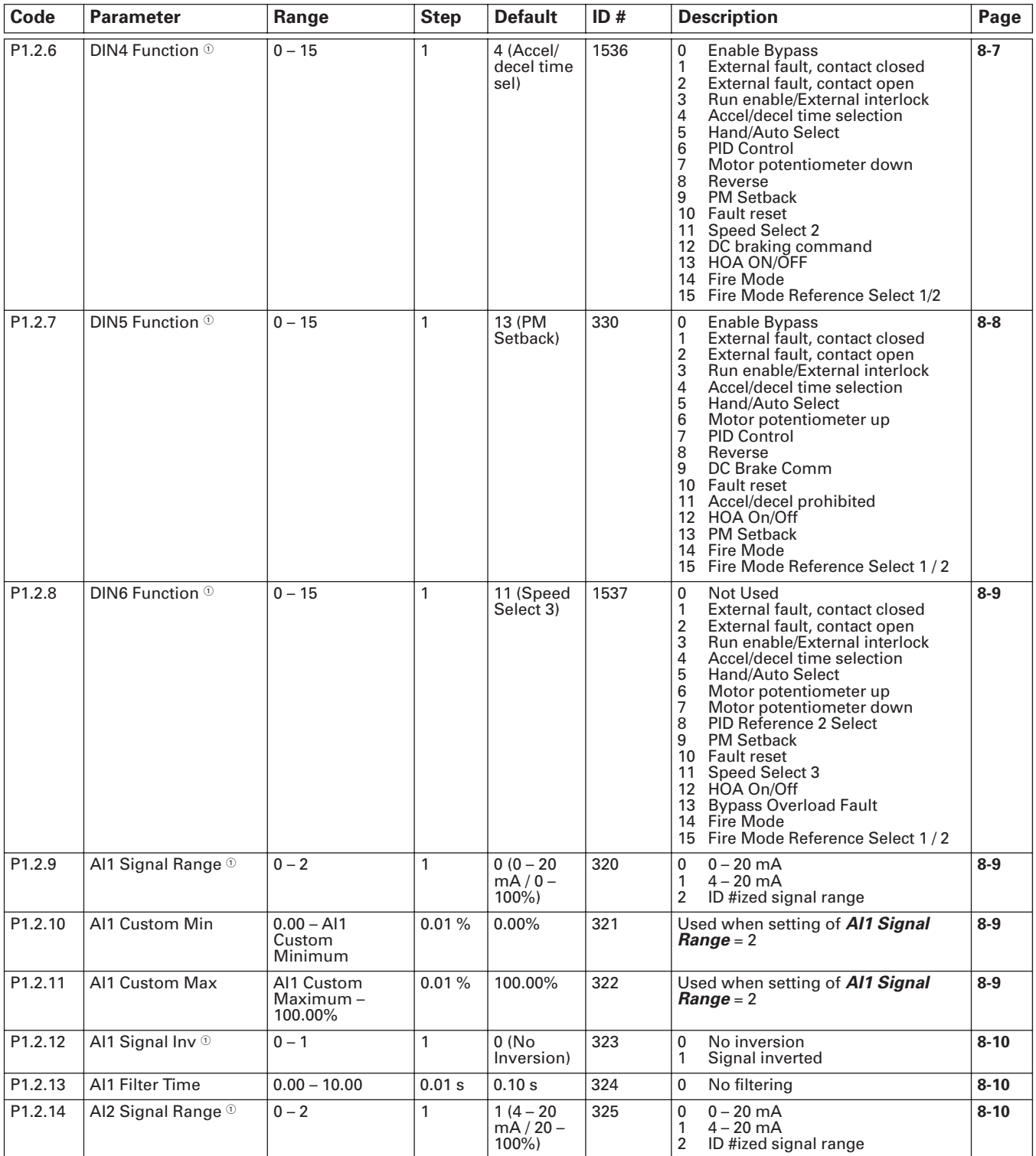

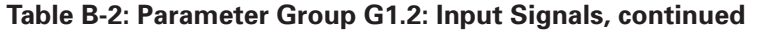

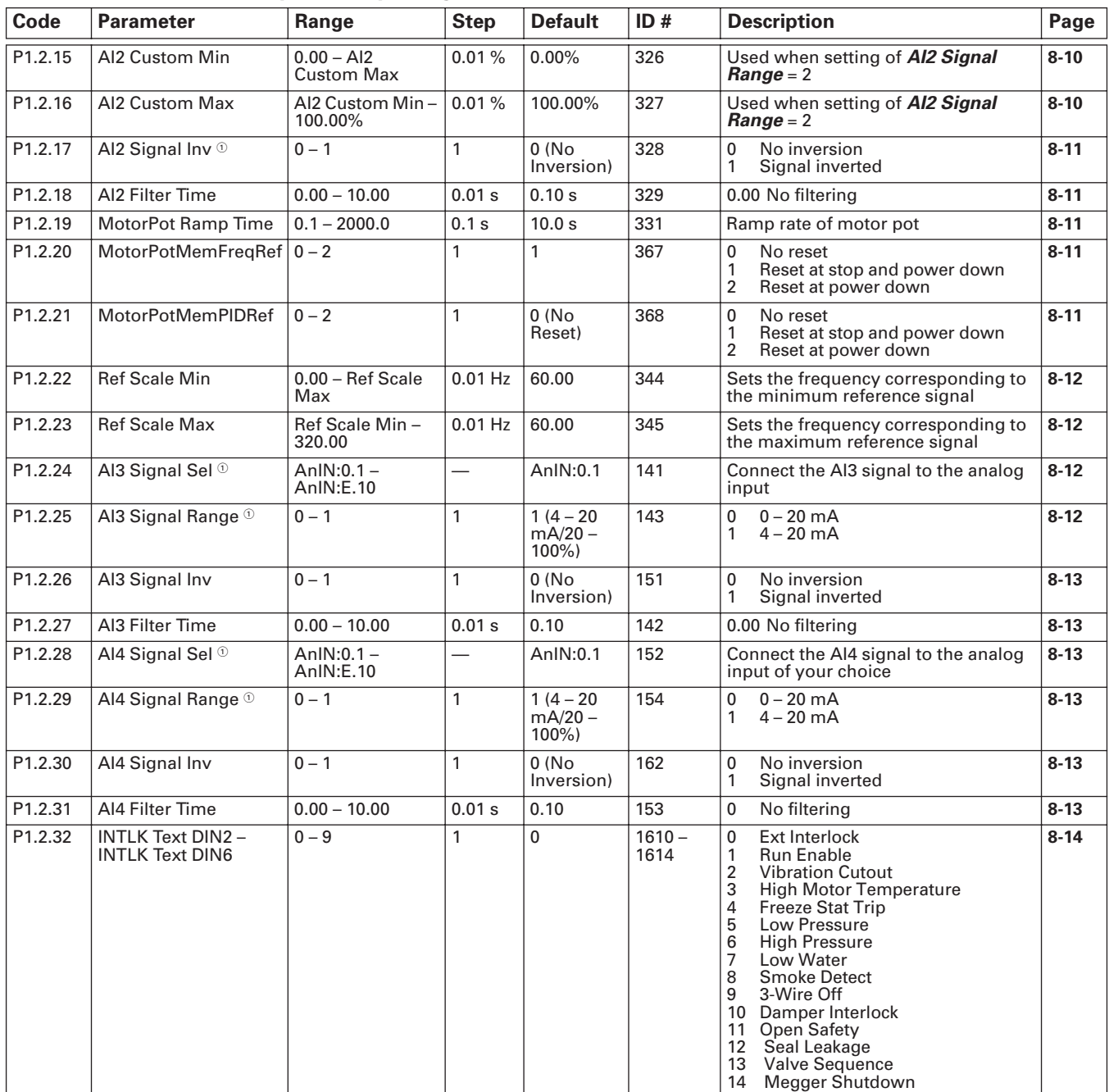

## **Table B-3: Parameter Group G1.3: Output Signals**

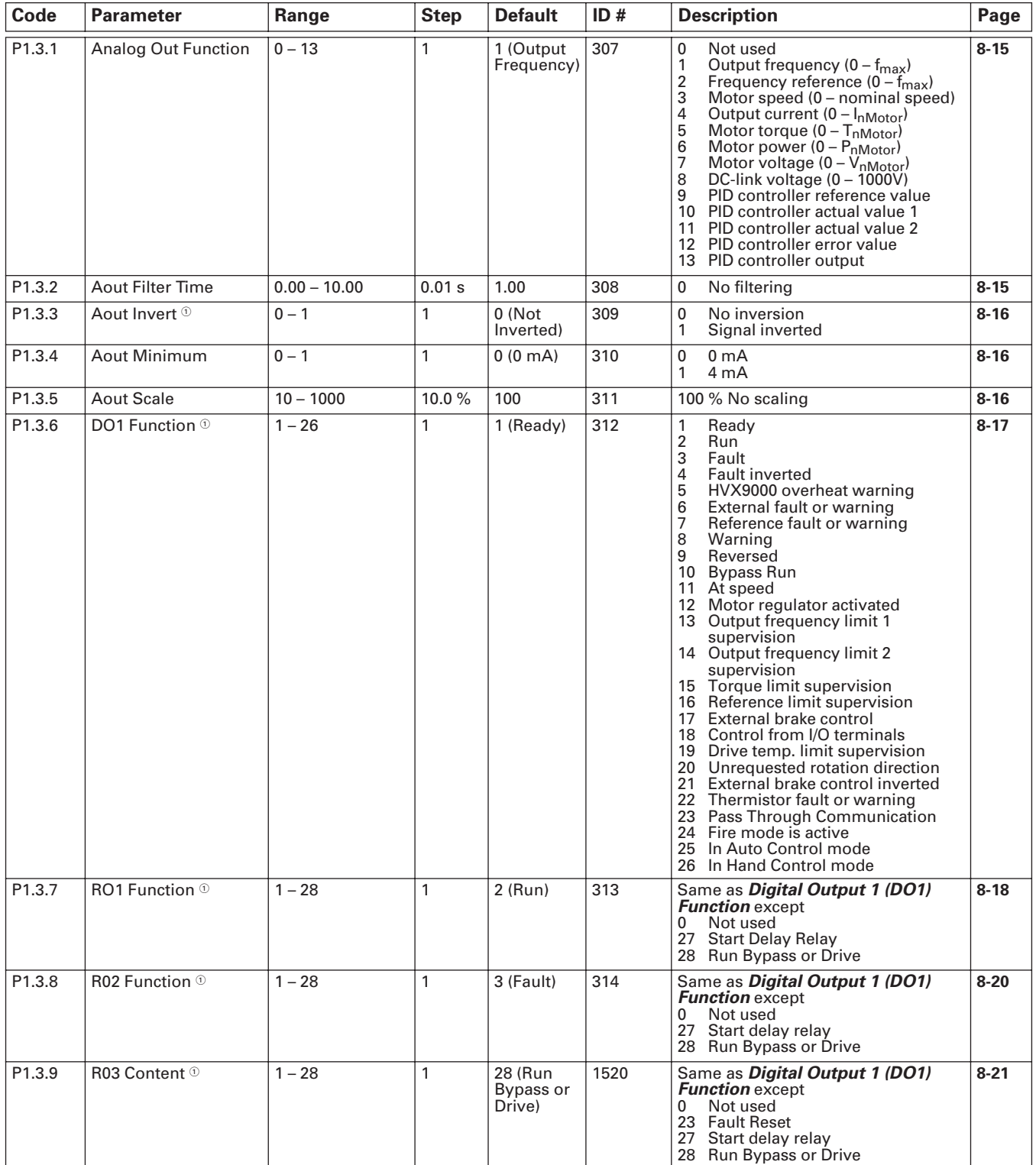

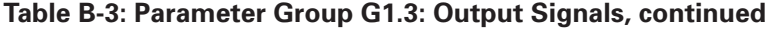

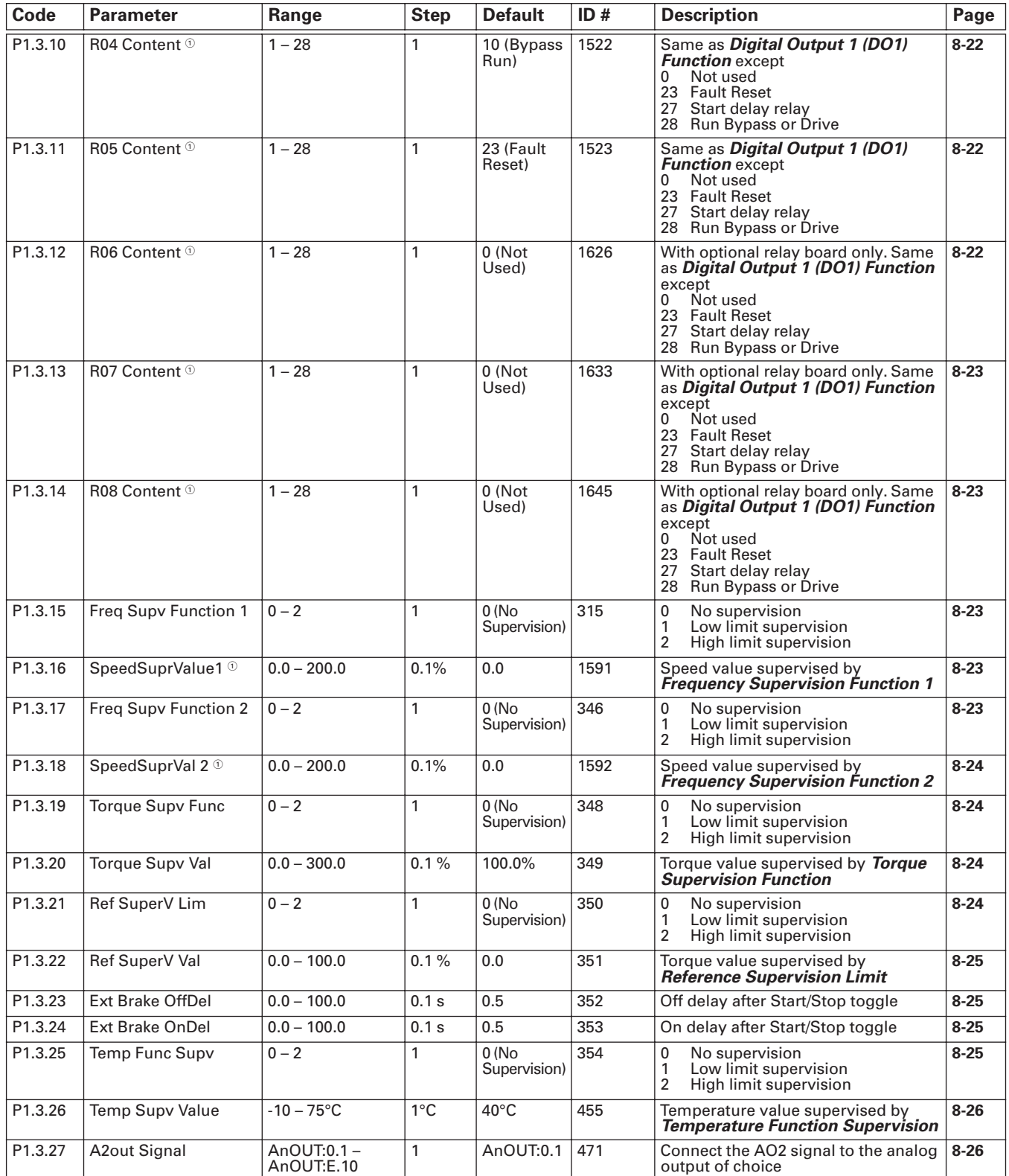

### **Table B-3: Parameter Group G1.3: Output Signals, continued**

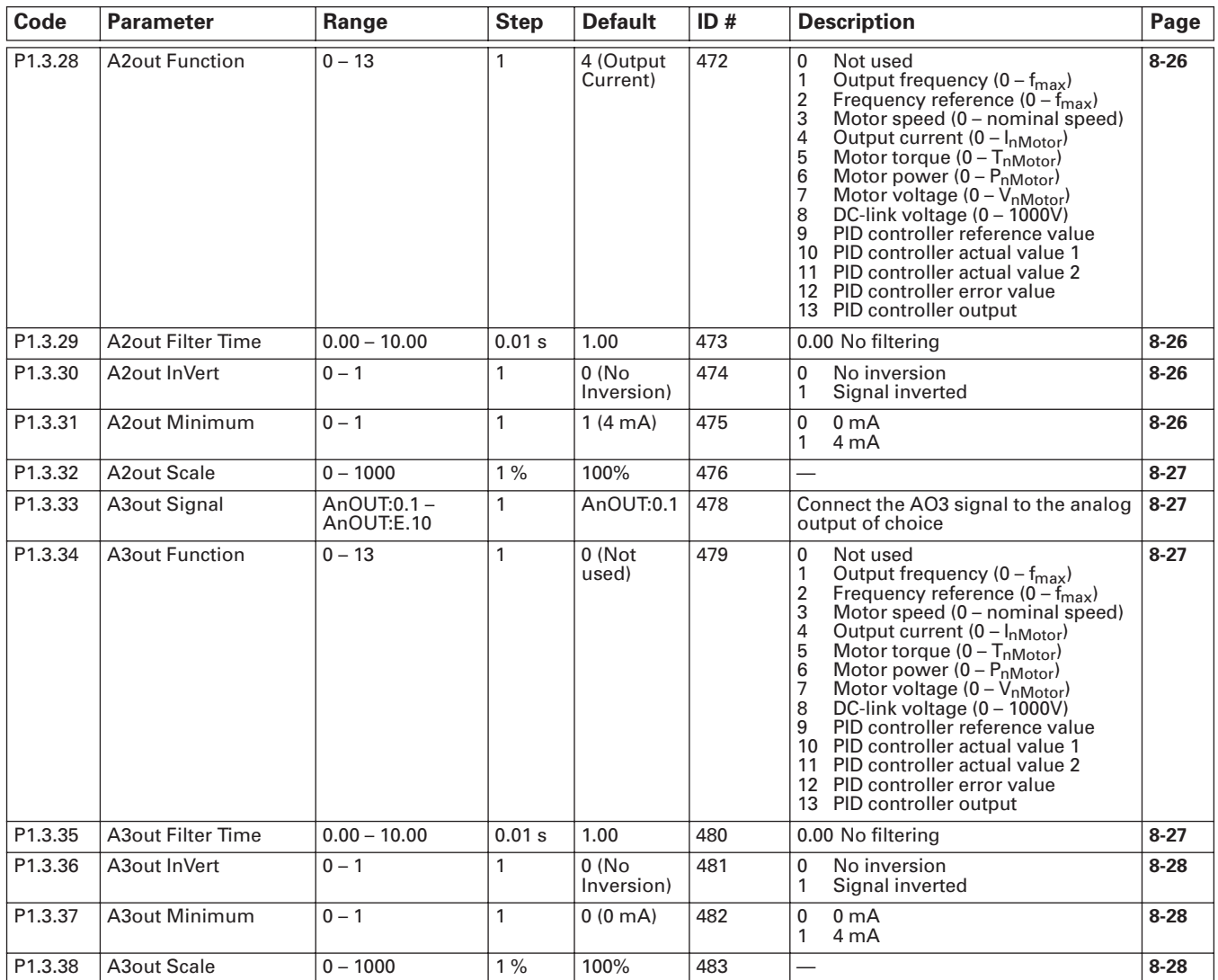

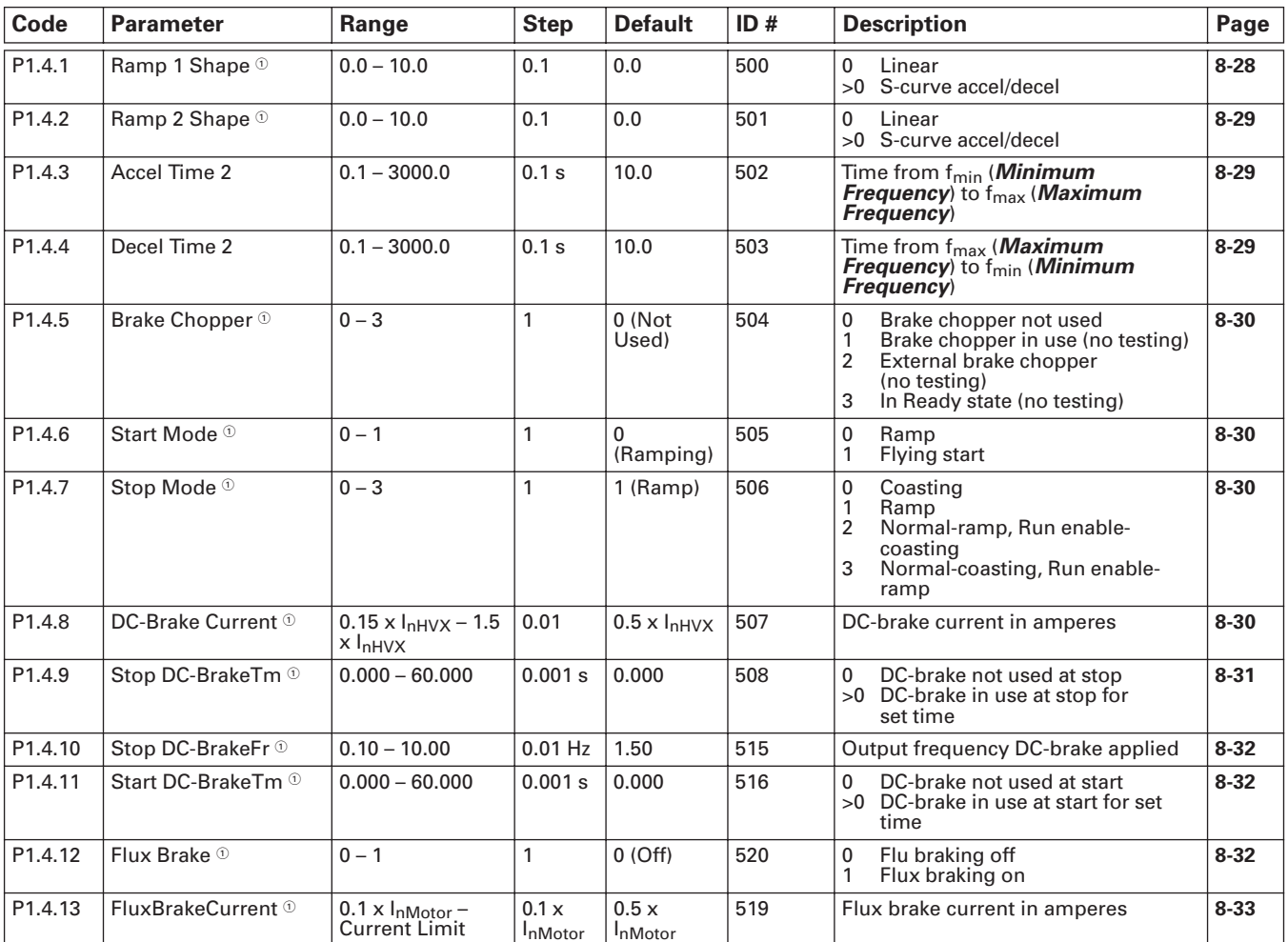

## **Table B-4: Parameter Group G1.4: Drive Control**

 $^{\circledR}$  Drive must be stopped to edit these parameters.

### **Table B-5: Parameter Group G1.5: Skip Frequencies**

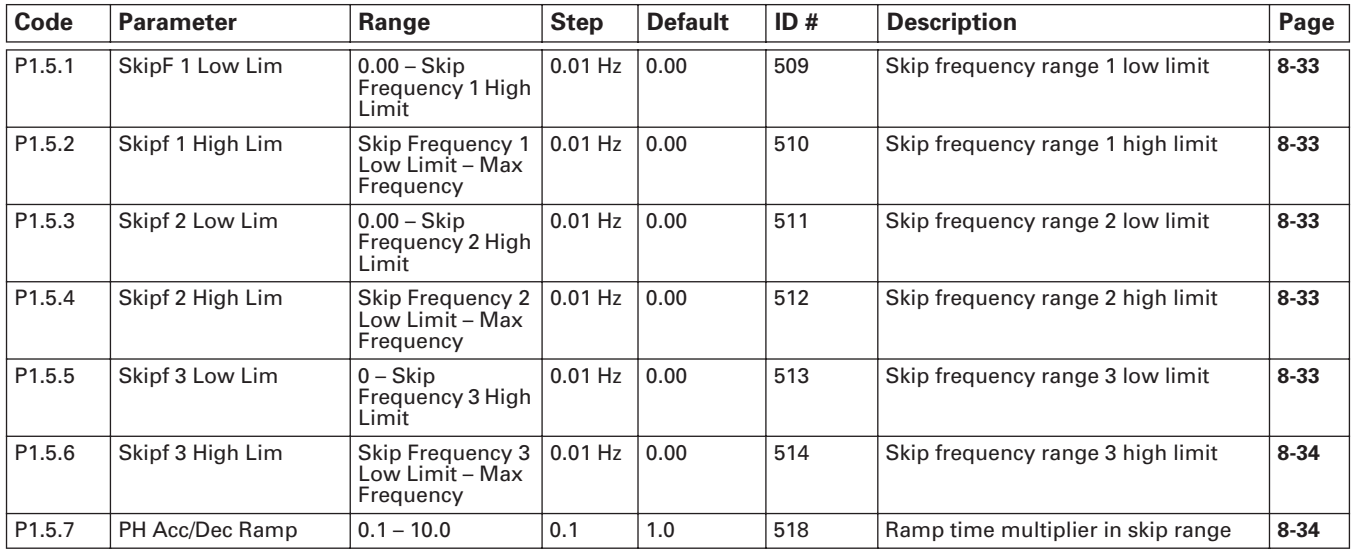

### **Table B-6: Parameter Group G1.6: Motor Control**

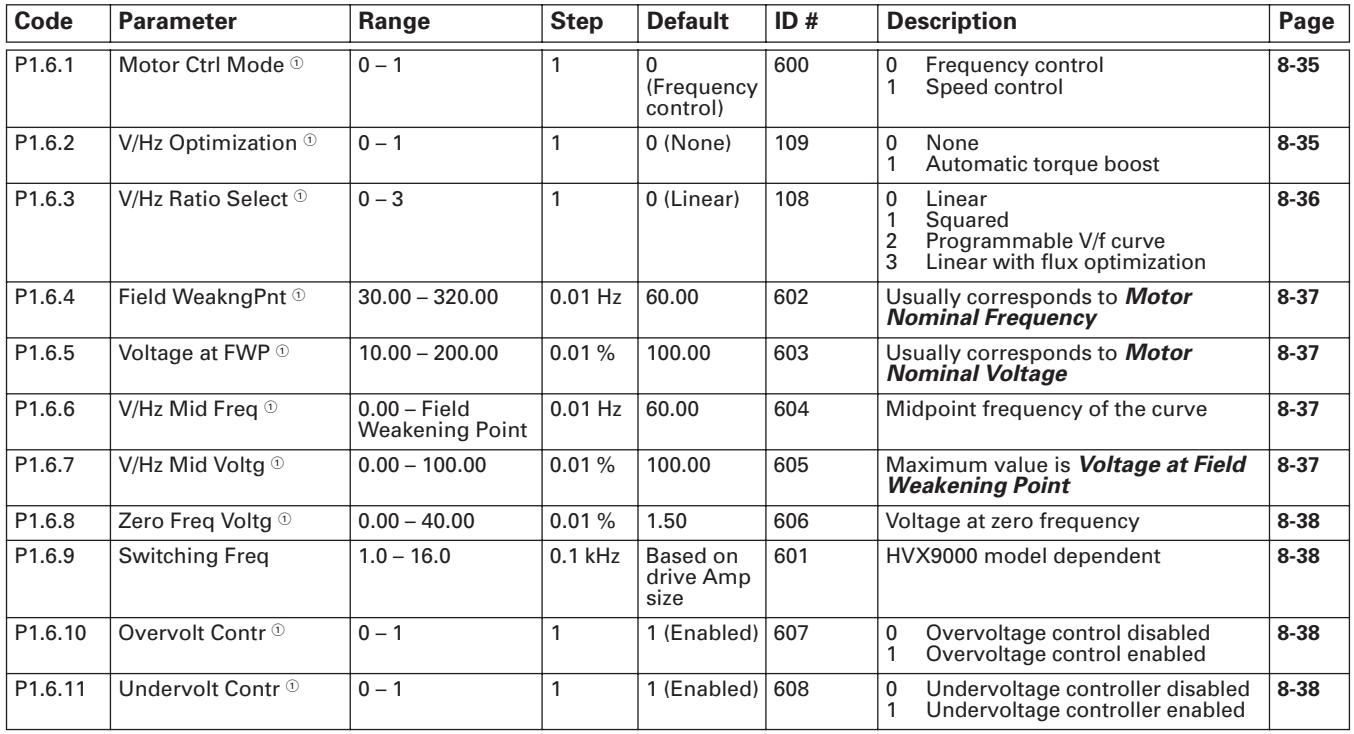

 $^{\circledR}$  Drive must be stopped to edit these parameters.

## **Table B-7: Parameter Group G1.7: Protections**

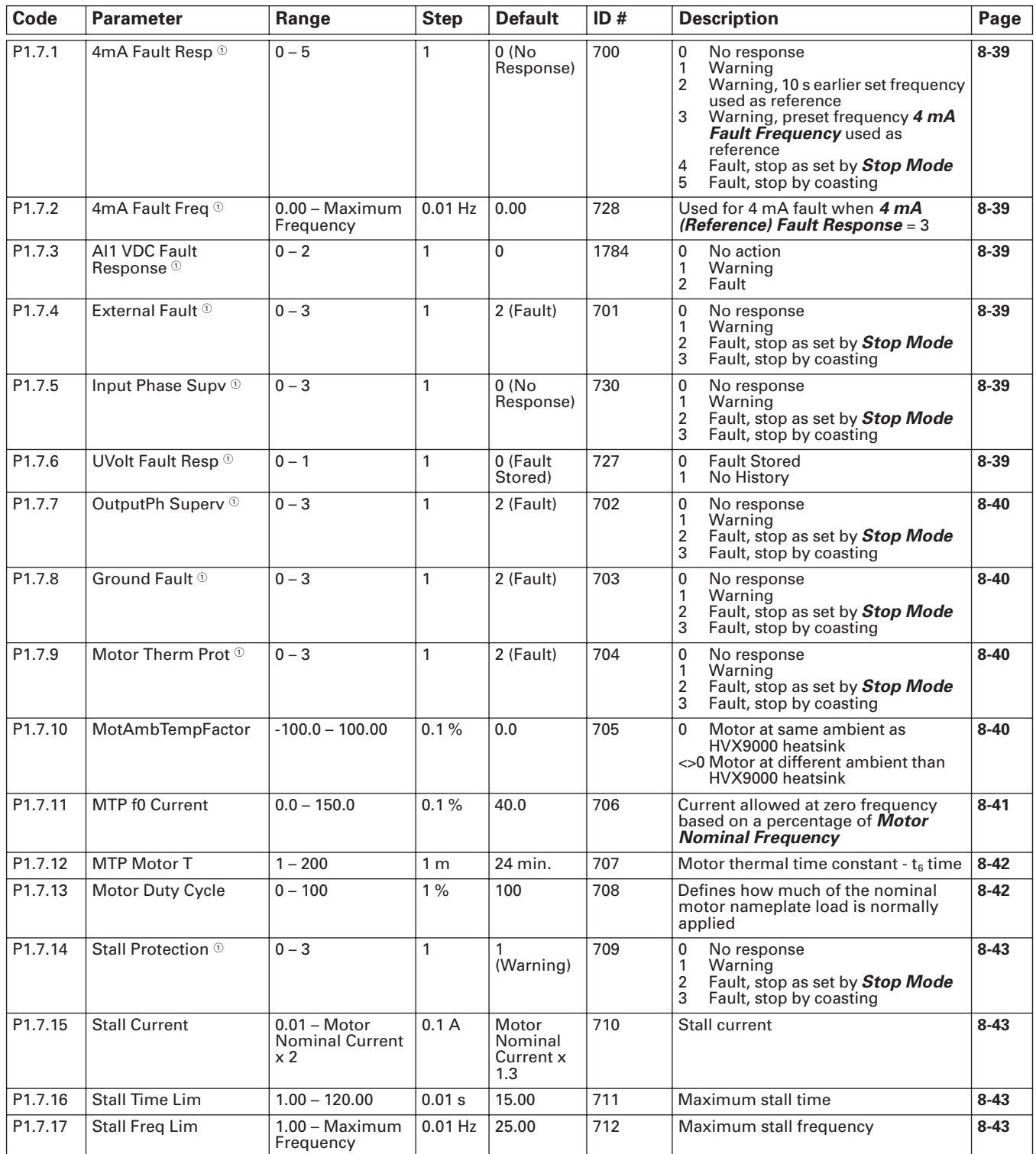

 $^{\circledR}$  Drive must be stopped to edit these parameters.

### **Table B-7: Parameter Group G1.7: Protections, continued**

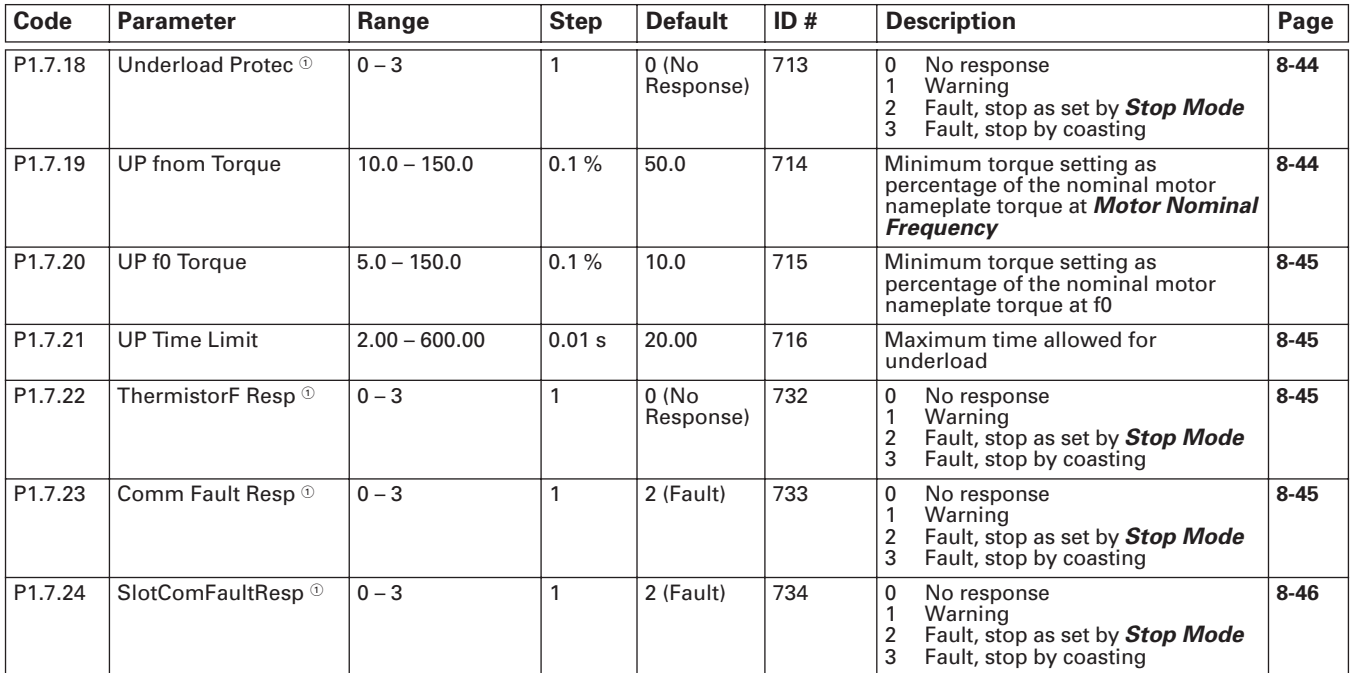

 $^\circledR$  Drive must be stopped to edit these parameters.

#### **Table B-8: Parameter Group G1.8: Auto-Restart Parameters**

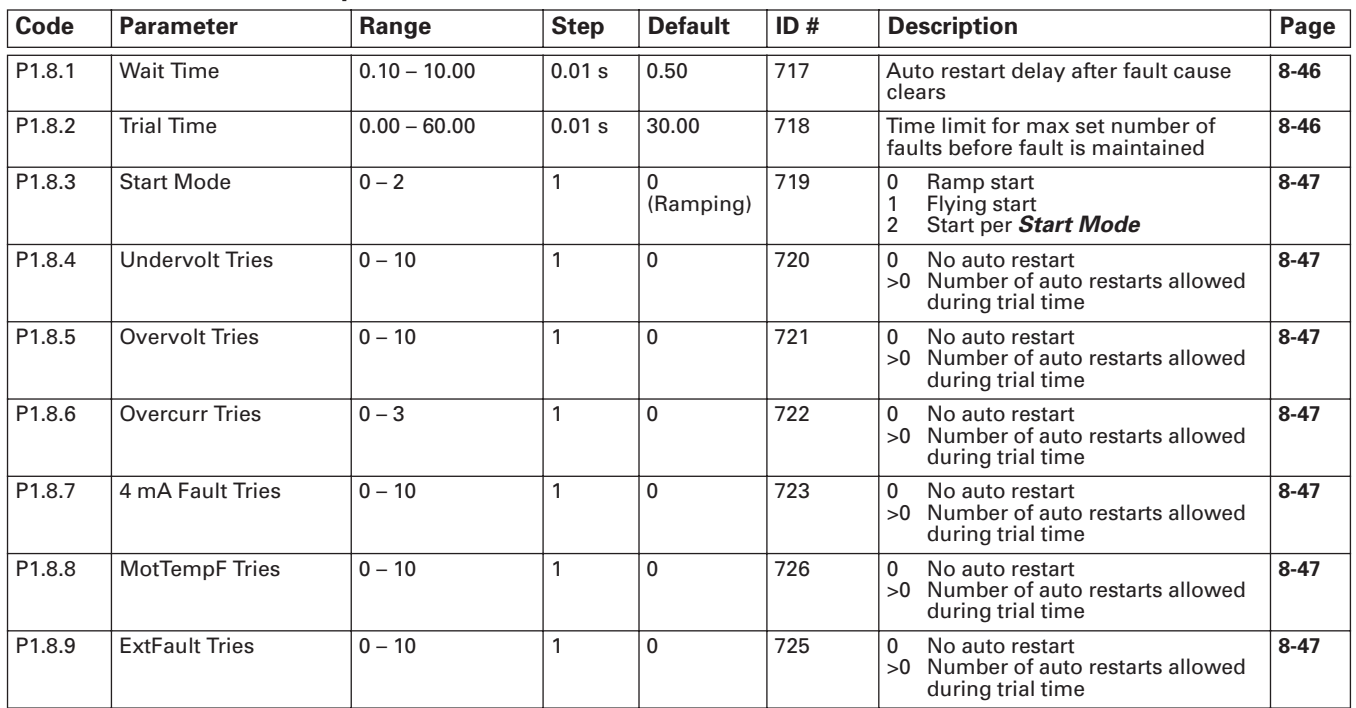

### **Table B-9: Parameter Group G1.9: Fire Mode**

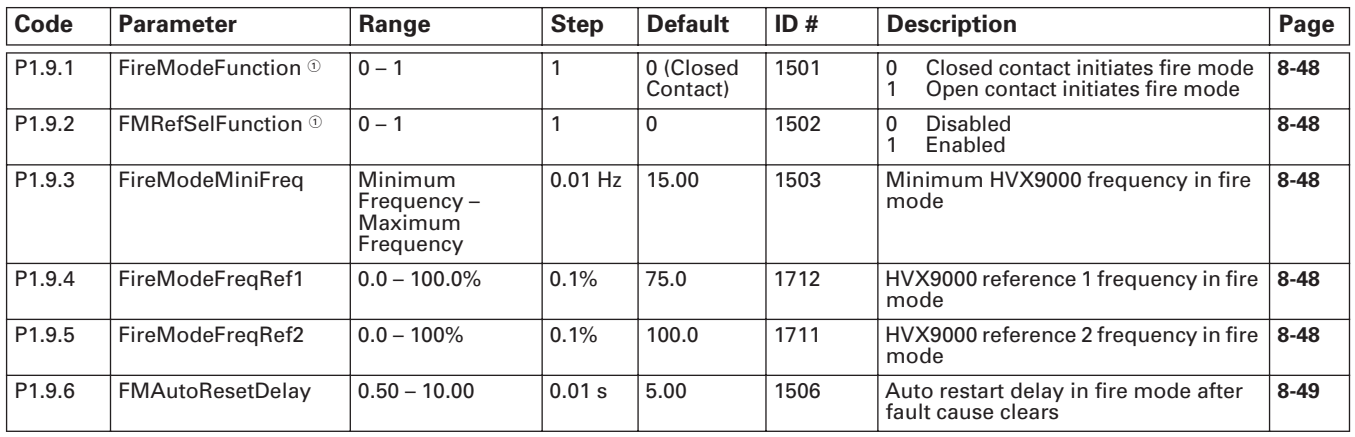

 $^{\circledR}$  Drive must be stopped to edit these parameters.

#### **Table B-10: Parameter Group G1.10: IntelliPass Parameters**

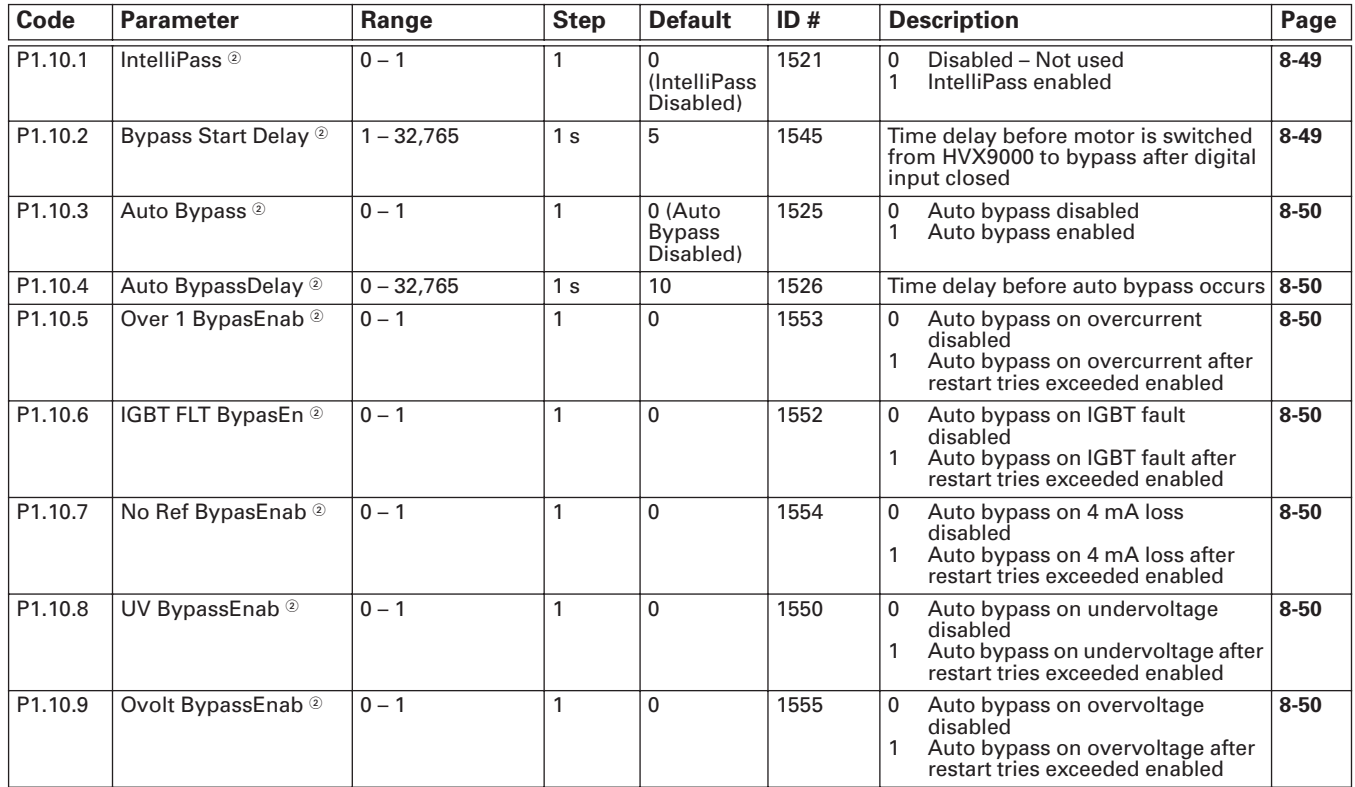

### **Table B-11: Parameter Group G1.11: PID Control**

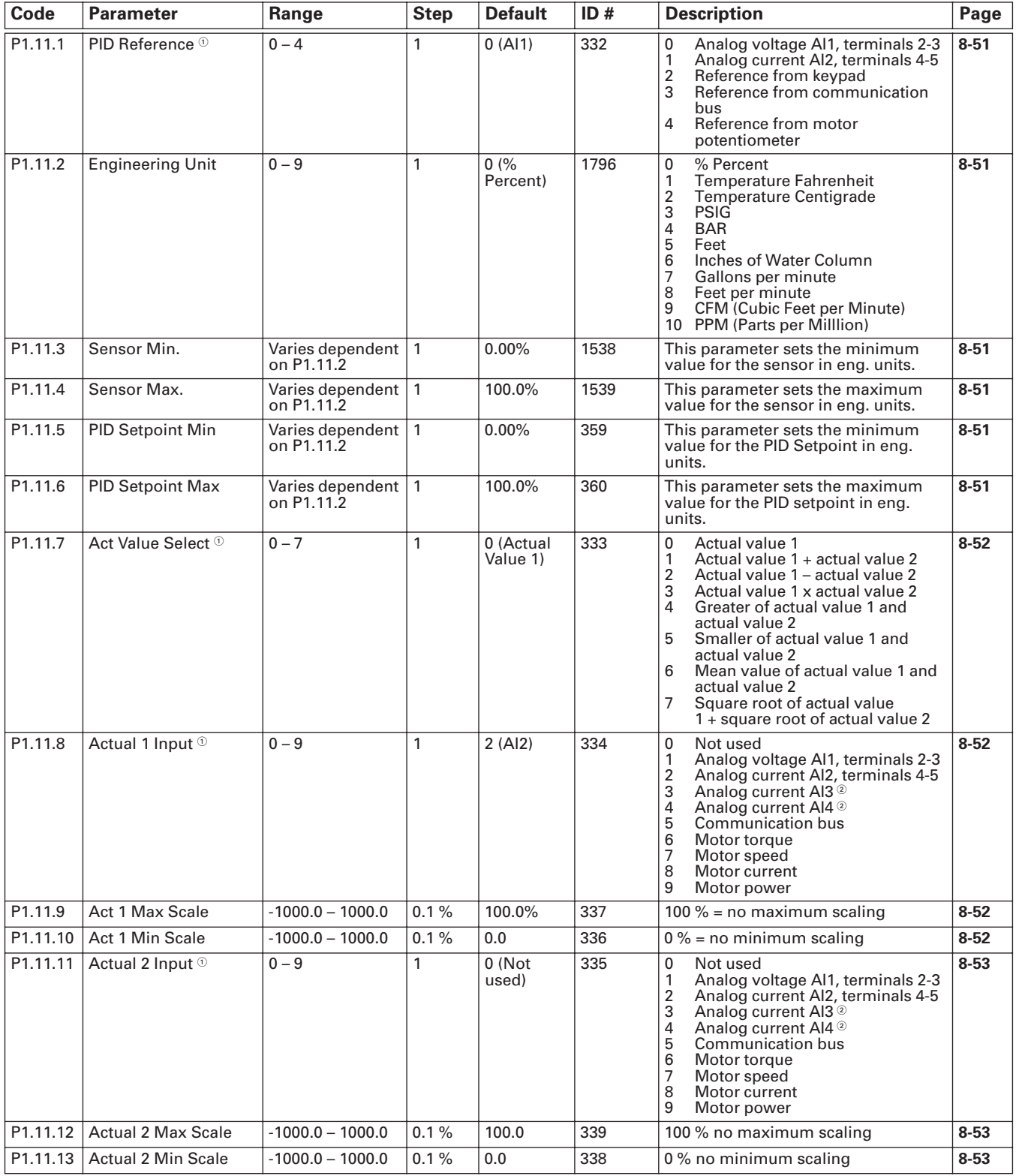

 $\Phi$  Drive must be stopped to edit these parameters.

 $\textcircled{\tiny{2}}$  Not available at this time.

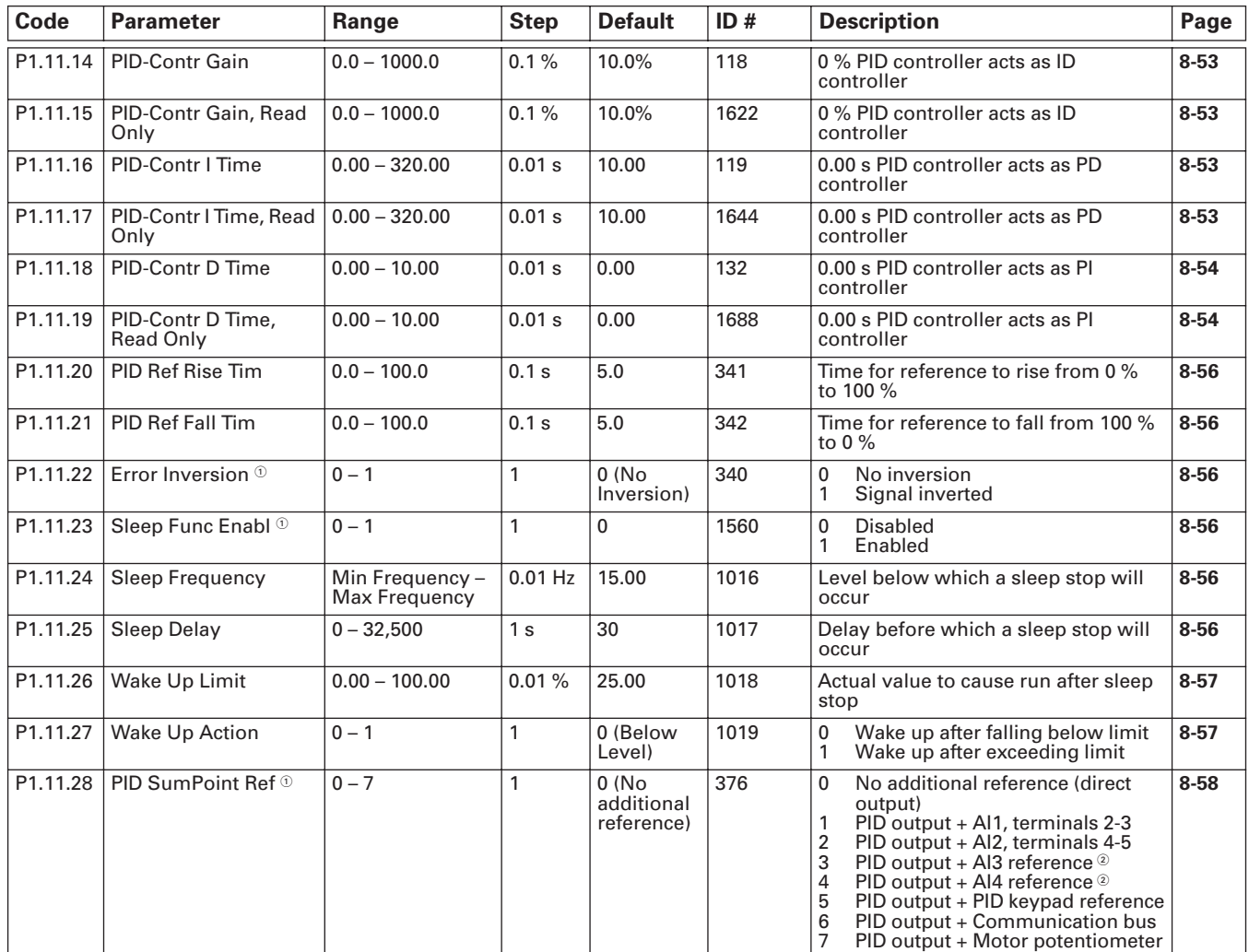

### **Table B-11**: **Parameter Group G1.11: PID Control, continued**

 $\Phi$  Drive must be stopped to edit these parameters.

<sup>2</sup> Not available at this time.

### **Table B-12: Parameter Group G1.12: Preset Speeds**

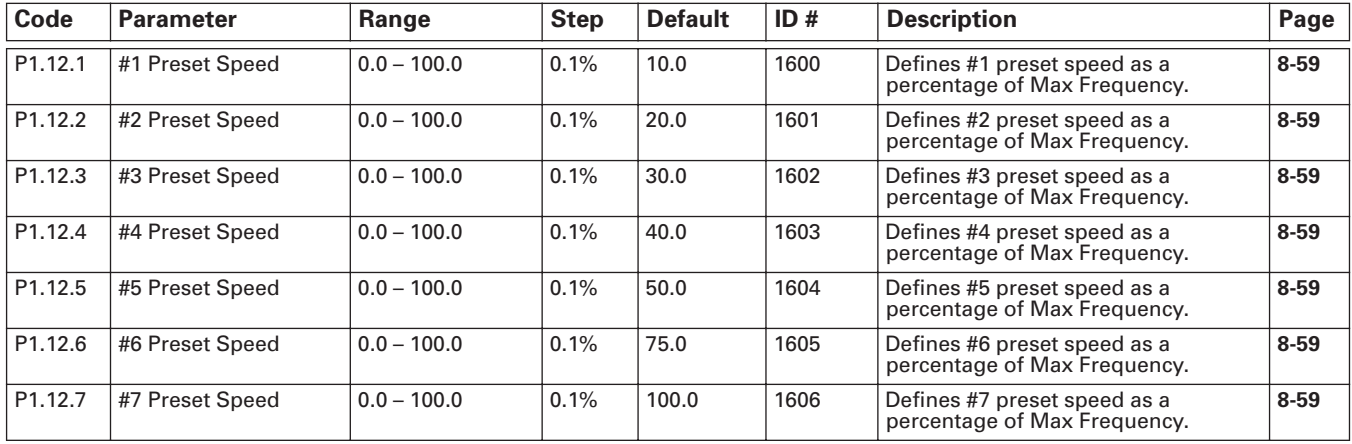

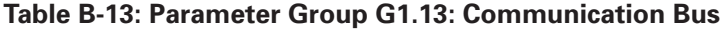

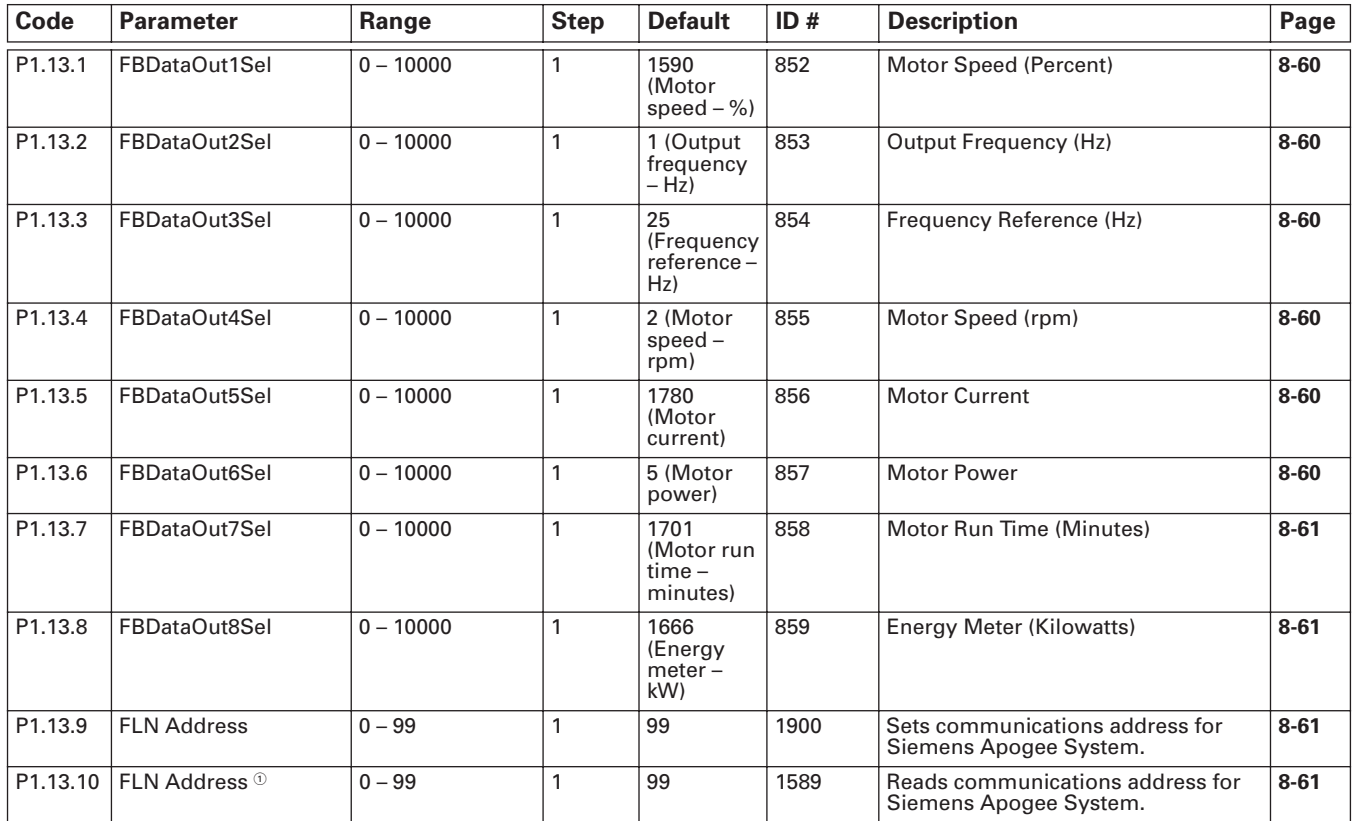

 $^\circ$  This Read Only Value is only present when the Parameter Lock is set to "Change Disable". Also when the "Lock Panel" is "On" from the Siemens Apo-<br>gee Network. The preceding parameter becomes invisible.

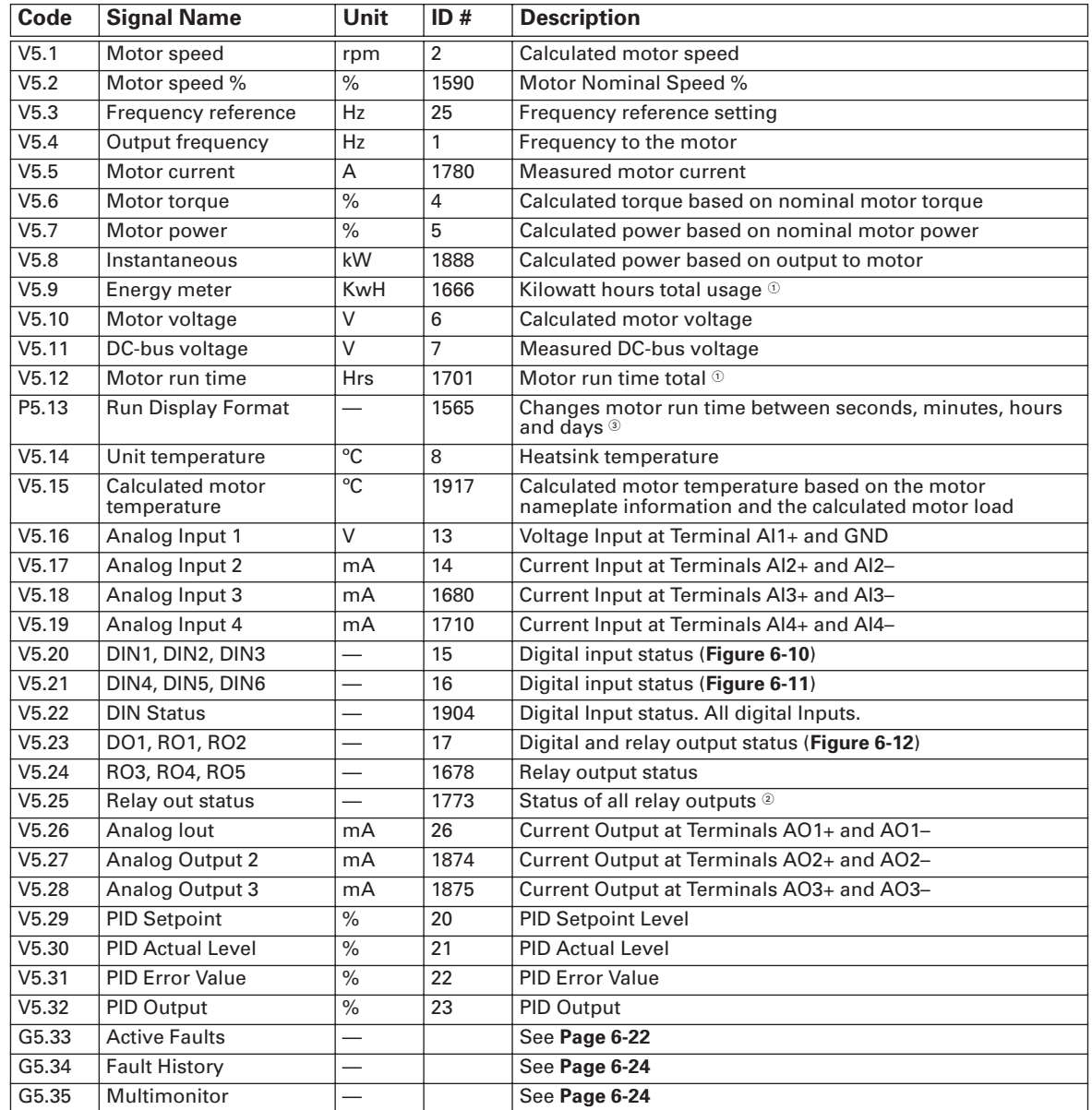

### **Table B-14: Monitoring Menu Items**

 $^{\circledR}$  Resettable via S.3.8.2 trip counters.

 $^\circledR$  Includes BIN — Binary to decimal converted value for all digital and relay outputs.

<sup>3</sup> See description on **Page 6-17**.

# **Appendix C — Fault and Warning Codes**

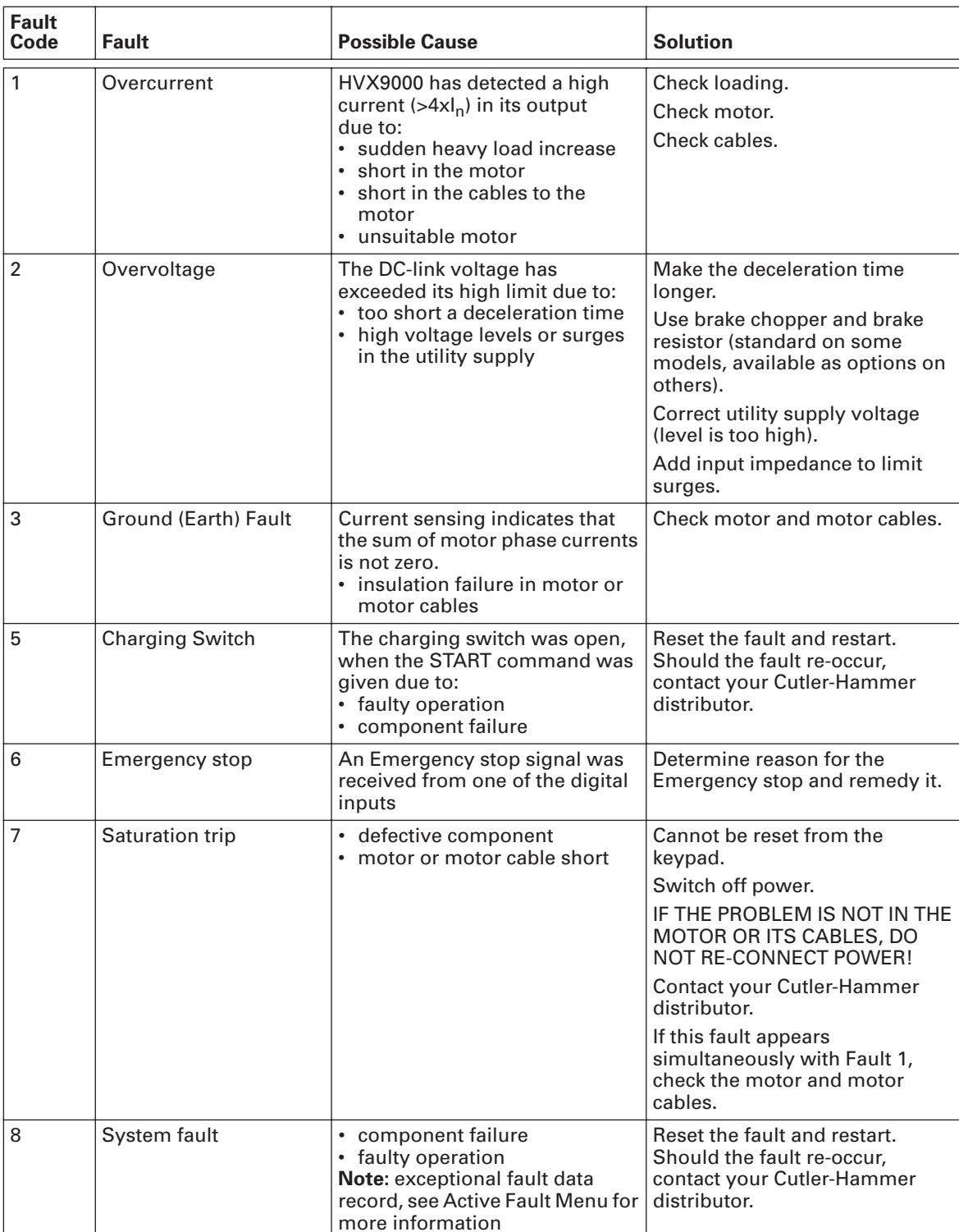

## **Table C-1: Fault Codes**

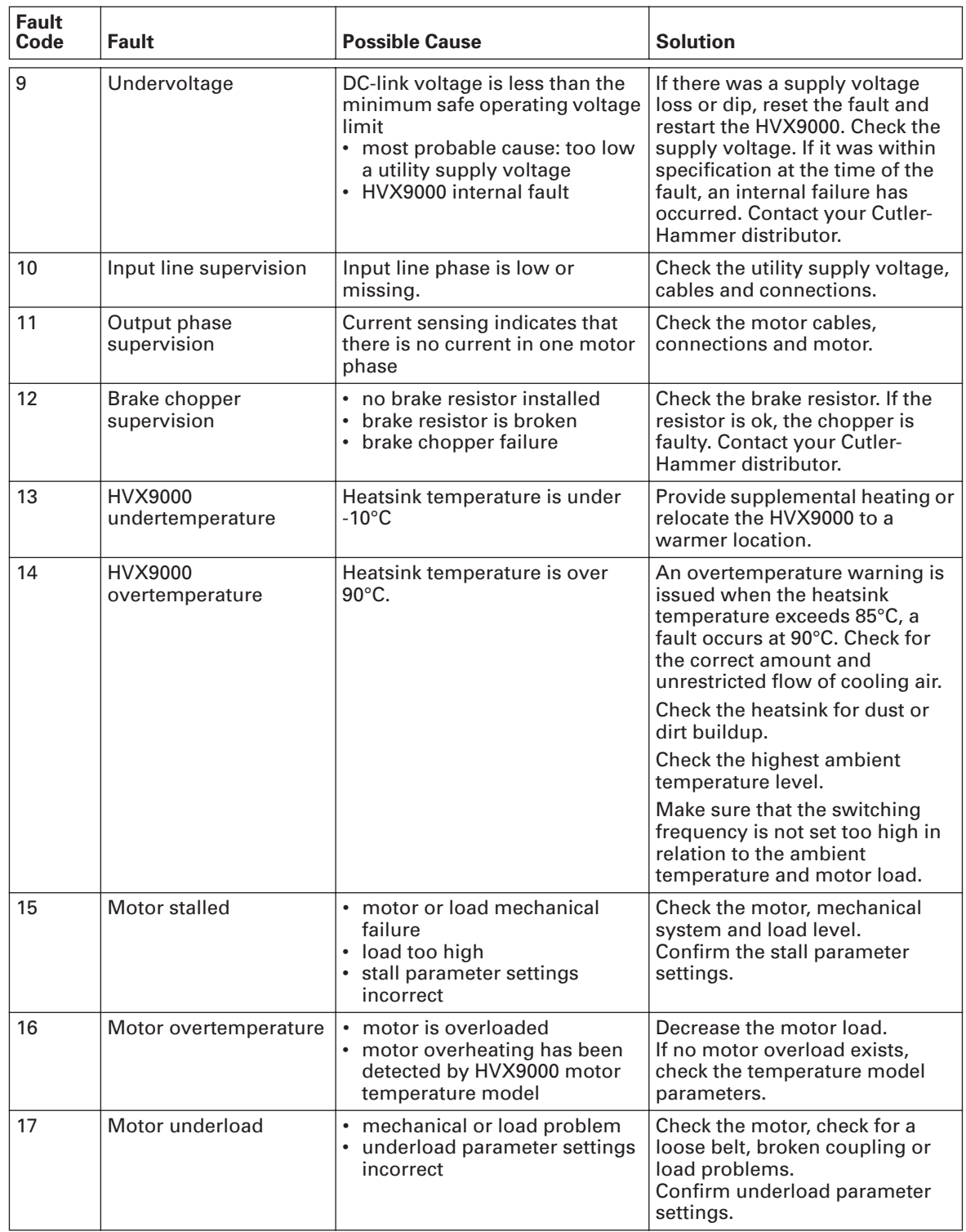

## **Table C-1: Fault Codes, continued**

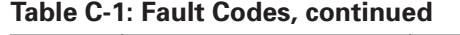

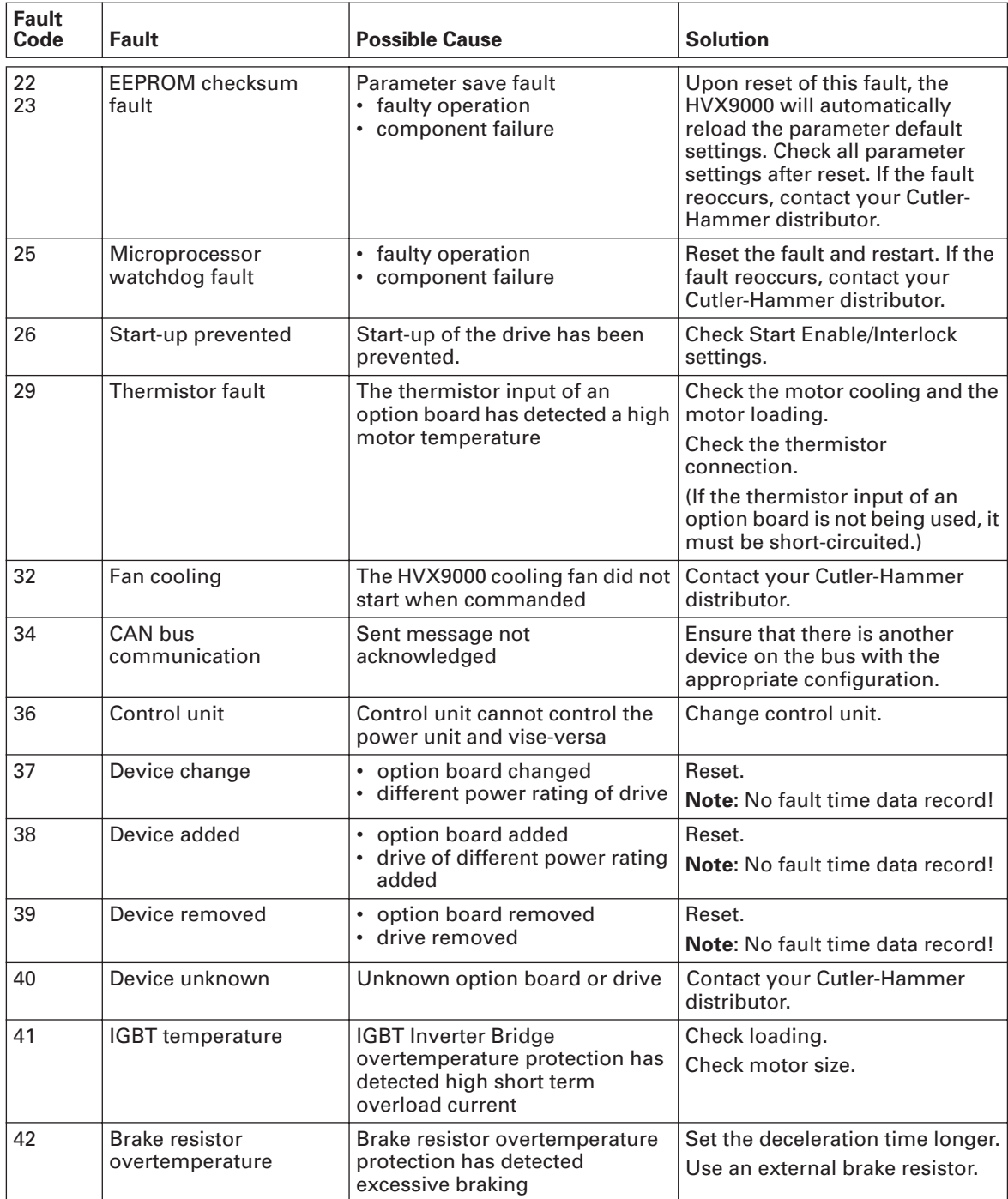

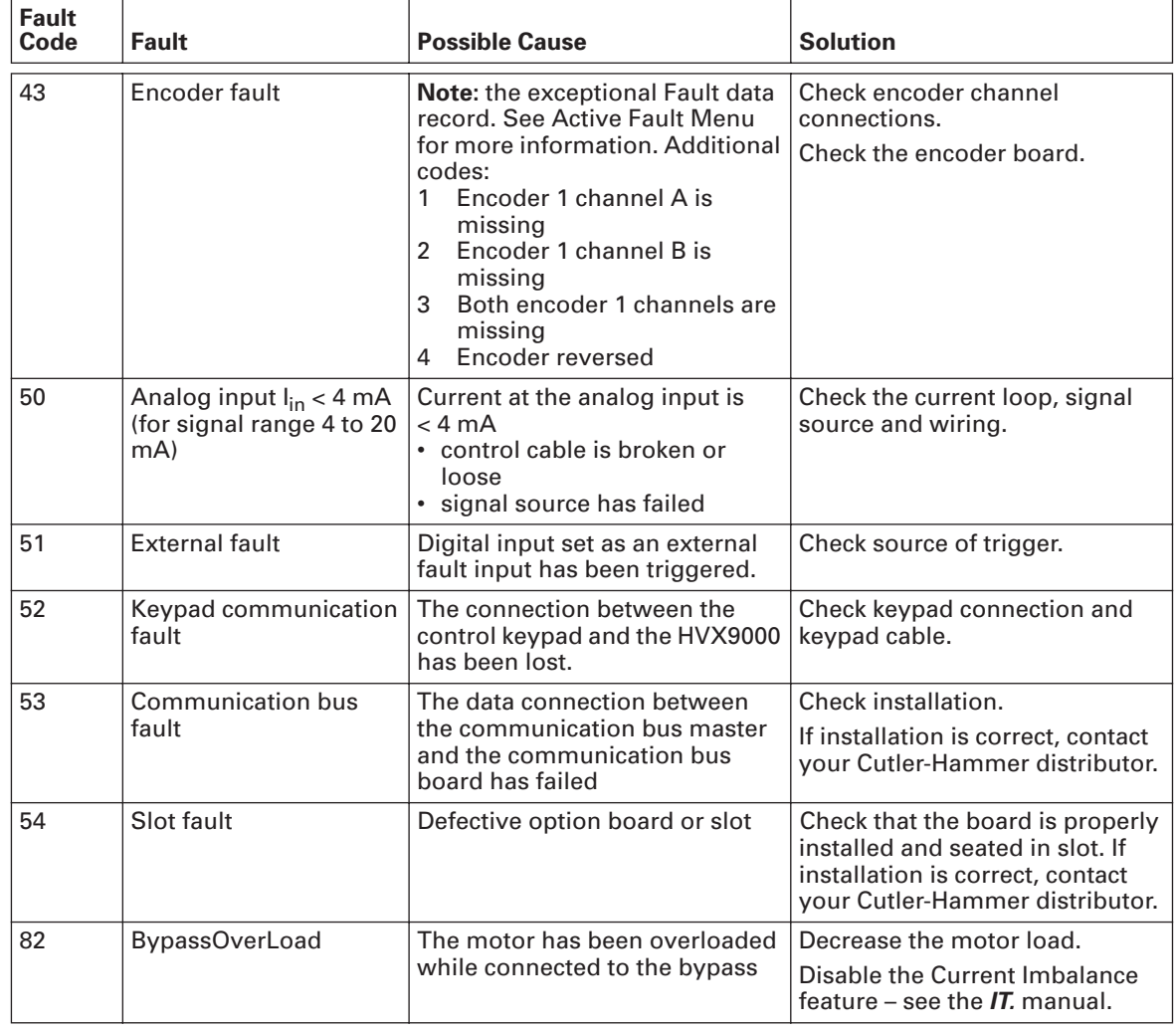

### **Table C-1: Fault Codes, continued**

# **Appendix D — Figures and Tables by Topics**

## **List of Figures**

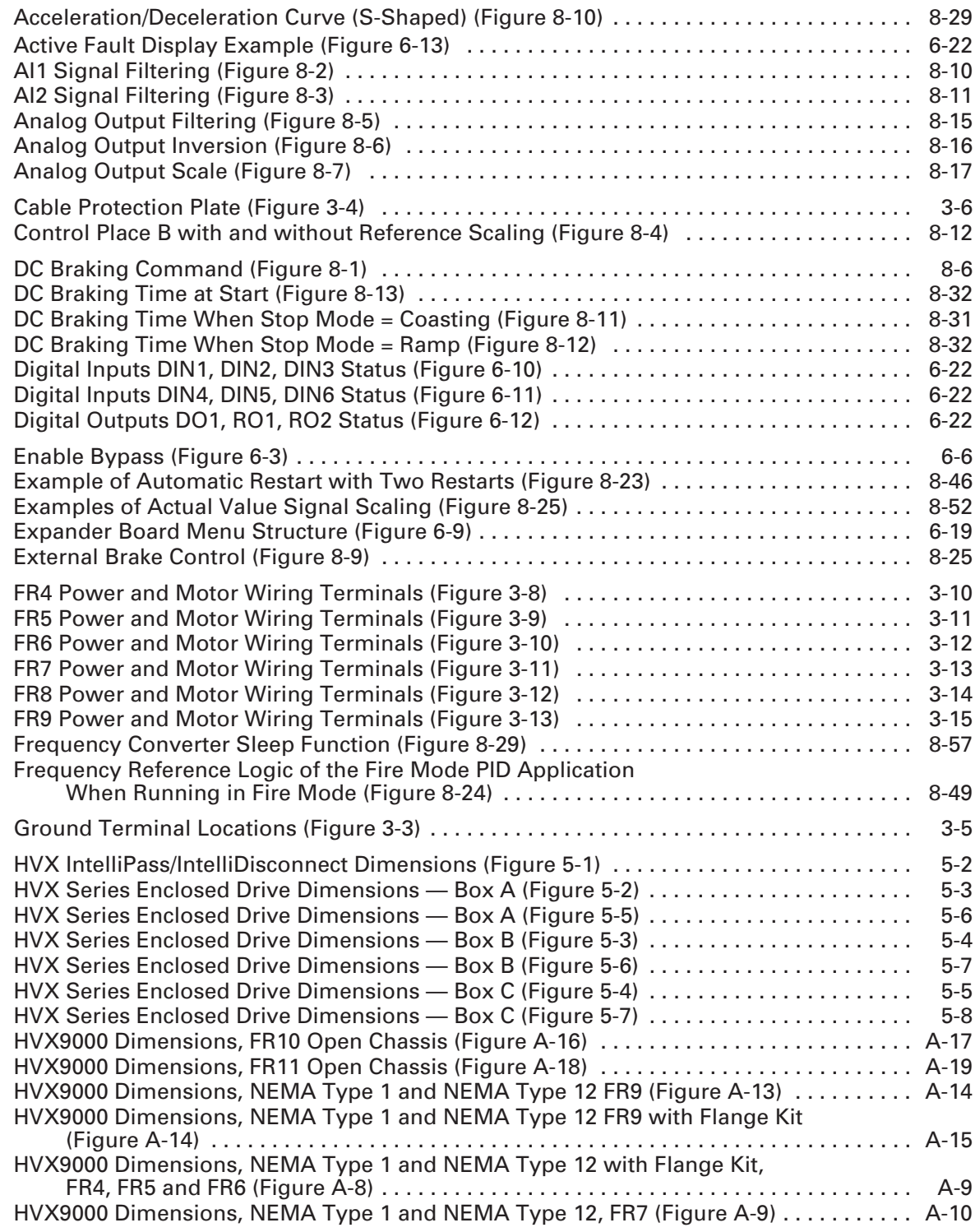

# **List of Figures, continued**

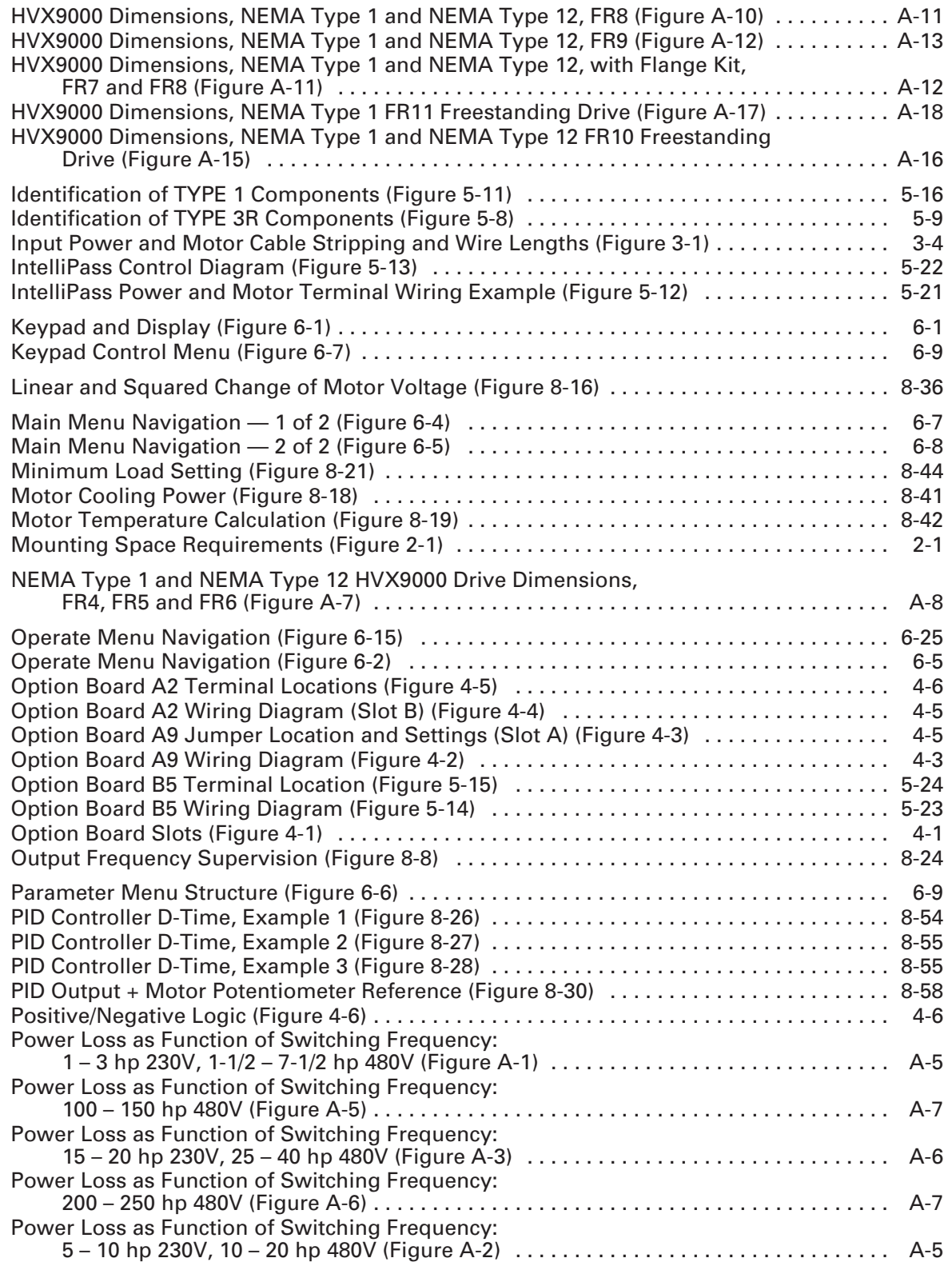

# **List of Figures, continued**

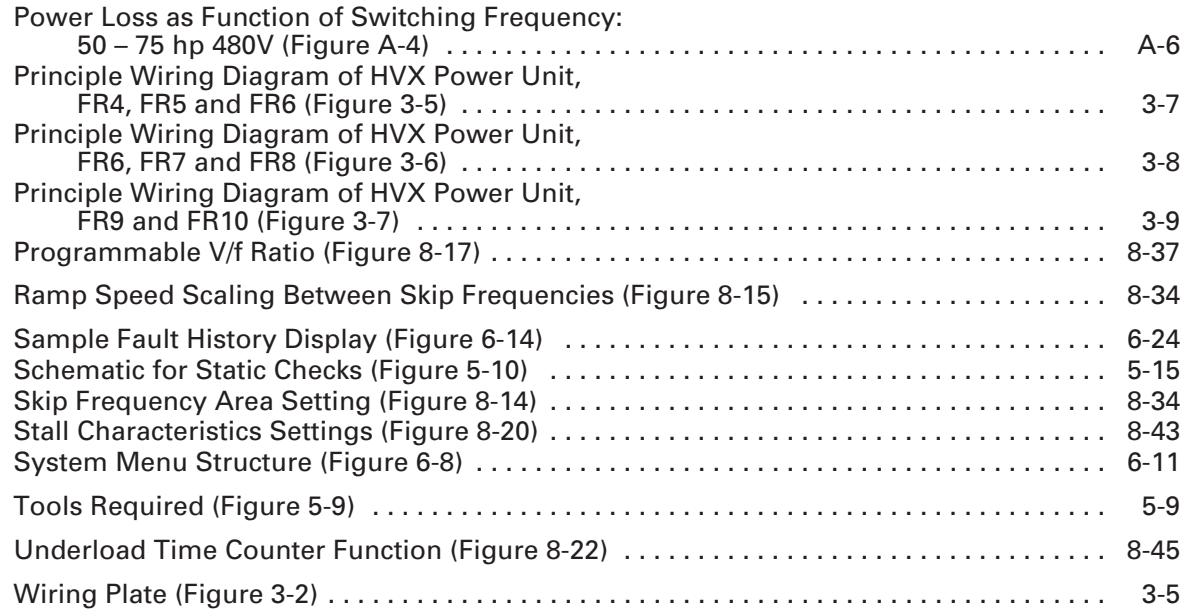

## **List of Tables**

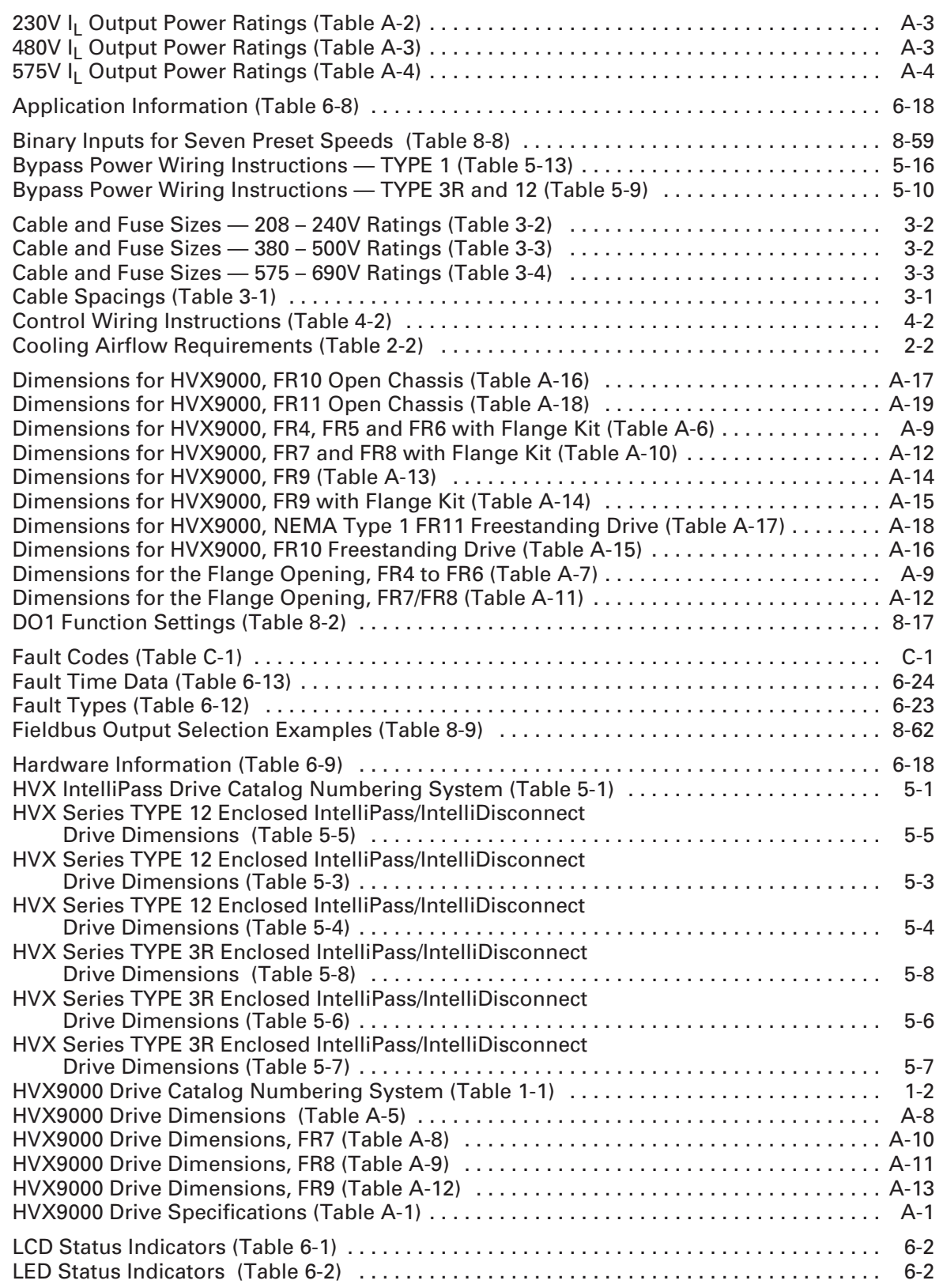

## **List of Tables, continued**

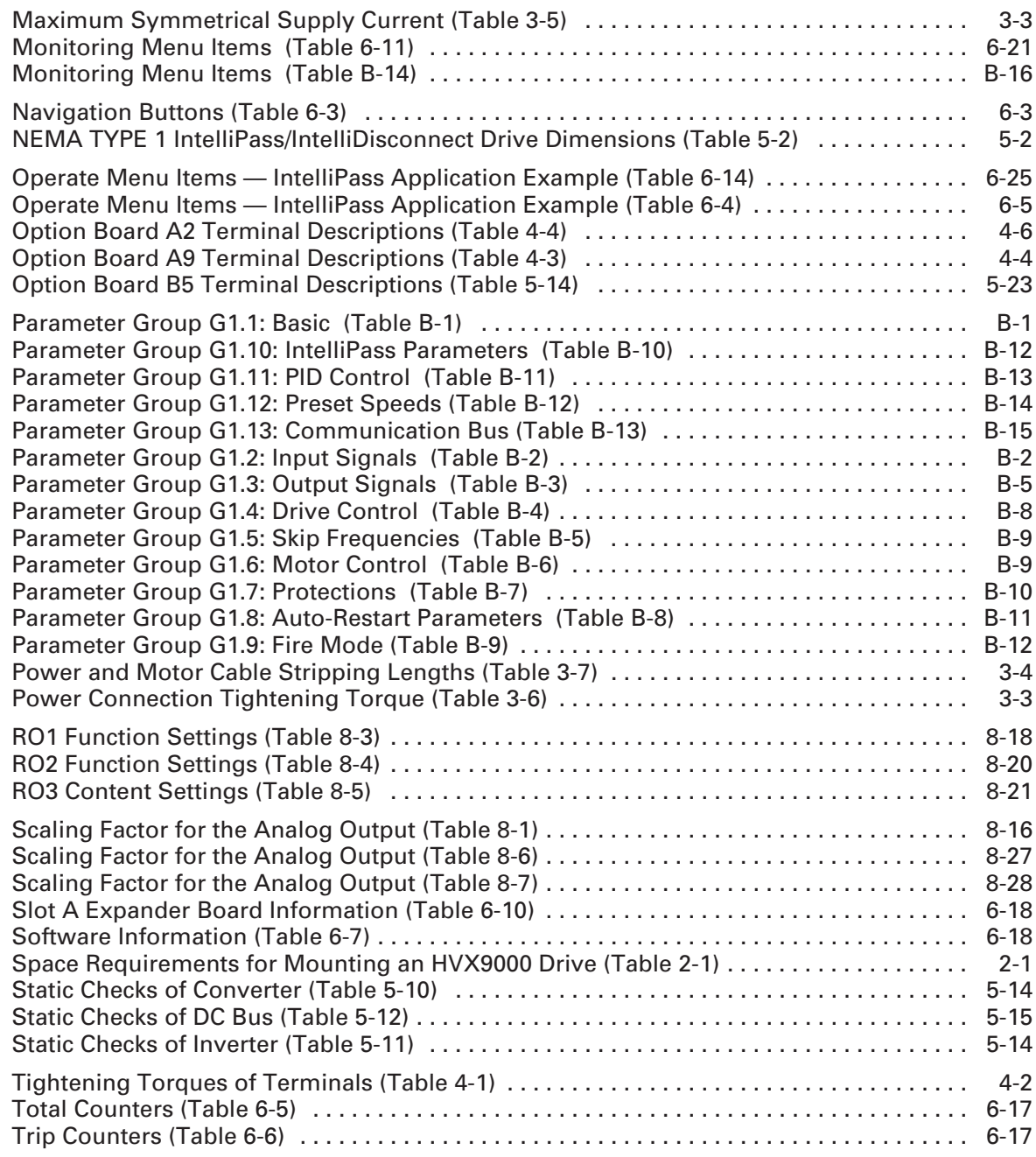

## **Company Information**

Eaton Electrical Inc.

tel: 1-800-525-2000 where  $\mathcal{L}_{\mathcal{A}}$  is a set of the set of the set of

USA

Moon Township, PA 15108-4312

Eaton's electrical business is a global leader in electrical control, power distribution, and industrial automation products and services. Through advanced product development, world-class manufacturing methods, and global engineering services and support, Eaton's electrical business provides customer-driven solutions under brand names such as Cutler-Hammer®, Powerware®, Durant®, Heinemann®, Holec® and MEM®, which globally serve the changing needs of the industrial, utility, light commercial, residential, and OEM markets. For more information, visit **www.EatonElectrical.com**.

Eaton Corporation is a diversified industrial manufacturer with 2005 sales of \$11.1 billion. Eaton is a global leader in fluid power systems and services for industrial, mobile and aircraft equipment; electrical systems and components for power quality, distribution and control; automotive engine air management systems, powertrain solutions and specialty controls for performance, fuel economy and safety; and intelligent truck drivetrain systems for safety and fuel economy. Eaton has 60,000 employees and sells products to customers in more than 125 countries. For more information, visit **www.eaton.com**.

## **EATON Cutler-Hammer**

© 2006 Eaton Corporation All Rights Reserved Printed in USA Publication No. TD04008003E/CPG August 2006